# **HP67**

# Owner's Handbook and Programming Guide

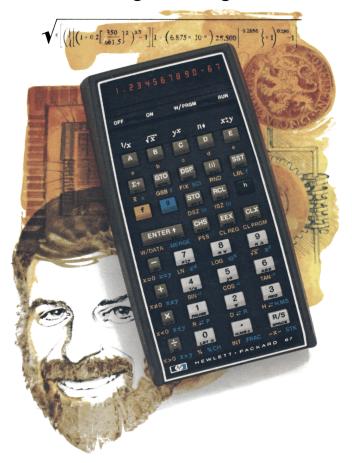

"The success and prosperity of our company will be assured only if we offer our customers superior products that fill real needs and provide lasting value, and that are supported by a wide variety of useful services, both before and after sale."

Statement of Corporate Objectives. Hewlett-Packard

When Messrs. Hewlett and Packard founded our company in 1939, we offered one superior product, an audio oscillator. Today, we offer more than 3,000 quality products, designed and built for some of the world's most discerning customers.

Since we introduced our first scientific calculator in 1967, we've sold over a million world-wide, both pocket and desktop models. Their owners include Nobel laureates, astronauts, mountain climbers, businessmen, doctors, students, and housewives.

Each of our calculators is precision crafted and designed to solve the problems its owner can expect to encounter throughout a working lifetime.

HP calculators fill real needs. And they provide lasting value.

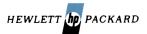

# HP-67 Programmable Pocket Calculator

# Owner's Handbook and Programming Guide

October 1978

# **Contents**

| Function Key Index                            |             |
|-----------------------------------------------|-------------|
| The HP-67                                     |             |
| Programming Key Index                         |             |
| Frogramming Key muex                          | . 10        |
| Meet the HP-67                                | . 15        |
| Manual Problem Solving                        | . 16        |
| Running a Prerecorded Program                 | . 17        |
| Your Own Program                              |             |
| Using this Handbook                           | . 24        |
| Dord One William Very HD (7 Declar Calculator | 0.5         |
| Part One: Using Your HP-67 Pocket Calculator  | . 25        |
| Section 1: Getting Started                    | . 27        |
| Display                                       | . <b>27</b> |
| Keyboard                                      | . <b>27</b> |
| Keying In Numbers                             | . 28        |
| Negative Numbers                              | . 29        |
| Clearing                                      | . 29        |
| Functions                                     | . 30        |
| One-Number Functions                          | . 31        |
| Two-Number Functions                          | . 32        |
| Chain Calculations                            | . 34        |
| A Word about the HP-67                        | . 39        |
| Section 2: Display Control                    | . 41        |
| Display Control Keys                          |             |
| Display Number Changes                        |             |
| Scientific Notation Display                   |             |
| Fixed Point Display                           |             |
| Engineering Notation Display                  |             |
| Automatic Display Switching                   |             |
| Keying In Exponents of Ten                    |             |
| Calculator Overflow                           | . 50        |
| Error Display                                 | . 50        |
| Low Power Display                             | . 51        |
|                                               |             |

| <b>Section 3: The Automatic Memory Stack</b> | . 53 |
|----------------------------------------------|------|
| The Stack                                    |      |
| Initial Display                              | . 53 |
| Manipulating Stack Contents                  | . 54 |
| Reviewing the Stack                          |      |
| Exchanging x and y                           |      |
| Automatic Stack Review                       |      |
| Clearing the Display                         |      |
| The ENTER+ Key                               |      |
| One-Number Functions and the Stack           |      |
| Two-Number Functions and the Stack           |      |
|                                              |      |
| Chain Arithmetic                             |      |
| Order of Execution                           |      |
| LAST X                                       |      |
| Recovering from Mistakes                     | . 67 |
| Recovering a Number for Calculation          | . 68 |
| Constant Arithmetic                          | . 68 |
| Section 4: Storing and Recalling Numbers     | 74   |
|                                              |      |
| Storage Registers                            |      |
| Storing Numbers                              |      |
| Recalling Numbers                            |      |
| The I-Register                               |      |
| Protected Secondary Storage Registers        |      |
| Automatic Register Review                    |      |
| Clearing Storage Registers                   |      |
| Storage Register Arithmetic                  | 81   |
| Storage Register Overflow                    | 83   |
| C4: 5. F4: V                                 |      |
| Section 5: Function Keys                     |      |
| Number Alteration Keys                       |      |
| Rounding a Number                            |      |
| Absolute Value                               |      |
| Integer Portion of a Number                  |      |
| Fractional Portion of a Number               |      |
| Reciprocals                                  |      |
| Factorials                                   |      |
| Square Roots                                 |      |
| Squaring                                     |      |
| Using Pi                                     |      |
| Percentages                                  |      |
| Percent of Change                            | 91   |
|                                              |      |

| Trigonometric Functions                           |       |
|---------------------------------------------------|-------|
| Degrees/Radians Conversions                       |       |
| Trigonometric Modes                               |       |
| Functions                                         |       |
| Hours, Minutes, Seconds/Decimal Hours Conversions |       |
| Adding and Subtracting Time and Angles            |       |
| Polar/Rectangular Coordinate Conversions          |       |
| Logarithmic and Exponential Functions             |       |
| Logarithms                                        |       |
| Raising Numbers to Powers                         | 104   |
| Statistical Functions                             |       |
| Accumulations                                     |       |
| Mean                                              | 111   |
| Standard Deviation                                | 113   |
| Deleting and Correcting Data                      | 116   |
| Vector Arithmetic                                 | 118   |
|                                                   |       |
| Part Two: Programming the HP-67                   | 121   |
| Section 6: Simple Programming                     | 123   |
| What Is a Program?                                |       |
| Loading a Prerecorded Program                     |       |
| Stopping a Running Program                        |       |
| Looking at Program Memory                         |       |
| Keycodes                                          |       |
| Default Functions                                 |       |
| Problems                                          |       |
| Clearing a Program                                |       |
| Creating Your Own Program                         |       |
| The Beginning of a Program                        |       |
| Ending a Program                                  |       |
| The Complete Program                              |       |
| Loading a Program                                 |       |
| Running a Program                                 |       |
| Searching for a Label                             |       |
| Executing Instructions                            |       |
| Labels and Step 000                               |       |
| Flowcharts                                        |       |
| Problems                                          |       |
|                                                   |       |
| Section 7: Program Editing                        |       |
| Nonrecordable Operations                          |       |
| Pythagorean Theorem Program                       | . 149 |

| Initializing a Program 150 Running the Program 151 Resetting to Step 000 155 Single-Step Execution of a Program 152 Modifying a Program 154 Single-Step Viewing without Execution 155 Going to a Step Number 157 Stepping Backwards through a Program 158 Running the Modified Program 160 Deleting an Instruction 161 Problems 164 |
|----------------------------------------------------------------------------------------------------|
| Section 8: Interrupting Your Program         169           Using R/S         169           Pausing in a Program         172           Pausing to View Output         172           Pausing for Input         175                                                                                                    |
| Section 9: Branching179Unconditional Branching and Looping179Problems182Conditionals and Conditional Branches185Problems192                                                                                                    |
| Section 10: Subroutines197Routine-Subroutine Usage204Subroutine Limits206Problems208                                                                                                    |
| Section 11: Controlling the I-Register         213           Storing a Number in I         213           Exchanging x and I         214           Incrementing and Decrementing the I-Register         215           Problems         220                                                                                           |
| Section 12: Using the I-Register for Indirect Control                                                                                                    |
| Indirect Control of Branches and Subroutines. 238 Rapid Reverse Branching . 244 Problems                                                                                                    |

| <b>Section 13: Flags</b>                 | 255 |
|------------------------------------------|-----|
| Command-Cleared Flags                    | 256 |
| Test-Cleared Flags                       | 256 |
| Data Entry Flag                          | 260 |
| Problems                                 | 266 |
| Section 14: Card Reader Operations       | 271 |
| Magnetic Cards                           |     |
| Program Cards                            |     |
| Recording a Program onto a Card          | 272 |
| Reloading a Recorded Program from a Card |     |
| Merging Programs                         |     |
| Protecting a Card                        |     |
| Marking a Card                           |     |
| Data Cards                               |     |
| Recording Data onto a Card               |     |
| Loading Data from a Card                 | 281 |
| Merged Loading of Data                   |     |
| Pausing to Read a Card                   |     |
| -                                        |     |
| Section 15: The HP-67 and the            |     |
| HP-97: Interchangeable Software          |     |
| Keycodes                                 |     |
| Print and Automatic Review Functions     |     |
| A Word about Programming                 |     |
| Appendix A: Accessories                  |     |
| Standard Accessories                     |     |
| Optional Accessories                     | 306 |
| Appendix B: Service and Maintenance      | 310 |
| Your Hewlett-Packard Calculator          |     |
| Battery Operation                        |     |
| Recharging and AC Line Operation         | 311 |
| Battery Pack Replacement                 | 313 |
| Battery Care                             | 315 |
| Magnetic Card Maintenance                | 315 |
| Service                                  | 316 |
| Low Power                                | 316 |
| Blank Display                            | 316 |
| Blurring Display                         |     |
| Improper Card Read Operation             | 317 |
| Temperature Range                        | 318 |
|                                          |     |

| Warranty                          | . 318 |
|-----------------------------------|-------|
| Full One-Year Warranty            |       |
| Repair Policy                     |       |
| Repair Time                       |       |
| Shipping Instructions             | . 318 |
| Shipping Charges                  |       |
| Further Information               |       |
| Appendix C: Improper Operations   | . 320 |
| Appendix D: Stack Lift and LAST X |       |
| Digit Entry Termination           | . 322 |
| Stack Lift                        | . 322 |
| Disabling Operations              | . 322 |
| Enabling Operations               |       |
| Neutral Operations                |       |
| LAST X                            | . 323 |
| Appendix E: Calculator Functions  |       |
| and Keycodes                      | . 324 |
| General Index                     | 333   |

Lunar Module model on page 122 courtesy of NASA, AMES Research Center.

# The HP-67 Programmable Pocket Calculator Function Key Index

Manual RUN Mode. W/PRGM-RUN switch W/PRGM RUN set to RUN.

Function keys pressed from the keyboard execute individual functions as they are pressed. Input numbers and answers are displayed. All function keys listed below operate either from the keyboard or as recorded instructions in a program.

off ON Power switch (page 27).

W/PRGM RUN
Program mode switch
(page 124).

#### **Default Functions**

#### 1/x √x yx R+ xty

Default functions.
Operate only in manual RUN mode when
no instructions have
been loaded into program memory. Duplicated by other
functions on calculator
for programming or
manual use (page
131).

#### **Prefix Keys**

- Pressed before function key, selects gold function printed below key (page 28).
- 9 Pressed before function key, selects blue function printed below key (page 28).
- h Pressed before function key, selects black function printed on slanted key face (page 28).

#### **Digit Entry**

enters a copy of number in displayed X-register into Y-register. Used to separate numbers (page 58).

CHS Changes sign of number or exponent of 10 in displayed Xregister (page 29).

EEX Enter exponent.
After pressing, next
numbers keyed in are
exponents of 10
(page 48).

0 through 9 Digit keys (page 28).

STK Automatic stack review. Flashes contents of stack in order T, Z, Y, X, with blinking decimal point (page 56).

#### **Number Alteration**

ABS Gives absolute value of number in displayed X-register (page 86).

Leaves only integer portion of number in displayed X-register by truncating fractional portion (page 86).

fractional portion of number in displayed X-register by truncating integer portion (page 87).

RND Rounds mantissa of 10-digit number in X-register to actual value seen in the display (page 85).

#### **Number Manipulation**

- R4 Rolls up contents of stack for viewing in displayed X-register (page 55).
- R• Rolls down contents of stack for viewing in displayed X-register (page 54).
- Exchanges contents of X- and Y-registers of stack (page 55).

CLX Clears contents of displayed X-register to zero (page 29).

#### Percentage

Computes x% of y (page 90).

%CH Computes percent of change from number in Y-register to number in displayed X-register (page 91).

#### Storage

STO Store. Followed by address key, stores displayed number in primary storage register (R<sub>o</sub> through R<sub>s</sub>, R<sub>A</sub> through R<sub>E</sub>,) specified. Also used to perform storage register arithmetic (page 72).

RCL Recall. Followed by address key, recalls number from primary storage register (R₀ through R₃, R₄ through R௲,) specified into the displayed X-register (page 72).

Clears contents of all primary storage registers (R<sub>0</sub> through R<sub>9</sub>, R<sub>A</sub> through R<sub>E</sub>, I) to zero (page 79).

LST x Recalls number displayed before the previous operation back into the displayed X-register (page 67).

Primary exchange secondary. Exchanges contents of primary storage registers R<sub>0</sub> through R<sub>9</sub> with contents of protected secondary storage registers R<sub>50</sub> through R<sub>59</sub> (page 74).

REG Automatic register review. Flashes contents of storage registers in order R<sub>0</sub> through R<sub>9</sub>, R<sub>A</sub> through

R<sub>E</sub>, I, register address appears in display preceding contents of storage register (page 77).

#### **Display Control**

Selects fixed point display (page 44).

ScI Selects scientific notation display (page 43).

ENG Selects engineering notation display (page 46).

DSP Followed by number key, selects number of displayed digits (page 42).

#### **Mathematics**

N! Computes factorial of number in displayed X-register (page 88).

Computes reciprocal of number in displayed X-register (page 87).

x<sup>2</sup> Computes square of number in displayed X-register (page 89).

Computes square root of number in displayed X-register (page 89).

π Places value of pi (3.141592654) into displayed X-register (page 89).

Arithmetic operators (page 32).

#### **Statistics**

Accumulates numbers from X- and Y-registers into secondary storage registers R<sub>S4</sub> through R<sub>S9</sub> (page 107).

Σ Subtracts x and y values from storage registers R<sub>S4</sub> through R<sub>S9</sub> for correcting or subtracting Σ+ accumulation entries (page 116).

Computes mean (average) of x and y values accumulated by (page 111).

s Computes sample standard deviations of x and y values accumulated by **2+** (page 113).

#### Polar/Rectangular Conversion

rectangular coordinates placed in X- and Y-registers to polar magnituder and angle  $\theta$  (page 99).

Converts polar magnitude r and angle θ in X- and Y-registers to rectangular x and y coordinates (page 100).

#### Flags

SF Set flag. Followed by flag designator (0, 1, 2, or 3), sets flag true (page 255).

CF Clear flag. Followed by flag designator (0, 1, 2, or 3), clears flag (page 255).

#### Trigonometry

decimal hours or degrees to hours, minutes, seconds or degrees, minutes, seconds (page 94).

Converts hours, minutes, seconds or degrees, minutes, seconds to decimal degrees (page 94).

H.MS+ Adds hours, minutes, seconds, or degrees, minutes, seconds in Y-register to those in displayed X-register (page 96).

Computes arc sine, arc cosine, or arc tangent of number in displayed X-register (page 93).

SIN COS TAN Computes sine, cosine, or tangent of value in displayed X-register (page 93).

Converts degrees to radians (page 92).

Converts radians to degrees (page 92).

DEG Sets decimal degrees mode for trigonometric functions (page 93).

RAD Sets radians mode for trigonometric functions (page 93).

GRD Sets grads mode for trigonometric functions (page 93).

#### Indirect Control

STI Store-I. Stores number in I-register (page 73).

RCI Recall-I. Recalls number from I-register (page 73).

(i) When preceded by DSP , GTO , SSE , STO or RCL , the address or control value for that function is specified by the current number in I (page 223).

skip if zero. Adds 1 to contents of I. Skips one step if contents are then zero (page 215).

Increment (i) and skip if zero. Adds 1 to contents of storage register specified by value in I. Skips one step if contents are then zero (page 238).

Decrement I and skip if zero. Subtracts 1 from contents of I. Skips one step if contents are then zero (page 215).

and skip if zero. Subtracts 1 from contents of storage register specified by value in I. Skips one step if contents are then zero (page 238).

extl Exchanges contents of displayed X-register with those of I-register (page 214).

# Logarithmic and Exponential

Y-register to power of number in displayed X-register (page 104).

Common antilogarithm. Raises 10 to power of number in displayed X-register (page 103).

Natural antilogarithm. Raises e (2.718281828) to power of number in displayed X-register (page 103).

Computes common logarithm (base 10) of number in displayed X-register (page 103).

Computes natural logarithm (base e, 2.718...) of number in displayed X-register (page 103).

#### Magnetic Card Control

W/DATA If a magnetic card is passed through the card reader immediately after this operation, the contents of the storage registers are recorded on the card (page 279).

MERGE Merges, rather than overwrites, data or program from magnetic card with data or program in calculator (page 275).

#### The HP-67

#### **Automatic Memory Stack** Registers **Program Memory** 000 001 84 002 84 Displayed X. 003 84 004 84 005 84 хţу √x 220 84 221 84 LAST X 222 84 223 84 224 84 **Addressable Storage Registers Primary Registers** (i) Address I [ 25 R/S SPACE R<sub>E</sub> 24 23 R<sub>c</sub> [ 22 Protected $R_B$ 21 R, 20 Secondary Registers (i) Address R, 9 R<sub>s9</sub> n 19 R<sub>Se</sub> ∑xy R, 8 18 R, 7 17 R<sub>6</sub> 6 R<sub>S6</sub> Ey 16 R<sub>S5</sub> Σx² R, 5 15 4 R<sub>S4</sub> \[\Sigmax\) 14 R. R<sub>S3</sub> 3 13 R<sub>3</sub> R<sub>s2</sub> 2 12 R<sub>2</sub>

R<sub>s</sub>,

R<sub>so</sub>

11

1

R,

# **Programming Key Index**

# PROGRAM Mode

W/PRGM-RUN switch set to W/PRGM

#### W/PRGM RUN

All function keys except the 5 default keys and the functions shown below are loaded into program memory when pressed. Program memory contents recorded upon magnetic card when card passed through card reader.

#### **Automatic RUN Mode**

PRGM-RUN switch W/PRGM RUN set to RUN.

Function keys may be executed as part of a recorded program or individually by pressing from the keyboard. Input numbers and answers are displayed by the calculator, except where indicated. Data or instructions loaded from magnetic card into calculator when card is passed through card reader.

#### Active keys:

In PROGRAM mode only five operations are active. These operations are used to help record programs, and cannot themselves be recorded in program memory.

#### Pressed from keyboard:

A B C D E

User-definable keys. Cause calculator to search downward through program memory to first designated label and begin execution there. (page 137).

# Executed as a recorded program instruction:

A B C D E

5 6 7 8 9 Label designators. When preceded by

lal, define beginning of routine. When preceded by GTO or GSB, cause calculator

to stop execution, search downward through program memory to first designated label, and resume execution there (page 133).

a b a Label designators. Operate exactly as label designators listed above, except they are preceded only by

LBL f, GTO, and

GSB f) (page 133).

#### **PROGRAM Mode**

#### Active keys:

GTO Go to. Followed by nnnn positions calculator to step nn n of program memory. No instructions are executed (page 157).

#### **Automatic RUN Mode**

# Pressed from the keyboard:

GTO Go to. Followed by • n n n sets calculator to step n n of program memory without executing instructions. Followed by label designator (A through e n 0 through 9) or (i), causes calculator to search downward through program

memory to first designated label and

GSB GSB f Go to

stop there (page 179).

subroutine. Followed by label designator, (A through E, a through 9, ii), causes calculator to start executing instructions, beginning with designated label (page 207).

RTN Return. Sets calculator to step 000 of program memory (page 152).

# Executed as a recorded program instruction:

gto Go to. Followed by label designator (A through E, I a through I e, O through I e) or (i), causes calculator to stop execution, search through program memory to first designated label, and resume execution there (page 179).

GSB GSB GO to subroutine. Followed by label designator (A through E, a through B) or (i), causes calculator to search through program memory to first designated label and execute that section of program memory as a subroutine (page 197).

RTN Return. If executed as a result of pressing a label designator or execution of a GTO instruction, stops execution and returns control to keyboard. If executed as a result of a GSB instruction, returns control to next step after the GSB instruction (page 134).

#### **PROGRAM Mode**

#### Active keys:

CLPRGM Clear program. Clears program memory to all R/S instructions, sets calculator to step 000, clears all flags, and pecifies FIX 2 and DEGREE modes (page 132).

BST Back step.

Moves calculator back one step in program memory (page 158).

SST Single step. Moves calculator forward one step of program memory (page 155).

#### **Automatic RUN Mode**

# Pressed from keyboard:

CLPRGM After prefix key, cancels that key. After other keys, does nothing. Does not disturb program memory or calculator status (page 147).

BST Back step. Sets calculator to and displays step number and keycode of previous program memory step when pressed; displays original contents of X-register when released. No instructions are executed (page 158).

SST Single step.
Displays step number and keycode of current program memory step when pressed; executes instruction, displays result, and moves calculator to next step when released (page 152).

# Executed as a recorded program instruction:

PAUSE Stops program execution and transfers control to keyboard for 1 second, then resumes program execution (page 172).

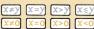

Conditionals. Each tests value in X-register against 0 or value in Y-register as indicated. If true, calculator executes instruction in next step of program memory. If false, calculator skips one step before resuming execution (page 186).

F? If flag true. Followed by flag designator (0, 1, 2, or 3), tests designated flag. If flag is set (true) the calculator executes the instruction in the next step of program memory. If flag is cleared (false), calculator skips one step before resuming execution. F? clears flags F2 and F3 after test (page 255).

| PROGRAM Mode                                                                                                    | Automatic RUN Mode                                                                                                    |                                                                                                    |  |
|----------------------------------------------------------------------------------------------------|----------------------------------------------------------------------------------------------------|----------------------------------------------------------------------------------------------------|--|
| Active keys:                                                                                                    | Pressed from the keyboard:                                                                                                    | Executed as a recorded program instruction:                                                                                                    |  |
|                                                                                                    |                                                                                                    | Flash X. Pauses to display contents of X-register for 5 seconds. Used to write down answers or to interface programs with HP-97 Programmable Printing Calculator (page 172).  SPACE Executed as no operation in HP-67. Used to interface programs with HP-97 Programmable Printing Calculator (page 304). |  |
|                                                                                                    | R/S Run/stop. Begins execution from current step of program memory. Stops execution if program is running (page 169).                    | R/S Run/stop. Stops<br>program execution<br>(page 169).                                                                                                    |  |
| DEL Delete. Deletes current instruction from program memory. All subsequent instructions moved up one step (page 161). | DEL After prefix key, cancels that key. After other keys, does nothing. Does not disturb program memory or calculator status (page 161). |                                                                                                    |  |
|                                                                                                    | Any key. Pressing<br>any key on the key-<br>board stops execution<br>of a running program.                                               |                                                                                                    |  |

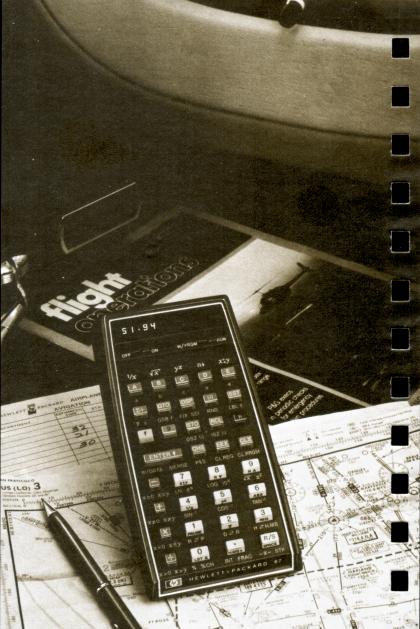

#### Meet the HP-67

#### Congratulations!

With your purchase of the HP-67 Programmable Pocket Calculator, you have acquired a truly versatile and unique calculating instrument. Using the Hewlett-Packard RPN logic system that slices with ease through the most difficult equations, the HP-67 is without parallel:

As a scientific calculator. As a scientific calculator, the HP-67 features a multiple-entry keyboard with each of the 35 keys controlling up to four separate operations, ensuring maximum computing power in a pocket instrument.

As a problem-solving machine. Anyone who can follow simple stepby-step instructions can use the prerecorded magnetic cards in the Standard Pac and the optional application pacs from the areas of engineering, mathematics, finance, statistics, medicine, and many other fields. Immediately!

As a personal programmable calculator. The HP-67 is so easy to program and use that it requires no prior programming experience or knowledge of arcane programming languages. Yet even the most sophisticated computer experts marvel at the programming features of the HP-67:

- Magnetic cards that record data or programs—permanently.
- 26 data storage registers.
- 224 steps of program memory.
- Fully merged prefix and function keys that mean more programming per step.
- Easy-to-use editing features for correcting and modifying programs.
- Powerful unconditional and conditional branching.
- Three levels of subroutines, four flags, 20 easily-accessed labels.
- Indirect addressing.

And in addition, the HP-67 can be operated from its rechargeable battery pack for *complete portability*, anywhere.

Now let's take a closer look at the HP-67 to see how easy it is to use, whether we solve a problem manually, use one of the sophisticated prerecorded programs from the Standard Pac, or even write our own program.

# **Manual Problem Solving**

To get the feel of your HP-67, try a few simple calculations. First, set the switches that are located at the top of the keyboard as follows:

Set the OFF-ON switch off on to ON.
Set the W/PRGM-RUN switch wprgm run to RUN.

| To solve:                   | Press:          | Display: |
|-----------------------------|-----------------|----------|
| 5 + 6 = 11                  | 5 ENTER+ 6 +    | 11.00    |
| $8 \div 2 = 4$              | 8 ENTER + 2     | 4.00     |
| 7 - 4 = 3                   | T ENTER+ 4 - SF | 3.00     |
| $9\times8=72$               | B ENTER+ 8      | 72.00    |
| $\frac{1}{5} = 0.20$        | 5 h 4 ½         | 0.20     |
| Sine of $30^{\circ} = 0.50$ | REG SIX 4       | 0.50     |

Now let's try something a little more involved. To calculate the surface area of a sphere, the formula  $A = \pi d^2$  can be used, where:

A is the surface area of the sphere,

d is the diameter of the sphere,

 $\pi$  is the value of pi, 3.141592654.

Ganymede, one of Jupiter's 12 moons, has a diameter of 3200 miles. You can use the HP-67 to manually compute the area of Ganymede. Merely press the following keys in order:

# PressDisplay3 2 0 03200.Diameter of Ganymede.10240000.00Square of the diameter.2 2 3.14The quantity $\pi$ .32169908.78Area of Ganymede in square miles.

As you will see, these same keystrokes can be used to write a program for the HP-67 that will solve for the area of any sphere. But first let's look at a prerecorded program, one of the fifteen in the Standard Pac shipped with your calculator.

## Running a Prerecorded Program

The Standard Pac shipped with your calculator contains 15 prerecorded magnetic cards, and each card contains a program. By using cards from the Standard Pac (or from any of the optional application pacs, available in areas like finance, statistics, mathematics, engineering, or medicine) you can use your HP-67 to perform extremely complex calculations just by following the cookbook-style directions in each pac. Let's try running one of these programs now.

1. Select the Calendar Functions program from the Standard Pac card case.

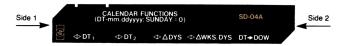

- 2. Ensure that the W/PRGM-RUN switch wyprgm I run is set to RUN.
- 3. Insert side 1 of the Calendar Functions card, printed side up, into the card reader slot on the right of the calculator as shown. When the card is partially into the slot, a motor engages and passes the card through the calculator and out a similiar slot on the left of the calculator. Let the card move freely.

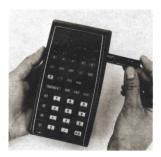

- 4. The calculator display should read **Crd** to prompt you that side 2 of the card must be read in.
- 5. Now insert side 2 of the calendar functions card, again face up, into the card reader slot on the right side of the calculator and permit it to pass through the card reader to the rear of the calculator.
- 6. If after either pass of the card through the card reader, the display shows **Error**, that side of the card did not read properly. Press then insert that side of the card into the card reader slot and let it pass through again.
- 7. When both sides of the card have been read properly, the display will again show the previous answer.
- 8. Insert the card into the window slot, as shown. The markings on the card should be directly over the keys marked . The markings, or mnemonics, on the card now identify the function of each of these five keys.

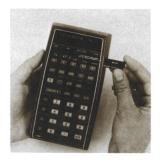

You are now ready to use the program.

**Example:** How many days are there between September 3, 1944 and November 21, 1975?

**Solution:** The figure on the next page duplicates the user instructions for the Calendar Functions program. These instructions can also be found in the *HP-67 Standard Pac*, just as can the instructions for the other 14 programs in the pac.

| STEP | INSTRUCTIONS                     | INPUT<br>Data/Units | KEYS | OUTPUT<br>DATA/UNITS |
|------|----------------------------------|---------------------|------|----------------------|
| 1    | Load side 1 and side 2.          |                     |      |                      |
| 2    | For day of the week calculations |                     |      |                      |
|      | go to step 6.                    |                     |      |                      |
| 3    | Input two of the following:      |                     |      |                      |
|      | First date (mm.ddyyyy)           | DT,                 | А    | Day #₁               |
|      | Second date (mm.ddyyyy)          | DT₂                 | В    | Day <b>#</b> ₂       |
|      | Days between dates               | DAYS                | С    | Days                 |
|      | or weeks between dates*          | WKS. DYS            | D    | Days                 |
| 4    | Calculate one of the following:  |                     |      |                      |
|      | First date                       |                     | А    | DT <sub>1</sub>      |
|      | Second date                      |                     | В    | DT₂                  |
|      | Days between dates               |                     | C    | Days                 |
|      | Weeks between dates              |                     | D    | WKS. DYS             |
| 5    | For a new case go to step 2.     |                     |      |                      |
| 6    | Input date and calculate day     |                     |      |                      |
|      | of the week (0 = Sunday,         |                     |      |                      |
|      | 6 = Saturday).                   | DT                  | E    | DOW                  |
| 7    | For a new case go to step 2.     |                     |      |                      |
|      |                                  |                     |      |                      |
|      | *Either days between dates or    |                     |      |                      |
|      | weeks between dates, but not     |                     |      |                      |
|      | both, may be input in step 3.    |                     |      |                      |

To solve the problem, just follow the User Instructions, beginning with step 1. Since you have already performed step 1, and you do not wish to perform step 2, you continue on to step 3. There you input the first date in the format mm.ddyyyy. (This means you key in the date as the month, from 00 to 12, then a decimal point, then the day as dd, and finally the year as yyyy.) Thus, to key in September 3, 1944:

Press

**Display** 

09.031944

09.031944

#### 20 Meet the HP-67

Reading across the line, you can see that after you input the first date (DT<sub>1</sub>), you are directed under the Keys heading to press.

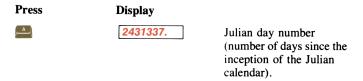

Now follow the instructions for the second date (DT<sub>2</sub>) which is November 21, 1975.

| Press     | Display   |                         |
|-----------|-----------|-------------------------|
| 11.211975 | 11.211975 |                         |
| В         | 2442738.  | (Julian day number used |
|           |           | by astronomers.)        |

| Press | Display |  |
|-------|---------|--|
|       | 11401.  |  |

The number of days between September 3, 1944 and November 21, 1975 is 11401.

You can run the program again as often as you like. With the calendar program, you can calculate the days between dates, the weeks between dates, or even the day of the week on which any date falls.

You have seen from this example how simple it is to use your HP-67. You can begin using your Standard Pac, or any of the optional applications pacs, right *now*. All you have to do to begin taking advantage of the calculating power and programmability of the HP-67 is follow simple instructions like these.

# Your Own Program

Earlier, you calculated the surface area of Ganymede, one of Jupiter's 12 moons. Now, if you wanted the surface area of *each* moon, you could repeat that procedure 12 times, using a different value for the diameter *d* each time. An easier and faster method, however, is to create a *program* that will calculate the surface area of a sphere from its diameter, instead of pressing all the keys for each moon.

To calculate the area of a sphere using a program, you should first *create* the program, then you must *load* the program into the calculator, and finally you *run* the program to calculate each answer. If you want to save the program, you can *record* it permanently on a magnetic card.

**Creating the Program.** You have already created it! A program is nothing more than the series of keystrokes you would execute to solve the same problem manually. Two additional operations, a *label* and a *return* are used to define the beginning and end of the program.

**Loading the Program.** To load the keystrokes of the program into the calculator:

Slide the W/PRGM-RUN switch wPRGM [IIII RUN to W/PRGM (program).

Press to clear program memory.

Press the following keys in order. (When you are loading a program, the display gives you information that you will find useful later, but which you can ignore for now.)

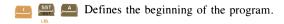

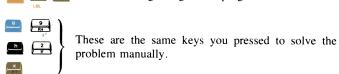

Defines the end of the program.

The calculator will now remember this keystroke sequence.

#### 22 Meet the HP-67

Running the Program. To run the program to find the area of any sphere from its diameter:

- Slide the W/PRGM-RUN switch wprgm run back to RUN.
- 2. Key in the value of the diameter.
- 3. Press to run the program.

When you press —, the sequence of keystrokes you loaded is automatically executed by the calculator, giving you the same answer you would have obtained manually.

For example, to calculate the area of Ganymede, with a diameter of 3200 miles:

| Press | Display     |               |
|-------|-------------|---------------|
| 3200  | 3200.       |               |
| , A   | 32169908.78 | Square miles. |

With the program you have loaded, you can now calculate the area of any of Jupiter's moons—in fact, of any sphere—using its diameter. You have only to leave the calculator in RUN mode and key in the diameter of each sphere for which you want the area, then press. For example, to compute the surface area of Jupiter's moon Io, with a diameter of 2310 miles:

| Press | Display     |               |
|-------|-------------|---------------|
| 2310  | 16763852.56 | Square miles. |

For the moons Europa, diameter 1950 miles, and Callisto, diameter 3220 miles:

| Press  | Display     |                                   |
|--------|-------------|-----------------------------------|
| 1950 🖺 | 11945906.07 | Area of Europa in square miles.   |
| 3220 🛋 | 32573289.27 | Area of Callisto in square miles. |

Programming the HP-67 is that easy! The calculator remembers a series of keystrokes and then executes it at the press of a single key. In fact the HP-67 can remember up to 224 separate operations (and many more keystrokes, since many operations require two or three keystrokes) and execute them at the press of one of the label keys. By using, say, label A for one program, label B for another, etc., your calculator can contain many different programs at one time.

Recording the Program. Just as the programs in the Standard Pac have been permanently recorded on magnetic cards, so you can record your program on a magnetic card. To record your program:

1. Select a blank, unprotected (unclipped) magnetic card.

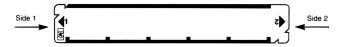

- 2. Slide the W/PRGM-RUN switch wprgm Run W/PRGM.
- 3. Insert side 1 of the card into the right card reader slot on the calculator. Permit the card to pass through the card reader to the left of the calculator. Since your program contains fewer than 113 instructions, you need to pass only one side of the card through the card reader. Your program is now recorded on the magnetic card.
- 4. Be sure to mark the card so you don't forget what program is on the card and what keys control the program. The marked card might look like this when you are through:

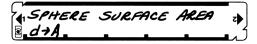

5. The program now on the card will remain there until you record another program over it. To save the program permanently, so that no other program can be recorded on the card, clip the corner of the card nearest side 1:

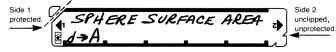

#### 24 Meet the HP-67

That's all there is to it! You can reuse the program as often as you like—merely pass the card through the card reader with the W/PRGM-RUN switch set to RUN each time you want to load this program into the calculator.

## **Using this Handbook**

New to Hewlett-Packard Calculators? Part One of this handbook has been designed to teach you to use your HP-67 as a powerful scientific calculator. By working through these sections of the handbook, you'll learn every function that you can use to calculate answers manually, and you'll come to appreciate the calculating efficiency of the Hewlett-Packard logic system with RPN. And since the programmability of the HP-67 stems from its ability to remember a series of manual keystrokes, Part One, Using Your HP-67 Calculator, is invaluable in laying the groundwork for Part Two, Programming The HP-67.

**Previous HP User?** If you've already used Hewlett-Packard pocket or desktop calculators with RPN, you may want to turn directly to Part Two, Programming The HP-67. Later, though, you will undoubtedly wish to peruse Part One at your leisure in order to discover the many calculating advantages of the HP-67.

Whether an old hand or a novice, you'll find the Function and Key Index on pages 8-13 invaluable as a quick reference guide, a programming guide, or even to illustrate the features of the HP-67 to your friends.

# Part One Using Your HP-67 Pocket Calculator

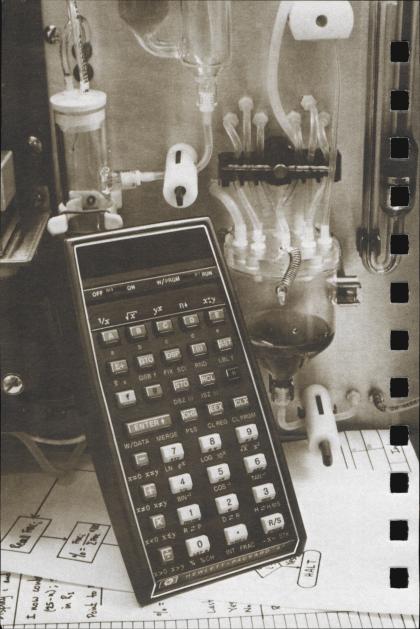

#### Section 1

# **Getting Started**

Your HP-67 is shipped fully assembled, including a battery. You can begin using your calculator immediately by connecting the cord from the ac adapter/recharger and plugging the charger into an ac outlet. If you want to use your HP-67 on battery power alone, you should charge the battery for 14 hours first. Whether you operate from battery power or from power supplied by the charger, the battery pack must always be in the calculator.

#### To begin:

Slide the W/PRGM-RUN switch wprgm run to RUN.

Slide the OFF-ON switch off on to ON.

# Display

Numbers that you key into the calculator and intermediate and final answers are always seen in the bright red display. When you first turn the calculator ON, the display is set to 0.00 to show you that all zeros are present there.

#### Keyboard

Each key on the keyboard can perform as many as four different functions. One function is indicated on the flat plane of the key face, while another is printed in black on the slanted face of the key. A third and a fourth function may be indicated by printed symbols in gold and blue, respectively, below the key.

There are three *prefix* keys,  $\stackrel{\square}{\longrightarrow}$ ,  $\stackrel{\square}{\longrightarrow}$ . By pressing one of these prefix keys before pressing a function key, you select the function printed on the slanted key face or one of the functions printed in gold or blue below the function key.

To select the function printed on the flat plane of a function key, press the key.

#### 28 Getting Started

To select the function printed in black on the slanted key face, first press the black prefix key. Then press the function key.

To select the function printed in gold below the function key, first press the gold prefix key. Then press the function key.

To select the function printed in blue below the function key, first press the blue prefix key. Then press the function key.

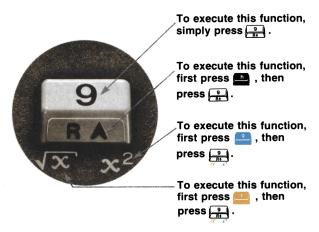

In this handbook, the selected key function will appear in the appropriate color, outlined by a box, like this: R+, \overline{\infty}, \vec{\infty}.

# **Keying In Numbers**

Key in numbers by pressing the number keys in sequence, just as though you were writing on a piece of paper. The decimal point must be keyed in if it is part of the number (unless it is to be right of the last digit).

#### Example:

 Key in 148.84

 by pressing the keys

 1 4 8 8 8 4

 148.84

The resultant number 148.84 is seen in the display.

# **Negative Numbers**

To key in a negative number, press the keys for the number, then press **CHS** (change sign). The number, preceded by a minus (-) sign, will appear in the display. For example, to change the sign of the number now in the display:

| Press | Display |  |
|-------|---------|--|
| СНЅ   | -148.84 |  |

You can change the sign of either a negative or a positive nonzero number in the display. For example, to change the sign of the -148.84 now in the display back to positive:

| Press | Display |  |
|-------|---------|--|
| [CHS] | 148.84  |  |

Notice that only negative numbers are given a sign in the display.

## Clearing

You can clear any numbers that are in the display by pressing (clear X). This key erases the number in the display and replaces it with 0.00

| Press | Display |  |
|-------|---------|--|
| CLX   | 0.00    |  |

If you make a mistake while keying in a number, clear the entire number string by pressing . Then key in the correct number.

#### **Functions**

In spite of the dozens of functions available on the HP-67 keyboard, you will find the calculator functions simple to operate by using a single, all-encompassing rule: When you press a function key, the calculator immediately executes the function written on the key.

> Pressing a function key causes the calculator to immediately perform that function.

For example, to calculate the square of 148.84, merely:

| Press            | Display  |  |
|------------------|----------|--|
| 148.84           | 148.84   |  |
| 9 X <sup>2</sup> | 22153.35 |  |

To calculate the square root of the number now in the display:

| Press | Display |  |
|-------|---------|--|
| f √x  | 148.84  |  |

Notice that you did not use the **r** function directly over the **r** key to calculate the square root. The five functions above the A, B, C, D, and E keys are known as default functions. When you first turn the HP-67 ON, these default functions are present in the calculator, and you can select any of them by simply pressing the appropriate key (A through E). However, as soon as you begin keying in a program, the default functions are lost, and the top row keys (A through [1]) are used to select programs or routines within programs. The only way to restore the default functions to the calculator is to clear the calculator of all programs, either by turning it OFF, then ON, or by pressing [1] CLPRCM with the W/PRGM-RUN switch WPRGM RUN set to W/PRGM.

Each of the five default functions is duplicated by another key on the keyboard. For example, you can select the square root function either with the default function  $\square$  or by pressing  $\square$   $\square$ . When the default functions are operational, you can use a default function by pressing only one keystroke. In this handbook, however, we normally show the prefixed function instead of the default function.

Whether selected as a default function or as a prefixed function, is an example of a one-number function; that is, a key that operates upon a single number. All function keys in the HP-67 operate upon either one number or two numbers at a time (except for statistics keys like and s—more about these later).

Function keys operate upon either one number or two numbers.

#### **One-Number Functions**

To use any one-number function key:

- 1. Key in the number.
- 2. Press the function key (or press the prefix key, then the function key).

For example, to use the one-number function  $\frac{1}{2}$  key, you first key in the number represented by x, then press the function key. To calculate  $\frac{1}{4}$ , key in 4 (the x-number) and press  $\boxed{x}$ .

| Press | Display |
|-------|---------|
| 4     | 4.      |
| h 1/x | 0.25    |

Now try these other one-number function problems. Remember, first key in the number, then press the function:

```
\frac{1}{25} = \boxed{0.04}

\sqrt{2500} = \boxed{50.00}

10^{5} = \boxed{100000.00}

\sqrt{3204100} = \boxed{1790.00}

\log 12.58925411 = \boxed{1.10}

71^{2} = \boxed{5041.00}

(Use the \boxed{10^{\times}} key.)
```

#### 32 Getting Started

#### **Two-Number Functions**

Two-number functions are functions that must have two numbers present in order for the operation to be performed. , , , , and are examples of two-number function keys. You cannot add, subtract, multiply, or divide unless there are two numbers present in the calculator. Two-number functions work the same way as one-number functions—that is, the operation occurs when the function key is pressed. Therefore, both numbers must be in the calculator before the function key is pressed.

When more than one number must be keyed into the calculator before performing an operation, the ENTER key is used to separate the two numbers

Use the **ENTER** key whenever more than one number must be keyed into the calculator before pressing a function.

If you key in only one number, you never need to press **ENTER**. To place two numbers into the calculator and perform an operation:

- 1. Key in the first number.
- 2. Press **ENTER** to separate the first number from the second.
- 3. Key in the second number.
- 4. Press the function key to perform the operation.

For example, to add 12 and 3:

#### Press

The first number.

Separates the first number from the second.

3 The second number.

The function.

The answer, 15.00, is displayed.

Other arithmetic functions are performed the same way:

| To perform    | Press          | Display |
|---------------|----------------|---------|
| 12 - 3        | 12 ENTER + 3 - | 9.00    |
| $12 \times 3$ | 12 ENTER + 3 × | 36.00   |
| 12 ÷ 3        | 12 ENTER + 3 ÷ | 4.00    |

The [ȳx] key is also a two-number operation. It is used to raise numbers to powers, and you can use it in the same simple way that you use every other two-number function key:

- 1. Key in the first number.
- 2. Press ENTER to separate the first number from the second.
- 3. Key in the second number (power).
- 4. Perform the operation (press  $\mathbf{h}$   $\mathbf{y}^{\mathbf{x}}$ ).

When working with any function key (including [Y]), you should remember that the displayed number is always designated by x on the function key symbols.

The number displayed is always x.

So 
$$\overline{x}$$
 means square root of the displayed number,  $\overline{x}$  means  $\frac{1}{\text{displayed number}}$ , etc.

Thus, to calculate 36:

| Press  | Display |                          |
|--------|---------|--------------------------|
| 3      | 3.      |                          |
| ENTER+ | 3.00    |                          |
| 6      | 6.      | x, the displayed number, |
|        |         | is now six.              |
| h yx   | 729.00  | The answer.              |

### 34 Getting Started

Now try the following problems using the [Y] key, keeping in mind the simple rules for two-number functions:

$$2^{16}$$
 (2 to the  $16^{th}$  power) = **65536.00**

$$16^{.25}$$
 (4<sup>th</sup> root of 16) = **2.00**

# **Chain Calculations**

The speed and simplicity of operation of the Hewlett-Packard logic system become most apparent during chain calculations. Even during the longest of calculations, you still perform only one operation at a time, and you see the results as you calculate—the Hewlett-Packard automatic memory stack stores up to four intermediate results inside the calculator until you need them, then inserts them into the calculation. This system makes the process of working through a problem as natural as it would be if you were working it out with pencil and paper, but the calculator takes care of the hard part.

For example, solve  $(12 + 3) \times 7$ .

If you were working the problem with a pencil and paper, you would first calculate the intermediate result of (12 + 3)...

$$(12+3) \times 7 =$$

...and then you would multiply the intermediate result by 7.

$$(12+3) \times 7 = 105$$
 $15 \times 7 = 105$ 

You work through the problem exactly the same way with the HP-67, one operation at a time. You solve for the intermediate result first...

$$(12 + 3)$$

| Press    | Display   |                     |
|----------|-----------|---------------------|
| 12       | 12.       |                     |
| ENTER+   | 12.00     |                     |
| 3        | <b>3.</b> |                     |
| <b>+</b> | 15.00     | Intermediate result |

...and then solve for the final answer. You don't need to press ENTER\* to store the intermediate result—the HP-67 automatically stores it inside the calculator when you key in the next number. To continue...

| Press | Display |                                                                                                    |
|-------|---------|----------------------------------------------------------------------------------------------------|
| 7     | 7.      | The intermediate result from the preceding operation is automatically stored inside the calculator when you key in this number. |
| ×     | 105.00  | Pressing the function key<br>multiplies the new num-<br>ber and the intermediate<br>result, giving you the<br>final answer.     |
|       |         |                                                                                                    |

Now try these problems. Notice that for each problem you only have to press ENTERS to insert a pair of numbers into the calculator—each subsequent operation is performed using a new number and an automatically stored intermediate result.

| To solve           | Press    | Display |
|--------------------|----------|---------|
| $\frac{(2+3)}{10}$ | 2        |         |
|                    | ENTER+   |         |
|                    | 3        |         |
|                    | <b>+</b> |         |
|                    | 10       |         |
|                    | <b>:</b> | 0.50    |

# 36 Getting Started

| To solve       | Press    | Display |
|----------------|----------|---------|
| 3 (16 - 4)     | 16       |         |
|                | ENTER+   |         |
|                | 4        |         |
|                | 3        |         |
|                | ×        | 36.00   |
| 14 + 7 + 3 - 2 |          |         |
| 4              | 14       |         |
|                | ENTER +  |         |
|                | 7        |         |
|                | 3        |         |
|                | <b>+</b> |         |
|                | 2        |         |
|                |          |         |
|                | 4        | 5.50    |
|                |          | 0.00    |

Problems that are even more complicated can be solved in the same simple manner, using the automatic storage of intermediate results. For example, to solve  $(2+3) \times (4+5)$  with a pencil and paper, you would:

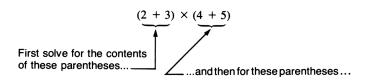

...and then you would multiply the two intermediate answers together.

You work through the problem the same way with the HP-67. First you solve for the intermediate result of (2 + 3)....

| Press    | Display |                      |
|----------|---------|----------------------|
| 2        | 2.      |                      |
| ENTER +  | 2.00    |                      |
| 3        | 3       |                      |
| <b>+</b> | 5.00    | Intermediate result. |

### Then add 4 and 5:

(Since you must now key in another *pair* of numbers before you can perform a function, you use the **ENTER** key again to separate the first number of the pair from the second.)

| Procedure                     | Press         | Display |
|-------------------------------|---------------|---------|
| $(2+3) \times (4+5)$          | 4 ENTER + 5 + | 9.00    |
| <sup>'</sup> 5 <sup>'</sup> 9 |               |         |

Then multiply the intermediate answers together for the final answer:

| Procedure     | Press | Display |
|---------------|-------|---------|
| (2+3) × (4+5) | ×     | 45.00   |
| 5 x 9         |       |         |

Notice that you didn't need to write down or key in the intermediate answers from inside the parentheses before you multiplied—the HP-67 automatically stacked up the intermediate results inside the calculator for you and brought them out on a last-in, first-out basis when it was time to multiply.

No matter how complicated a problem may look, it can always be reduced to a series of one- and two-number operations. Just work through the problem in the same logical order you would use if you were working it with a pencil and paper.

For example, to solve:

$$\frac{(9+8)\times(7+2)}{(4\times5)}$$

### **Display** Press 9 ENTER + 8 + Intermediate result of 17.00 (9 + 8).7 ENTER + 2 + Intermediate result of 9.00 (7 + 2).× (9 + 8) multiplied by 153.00 (7 + 2).4 ENTER + 5 × Intermediate result of 20.00 $(4 \times 5).$ 7.65 The final answer.

Now try these problems. Remember to work through them as you would with a pencil and paper, but don't worry about intermediate answers—they're handled automatically by the calculator.

$$(2 \times 3) + (4 \times 5) = 26.00$$

$$\frac{(14 + 12) \times (18 - 12)}{(9 - 7)} = 78.00$$

$$\frac{\sqrt{16.38 \times 5}}{.05} = 181.00$$

$$4 \times (17 - 12) \div (10 - 5) = 4.00$$

$$\sqrt{(2 + 3) \times (4 + 5)} + \sqrt{(6 + 7) \times (8 + 9)} = 21.57$$

# A Word about the HP-67

Now that you've learned how to use the calculator, you can begin to fully appreciate the benefits of the Hewlett-Packard logic system. With this system, you enter numbers using a parenthesis-free, unambiguous method called RPN (Reverse Polish Notation).

It is this unique system that gives you all these calculating advantages whether you're writing keystrokes for an HP-67 program or using the HP-67 under manual control:

- You never have to work with more than one function at a time. The HP-67 cuts problems down to size instead of making them more complex.
- Pressing a function key immediately executes the function. You work naturally through complicated problems, with fewer keystrokes and less time spent.
- Intermediate results appear as they are calculated. There are no "hidden" calculations, and you can check each step as you go.
- Intermediate results are automatically handled. You don't have to write down long intermediate answers when you work a problem.
- Intermediate answers are automatically inserted into the problem on a last-in, first-out basis. You don't have to remember where they are and then summon them.
- You can calculate in the same order that you do with pencil and paper. You don't have to think the problem through ahead of time.

The HP system takes a few minutes to learn. But you'll be amply rewarded by the ease with which the HP-67 solves the longest most complex equations. With HP, the investment of a few moments of learning yields a lifetime of mathematical dividends.

DSP FIX SCI

# Section 2 Display Control

In the HP-67, you can select many different rounding options for display of numbers. When you first turn on the HP-67, for example, the calculator "wakes up" with numbers appearing rounded to two decimal places. Thus, the fixed constant  $\pi$ , which is actually in the calculator as 3.141592654, will appear in the display as 3.14 (unless you tell the calculator to display the number rounded to a greater or lesser number of decimal places).

Although a number is normally shown to only two decimal places, the HP-67 always computes internally using each number as a 10-digit mantissa and a two-digit exponent of 10. For example, when you compute  $2 \times 3$ , you *see* the answer to only two decimal places:

| Press        | Display |
|--------------|---------|
| 2 ENTER+ 3 × | 6.00    |

However, inside the calculator all numbers have 10-digit mantissas and two-digit exponents of 10. So the HP-67 *actually* calculates using full 10-digit numbers:

$$2.0000000000 \times 10^{00}$$
 ENTER+  $3.0000000000 \times 10^{00}$   $\boxtimes$ 

yields an answer that is actually carried to full 10 digits internally:

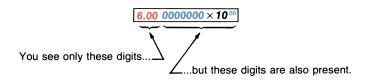

# **Display Control Keys**

There are four keys, FIX, SCI, ENG, and DSP that allow you to control the manner in which numbers appear in the display in the HP-67. DSP followed by a number key changes the number of displayed digits without changing the format. FIX displays numbers in fixed decimal point format, while SCI permits you to see numbers in scientific notation format. ENG displays numbers in engineering notation, with exponents of 10 shown in multiples of three (e.g., 10<sup>3</sup>, 10<sup>-6</sup>, 10<sup>15</sup>).

No matter which format or how many displayed digits you choose, these display control keys alter only the *manner* in which a number is displayed in the HP-67. The actual number itself is not altered by any of the display control keys. No matter what type of display you select, the HP-67 always calculates internally with numbers consisting of full 10-digit mantissas multiplied by 10 raised to a two-digit exponent.

# **Display Number Changes**

The DSP (display) key followed by a number key specifies the number of digits that your HP-67 will display. For example, when you turn the HP-67 ON, it "wakes up" with two digits displayed after the decimal point. Using the DSP key and the appropriate number key (0-9), you can display up to nine digits after the decimal point. For example:

| Press                               | Display     |                                                                      |
|-------------------------------------|-------------|----------------------------------------------------------------------|
| (Turn the calculator OFF, then ON.) | 0.00        | Calculator "wakes up" with two digits shown after the decimal point. |
| DSP 4                               | 0.0000      | Four digits shown after decimal point.                               |
| DSP 9                               | 0.000000000 | Nine digits shown after decimal point.                               |
| DSP 2                               | 0.00        | Two digits shown after decimal point.                                |

In the next few pages, you will see how the DSP and number keys are used in conjunction with FIX, SCI, and ENG to display numbers in any of a wide variety of formats.

# **Scientific Notation Display**

In scientific notation each number is displayed with a single digit to the left of the decimal point followed by a specified number of digits (up to nine) to the right of the decimal point and multiplied by a power of 10. Scientific notation is particularly useful when working with very large or small numbers.

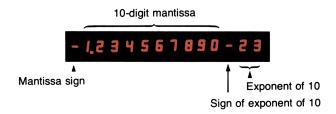

### **Scientific Notation Display**

Scientific notation is selected by pressing Sci. The SP key followed by a digit key is then used to specify the number of decimal places to which the number is rounded. The display is left-justified and includes trailing zeros within the setting selected by the SP key. To change the number of places displayed after the decimal point, use the SP key followed by the appropriate number key. For example:

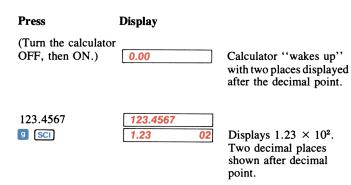

### 44 Display Control

| DSP | 4 | 1.2346      | 02 | Displays $1.2346 \times 10^2$ . Notice that the display rounds if the first <i>hidden</i> mantissa digit is 5 or greater. |
|-----|---|-------------|----|----------------------------------------------------------------------------------------------------|
| DSP | 7 | 1.2345670   | 02 | Displays 1.2345670 $\times$ 10 <sup>2</sup> .                                                                             |
| DSP | 9 | 1.234567000 | 02 | Displays 1.234567000 $\times$ 10 <sup>2</sup> .                                                                           |
| DSP | 4 | 1.2346      | 02 | Displays $1.2346 \times 10^2$ .                                                                                           |

# **Fixed Point Display**

When you first turn the HP-67 ON, the display you see is FIX 2—that is, fixed point display with two decimal places shown. In fixed point display, numbers are shown with a fixed number of displayed digits after the decimal point. The number begins at the left side of the display and includes trailing zeros within the setting selected. You can select fixed point display from the keyboard by using the FIX function.

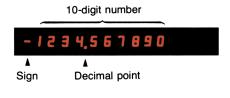

Fixed Point Display

After you have specified fixed point format, you can use the DSP key followed by the appropriate number key (0-9) to select the number of places to which the display is rounded. For example:

| Press      | Display  |   |
|------------|----------|---|
| 123.4567   | 123.4567 |   |
| <b>FIX</b> | 123.4567 |   |
|            |          | f |
|            |          |   |

Display is rounded to the four decimal places you specified earlier.

| DSP 0 | 123.        |                                                                                  |
|-------|-------------|----------------------------------------------------------------------------------|
| DSP 7 | 123.4567000 |                                                                                  |
| DSP 1 | 123.5       | Notice that the display rounds if the first <i>hidden</i> digit is 5 or greater. |
| DSP 2 | 123.46      | Normal FIX 2 display.                                                            |

# **Engineering Notation Display**

Engineering notation allows all numbers to be shown with exponents of 10 that are multiples of three (e.g.,  $10^3$ ,  $10^{-6}$ ,  $10^{12}$ ).

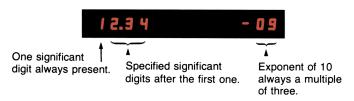

# **Engineering Notation Display**

Engineering notation is particularly useful in scientific and engineering calculations, where units of measure are often specified in multiples of three. See the prefix chart below.

| Multiplier        | Prefix | Symbol |
|-------------------|--------|--------|
| 10 <sup>12</sup>  | tera   | T      |
| 10°               | giga   | G      |
| 10 <sup>6</sup>   | mega   | М      |
| 10³               | kilo   | k      |
| 10 <sup>-3</sup>  | milli  | m      |
| 10 <sup>-6</sup>  | micro  | μ      |
| 10 <sup>-9</sup>  | nano   | n      |
| 10 <sup>-12</sup> | pico   | р      |
| 10 <sup>-15</sup> | femto  | f      |
| 10 <sup>-18</sup> | atto   | а      |

### 46 Display Control

Engineering notation is selected by pressing **h ENG**. The first significant digit is *always* present in the display. When you press followed by a number key, you specify the number of *additional* displayed digits after the first one. The decimal point always appears in the display. For example:

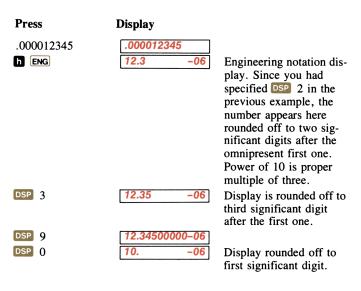

Notice that rounding can occur to the  $\mathit{left}$  of the decimal point, as in the case of  $\[ \]$  D specified above.

When engineering notation has been selected, the decimal point shifts to show the mantissa as units, tens, or hundreds in order to maintain the exponent of 10 as a multiple of three. For example, multiplying the number now in the calculator by 10 causes the decimal point to shift to the right without altering the exponent of 10:

| Press | Display |                |
|-------|---------|----------------|
| DSP 2 | 12.3 -  | ENG 2 display. |
| 10 🗷  | 123.    | ENG 2 display. |

However, multiplying again by 10 causes the exponent to shift to another multiple of three and the decimal point to move to the units position. Since you specified ENG 2 earlier, the HP-67 maintains two significant digits after the first one when you multiply by 10:

| Press | Display |     |                                                                                                    |
|-------|---------|-----|----------------------------------------------------------------------------------------------------|
| 10×   | 1.23    | -03 | Decimal point shifts.<br>Power of 10 shifts to $10^{-3}$ . Display maintains two significant digits after the first one. |

# **Automatic Display Switching**

The HP-67 switches the display from fixed point notation to full scientific notation (SCI 9) whenever the number is too large or too small to be seen with a fixed decimal point. This feature keeps you from missing unexpectedly large or small answers. For example, if you try to solve (.05)<sup>3</sup> in normal FIX 2 display, the answer is automatically shown in scientific notation.

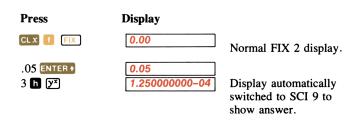

After automatically switching from fixed to scientific, when a new number is keyed in or class is pressed the display automatically reverts back to the fixed point display originally selected.

### 48 Display Control

The HP-67 also switches to scientific notation if the answer is too large ( $\ge 10^{10}$ ) for fixed point display. For example, the display will not switch from fixed if you solve  $1582000 \times 1842$ :

| Press          | Display     |                     |
|----------------|-------------|---------------------|
| 1582000 ENTER+ | 1582000.00  |                     |
| 1842 🗵         | 2914044000. | Fixed point format. |

However, if you multiply the result by 10, the answer is too large for fixed point notation, and the calculator display switches automatically to scientific notation:

| Press | Display        |                     |
|-------|----------------|---------------------|
| 10 ×  | 2.914044000 10 | Scientific notation |
|       |                | format.             |

Notice that automatic switching is between fixed and scientific notation display modes only—engineering notation display must be selected from the keyboard.

# **Keying In Exponents of Ten**

You can key in numbers multiplied by powers of 10 by pressing **EEX** (enter exponent of 10) followed by number keys to specify the exponent of 10. For example, to key in 15.6 trillion  $(15.6 \times 10^{12})$ , and multiply it by 25:

| Press     | Display                          |                                               |
|-----------|----------------------------------|-----------------------------------------------|
| 15.6      | 15.6                             |                                               |
| EEX       | 15.6 00                          |                                               |
| 12        | 15.6 12                          | (This means 15.6 $\times$ 10 <sup>12</sup> .) |
| Now Press | Display                          |                                               |
| ENTER +   | 1.560000000 13<br>3.900000000 14 |                                               |

You can save time when keying in exact powers of 10 by merely pressing [EEX] and then pressing the desired power of 10. For example, key in 1 million (10<sup>6</sup>) and divide by 52.

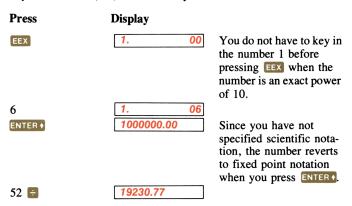

To see your answer in scientific notation with six decimal places:

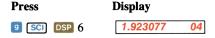

To key in negative exponents of 10, key in the number, press EEX, press CHS to make the exponent negative, then key in the power of 10. For example, key in Planck's constant (h)—roughly,  $6.625 \times 10^{-27}$  erg sec.—and multiply it by 50.

Erg sec.

| Press     | Display        |
|-----------|----------------|
| CL X      | 0.000000 00    |
| FIX DSP 2 | 0.00           |
| 6.625 EEX | 6.625 00       |
| CHS       | 6.625 -00      |
| 27        | 6.625 -27      |
| ENTER+    | 6.625000000-27 |
| 50 🗵      | 3.312500000-25 |

# 50 Display Control

# Calculator Overflow

When the number in the display would be greater than 9.999999999  $\times$  10<sup>99</sup>, the HP-67 displays all 9's to indicate that the problem has exceeded the calculator's range. For example, if you solve (1  $\times$  10<sup>49</sup>)  $\times$  (1  $\times$  10<sup>50</sup>), the HP-67 will display the answer:

| Press         | Display        |  |
|---------------|----------------|--|
| CL x          | 0.00           |  |
| EEX 49 ENTER+ | 1.000000000 49 |  |
| EEX 50 ×      | 1.000000000 99 |  |

But if you attempt to multiply the above result by 100, the HP-67 display indicates overflow by showing you all 9's:

| Press | Display       |                      |
|-------|---------------|----------------------|
| 100 🗷 | 9.99999999 99 | Overflow indication. |

# **Error Display**

If you happen to key in an improper operation (or if a magnetic card fails to read properly) the word **Error** will appear in the display.

For example, if you attempt to calculate the square root of -4, the HP-67 will recognize it as an improper operation:

| Press        | Display    |
|--------------|------------|
| 4 CHS        | <b>-4.</b> |
| f $\sqrt{x}$ | Error      |

Pressing any key clears the error and is *not* executed. The number that was in the display before the error-causing function is returned to the display so that you can see it.

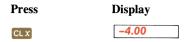

All those operations that cause an error condition are listed in appendix C.

# **Low Power Display**

When you are operating the HP-67 from battery power, a red lamp inside the display will glow to warn you that the battery is close to discharge.

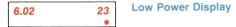

You must then connect the ac adapter/recharger to the calculator and operate from ac power, or you must substitute a fully charged battery pack for the one that is in the calculator. Refer to appendix B for descriptions of these operations.

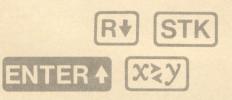

RA

### Section 3

# The Automatic Memory Stack

# The Stack

Automatic storage of intermediate results is the reason that the HP-67 slides so easily through the most complex equations. And automatic storage is made possible by the Hewlett-Packard automatic memory stack.

# **Initial Display**

When you first switch the calculator ON, the display shows

oldsymbol{0.00}

in RUN mode. This represents the contents of the display or "X-register."

Set the W/PRGM-RUN switch wprgm Run to RUN.

Switch the HP-67 OFF, then ON.

Basically, numbers are stored and manipulated in the machine "registers." Each number, no matter how few digits (e.g., 0, 1, or 5) or how many (e.g., 3.141592654, -23.28362, or  $2.87148907 \times 10^{27}$ ), occupies one entire register.

The displayed X-register, which is the only visible register, is one of four registers inside the calculator that are positioned to form the automatic memory stack. We label these registers X, Y, Z, and T. They are "stacked" one on top of the other with the displayed X-register on the bottom. When the calculator is switched ON, these four registers are cleared to zero.

| Name | Register |  |  |
|------|----------|--|--|
| T    | 0.00     |  |  |
| Z    | 0.00     |  |  |
| Y    | 0.00     |  |  |
| X    | 0.00     |  |  |

Always displayed.

# **Manipulating Stack Contents**

The Re (roll down), Re (roll up), and XEY (x exchange y) keys allow you to review the stack contents or to shift data within the stack for computation at any time.

# Reviewing the Stack

To see how the Rt key works, first load the stack with numbers 1 through 4 by pressing:

The numbers that you keyed in are now loaded into the stack, and its contents look like this:

| Т | 4.00 |         |
|---|------|---------|
| Z | 3.00 |         |
| Υ | 2.00 |         |
| X | 1.   | Display |

When you press **h** R•, the stack contents shift downward one register. So the last number that you have keyed in will be rotated around to the T-register when you press **h** R•. When you press **h** R• again, the stack contents again roll downward one register.

When you press h R\*, the stack contents are rotated...

| •• | .from this | •••      |   | to this. |          |
|----|------------|----------|---|----------|----------|
| Т  | 4.00       |          | Т | 1.00     |          |
| Z  | 3.00       |          | Z | 4.00     |          |
| Υ  | 2.00       |          | Y | 3.00     |          |
| X  | 1.         | Display. | X | 2.00     | Display. |

Notice that the *contents* of the registers are shifted. The actual registers themselves maintain their positions. The contents of the X-register are always displayed, so [2.00] is now visible.

Press h R+ again and the stack contents are shifted...

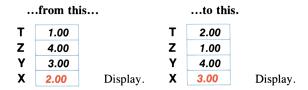

Press h [R+] twice more...and the stack shifts...

| t | hrough th | is       | back | to the sta | rt again. |
|---|-----------|----------|------|------------|-----------|
| Т | 3.00      |          | Т    | 4.00       |           |
| Z | 2.00      |          | Z    | 3.00       |           |
| Υ | 1.00      |          | Υ    | 2.00       |           |
| Χ | 4.00      | Display. | X    | 1.00       | Display.  |

Once again the number 1.00 is in the displayed X-register. Four presses of **n** Rs roll the stack down four times, returning the contents of the stack to their original registers.

You can also manipulate the stack contents using h  $\mathbb{R}^{\bullet}$  (roll up). This key rolls the stack contents up instead of down, but it otherwise operates in the same manner as h  $\mathbb{R}^{\bullet}$ .

# Exchanging x and y

The XXY (x exchange y) key exchanges the contents of the X- and the Y-registers without affecting the Z- and T-registers. If you press XXY with data intact from the previous example, the numbers in the X- and Y-registers will be changed...

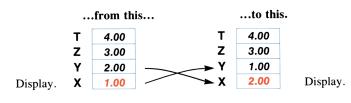

56

Notice that whenever you move numbers in the stack using one of the data manipulation keys, the actual stack registers maintain their positions. Only the *contents* of the registers are shifted. The contents of the X-register are always displayed.

# **Automatic Stack Review**

If you wish to quickly review the contents of the stack at any time, use the g STK operation. When you press g STK, the contents of the stack are shifted, one register at a time, into the X-register and displayed for about a half-second each. The order of display is T, Z, Y, and finally the X-register contents again. Press g STK now and see the contents of the entire stack displayed. (If the stack contents in your calculator remain intact from the previous example, your displays should match the ones shown below):

# Press Display 9 STK 4.00 3.00 1.00 2.00

o STK operates exactly as four presses of h R. You can see that after displaying the contents of the entrie stack, the original contents of the X-register are returned there and displayed.

While a 
 STK operation is being performed, the decimal point blinks twice during the display of the contents of each register. This is to identify this function as a program pause during a running program, so that you will not think the program has stopped.

When operating the HP-67 manually from the keyboard, you can slow down or speed up the review of the stack contents by pressing R/S or any other key on the keyboard while the calculator is executing a SIK stack review. As long as you hold the key depressed, the contents of the stack register currently being displayed will remain "frozen" in the display, permitting you to write down or examine the number. As soon as you release the key you are holding depressed, the contents of the next stack register to be displayed are shown.

Note: If the STK stack review is being executed as part of a running program, depressing a key to "freeze" a stack register display will cause the program to halt execution after the STK has been executed.

See section 15 for a description of how this operation helps you interface programs that you create for your HP-67 Programmable Pocket Calculator with the Hewlett-Packard HP-97 Programmable Printing Calculator.

# Clearing the Display

When you press CLX (clear x), the displayed X-register is cleared to zero. No other register is affected when you press CLX.

Press CLX now, and the stack contents are changed...

| from this |      |          | to this. |      |          |
|-----------|------|----------|----------|------|----------|
| T         | 4.00 |          | Т        | 4.00 |          |
| Z         | 3.00 |          | Z        | 3.00 |          |
| Υ         | 1.00 |          | Υ        | 1.00 |          |
| X         | 2.00 | Display. | X        | 0.00 | Display. |

Although it may be comforting, it is never necessary to clear the displayed X-register when starting a new calculation. This will become obvious when you see how old results in the stack are automatically lifted by new entries.

# The Key

58

When you key a number into the calculator, its contents are written into the displayed X-register. For example, if you key in the number 314.32 now, you can see that the display contents are altered.

When you key in 314.32 with the stack contents intact from previous examples the contents of the stack registers are changed...

| from this |      |          | to this. |        |          |
|-----------|------|----------|----------|--------|----------|
| Т         | 4.00 |          | Т        | 4.00   |          |
| Z         | 3.00 |          | Z        | 3.00   |          |
| Υ         | 1.00 |          | Y        | 1.00   |          |
| X         | 0.00 | Display. | X        | 314.32 | Display. |

In order to key in another number at this point, you must first terminate digit entry—i.e., you must indicate to the calculator that you have completed keying in the first number and that any new digits you key in are part of a new number.

Use the **ENTER** key to separate the digits of the first number from the digits of the second.

When you press the **ENTER** key, the contents of the stack registers are changed...

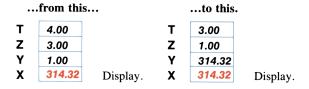

As you can see, the number in the displayed X-register is copied into Y. The numbers in Y and Z have also been transferred to Z and T, respectively, and the number in T has been lost off the top of the stack.

Immediately after pressing **ENTER**, the X-register is prepared for a new number, and that new number writes over the number in X. For example, key in the number 543.28 and the contents of the stack registers change...

| from this |        |          | to this. |        |          |
|-----------|--------|----------|----------|--------|----------|
| Т         | 3.00   |          | Т        | 3.00   |          |
| Z         | 1.00   |          | Z        | 1.00   |          |
| Υ         | 314.32 |          | Υ        | 314.32 |          |
| X         | 314.32 | Display. | X        | 543.28 | Display. |

clx replaces any number in the display with zero. Any new number then writes over the zero in X.

For example, if you had meant to key in 689.4 instead of 543.28, you would press LX now to change the stack...

| from this |        |          | to this. |        |         |
|-----------|--------|----------|----------|--------|---------|
| T         | 3.00   |          | Т        | 3.00   |         |
| Z         | 1.00   |          | Z        | 1.00   |         |
| Υ         | 314.32 |          | Υ        | 314.32 |         |
| X         | 543.28 | Display. | X        | 0.00   | Display |

and then key in 689.4 to change the stack...

| •• | .from this. | •••      |   | to this. |          |
|----|-------------|----------|---|----------|----------|
| Т  | 3.00        |          | Т | 3.00     |          |
| Z  | 1.00        |          | Z | 1.00     |          |
| Υ  | 314.32      |          | Υ | 314.32   |          |
| X  | 0.00        | Display. | X | 689.4    | Display. |

Notice that numbers in the stack do not move when a new number is keyed in immediately after you press ENTER\*, CLX, or 9 STK. However, numbers in the stack do lift upward when a new number is keyed in immediately after you press most other functions, including R\*, R\*, and R\*23. See appendix D, Stack Lift and LAST X, for a complete list of the operations that cause the stack to lift. (If you follow a regular function like R\* or x\* with 9 STK, then key in a number, the stack will lift.)

# One-Number Functions and the Stack

One-number functions execute upon the number in the X-register only, and the contents of the Y-, Z-, and T-registers are unaffected when a one-number function key is pressed.

For example, with numbers positioned in the stack as in the earlier example, pressing [1] 🔯 changes the stack contents...

| from this |        |          | to this. |        |          |
|-----------|--------|----------|----------|--------|----------|
| Т         | 3.00   |          | T        | 3.00   |          |
| Z         | 1.00   |          | Z        | 1.00   |          |
| Y         | 314.32 |          | Υ        | 314.32 |          |
| X         | 689.4  | Display. | X        | 26.26  | Display. |

The one-number function executes upon only the number in the displayed X-register, and the answer writes over the number that was in the X-register. No other stack register is affected by a one-number function.

# Two-Number Functions and the Stack

Hewlett-Packard calculators do arithmetic by positioning the numbers in the stack the same way you would on paper. For instance, if you wanted to add 34 and 21 you would write 34 on a piece of paper and then write 21 underneath it, like this:

and then you would add, like this:

Numbers are positioned the same way in the HP-67. Here's how it is done. (As you know, it is not necessary to remove earlier results from the stack before beginning a new calculation, but for clarity, the following example is shown with the stack cleared to all zeros initially. If you want the contents of your stack registers to match the ones here, first clear the stack by using the CLX and ENTER+ keys to fill the stack with zeros.)

| Press   | Display |                             |
|---------|---------|-----------------------------|
| CL X    | 0.00    |                             |
| ENTER+  | 0.00    |                             |
| ENTER+  | 0.00    |                             |
| ENTER+  | 0.00    | Stack cleared to zeros      |
|         |         | initially.                  |
| 34      | 34.     | 34 is keyed into X.         |
| ENTER + | 34.00   | 34 is copied into Y.        |
| 21      | 21.     | 21 writes over the 34 in X. |

Now 34 and 21 are sitting vertically in the stack as shown below, so we can add.

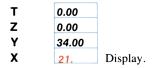

| Press    | Display |             |
|----------|---------|-------------|
| <b>+</b> | 55.00   | The answer. |

The simple old-fashioned math notation helps explain how to use your calculator. Both numbers are always positioned in the stack in the natural order first, then the operation is executed when the function key is pressed. *There are no exceptions to this rule*. Subtraction, multiplication, and division work the same way. In each case, the data must be in the proper position before the operation can be performed.

# **Chain Arithmetic**

You've already learned how to key numbers into the calculator and perform calculations with them. In each case you first needed to position the numbers in the stack manually using the ENTER key. However, the stack also performs many movements automatically. These automatic movements add to its computing efficiency and ease of use, and it is these movements that automatically store intermediate results. The stack automatically "lifts" every calculated number in the stack when a new number is keyed in because it knows that after it completes a calculation, any new digits you key in are a part of a new number. Also, the stack automatically "drops" when you perform a two-number operation.

To see how it works, let's solve

$$16 + 30 + 11 + 17 = ?$$

If you press CLX first, you will begin with zeros in all the stack registers, as in the example below, but of course, you can also do the calculation without first clearing the stack.

Remember, too, that you can always monitor the contents of the stack at any time by using the [9] [STK] operation.

| Press  | Stac | ck Content | s                           |
|--------|------|------------|-----------------------------|
| 16     | T    | 0.00       |                             |
|        | Z    | 0.00       | 16 is keyed into the        |
|        | Υ    | 0.00       | displayed X-register.       |
|        | X    | 16.        |                             |
|        |      |            |                             |
| ENTER+ | T    | 0.00       |                             |
|        | Z    | 0.00       | 16 is copied into Y.        |
|        | Υ    | 16.00      | To is copied into 1.        |
|        | X    | 16.00      |                             |
| 30     | т    | 0.00       |                             |
| 30     |      |            |                             |
|        | Z    | 0.00       | 30 writes over the 16 in X. |
|        | Y    | 16.00      |                             |
|        | X    | 30.        |                             |

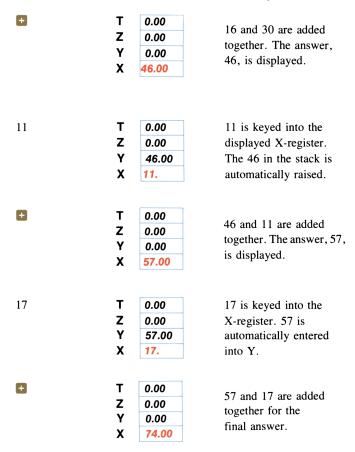

### 64 The Automatic Memory Stack

In addition to the automatic stack lift after a calculation, the stack automatically drops during calculations involving both X- and Y-registers. It happened in the above example, but let's do the problems differently to see this feature more clearly. For clarity, first press CLX to clear the X-register. Now, again solve 16 + 30 + 11 + 17 = ?

| Press  | Sta | ck Contents |                           |
|--------|-----|-------------|---------------------------|
| 16     | Т   | 0.00        |                           |
|        | Z   | 0.00        | 16 is keyed into the      |
|        | Υ   | 0.00        | displayed X-register.     |
|        | X   | 16.         |                           |
| ENTER+ | Т   | 0.00        |                           |
|        | Z   | 0.00        | 121                       |
|        | Υ   | 16.00       | 16 is copied into Y.      |
|        | X   | 16.00       |                           |
| 30     | Т   | 0.00        |                           |
|        | Z   | 0.00        | 30 is written over        |
|        | Υ   | 16.00       | the 16 in X.              |
|        | X   | 30.         |                           |
| ENTER+ | т   | 0.00        |                           |
|        | Z   | 16.00       | 30 is entered into Y.     |
|        | Y   | 30.00       | 16 is lifted up to Z.     |
|        | X   | 30.00       |                           |
| 11     | т   | 0.00        |                           |
| ••     | Z   | 16.00       | 11 is keyed into the      |
|        | Ÿ   | 30.00       | displayed register.       |
|        | X   | 11.         |                           |
| ENTER+ | т   | 16.00       |                           |
|        | Z   | 30.00       | 11 is copied into Y. 16   |
|        | Y   | 11.00       | and 30 are lifted up to T |
|        | X   | 11.00       | and Z respectively.       |
|        | ^   |             |                           |

|    |                                          | •                                                                                                    |
|----|------------------------------------------|----------------------------------------------------------------------------------------------------|
| 17 | T 16.00<br>Z 30.00<br>Y 11.00<br>X 17.   | 17 is written over the 11 in X.                                                                                                    |
| •  | T 16.00<br>Z 16.00<br>Y 30.00<br>X 28.00 | 17 and 11 are added together and the rest of the stack drops. 16 drops to Z and is also duplicated in T. 30 and 28 are ready to be added. |
| +  | T 16.00<br>Z 16.00<br>Y 16.00<br>X 58.00 | 30 and 28 are added together and the stack drops again. Now 16 and 58 are ready to be added.                                              |
| •  | T 16.00<br>Z 16.00                       | 16 and 58 are added together for the final answer                                                                                         |

The same dropping action also occurs with  $\square$ ,  $\boxtimes$  and  $\square$ . The number in T is duplicated in T and drops to Z, the number in Z drops to Y, and the numbers in the Y and X combine to give the answer, which is visible in the X-register.

16.00 74.00 and the stack continues to

drop.

This automatic lift and drop of the stack give you tremendous computing power, since you can retain and position intermediate results in long calculations without the necessity of reentering the numbers.

# Order of Execution

When you see a problem like this one:

$$5 \times [(3 \div 4) - (5 \div 2) + (4 \times 3)] \div (3 \times .213),$$

you must decide where to begin before you ever press a key.

Experienced HP calculator users have determined that by starting every problem at its innermost number or parentheses and working outward, just as you would with paper and pencil, you maximize the efficiency and power of your HP calculator. Of course, with the HP-67 you have tremendous versatility in the order of execution.

For example, you could work the problem above by beginning at the left side of the equation and simply working through it in left-to-right order. All problems cannot be solved using left-to-right order, however, and the best order for solving any problem is to begin with the innermost parentheses and work outward. So, to solve the problem above:

| Press    | Display |                             |
|----------|---------|-----------------------------|
| 3        | 3.      |                             |
| ENTER +  | 3.00    |                             |
| 4        | 4.      |                             |
| <b>=</b> | 0.75    | Intermediate answer for     |
| _        |         | $(3 \div 4).$               |
| 5        | 5.      |                             |
| ENTER+   | 5.00    |                             |
| 2        | 2.      |                             |
| ÷        | 2.50    | Intermediate answer for     |
|          |         | $(5 \div 2).$               |
|          | -1.75   | Intermediate answer for     |
|          |         | $(3 \div 4) - (5 \div 2).$  |
| 4        | 4.      |                             |
| ENTER +  | 4.00    |                             |
| 3        | 3.      |                             |
| ×        | 12.00   | Intermediate answer for     |
|          |         | $(4 \times 3)$ .            |
| +        | 10.25   | Intermediate answer for     |
|          |         | $(3 \div 4) - (5 \div 2) +$ |
|          |         | $(4 \times 3).$             |

| 3      | <b>3.</b>            |                           |
|--------|----------------------|---------------------------|
| ENTER+ | 3.00                 |                           |
| .213   | .213                 |                           |
| ×      | 0.64                 | Intermediate answer for   |
|        |                      | $(3 \times .213).$        |
| ÷      | 16.04                |                           |
| 5      | 5.                   | The first number is keyed |
|        |                      | in.                       |
| ×      | 80.20                | The final answer.         |
| ÷ 5    | 16.04<br>5.<br>80.20 | The first number is keyed |

# LAST X

In addition to the four stack registers that automatically store intermediate results, the HP-67 also contains a separate automatic register, the LAST X register. This register preserves the value that was in the displayed X-register before the performance of a function. To place the contents of the LAST X register into the display again, press LISTX. A list of operations that copy x into the LAST X register is given in appendix D.

# **Recovering from Mistakes**

LSTX makes it easy to recover from keystroke mistakes, such as pressing the wrong function key or keying in the wrong number.

**Example:** Divide 12 by 2.157 after you have mistakenly divided by 3.157.

| Press   | Display |                           |
|---------|---------|---------------------------|
| 12      | 12.     |                           |
| ENTER+  | 12.00   |                           |
| 3.157   | 3.80    | Oops! You made a mis-     |
|         |         | take.                     |
| h LST X | 3.16    | Retrieves that last entry |
|         |         | (3.157).                  |
| ×       | 12.00   | You're back at the        |
|         |         | beginning.                |
| 2.157   | 5.56    | The correct answer.       |

In the above example, when the first is pressed, followed by ISTX, the contents of the stack and LAST X registers are changed...

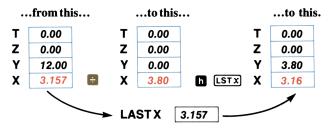

This makes possible the correction illustrated in the example above.

# **Recovering a Number for Calculation**

Diaplan

The LAST X register is useful in calculations where a number occurs more than once. By recovering a number using LSTX, you do not have to key that number into the calculator again.

# Example: Calculate

Drocc

$$\frac{7.32 + 3.650112331}{3.650112331}$$

| 11655       | Display     |                        |
|-------------|-------------|------------------------|
| 7.32        | 7.32        | ]                      |
| ENTER +     | 7.32        |                        |
| 3.650112331 | 3.650112331 | ]                      |
| +           | 10.97       | Intermediate answer.   |
| h LSTX      | 3.65        | Recalls 3.650112331 to |
|             |             | X-register.            |
| ÷           | 3.01        | The answer.            |

# **Constant Arithmetic**

You may have noticed that whenever the stack drops because of a two-number operation (not because of R4), the number in the T-register is reproduced there. This stack operation can be used to insert a constant into a problem.

**Example:** A bacteriologist tests a certain strain whose population typically increases by 15% each day. If he starts a sample culture of 1000, what will be the bacteria population at the end of each day for six consecutive days?

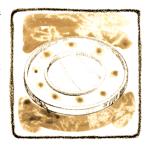

**Method:** Put the growth factor (1.15) in the Y-, Z-, and T-registers and put the original population (1000) in the X-register. Thereafter, you get the new population whenever you press 

✓.

| Press   | Display |                                       |
|---------|---------|---------------------------------------|
| 1.15    | 1.15    | Growth factor.                        |
| ENTER + | 1.15    |                                       |
| ENTER + | 1.15    |                                       |
| ENTER + | 1.15    | Growth factor now in T.               |
| 1000    | 1000.   | Starting population.                  |
| ×       | 1150.00 | Population after 1st day.             |
| ×       | 1322.50 | Population after 2 <sup>nd</sup> day. |
| ×       | 1520.88 | Population after 3 <sup>rd</sup> day. |
| ×       | 1749.01 | Population after 4th day.             |
| ×       | 2011.36 | Population after 5 <sup>th</sup> day. |
| ×       | 2313.06 | Population after 6 <sup>th</sup> day. |

When you press  $\boxtimes$  the first time, you calculate  $1.15 \times 1000$ . The result (1150.00) is displayed in the X-register and a new copy of the growth factor drops into the Y-register. Since a new copy of the growth factor is duplicated from the T-register each time the stack drops, you never have to reenter it.

Notice that performing a two-number operation such as  $\boxtimes$  causes the number in the T-register to be duplicated there each time the stack is dropped. However, the R+ key, since it rotates the contents of the stack registers, does not rewrite any number, but merely shifts the numbers that are already in the stack.

P\S RCI
STO STI
REG RCL

#### Section 4

### **Storing and Recalling Numbers**

You have learned about the calculating power that exists in the four-register automatic memory stack and the LAST X register of your HP-67 calculator. In addition to the automatic storage of intermediate results that is provided by the stack, however, the HP-67 also contains  $26 \, addressable$  data storage registers that are unaffected by operations within the stack. These registers allow you to manually store and recall constants or to set aside numbers for use in later calculations. Like all functions, you can use these storage registers either from the keyboard or as part of a program.

### **Storage Registers**

A

The diagram below shows the addressable storage registers. You can see that these registers consist of two banks, the *primary registers* and the *secondary registers*. The subscripts A through E and 0 through 9 refer to the register addresses.

| utomatic Memory Stack | Addressable Storage Registers                                                                                                    |
|-----------------------|----------------------------------------------------------------------------------------------------|
| T                     | Primary Registers                                                                                                    |
| Z Y X LAST X          |                                                                                                    |
|                       | R <sub>9</sub> R <sub>9</sub> R <sub>8</sub> R <sub>5</sub> R <sub>7</sub> R <sub>5</sub> R <sub>7</sub> R <sub>5</sub> R <sub>6</sub> R <sub>5</sub> R <sub>5</sub> R <sub>5</sub> R <sub>5</sub> R <sub>5</sub> R <sub>4</sub> R <sub>5</sub> R <sub>3</sub> R <sub>5</sub> R <sub>1</sub> R <sub>5</sub> R <sub>1</sub> R <sub>5</sub> R <sub>1</sub> R <sub>5</sub> R <sub>1</sub> R <sub>5</sub> R <sub>1</sub> R <sub>5</sub> R <sub>1</sub> R <sub>5</sub> R <sub>1</sub> R <sub>5</sub> R <sub>1</sub> R <sub>5</sub> R <sub>1</sub> R <sub>5</sub> R <sub>2</sub> R <sub>5</sub> R <sub>3</sub> R <sub>5</sub> R <sub>1</sub> R <sub>5</sub> R <sub>2</sub> R <sub>5</sub> R <sub>3</sub> R <sub>5</sub> R <sub>1</sub> R <sub>5</sub> R <sub>2</sub> R <sub>5</sub> R <sub>3</sub> R <sub>5</sub> R <sub>1</sub> R <sub>5</sub> R <sub>2</sub> R <sub>5</sub> R <sub>3</sub> R <sub>5</sub> R <sub>4</sub> R <sub>5</sub> R <sub>5</sub> <t< th=""></t<> |

### Storing Numbers

To store a displayed number in the primary storage registers R<sub>A</sub> through R<sub>E</sub> or R<sub>0</sub> through R<sub>9</sub>:

- 1. Press STO (store).
- 2. Press the letter key ( through ), or the number key ( through (9) of the desired primary register address.

For example, to store Avogadro's number (approximately 6.02 × 10<sup>23</sup>) in register R<sub>2</sub>:

| Press       | Display        |  |
|-------------|----------------|--|
| 6.02 EEX 23 | 6.02 23        |  |
| sто 2       | 6.020000000 23 |  |

Avogadro's number is now stored in register R2. You can see that when a number is stored, it is merely copied into the storage register, so  $6.02 \times 10^{23}$  also remains in the displayed X-register. To store the square of Avogadro's number in register R<sub>B</sub>:

| Press            | Display        |  |
|------------------|----------------|--|
| g x <sup>2</sup> | 3.624040000 47 |  |
| STO B            | 3.624040000 47 |  |

The square of Avogadro's number has been copied into storage register R<sub>B</sub> and also remains in the displayed X-register.

### **Recalling Numbers**

Numbers are recalled from primary storage registers back into the displayed X-register in much the same way as they are stored. To recall a number from any of primary storage registers RA through RE or R<sub>0</sub> through R<sub>9</sub>:

- 1. Press RCL (recall).
- 2. Press the letter key ( through ), or the number key ( through (9) of the desired storage register address.

For example, to recall Avogadro's number from register R<sub>2</sub>:

Press Display

6.020000000 23

To recall the square of Avogadro's number from register R<sub>B</sub>:

| Press | Display        |
|-------|----------------|
| RCL B | 3.624040000 47 |

When you recall a number, it is copied from the storage register into the display, and it also remains in the storage register. You can recall a number from a storage register any number of times without altering it—the number will remain in the storage register as a 10-digit number with a two-digit exponent of 10 until you overwrite it by storing another number there, or until you clear the storage registers. For example, even though you earlier recalled Avogadro's number from storage register  $R_2$ , you can recall it again:

Press Display

RCL 2 6.020000000 23

### The I-Register

The I-register has a number of special properties that make it useful in programming, but these will be discussed later. The simplest function of the I-register is its use as another of the primary storage registers in your HP-67. To store a number in the I-register, press (STI) (store I). To then recall that number from the I-register into the display, press (recall I).

**Example:** Three tanks have capacities in U.S. units of 2.0, 14.4, and 55.0 gallons, respectively. If 1 U.S. gallon is equivalent to 3.785 liters, what is the capacity of each of the tanks?

**Method:** Place the conversion constant in one of the storage registers and bring it out as required.

### 74 Storing and Recalling Numbers

| Press        | Display |                                             |
|--------------|---------|---------------------------------------------|
| 3.785 h STI  | 3.79    | Constant placed in I-register.              |
| 2 🗷          | 7.57    | Capacity in liters of 1st tank.             |
| 14.4 h RCI 🗷 | 54.50   | Capacity in liters of 2 <sup>nd</sup> tank. |
| 55 h RCI 🗙   | 208.18  | Capacity in liters of 3 <sup>rd</sup> tank. |

### **Protected Secondary Storage Registers**

In addition to the primary storage registers, your HP-67 also provides you with 10 secondary storage registers that are protected; that is, you cannot access the secondary storage registers directly with storage and rect. These registers are used most often by the statistical function (about which more later) and for programming purposes. However, they can be accessed manually from the keyboard by using the set.

For example, in order to store a number from the displayed X-register into secondary storage register  $R_{S5}$ , you first store the number in primary register  $R_{5}$  and then press Pess (primary exchange secondary). When you press Pess, the contents of the primary registers  $R_{0}$  through  $R_{9}$  are exchanged with the contents of secondary storage registers  $R_{S0}$  through  $R_{S9}$ . No other storage or stack registers are affected.

For example, to store 16,495,000 (the number of persons carried daily by the Japanese National Railway) in secondary storage register  $R_{S5}$ :

| Press    | Display     |                                                                                                    |
|----------|-------------|----------------------------------------------------------------------------------------------------|
| 16495000 | 16495000.   | ]                                                                                                    |
| STO 5    | 16495000.00 | Number stored in register $R_5$ .                                                                                                    |
| 1 Pas    | 16495000.00 | All secondary registers exchanged with numbered primary registers, so number is now stored in secondary storage register R <sub>S5</sub> . |

...to this.

With results from previous examples intact, when you pressed in the above example, the contents of all *numbered* storage registers were exchanged.

So the contents of the storage registers changed...

...from this...

| Primary Registers  1                                  | Primary Registers 1 (3.785 R <sub>t</sub> (0.00 R <sub>0</sub> (0.00 R <sub>c</sub> (0.00 |                                                                           |
|-------------------------------------------------------|-------------------------------------------------------------------------------------------|---------------------------------------------------------------------------|
| R <sub>8</sub> 3.6240400000 47<br>R <sub>A</sub> 0.00 | R <sub>B</sub> 3.6240400000 47                                                            |                                                                           |
| Secondary<br>Registers                                |                                                                                           | Secondary<br>Registers                                                    |
| R <sub>9</sub> 0.00                                   | R <sub>0</sub> 0.00<br>R <sub>0</sub> 0.00<br>R <sub>7</sub> 0.00                         | R <sub>S9</sub> 0.00<br>R <sub>S6</sub> 0.00<br>R <sub>S7</sub> 0.00      |
| R <sub>6</sub> 0.00                                   | R <sub>6</sub> 0.00<br>R <sub>5</sub> 0.00                                                | R <sub>ss</sub> 0.00<br>R <sub>ss</sub> 16495000.00                       |
| R <sub>4</sub> 0.00                                   | R <sub>4</sub> 0.00<br>R <sub>3</sub> 0.00<br>R <sub>2</sub> 0.00                         | R <sub>54</sub> 0.00 R <sub>53</sub> 0.00 R <sub>52</sub> 6.0200000000 23 |
| R <sub>1</sub> 0.00                                   | R, 0.00<br>R <sub>0</sub> 0.00                                                            | R <sub>s1</sub> 0.00<br>R <sub>s0</sub> 0.00                              |

When you press  $\stackrel{\text{PSS}}{=}$ , the contents of each number-addressed primary storage register are exchanged with its opposite-numbered secondary storage register. Thus, in order to bring out the numbers that are now in the secondary storage registers, you must use the  $\stackrel{\text{ISS}}{=}$  keys followed by the  $\stackrel{\text{RCL}}{=}$  key and the number key of the register address. For example, to recall the number of persons carried daily by the Japanese National Railway, you cannot merely press  $\stackrel{\text{RCL}}{=}$  5 now, since the number in primary storage register  $R_5$  is 0.00:

| Press | Display |
|-------|---------|
| RCL 5 | 0.00    |

### 76 Storing and Recalling Numbers

However, you can press [ PS] to bring the stored quantities back into the primary storage registers, then summon the desired quantities by pressing RCI followed by the number key of the desired address:

| Press | Display     |                                                                   |
|-------|-------------|-------------------------------------------------------------------|
| f P\S | 0.00        | ]                                                                 |
| RCL 5 | 16495000.00 | Number of persons carried daily by the Japanese National Railway. |

When you press [PS], only the *contents* of the primary and secondary registers are exchanged. The actual registers remain intact and are not exchanged.

You can place numbers in corresponding primary and secondary registers and recall them at will. For example, to place the number of persons carried in *five* days by the Japanese National Railway into secondary register  $R_{\rm S5}$  while leaving the number of persons carried *daily* intact in primary register  $R_{\rm 5}$ :

| Press | Display     |  |
|-------|-------------|--|
| 5 🗷   | 82475000.00 |  |
| f P&S | 82475000.00 |  |
| STO 5 | 82475000.00 |  |
| f P&S | 82475000.00 |  |

You can now use RCL 5 to summon the number of persons carried daily, and [ PES followed by RCL 5 to summon the number of persons carried in five days:

| Press | Display     |  |
|-------|-------------|--|
| RCL 5 | 16495000.00 |  |
| f P\S | 16495000.00 |  |
| RCL 5 | 82475000.00 |  |

### **Automatic Register Review**

To view the contents of any individual primary storage register, you can recall the contents of the register into the displayed X-register. However, you can also review the contents of *all* primary storage registers by using the REG (register review) function.

When you press  $\blacksquare$  REG, the contents of each primary storage register are automatically shown by the display, beginning with register  $R_0$  and continuing through register  $R_9$ , then  $R_A$  through  $R_E$ , and finally I. In addition, an address identifying the register being displayed appears on the right-hand side of the display preceding the storage register contents. The addresses are 0 through 9 to indicate storage registers  $R_0$  through  $R_9$ , 20 through 24 to indicate registers  $R_A$  through  $R_E$ , and 25 to indicate the I-register.

(The reason for this addressing scheme will become clear later, when you learn about indirect addressing.)

For example, if you have worked through the examples as shown above, an automatic register review should give you displays like the ones shown below.

#### Press

#### **Display**

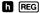

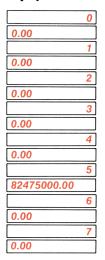

Address for register  $R_0$ . Contents of  $R_0$ .

Address for register  $R_5$ . Contents of  $R_5$ .

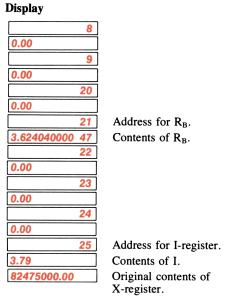

If you want only a partial listing of the primary storage registers, you stop the review of them at any time by pressing  $\mathbb{R}/\mathbb{S}$  or any other key from the keyboard. The key function is *not* executed.

To view the contents of the secondary storage registers, simply press to bring those contents into the primary registers, then press REG to view the desired primary registers again. For example:

#### **Press**

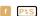

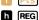

### Display

| 82475000.00 |    |
|-------------|----|
|             | 0  |
| 0.00        |    |
|             | 1  |
| 0.00        |    |
|             | 2  |
| 6.020000000 | 23 |
|             | 3  |
| 0.00        |    |

|             | 4 |
|-------------|---|
| 0.00        |   |
|             | 5 |
| 16495000.00 |   |
|             | 6 |
| 0.00        |   |
|             | 7 |
| 0.00        |   |
|             | 8 |
| 0.00        |   |
|             | 9 |
| 0.00        |   |
| 82475000.00 |   |

R/S

When you press any key, the automatic review stops and the original contents of the X-register are returned to the display.

Naturally, if you want the present contents of primary registers  $R_0$  through  $R_9$  returned to the protected secondary registers, you must press  $R_0$  again.

### Clearing Storage Registers

Even though you have recalled the contents of a storage register into the displayed X-register, the number also remains in the storage register. You can clear primary storage registers in either of two ways:

- To replace a number in a single storage register, merely store another number there. To clear a storage register, replace the number in it with zero. For example, to clear storage register R<sub>2</sub>, press 0 STO 2.
- To clear all primary storage registers back to zero at one time, press COLREG. This clears all primary storage registers, while leaving the automatic memory stack and the secondary storage registers unchanged.

### 80 Storing and Recalling Numbers

To clear the *secondary* storage registers, use the <code>PSS</code> key to bring their contents into the primary registers, then clear those registers in either of the methods described above.

For example, to clear storage register R<sub>B</sub> only, then to clear all primary registers, and finally all secondary registers:

| Press    | Display | <b></b>                                                           |
|----------|---------|-------------------------------------------------------------------|
| 0 STO B  | 0.00    |                                                                   |
| RCL B    | 0.00    | R <sub>B</sub> contents have been                                 |
| CL DEC   |         | cleared to zero.                                                  |
| f CL REG | 0.00    | All primary registers cleared to zero. Second-                    |
|          |         | ary registers remain                                              |
|          |         | intact.                                                           |
| h REG    | 0       |                                                                   |
|          | 0.00    |                                                                   |
|          | 1       |                                                                   |
|          | 0.00    |                                                                   |
|          | etc.    |                                                                   |
| f PES    | 0.00    | Contents of secondary registers exchanged with primary registers. |
| f CL REG | 0.00    | All storage registers have                                        |
|          |         | now been cleared to zero.                                         |
| h REG    | 0       |                                                                   |
|          | 0.00    |                                                                   |
|          | 1       |                                                                   |
|          | 0.00    |                                                                   |
|          | 2       |                                                                   |
|          | 0.00    |                                                                   |
|          | etc.    |                                                                   |

Notice that the stack registers remain intact when you press I CLREG. To clear the displayed X-register, of course, you can press CLX. To clear the entire stack, press CLX ENTER • ENTER • ENTER • (Because of the automatic lift and drop of the stack, you should never have to clear it.) When the calculator is turned ON, it "wakes up" with the stack and all storage registers cleared to zero, so turning the calculator OFF, then ON clears the stack, the storage registers, and all program information. (This also should never be necessary.)

### **Storage Register Arithmetic**

You can, of course, perform arithmetic (or any other function) in the normal manner by recalling and *using* the contents of any storage register just as if it were a number you keyed in. The HP-67 also permits you to perform storage register arithmetic in storage registers; that is, arithmetic *upon* the contents of the selected register.

Storage register arithmetic can be performed directly upon the contents of primary registers  $R_0$  through  $R_9$  only; it cannot be performed directly upon any other storage register. (However, storage register arithmetic *can* be performed indirectly upon the contents of *any* storage register, as you will see in section 12, Using the I-Register for Indirect Control.)

To perform storage register arithmetic directly, press 570 followed by the arithmetic function key followed in turn by the number key (0 through 9) of the primary register address. For example:

#### Press Result

- Number in displayed X-register added to contents of primary storage register  $R_1$ , and sum placed into  $R_1$ ;  $(r_1 + x \rightarrow R_1)$ .
- Number in displayed X-register subtracted from contents of primary storage register  $R_2$ , and difference placed into  $R_2$ ;  $(r_2 x \rightarrow R_2)$ .
- Number in displayed X-register multiplied by contents of primary storage register  $R_3$ , and the product placed into  $R_3$ ;  $[(r_3) x \rightarrow R_3]$ .
- STO  $\rightleftharpoons$  4 Contents of storage register  $R_4$  divided by number in displayed X-register, and quotient placed into register  $R_4$ ;  $(r_4 \div x \rightarrow R_4)$ .

When storage register arithmetic operations are performed, the answer is written into the selected storage register, while the contents of the other storage registers and the displayed X-register and the rest of the stack remain unchanged.

Example: During harvest, farmer Flem Snopes trucks tomatoes to the cannery for three days. On Monday and Tuesday he hauls loads of 25 tons, 27 tons, 19 tons, and 23 tons, for which the cannery pays him \$55 per ton. On Wednesday the price rises to \$57.50 per ton, and Snopes ships loads of 26 tons and 28 tons. If the cannery deducts 2% of the price on Monday and

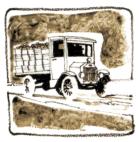

Tuesday because of blight on the tomatoes, and 3% of the price on Wednesday, what is Snopes' total net income?

| Press           | Display |                                                                         |
|-----------------|---------|-------------------------------------------------------------------------|
| 25 ENTER + 27 + |         |                                                                         |
| 19 🛨 23 🛨       | 94.00   | Total of Monday's and Tuesday's tonnage.                                |
| 55 🗵            | 5170.00 | Gross amount for Monday and Tuesday.                                    |
| STO 5           | 5170.00 | Gross placed in storage register $R_5$ .                                |
| 2 1 %           | 103.40  | Deductions for Monday and Tuesday.                                      |
| STO - 5         | 103.40  | Deductions subtracted                                                   |
|                 |         | from total in storage register $R_5$ .                                  |
| 26 ENTER + 28 + | 54.00   | Wednesday's tonnage.                                                    |
| 57.50           | 3105.00 | Gross amount for Wednesday.                                             |
| STO + 5         | 3105.00 | Wednesday's gross amount added to total in storage register $R_5$ .     |
| 3 🗊 %           | 93.15   | Deduction for Wednesday.                                                |
| STO - 5         | 93.15   | Wednesday's deduction subtracted from total in storage register $R_5$ . |
| RCL 5           | 8078.45 | Snopes' total net income from his tomatoes.                             |

(You could also work this problem using the stack alone, but doing it as shown here illustrates how storage register arithmetic can be used to maintain and update different running totals.)

### **Storage Register Overflow**

If you attempt a storage register arithmetic operation that would cause the magnitude of a number in any of the storage registers to exceed  $9.999999999 \times 10^{99}$ , the operation is not performed and the HP-67 display immediately indicates [Error].

When you then press any key, the error condition is cleared and the last value in the X-register before the error is again displayed. The storage registers all contain the values they held before the error-causing operation was attempted.

For example, if you store  $7.33 \times 10^{52}$  in primary register  $R_1$  and attempt to use storage register arithmetic to multiply that value by  $10^{50}$ , the HP-67 display will show  $\boxed{\textit{Error}}$ :

| Press   | Display     |    |
|---------|-------------|----|
| 7.33    | 7.33        |    |
| EEX 52  | 7.33        | 52 |
| STO 1   | 7.330000000 | 52 |
| EEX 50  | 1.          | 50 |
| STO × 1 | Error       |    |

To clear the error and display the contents of the X-register, press any key. The original contents of storage register  $R_1$  are still present there.

| Press | Display        |                           |
|-------|----------------|---------------------------|
| CL X  | 1.00000000 50  | Contents of X-register.   |
| RCL 1 | 7.330000000 52 | Contents of storage       |
|       |                | register R <sub>1</sub> . |

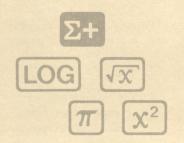

#### Section 5

## **Function Keys**

The HP-67 has dozens of internal functions that allow you to compute answers to problems quickly and accurately. Each function operates the same way, regardless of whether you press the function key manually or the function is executed as part of a program.

To use any of the keys manually, first ensure that the W/PRGM-RUN switch wprgm run is set to RUN.

### **Number Alteration Keys**

Besides CHS, there are four keys provided for altering numbers in the HP-67. These keys are RND, ABS, INT, and FRAC, and you will find them most useful when performing operations as part of a program.

#### Rounding a Number

As you know, when you change display formats with one of the display control keys (FIX), SCI, ENG, or DSP), the number maintains its full value to 10 digits multiplied by a two-digit exponent of 10 no matter how many digits you see. When you press the II prefix key followed by the RND (round) key, however, the number that is in the display becomes the actual number in the calculator. For example, key in the number of cubic centimeters in one cubic inch, 16.387064 and round it to two decimal places:

| Press     | Display   |                                                                                     |
|-----------|-----------|-------------------------------------------------------------------------------------|
| 16.387064 | 16.387064 |                                                                                     |
| DSP 2     | 16.39     | Number rounded to two decimal places in display. Maintains entire value internally. |
| f RND     | 16.39     | Number rounded to two decimal places internally.                                    |

### 86 Function Keys

| DSP 6   | 16.390000 | FIX 6 display shows that number has been rounded. |
|---------|-----------|---------------------------------------------------|
| h LST X | 16.387064 | The original number.                              |
| DSP 2   | 16.39     | Display mode reset to                             |

A fixed point number that has underflowed to scientific notation display is rounded to 0.00 by the [ND] function.

#### **Absolute Value**

Some calculations require the absolute value, or magnitude, of a number. To obtain the absolute value of the number in the displayed X-register, press the  $\blacksquare$  shift key followed by the  $\blacksquare$  (absolute value) key. For example, to calculate the absolute value of -3:

| Press | Display |    |
|-------|---------|----|
| 3 CHS | -3.     |    |
| h ABS | 3.00    | -3 |

To see the absolute value of  $\pm 3$ :

| Press | Display |    |
|-------|---------|----|
| h ABS | 3.00    | +3 |

### Integer Portion of a Number

To extract and display the integer portion of a number, press the prefix key followed by the [INT] (integer) key. For example, to display only the integers of the number 123.456:

| Press   | Display |                          |
|---------|---------|--------------------------|
| 123.456 | 123.456 |                          |
| [ INT   | 123.00  | Only the integer portion |
|         |         | of the number remains.   |

When some pressed, the fractional portion of the number is lost. The entire number, of course, is preserved in the LAST X register.

#### Fractional Portion of a Number

To extract and display only the fractional portion of a number, press the prefix key followed by the FRAC (fraction) key. For example, to see the fractional portion of the 123.456 used above:

| Press  | Display |                                                                                        |
|--------|---------|----------------------------------------------------------------------------------------|
| h LSTX | 123.46  | Summons the original number back to the X-register.                                    |
| g FRAC | 0.46    | Only the fractional portion of the number is displayed, rounded here to FIX 2 display. |

When [9] [FRAC] is pressed, the integer portion of the number is lost. The entire number, of course, is preserved in the LAST X register.

### Reciprocals

To calculate the reciprocal of a number in the displayed X-register, key in the number, then press **h**  $\sqrt[1]{x}$ . For example, to calculate the reciprocal of 25:

| Press    | Display |
|----------|---------|
| 25 h 1/x | 0.04    |

You can also calculate the reciprocal of a value in a previous calculation without reentering the number.

**Example:** In an electrical circuit, four resistors are connected in parallel. Their values are 220 ohms, 560 ohms, 1.2 kilohms, and 5 kilohms. What is the total resistance of the circuit?

$$R_{T} = \frac{1}{\frac{1}{R_{1}} + \frac{1}{R_{2}} + \frac{1}{R_{3}} + \frac{1}{R_{4}}}$$

$$= \frac{1}{\frac{1}{220} + \frac{1}{560} + \frac{1}{1200} + \frac{1}{5000}}$$

| Press            | Display        |
|------------------|----------------|
| 220 h 1/x        | 4.545454545-03 |
| 560 <b>h</b> 1/x | 1.785714286-03 |
| +                | 0.01           |
| 1200 h 1/x       | 8.33333333-04  |
| +                | 0.01           |
| 5000 h 1/x       | 2.000000000-04 |
| +                | 0.01           |
| h 1½             | 135.79         |
|                  |                |

Sum of reciprocals.

The reciprocal of the sum of the reciprocals yields the answer in ohms.

### **Factorials**

The N! (factorial) key permits you to handle permutations and combinations with ease. To calculate the factorial of a positive integer in the displayed X-register, press N!.

**Example:** Calculate the number of ways that six people can line up for a photograph.

**Method:**  $P_6^6 = 6! = 6 \times 5 \times 4 \times 3 \times 2 \times 1$ .

| Press | Display |             |
|-------|---------|-------------|
| 6     | 6.      |             |
| h N!  | 720.00  | The answer. |

The calculator overflows for factorials of numbers greater than 69.

### **Square Roots**

To calculate the square root of a number in the displayed X-register, press [2] X. For example, to find the square root of 16:

| Press  | Display |  |
|--------|---------|--|
| 16 🚺 🐼 | 4.00    |  |

To find the square root of the result:

| Press | Display |
|-------|---------|
| f 🐼   | 2.00    |

### **Squaring**

To square a number in the displayed X-register, press [9]  $\mathbb{X}^2$ . For example, to find the square of 45:

| Press               | Display |  |
|---------------------|---------|--|
| 45 g x <sup>2</sup> | 2025.00 |  |

To find the square of the result:

| Press                   | Display    |  |
|-------------------------|------------|--|
| g <u>x</u> <sup>2</sup> | 4100625.00 |  |

### **Using Pi**

The value  $\pi$  accurate to 10 places (3.141592654) is provided as a fixed constant in the HP-67. Merely press  $\mathbf{n}$   $\mathbf{n}$  whenever you need it in a calculation. For example, to calculate  $3\pi$ :

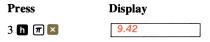

**Example:** In the schematic diagram below,  $X_L$  is 12 kilohms, E is 120 volts, and f is 60 Hz. Find the inductance of the coil L in henries according to the formula:  $L = \frac{X_L}{2\pi f}$ .

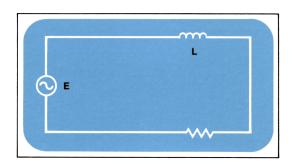

$$L = \frac{X_L}{2\pi f} = \frac{12,000}{2 \times \pi \times 60}$$

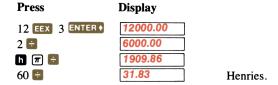

### **Percentages**

The Mey is a two-number function which allows you to compute percentages. To find the percentage of a number:

- 1. Key in the base number.
- 2. Press ENTER .
- 3. Key in the number representing percent rate.
- 4. Press [ ] [ ].

The formula used is:  $\frac{x \cdot y}{100} = \%$ .

For example, to calculate a sales tax of 6.5% on a purchase of \$1500:

| Press        | Display |               |
|--------------|---------|---------------|
| 1500 ENTER + | 1500.00 | Base number.  |
| 6.5          | 6.5     | Percent rate. |
| f %          | 97.50   | The answer.   |

6.5% of \$1500 is \$97.50.

In the above example, when [1] [6] is pressed, the calculated answer writes over the percentage rate in the X-register, and the base number is preserved in the Y-register.

When you pressed 11 1/20 the stack contents were changed...

|   | from this |   | to this. |
|---|-----------|---|----------|
| Т | 0.00      | Т | 0.00     |
| Z | 0.00      | Z | 0.00     |
| Y | 1500.00   | Y | 1500.00  |
| X | 6.5       | X | 97.50    |

Since the purchase price is now in the Y-register and the amount of tax is in the X-register, the total amount can be obtained by simply adding:

| Press | Display |                                        |
|-------|---------|----------------------------------------|
| +     | 1597.50 | Total of price and sales tax combined. |

### Percent of Change

The CH (percent of change) key is a two-number function that gives the percent increase or decrease from Y to X. To find the percent of change:

- 1. Key in the base number (usually, the number that happens first in time).
- 2. Press ENTER+.
- 3. Key in the second number.
- 4. Press g %CH.

**Example:** Find the percent of increase of your rent 10 years ago (\$70 per month) to today (\$240 per month).

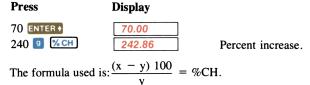

### **Trigonometric Functions**

Your HP-67 provides you with six trigonometric functions, which operate in decimal degrees, radians, or grads. You can easily convert angles from decimal degrees to radians or vice versa, and you can convert between decimal degrees, and degrees, minutes, seconds. You can also add angles specified in degrees, minutes, seconds directly, without converting them to decimal.

There exist several specific argument values for which  $\sin^{-1}$  (and to a lesser degree,  $\cos^{-1}$ ) are in error to an extent that could be excessive for some applications. However, these arguments are very small in magnitude and thus infrequently encountered by most users.

The six specific arguments affected and the resulting errors for  $\sin^{-1} x$  are: x = 0.000003000 (0.6%), 0.000004000 (2.5%), 0.000005000 (4.0%), 0.000006000 (7.0%), 0.000007000 (8.0%), 0.000008000 (11.5%). No other values are affected. Notice that changing the magnitude of the above arguments by as little as  $\pm$  0.000000001 eliminates the larger-than-normal error.

### **Degrees/Radians Conversions**

The R and functions are used to convert angles between degrees and radians. To convert an angle specified in degrees to radians, key in the angle and press R. For example, to change 45° to radians:

| Press | Display | Display  |  |
|-------|---------|----------|--|
| 45    | 45.     |          |  |
| g PR  | 0.79    | Radians. |  |

To convert an angle specified in radians to decimal degrees, key in the angle and press [1] [24]. For example, to convert 4 radians to decimal degrees:

| Press       | Display |                  |
|-------------|---------|------------------|
| 4           | 4.      |                  |
| <b>1</b> □+ | 229.18  | Decimal degrees. |

### **Trigonometric Modes**

For trigonometric functions, angles can be assumed by the calculator to be in decimal degrees, radians, or grads. When the HP-67 is first turned ON, it "wakes up" with angles assumed to be in decimal degrees. To select radians mode, press h RAD (radians) before using a trigonometric function. To select grads mode, press **h** GRD (grads). To select decimal degrees again, press **h DEG** (degrees).

**Note:** 360 degrees = 400 grads =  $2\pi$  radians

#### **Functions**

The six trigonometric functions provided by the calculator are:

- SIN (sine) g SIN-1 (arc sine) 🚺 🔼 (cosine)
- g COS-1 (arc cosine) [ TAN] (tangent)
- [ TAN-1] (arc tangent)

Each trigonometric function assumes that angles are in decimal degrees, radians, or grads, depending upon the trigonometric mode selected.

All trigonometric functions are one-number functions, so to use them, you key in the number, then press the function key(s).

**Example:** Find the cosine of 35°.

| Press | Display |
|-------|---------|
| 35    | 35.     |
| COS   | 0.82    |

The HP-67 "woke up" in degrees mode when you first turned it ON.

43.66

Conversions

Example 2: Find the arc sine in radians of .964.

| Press               | Display               |                                                               |
|---------------------|-----------------------|---------------------------------------------------------------|
| h RAD               | 0.82                  | Selects radians mode. (Results remain from previous example.) |
| .964                | .964                  |                                                               |
| g SIN-1             | 1.30                  | Radians.                                                      |
| Example 3: Find the | he tangent of 43.66 g | grads.                                                        |
| Press               | Display               |                                                               |
| h GRD               | 1.30                  | Selects grads mode.                                           |

# Hours, Minutes, Seconds/Decimal Hours

3.66

Using the HP-67, you can change time specified in decimal hours to hours, minutes, seconds format by using the HMS (to hours, minutes, seconds) key; you can also change from hours, minutes, seconds to decimal hours by using the (to hours) key.

(Results remain from previous example.)

Grads

When a time is displayed or printed in hours, minutes, seconds format, the digits specifying hours occur to the left of the decimal point, while the digits specifying minutes, seconds, and fractions of seconds occur to the right of the decimal point.

Hours, Minutes, Seconds Display

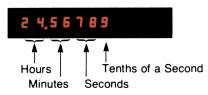

To convert from decimal hours to hours, minutes, seconds, simply key in the value for decimal hours and press (1.57 hours to hours, minutes, seconds:

| Press    | Display |                                           |
|----------|---------|-------------------------------------------|
| 21.57    | 21.57   | Key in the decimal time.                  |
| DSP 4    | 21.5700 | Reset display format to FIX 4.            |
| g + H.MS | 21.3412 | This is 21 hours, 34 minutes, 12 seconds. |

Notice that the display is not automatically switched to show you more than the normal two digits after the decimal point (FIX 2), so to see the digits for *seconds*, you had to reset the display format to FIX 4.

To convert from *hours*, *minutes*, *seconds* to decimal hours, simply key in the value for *hours*, *minutes*, *seconds* in that format and press For example, to convert 132 hours, 43 minutes, and 29.33 seconds to its decimal degree equivalent:

| Press      | Display    |                                                                        |
|------------|------------|------------------------------------------------------------------------|
| 132.432933 | 132.432933 | This is 132 hours, 43 minutes, 29.33 seconds.                          |
| f He       | 132.7248   | This is 132.7248 hours. (FIX 4 display remains specified from previous |

Using the HMS and Ho operations, you can also convert angles specified in decimal degrees to degrees, minutes, seconds, and vice versa. The format for degrees, minutes, seconds is the same as for hours, minutes, seconds.

example.)

example.)

**Example:** Convert 42.57 decimal degrees to *degrees, minutes, seconds*.

| Press    | Display |                                                                                       |
|----------|---------|---------------------------------------------------------------------------------------|
| 42.57    | 42.57   | Key in the angle.                                                                     |
| g ◆ H.MS | 42.3412 | This means 42°34′12″. (Display assumes FIX 4 notation remains specified from previous |

#### 96 Function Keys

**Example:** Convert 38°8′56.7″ to its decimal equivalent.

| Press    | Display  |                                                                              |
|----------|----------|------------------------------------------------------------------------------|
| 38.08567 | 38.08567 | Key in the angle.                                                            |
| f He     | 38.1491  | Answer in decimal degrees. (FIX 4 display specified from previous examples.) |

Notice that you had to key in 8' as 08.

### **Adding and Subtracting Time and Angles**

To add or subtract decimal hours, merely key in the numbers for the decimal hours and press or . To add hours, minutes, seconds, use the H.MS+ (add hours, minutes, seconds) key.

Likewise, angles specified in *degrees*, *minutes*, *seconds* are added by pressing h [HMS+].

**Example:** Find the sum of 45 hours, 10 minutes, 50.76 seconds and 24 hours, 49 minutes, 10.95 seconds.

| Press     | Display   |                     |
|-----------|-----------|---------------------|
| 45.105076 | 45.105076 |                     |
| ENTER +   | 45.1051   | FIX 4 notation from |
| 24.491095 | 24.491095 | previous example.   |
| h H.MS+   | 70.0002   | Ę                   |
| DSP 6     | 70.000171 |                     |

To subtract a time specified in *hours*, *minutes*, *seconds* from another (or to subtract an angle specified in *degrees*, *minutes*, *seconds*), simply use the CHS key to make the second time (or angle) negative, then add with the HMS+ key.

**Example:** Subtract 142.78° from 312°32′17″, with the answer in degrees, minutes, seconds format.

| Press    | Display     |                       |
|----------|-------------|-----------------------|
| 312.3217 | 312.3217    |                       |
| ENTER+   | 312.321700  | FIX 6 from previous   |
|          |             | example.              |
| 142.78   | 142.78      | Decimal degrees.      |
| g → H.MS | 142.464800  | To degrees, minutes,  |
|          |             | seconds.              |
| CHS      | -142.464800 | Angle made negative.  |
| h H.MS+  | 169.452900  | This is 169°45′29″.   |
| DSP 2    | 169.45      | Display mode reset to |
|          |             | FIX 2.                |

In the HP-67, trigonometric functions assume angles in decimal degrees, decimal radians, or decimal grads, so if you want to compute any trigonometric functions of an angle given in *degrees, minutes, and seconds*, you must first convert the angle to decimal degrees.

Example: Lovesick sailor Oscar Odysseus dwells on the island of Tristan da Cunha (37°03'S, 12°18'W), and his sweetheart, Penelope, lives on the nearest island. Unfortunately for the course of true love, however, Tristan da Cunha is the most isolated inhabited spot in the world. If Penelope lives on the island of St. Helena (15°55'S, 5°43'W), use the following

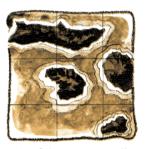

formula to calculate the great circle distance that Odysseus must sail in order to court her.

Distance = 
$$\cos^{-1} \left[ \sin (LAT_s) \sin (LAT_d) + \cos (LAT_s) \cos (LAT_d) \right] \cos (LNG_d - LNG_s) \times 60.$$

Where  $LAT_s$  and  $LNG_s$  = latitude and longitude of the source (Tristan da Cunha).

 $LAT_d$  and  $LNG_d$  =latitude and longitude of the destination.

### 98 Function Keys

**Solution:** Convert all *degrees*, *minutes*, *seconds* entries into decimal degrees as you key them in. The equation for the great circle distance from Tristan da Cunha to the nearest inhabited land is:

Distance = 
$$\cos^{-1} \left[ \sin (37^{\circ}03') \sin (15^{\circ}55') + \cos (37^{\circ}03') \cos (15^{\circ}55') \cos (5^{\circ}43' - 12^{\circ}18') \right] \times 60$$

| Press             | Display          |        |
|-------------------|------------------|--------|
| h DEG             | 0.00             | Select |
|                   |                  | (Displ |
|                   |                  | previo |
| 5.43 🚹 ᡰ          | 5.72             | •      |
| 12.18 🚺 🖶 🚍       | -6.58            |        |
| COS               | 0.99             |        |
| 15.55 <b>1</b>    | 15.92            |        |
| f cos             | 0.96             |        |
| ×                 | 0.96             |        |
| 37.03 [] He STO 0 | 37.05            |        |
| f cos             | 0.80             |        |
| ×                 | 0.76             |        |
| RCL 0 SIN         | 0.60             |        |
| RCL 1 SIN         | 0.27             |        |
| +                 | 0.17             |        |
| g cos1            | 0.93             |        |
| 60 ☒              | 21.92<br>1315 41 | Distan |
| 00                | 1313.41          | miles  |

Selects degrees mode. (Display assumes no results remain from previous examples.)

Distance in nautical miles that Odysseus must sail to visit Penelope.

### Polar/Rectangular Coordinate Conversion

Two functions are provided for polar/rectangular coordinate conversions. Angle  $\theta$  is assumed in decimal degrees, radians, or grads, depending upon the trigonometric mode first selected by  $\overline{\text{DEG}}$ ,  $\overline{\text{RAD}}$ , or  $\overline{\text{GRD}}$ .

In the HP-67, angle  $\theta$  is represented in the following manner:

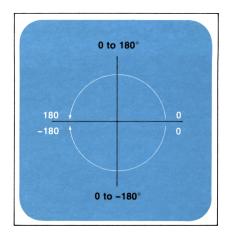

To convert from rectangular x, y coordinates to polar r,  $\theta$  coordinates (magnitude and angle, respectively):

- 1. Key in the y-coordinate.
- Press ENTER to raise the y-coordinate value to the Y-register of the stack.
- 3. Key in the x-coordinate.

The following diagram shows how the stack contents change when you press [9] [--].

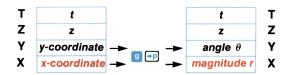

#### 100 Function Keys

To convert from polar r,  $\theta$  coordinates to rectangular x, y coordinates:

- 1. Key in the value for the angle  $\theta$ .
- 2. Press ENTER• to raise the value for  $\theta$  to the Y-register of the stack
- 3. Key in the value for magnitude r.
- 4. Press (to rectangular). The x-coordinate then appears in the displayed X-register and the y-coordinate is placed in the Y-register. (To display the value for the y-coordinate, you can press (XXY).)

The following diagram shows how the stack contents change when you press [ ]

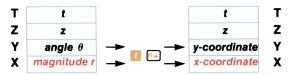

After you have pressed  $\bullet$   $\bullet$  or  $\bullet$  you can use the  $\bullet$  key to bring the calculated angle  $\theta$  or the calculated y-coordinate into the X-register for viewing or further calculation.

**Example 1:** Convert rectangular coordinates (4, 3) to polar form with the angle expressed in radians.

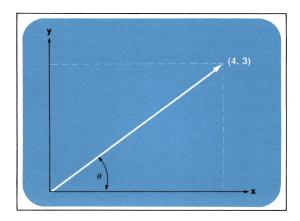

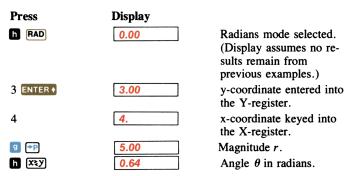

Example 2: Convert polar coordinates (8, 120 grads) to rectangular coordinates.

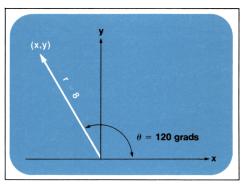

|             |         | - x                                                                                  |
|-------------|---------|--------------------------------------------------------------------------------------|
| Press       | Display |                                                                                      |
| h GRD       | 0.64    | Grads mode selected.<br>(Note that results can<br>remain from previous<br>examples.) |
| 120 ENTER + | 120.00  | Angle $\theta$ entered into the Y-register.                                          |
| 8           | 8.      | Magnitude $r$ placed in displayed X-register.                                        |
| <b>I</b> R← | -2.47   | x-coordinate.                                                                        |
| h X\y       | 7.61    | y-coordinate brought into displayed X-register.                                      |

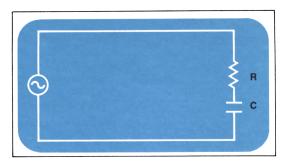

**Example 3:** Engineer Tobias Slothrop has determined that in the RC circuit shown above, the total impedance is 77.8 ohms and voltage lags current by  $36.5^{\circ}$ . What are the values of resistance R and capacitive reactance  $X_c$  in the circuit?

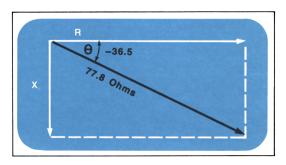

**Method:** Draw a vector diagram using total impedance 77.8 ohms for polar magnitude r and  $-36.5^{\circ}$  for angle  $\theta$ . When the values are converted to rectangular coordinates, the x-coordinate value yields resistance R in ohms, and the y-coordinate value yields reactance  $X_c$  in ohms.

#### **Solution:**

Press Display

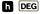

7.61

Degrees mode selected. (Note that results can remain from previous examples.)

| 36.5 CHS           | -36.5  |
|--------------------|--------|
| ENTER+             | -36.50 |
| 77.8               | 77.8   |
| ¶                  | 62.54  |
| h [X\{\bar{\chi}}] | -46.28 |

Resistance R in ohms. Reactance X<sub>c</sub>, 46.28 ohms, available in displayed X-register.

### **Logarithmic and Exponential Functions**

### Logarithms

The HP-67 computes both natural and common logarithms as well as their inverse functions (antilogarithms):

- is  $log_e$  (natural log). It takes the log of the value in the X-register to base e (2.718...).
- is  $\log_{10}$  (common log). It computes the log of the value in the X register to base 10.
- is antilog<sub>10</sub> (common antilog). It raises 10 to the power of the value in the X-register.

**Example 1:** The 1906 San Francisco earthquake, with a magnitude of 8.25 on the Richter Scale is estimated to be 105 times greater than the Nicaragua quake of 1972. What would be the magnitude of the latter on the Richter Scale? The equation is:

$$R_1 = R_2 - \log \frac{M_2}{M_1} = 8.25 - \left(\log \frac{105}{1}\right)$$

#### **Solution:**

| Press        | Display |
|--------------|---------|
| 8.25 ENTER + | 8.25    |
| 105 🚺 🔟      | 2.02    |
|              | 6.23    |

Rating on Richter scale.

### 104 Function Keys

Example 2: Having lost most of his equipment in a blinding snowstorm, ace explorer Jason Quarmorte is using an ordinary barometer as an altimeter. After measuring the sea level pressure (30 inches of mercury) he climbs until the barometer indicates 9.4 inches of mercury. Although the exact relationship of pressure and altitude is a function of many factors, Quarmorte

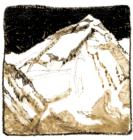

knows that an approximation is given by the formula:

Altitude (feet) = 
$$25,000 \ln \frac{30}{\text{Pressure}} = 25,000 \ln \frac{30}{9.4}$$

Where is Jason Quarmorte?

#### Solution:

| Press     | Display  |
|-----------|----------|
| 30 ENTER+ | 30.00    |
| 9.4       | 3.19     |
| f LN      | 1.16     |
| 25000     | 25000.   |
| ×         | 29012.19 |

Altitude in feet.

Quarmorte is probably near the summit of Mount Everest (29,028 feet).

### **Raising Numbers to Powers**

The [yx] key is used to raise numbers to powers. Using [n] [yx] permits you to raise a positive real number to any real power—that is, the power may be positive or negative, and it may be an integer, a fraction, or a mixed number. [n] [yx] also permits you to raise any negative real number to the power of any integer (within the calculating range of the HP-67, of course).

× 2):

| Press       | Display |
|-------------|---------|
| 2 ENTER + 9 | 9.      |
| h yx        | 512.00  |

To calculate  $8^{-1.2567}$ :

| Press      | Display |  |
|------------|---------|--|
| 8 ENTER+   | 8.00    |  |
| 1.2567 CHS | -1.2567 |  |
| h yx       | 0.07    |  |

To calculate  $(-2.5)^5$ :

| Press          | Display |
|----------------|---------|
| 2.5 CHS ENTER+ | -2.50   |
| 5              | 5.      |
| h yx           | -97.66  |

In conjunction with  $\sqrt[1]{x}$ ,  $\sqrt[y]{x}$  provides a simple way to extract roots. For example, find the cube root of 5. (This is equivalent to  $5^{1/3}$ .)

| Press     | Display |                  |
|-----------|---------|------------------|
| 5 ENTER + | 5.00    |                  |
| 3 h 1/x   | 0.33    | Reciprocal of 3. |
| h yx      | 1.71    | Cube root of 5.  |

Example: In a rather overoptimistic effort to break the speed of sound, highflying pilot Ike Daedalus cranks open the throttle on his surplus Hawker Siddeley Harrier aircraft. From his instruments he reads a pressure altitude (PALT) of 25,500 feet with a calibrated airspeed (CAS) of 350 knots. What is the flight mach number

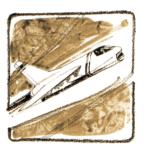

$$M = \frac{\text{speed of aircraft}}{\text{speed of sound}}$$

if the following formula is applicable?

$$M = \sqrt{5 \left[ \left( \left\{ \left[ \left( 1 + 0.2 \left[ \frac{350}{661.5} \right]^2 \right)^{3.5} - 1 \right] \left[ 1 - (6.875 \times 10^{-6}) 25,500 \right]^{-5.2656} \right\} + 1 \right)^{0.286} - 1 \right]}$$

**Method:** The most efficient place to begin work on this problem is at the innermost set of brackets. So begin by solving for the quantity  $\left[ \frac{350}{661.5} \right]^2$  and proceed outward from there.

#### Press Display 350 ENTER+ 350.00 0.53 661.5 0.28 g x<sup>2</sup> 0.06 .2 × 1.06 1 + 1.21 $3.5 \, h \, y^x$ 0.21 1 =

Square of bracketed quantity.

Contents of left-hand set of brackets are in the stack

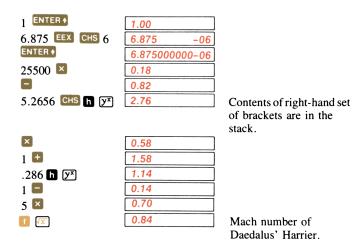

In working through complex equations like the one containing six levels of parentheses above, you really appreciate the value of the Hewlett-Packard logic system. Because you calculate one step at a time, you don't get "lost" within the problem. You see every intermediate result, and you emerge from the calculation confident of your final answer.

## Statistical Functions

#### **Accumulations**

Pressing the key automatically gives you several different sums and products of the values in the X- and Y-registers at once. In order to make these values accessible for sophisticated statistics problems, they are automatically placed by the calculator into secondary storage registers R<sub>S4</sub> through R<sub>S9</sub>. The only time that information is automatically accumulated in the storage registers is when (or ) is used. Before you begin any calculations using the key, you should first clear the protected secondary storage registers by pressing followed by followed by formula in the storage registers by pressing followed by formula in the storage registers by pressing followed by formula in the storage registers by pressing followed by formula in the storage registers by pressing followed by formula in the storage registers by pressing followed by formula in the storage registers by pressing formula in the storage registers by pressing followed by formula in the storage registers by pressing formula in the storage registers by pressing formula in th

When you key a number into the display and press the key, each of the following operations is performed:

- 1. The number that you keyed into the X-register is added to the contents of secondary storage register  $R_{S4}$ ;  $(\Sigma x \rightarrow R_{S4})$ .
- 2. The square of the number that you keyed into the X-register is added to the contents of secondary storage register  $R_{SS}$ ;  $(\Sigma x^2 \rightarrow R_{SS})$ .
- 3. The number in the Y-register of the stack is added to the contents of secondary storage register  $R_{S6}$ ;  $(\Sigma y \rightarrow R_{S6})$ .
- 4. The square of the number in the Y-register of the stack is added to the contents of secondary storage register  $R_{S7}$ ;  $(\Sigma y^2 \rightarrow R_{S7})$ .
- 5. The number that you keyed into the X-register is multiplied by the contents of the Y-register, and the product added to the contents of storage register  $R_{SS}$ ;  $(\Sigma xy \rightarrow R_{SS})$ .
- 6. The number 1 is added to storage register R<sub>S9</sub>, and the total number in R<sub>S9</sub> then writes over the number in the displayed X-register of the stack. The stack does not lift; [n X R<sub>C9</sub>].

The number that you keyed into the X-register is preserved in the LAST X register, while the number in the stack Y-register remains in the Y-register.

Thus, when you press 2, the stack contents are changed...

...from this...

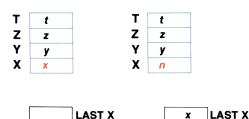

...to this.

... and the storage register contents are changed...

| from this         |                                                                                                    | to this.        |                                                                                                    |  |
|-------------------|----------------------------------------------------------------------------------------------------|-----------------|----------------------------------------------------------------------------------------------------|--|
| Addressable S     | torage Registers                                                                                                    | Addressable S   | torage Registers                                                                                                    |  |
| Primary Registers |                                                                                                    | Primary Registe | rs                                                                                                    |  |
| I                 |                                                                                                    | I               |                                                                                                    |  |
| R <sub>E</sub>    |                                                                                                    | R <sub>ε</sub>  |                                                                                                    |  |
| s                 | Protected<br>econdary Registers                                                                                                    | ;               | Protected<br>Secondary Registers                                                                                                    |  |
| R <sub>9</sub>    | R <sub>59</sub> R <sub>58</sub> R <sub>57</sub> R <sub>56</sub> R <sub>55</sub> R <sub>54</sub> R <sub>53</sub> R <sub>53</sub> R <sub>53</sub> R <sub>54</sub> R <sub>53</sub> R <sub>51</sub> R <sub>51</sub> R <sub>50</sub> | R <sub>9</sub>  | R <sub>S9</sub> n<br>R <sub>S8</sub> Σxy<br>R <sub>S7</sub> Σy'<br>R <sub>S6</sub> Σy<br>R <sub>S5</sub> Σx'<br>R <sub>S4</sub> Σx<br>R <sub>S3</sub> R <sub>S2</sub><br>R <sub>S5</sub> R <sub>S7</sub> |  |

Before you begin accumulating results in secondary storage registers  $R_{S4}$  through  $R_{S9}$  using the 2+ key, you should first ensure that the contents of these registers have been cleared to zero by pressing 1- [CLREG] followed by 1- [PSS].

Note: Unlike storage register arithmetic,the  $\Sigma$ + function allows overflows (i.e., numbers whose magnitudes are greater than 9.999999999  $\times$  10<sup>99</sup>) in storage registers R<sub>S4</sub> through R<sub>S9</sub> without registering Error in the display.

After you have accumulated these products and sums using the key, they remain in the secondary storage registers, where they are used to compute mean and standard deviation using the and functions.

To use *only* the  $\Sigma x$  and  $\Sigma y$  that you have accumulated in the secondary storage registers, you can press RCL followed by  $\Sigma +$ . This brings  $\Sigma x$  into the displayed X-register and  $\Sigma y$  into the Y-register, overwriting the contents of those two stack registers. The stack does not lift. (This feature is particularly useful when performing vector arithmetic, like that illustrated on pages 118-120.)

To use *any* of the summations individually, simply exchange the contents of the secondary storage registers with the primary registers by pressing [PSS]; then recall the desired summation by pressing [PCS] followed by the number key of the register address.

**Example:** Find  $\Sigma x$ ,  $\Sigma x^2$ ,  $\Sigma y$ ,  $\Sigma y^2$ , and  $\Sigma xy$  for the paired values of x and y listed below.

| у | 7 | 5 | 9 |
|---|---|---|---|
| х | 5 | 3 | 8 |

| Press         | Display |                                                                                                    |
|---------------|---------|----------------------------------------------------------------------------------------------------|
| f CLREG f Pas | 0.00    | Ensures that storage registers $R_{S4}$ through $R_{S9}$ contain all zeros initially. (Display assumes no results remain from previous example.) |
| 7 ENTER+      | 7.00    |                                                                                                    |
| 5 Σ+          | 1.00    | First pair is accumulated; $n = 1$ .                                                                                                    |
| 5 ENTER+      | 5.00    | $\Pi = 1$ .                                                                                                    |
|               | 2.00    | G                                                                                                    |
| 3 Σ <b>+</b>  | 2.00    | Second pair is accumulated; $n = 2$ .                                                                                                    |
| 9 ENTER+      | 9.00    |                                                                                                    |
| 8 Σ+          | 3.00    | Third pair is accumulated; $n = 3$ .                                                                                                    |
| f P&S         | 3.00    | Brings contents of secondary registers into primary registers.                                                                                   |

| RCL 4 | 16.00  | Sum of x values from register $R_4$ .                   |
|-------|--------|---------------------------------------------------------|
| RCL 5 | 98.00  | Sum of squares of x values from register $R_5$ .        |
| RCL 6 | 21.00  | Sum of y values from register $R_6$ .                   |
| RCL 7 | 155.00 | Sum of squares of y values from register $R_7$ .        |
| RCL 8 | 122.00 | Sum of products of x and y values from register $R_8$ . |
| RCL 9 | 3.00   | Number of entries $(n = 3)$ .                           |

By using the [PS] function in conjunction with the [PS] key, you can actually maintain *two* complete sets of products and sums in your HP-67.

#### Mean

The  $\overline{\mathbb{Z}}$  (mean) key is the key you use to calculate the mean (arithmetic average) of data accumulated in secondary registers  $R_{S4}$ ,  $R_{S6}$ , and  $R_{S9}$ . When you press  $\overline{\mathbb{L}}$ :

1. The mean  $(\bar{x})$  of x is calculated using the data accumulated in register  $R_{S4}$   $(\Sigma x)$  and  $R_{S9}$  (n) according to the formula:

$$\overline{x} = \frac{1}{n} \sum_{i=1}^{n} x_i$$
 (That is,  $\frac{R_{S4}}{R_{S9}} = \overline{x}$ )

The resultant value for  $\bar{x}$  is seen in the displayed X-register.

 The mean (ȳ) of y is calculated using the data accumulated in register R<sub>S6</sub> (Σy) and register R<sub>S9</sub> (n) according to the formula:

$$\overline{y} = \frac{1}{n} \sum_{i=1}^{n} y_i$$
 (That is,  $\frac{R_{S6}}{R_{S9}} = \overline{y}$ )

The resultant value for  $\overline{y}$  is available in the Y-register of the stack.

Although you could place data in the accumulation registers manually using the [25] and [510] keys, the easiest way to accumulate the required data in the secondary storage registers is through the use of the [51] key as described above.

**Example:** Below is a chart of daily high and low temperatures for a winter week in Fairbanks, Alaska. What are the *average* high and low temperatures for the week selected?

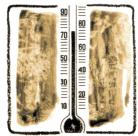

|      | Sun. | Mon. | Tues. | Wed. | Thurs. | Fri. | Sat. |
|------|------|------|-------|------|--------|------|------|
| High | 6    | 11   | 14    | 12   | 5      | -2   | -9   |
| Low  | -22  | -17  | -15   | -9   | -24    | -29  | -35  |

Display

Press

#### Ensures that secondary f CL REG f P\s 0.00 registers contain all zeros initially. (Display assumes no results remain from previous calculations.) 6 ENTER + 22 1.00 Number of data pairs CHS Σ+ (n) is now 1. 11 ENTER + 17 Number of data pairs CHS Σ+ 2.00 (n) is now 2. 14 ENTER + 15 CHS Σ+ 3.00 12 ENTER + 9 CHS Σ+ 4.00 5 ENTER + 24 CHS Σ+ 5.00

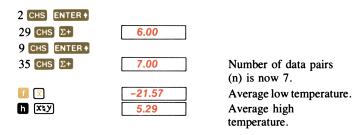

The illustration below represents what happens in the stack when you press  $\square$   $\square$ . Press  $\square$   $\square$  and the contents of the stack registers are changed...

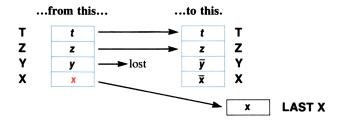

#### Standard Deviation

The  $\[ \]$  (standard deviation) key is the key you use to calculate the standard deviation (a measure of dispersion around the mean) of data accumulated in secondary storage registers  $R_{S4}$  through  $R_{S9}$ .

When you press [9] [5]:

1. Sample x standard deviation  $(s_x)$  is calculated using the data accumulated in storage registers  $R_{S5}$   $(\Sigma x^2)$ ,  $R_{S4}$   $(\Sigma x)$ , and  $R_{S9}$  (n) according to the formula:

$$s_x = \sqrt{\frac{\sum_{X^2} - \frac{(\sum X)^2}{n}}{n-1}}$$

The resultant value for standard deviation of x ( $s_x$ ) is seen in the displayed X-register.

2. Sample y standard deviation  $(s_y)$  is calculated using the data accumulated in storage registers  $R_{S7}$   $(\Sigma y^2)$ ,  $R_{S6}$   $(\Sigma y)$ , and  $R_{S9}$  (n) according to the formula:

$$s_y = \sqrt{\frac{\sum y^2 - \frac{(\sum y)^2}{n}}{n-1}}$$

The resultant value for standard deviation of  $y(s_y)$  is available in the Y-register of the stack.

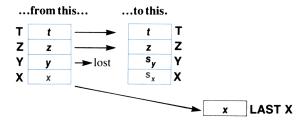

To use the value for standard deviation of  $y(s_y)$  simply use the  $x_y$  key to bring that value into the displayed X-register of the stack.

**Example:** In a recent survey to determine the age and net worth (in millions of dollars) of six of the 50 wealthiest persons in the United States, the following data were obtained (sampled). Calculate the average age and net worth of the sample, and calculate the standard deviations for these two sets of data.

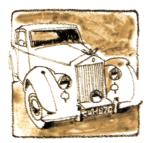

| Age       | 62   | 58   | 62   | 73   | 84   | 68   |
|-----------|------|------|------|------|------|------|
| Net Worth | 1200 | 1500 | 1450 | 1950 | 1000 | 1750 |

| Press              | Display |                                                                                                    |
|--------------------|---------|----------------------------------------------------------------------------------------------------|
| CLREG 1 PES        | 0.00    | Ensures that secondary storage registers used for accumulations are cleared to zero initially. (Display assumes no results remain from previous examples.) |
| 62 ENTER • 1200 Σ+ | 1.00    | Number of data pairs (n) is 1.                                                                                                    |
| 58 ENTER + 1500 Σ+ | 2.00    |                                                                                                    |
| 62 ENTER + 1450 Σ+ | 3.00    |                                                                                                    |
| 73 ENTER+ 1950 Σ+  | 4.00    |                                                                                                    |
| 84 ENTER + 1000 Σ+ | 5.00    |                                                                                                    |
| 68 ENTER • 1750 Σ+ | 6.00    | Number of data pairs (n) is 6.                                                                                                    |
|                    | 1475.00 | Average value of net worth.                                                                                                    |
| h xxy              | 67.83   | Average age of the sample.                                                                                                    |
| gS                 | 347.49  | Standard deviation $(s_x)$ of net worth of sample.                                                                                                    |
| h XZY              | 9.52    | Standard deviation $(s_y)$ of age of sample.                                                                                                    |
|                    |         |                                                                                                    |

If the six persons used in the sample were actually the six wealthiest persons, the data would have to be considered as a population rather than as a sample. The relationship between sample standard deviation (s) and the population standard deviation ( $\sigma$ ) is illustrated by the following equation.

$$\sigma = s \sqrt{\frac{n-1}{n}}$$

Since n is automatically accumulated in secondary register  $R_{\rm S9}$  when data is accumulated, it is a simple matter to convert the sample standard deviations which have already been calculated to population standard deviations.

If the accumulations are still intact from the previous example in secondary registers  $R_{\rm S4}$  through  $R_{\rm S9}$ , you can calculate the population standard deviations this way:

| Press                                              | Display |                                            |
|----------------------------------------------------|---------|--------------------------------------------|
| gs                                                 | 347.49  | Calculate $s_x$ and $s_y$ .                |
| Pas RCL 9                                          | 6.00    | Recall n.                                  |
| 1 🚍                                                | 5.00    | Calculate $n-1$ .                          |
| RCL 9 ÷                                            | 0.83    | Divide $n - 1$ by $n$ .                    |
| f <del>\</del> \\\\\\\\\\\\\\\\\\\\\\\\\\\\\\\\\\\ | 317.21  | Population standard deviation $\sigma_x$ . |
| h xzy                                              | 9.52    | Brings s <sub>y</sub> to the X-register.   |
| h LST X                                            | 0.91    | Recall conversion factor.                  |
| ×                                                  | 8.69    | Population standard deviation $\sigma_y$ . |

Remember that the accumulations must always be stored in the secondary bank of storage registers. Thus, if you have accumulated data using and then brought the summations out to the primary registers for viewing using so, you will have to replace them in the secondary registers by pressing again before pressing or s.

## **Deleting and Correcting Data**

If you key in an incorrect value and have not pressed  $\Sigma$ , press and key in the correct value.

If one of the values is changed, or if you discover after you have pressed the  $\Sigma$  key that one of the values is in error, you can correct the summations by using the  $\Sigma$ - (summation minus) key as follows:

Key in incorrect data pair into the X- and Y-registers. (You can use LSTX to return a single incorrect data value to the displayed X-register.)

- 2. Press  $\mathbf{h}$   $\Sigma$  to delete the incorrect data.
- 3. Key in the correct values for x and y. (If one value of an x, y data pair is incorrect, both values must be deleted and reentered.)
- 4. Press Σ+ .

The correct values for mean and standard deviation are now obtainable 

For example, suppose the poorer 62-year old member of the sample as given above were to lose his position as one of the wealthiest persons because of a series of ill-advised investments in cocoa futures. To account for the change in data if he were replaced in the sample by a 21-year old rock musician who is worth 1300 million dollars:

| Press           | Display |                                             |
|-----------------|---------|---------------------------------------------|
| f P&S           | 8.69    | Accumulations replaced in secondary storage |
| 62 ENTER + 1200 | 1200    | registers.                                  |
|                 | 7200.   | Data to be replaced.                        |
| h Σ-            | 5.00    | Number of entries (n) is now five.          |
| 21 ENTER+ 1300  | 1300.   | The new data.                               |
| Σ+              | 6.00    | Number of entries (n) is six again.         |

The new data have been calculated into each of the summations present in the secondary storage registers. To see the new mean and standard deviation:

| Press      | Display |                                                             |
|------------|---------|-------------------------------------------------------------|
| f x        | 1491.67 | The new average (mean) worth.                               |
| h Xŧy      | 61.00   | The new average (mean) age available in X-register for use. |
| <b>9</b> S | 333.79  | The new standard deviation for worth.                       |

Press Display

h xay 21.60

The new standard deviation for age is now available in X-register for use.

# **Vector Arithmetic**

You can use your HP-67 to add or subtract vectors by combining the polar/rectangular conversion functions (the  $\square$  and  $\square$  keys) with the summation functions (the  $\square$  and  $\square$  keys).

**Example:** Grizzled bush pilot Apeneck Sweeney's converted Swordfish aircraft has a true air speed of 150 knots and an estimated heading of  $45^{\circ}$ . The Swordfish is also being buffeted by a headwind of 40 knots from a bearing of  $25^{\circ}$  (or having a heading of  $25^{\circ} + 180^{\circ} = 205^{\circ}$ ). What is the actual ground speed and course of the Swordfish?

**Method:** The true course vector is equal to the sum of the vectors. (Notice that North becomes the x-axis so that the problem corresponds to navigational convention.)

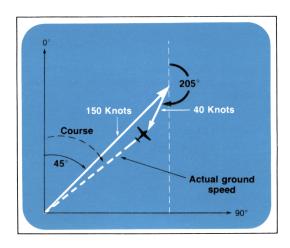

2<sup>nd</sup> vector is converted to

rectangular coordinates.

2<sup>nd</sup> vector rectangular

coordinates added to those of 1st vector.

|                |         | r unotion rioyo                                                                                                    |
|----------------|---------|----------------------------------------------------------------------------------------------------|
| Press          | Display |                                                                                                    |
| f CL REG f P&S | 0.00    | Ensures that secondary registers used for accumulations are cleared to zero. (Display assumes no results remain from previous examples.) |
| 45 ENTER+      | 45.00   | $\theta$ for 1 <sup>st</sup> vector is entered to Y-register.                                                                            |
| 150            | 150.    | r for 1 <sup>st</sup> vector is keyed in.                                                                                                |
| f Re           | 106.07  | Converted to rectangular coordinates.                                                                                                    |
| Σ+             | 1.00    | $1^{\rm st}$ vector coordinates accumulated in storage registers $R_{\rm S4}$ and $R_{\rm S6}$ .                                         |
| 205 ENTER↑     | 205.00  | $\theta$ for 2 <sup>nd</sup> vector is entered to Y-register.                                                                            |
| 40             | 40.     | $r$ for $2^{\text{nd}}$ vector is keyed in.                                                                                              |

-36.25

2.00

¶ R←

Σ+

| Press            | Display |                                                |
|------------------|---------|------------------------------------------------|
| RCL $\Sigma$ +   | 69.81   | Recalls both $R_{\rm S4}$ and $R_{\rm S6}.$    |
| g <del>•</del> p | 113.24  | Actual ground speed in knots of the Swordfish. |
| h XEY            | 51.94   | Course in degrees of the Swordfish.            |

# Part Two Programming the HP-67

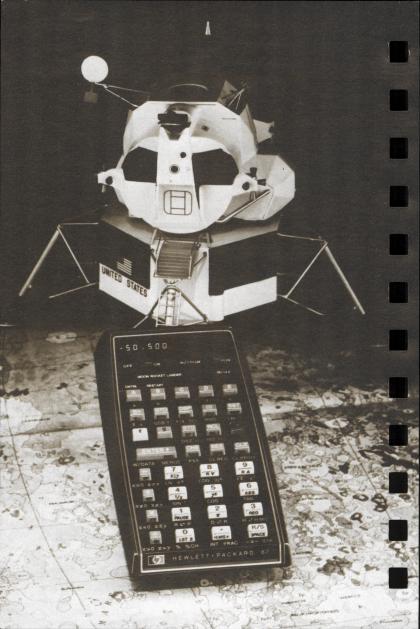

#### Section 6

# **Simple Programming**

If you read the introduction to this handbook, you have already seen that by using the programming capability of your HP-67, you can increase the flexibility of the calculator a hundredfold or more, and you save hours of time in long computations.

With your HP-67 Programmable Calculator, Hewlett-Packard has provided you with a Standard Pac, containing 15 programs already recorded on magnetic cards. You can begin using the programming power of the HP-67 by simply using any of the cards from the Standard Pac, or from one of the other Hewlett-Packard pacs in areas like finance, statistics, mathematics, engineering, or medicine. The growing list of application pacs is continually being updated and expanded by Hewlett-Packard, to provide you with a wide variety of software support.

However, we at Hewlett-Packard cannot possibly anticipate every problem for which you may want to use your HP-67. In order to get the *most* from your calculator, you'll want to learn how to *program* the HP-67 to solve your every problem. This part of the *HP-67 Owner's Handbook* teaches you step-by-step to create simple programs that will solve complex problems, then introduces you to the many editing features of the HP-67, and finally gives you a glimpse of just how sophisticated your programming can become with the HP-67 Programmable Calculator.

Programming your calculator is an extension of its use as a *manual* problem-solving machine, so if you haven't read Part One, Using Your HP-67 Calculator, you should go back and do so before you begin programming.

After most of the explanations and examples in this part, you will find problems to work using your HP-67. These problems are not essential to your basic understanding of the calculator, and they can be skipped if you like. But we urge that you work them. They are rarely difficult, and they have been designed to increase your proficiency, both in the actual use of the features of your calculator and in creating programs to

#### 124 Simple Programming

solve your *own* problems. If you have trouble with one of the problems, go back and review the explanations in the text, then tackle it again.

So that you can apply your own creative flair to the problems, no solutions are given for them. In programming, any solution that gives the correct outputs is the right one—there is no *one* correct program for any problem. In fact, when you have finished working through this part, and learned all the capabilities of the HP-67, you may be able to create programs that will solve many of the problems faster, or in fewer steps, than we have shown in our illustrations.

Now let's start programming!

# What Is a Program?

A program is nothing more than a series of calculator keystrokes that you would press to solve a problem manually. The calculator remembers these keystrokes when you key them in, then executes them in order at the press of a single key. If you want to execute the program again and again, you have only to press the single key each time.

If you worked through Meet the HP-67 (pages 15-24), you learned how to create, load, run, and record a simple program to solve for the area of a sphere. Now look at a more complex program.

# Loading a Prerecorded Program

First, set the calculator controls as follows:

ON-OFF switch off on to ON.

W/PRGM-RUN switch wprgm run to RUN.

Now select the Moon Rocket Lander card from the Standard Pac shipped with your HP-67. Insert side 1 of the card, face up, into the lower slot provided on the right side of the calculator, and press it into the slot until the reading mechanism picks it up and propels it out the left slot. Let go of the card as soon as you feel it begin to be propelled by the reading mechanism—don't try to restrain its progress. If the card does not read properly, the display will show Fror and you should then press any key on the keyboard to clear the error and again pass side 1 of the card through the card reader slot. Then insert the card in the upper slot so that the writing is visible in the window above the keys marked A B C D E.

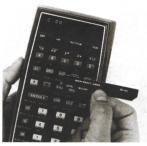

1. Select the card.

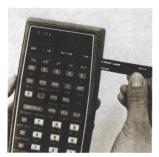

2. Pass the card through the card reader slot.

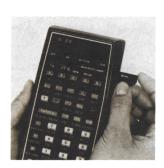

3. Insert the card in the card window slot.

#### 126 Simple Programming

Some programs are recorded on *both* sides of a magnetic card, so the card must be run through the card reading mechanism twice—once on each side. If a second side of a magnetic card must be read, the calculator prompts you by displaying <u>Crd</u> after you have read the first side. However, the Moon Rocket Lander program is fairly short, so the complete program has been recorded twice, once on each side of this factory-prerecorded card. You can easily see when a card has been read completely because the calculator will then display the original contents of the X-register. The Moon Rocket Lander program has now been loaded into the calculator and you can try to "land" the calculator on the moon without "crashing."

The Game. The game simulates a rocket attempting to land on the moon, with you as the pilot. As the game begins, you are descending at a velocity of 50 ft/sec from a height of 500 feet. Velocity and altitude are shown in a combined display as -50.500, the altitude appearing to the right of the decimal point and the velocity to the left. The negative sign on the velocity indicates decimal point and matter.

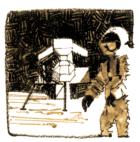

indicates downward motion. As the game begins, you have 60 units of rocket fuel.

The object of the game is to control your descent by keying in fuel "burns" so that when you reach the surface of the moon (altitude 0), your velocity is also zero and you settle down gently into the powdery moon dust.

When you press A, the game begins. The velocity and altitude are shown in the calculator display. Then the number of remaining fuel units are shown, and the display begins a countdown to burn time. The display counts "3," "2," "1," "0." When the countdown reaches zero, you have one second to key in a fuel burn. The best choices for fuel burns are digits of 1 through 9. A zero burn, which is very common, is accomplished by doing nothing.

After each burn, the calculator display will show first the new velocity and altitude, then the remaining fuel units, then will count down to zero for you to key in another burn. This sequence is repeated until you successfully land (when the display will show you blinking zeros), or you smash into the lunar surface (when the display shows you the blinking crash velocity).

If you attempt to key in a fuel burn during any time other than the one-second "fire window," the rocket engine will shut off and you will have to restart it by pressing **3**. Restarting automatically uses up five units of fuel and gives no thrust.

So press A now and try to land on the moon with your HP-67.

# **Stopping a Running Program**

After you have successfully landed on the moon (or even if you have crashed), you can stop the running program by pressing R/S or any key on the keyboard. When you press any key on the keyboard while a program is running, the program immediately stops and displays the current contents of the X-register. The key function is not executed.

# **Looking at Program Memory**

As you may remember from the program you created, loaded, executed, and recorded onto a magnetic card in Meet the HP-67 at the beginning of this handbook, a program is nothing more than a series of keystrokes you would press to solve a problem manually. Whether you load these keystrokes into the calculator from the keyboard, as you did then, or from a magnetic card, as when you loaded the Moon Rocket Lander program, the keystrokes are stored in a part of the calculator known as *program memory*. When you slide the W/PRGM-RUN switch to W/PRGM, you can examine the contents of program memory, one step at a time.

First, press 600 • 000 to return the calculator to the beginning of program memory. Then slide the W/PRGM-RUN switch WPRGM The display should show

Program memory consists of 224 "steps," which are numbered from 001 to 224, together with a top-of-memory marker, step 000. Program memory is separate from the stack and storage registers.

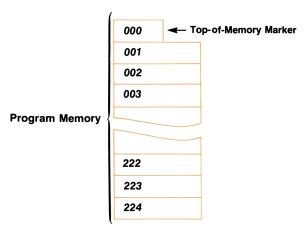

With the W/PRGM-RUN switch set to W/PRGM, the number that you see on the left side of the display indicates the *step number* of program memory to which the calculator is set. You should be set at step 000, indicated by a display of 000. Now we'll use the stip (single-step) key to examine the next step of program memory. Stilets you step through program memory, one step at a time.

| Press | Display | Display |    |    |  |
|-------|---------|---------|----|----|--|
| SST   | 001     | 31      | 25 | 11 |  |

The calculator is now set to step 001 of program memory, as indicated by the number 001 that you see on the left side of the display. The other numbers in the display are two-digit *keycodes* for the keystrokes that have been loaded into that step of program memory.

Each step of program memory can "remember" a single operation, whether that operation consists of one, two, or three keystrokes. Thus, one step of program memory might contain a single-keystroke operation like CHS, while another step of program memory could contain a two-keystroke operation, like TO 6. Step 001 of program memory currently contains an operation that requires three keystrokes, TO LBL

# **Keycodes**

Each key on the calculator is identified by a two-digit keycode. When the W/PRGM-RUN switch is set to W/PRGM, the keycodes for the keystrokes loaded into the current step of program memory appear on the right side of the display. For example, the first keycode, 31, identifies the 3<sup>rd</sup> row of the keyboard, 1<sup>st</sup> key in that row. By counting down three rows and looking at the first key on the calculator keyboard, you can see that it is the 1 key.

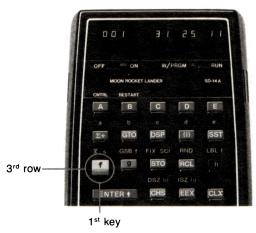

The second keycode, 25, then refers to the  $2^{nd}$  row,  $5^{th}$  key in that row; and since the previous keycode was for the 1 prefix key, the function selected by the keycode for the  $2^{nd}$  row,  $5^{th}$  key in that row is  $\blacksquare$ . The last keycode is 11; that is, the  $1^{st}$  row,  $1^{st}$  key in that row, the  $\blacksquare$  key. So the complete operation loaded into step 001 is  $\blacksquare$   $\blacksquare$ .

Using this handy matrix system, you can easily identify any key by its keycode in the display. Remember, always count from the top down and from left to right. Each key, no matter how large, counts as one. For convenience, digit keys are identified by keycodes 00 through 09, although prefixed functions associated with digit keys are identified by the matrix address. A step of program memory cannot contain more than a decimal point or a single digit of a number. For example, if you press standard, you can see that the number 5 is loaded into step 002 of program memory.

## 130 Simple Programming

Press Display

SSI 002 05

Pressing ssi twice more shows you that zeros have been loaded into steps 003 and 004:

| Press | Display |    |  |
|-------|---------|----|--|
| SST   | 003     | 00 |  |
| SST   | 004     | 00 |  |

Pressing SSI again shows you that the operation loaded into step 005 is STO 6:

| Press | Display |    |    |
|-------|---------|----|----|
| SST   | 005     | 33 | 06 |

Thus, in order to load this portion of the program into the calculator from the keyboard, you would have pressed the following keys:

f LBL A 500 STO 6

Remember that each step of program memory can hold a complete operation, no matter whether the operation consists of one  $(e.g., \frac{1}{2})$ , two  $(e.g., \frac{1}{12})$ , or three  $(e.g., \frac{1}{12})$  eystrokes. You can see that the 224 steps of program memory can actually hold many more than 224 keystrokes.

In addition to the 224 steps of program memory in which you can load keystrokes for programs, program memory also contains step 000. No functions can be loaded into step 000, and in fact, step 000 serves only as a kind of marker within memory, a convenient "starting point" when you begin loading a program.

Any function on the keyboard can be loaded into program memory except the five default functions, and certain editing functions like SST

# **Default Functions**

The default functions,  $\sqrt{x}$   $\sqrt{x}$   $\sqrt{x}$   $\sqrt{x}$ , that are found above the A through E keys on the keyboard have been placed in the calculator to enhance its usability in manual calculations. As soon as you load even a single operation into program memory, whether from the keyboard or from a magnetic card, the default functions are lost, and the top row keys, A through E, are used in programming. Since the five default functions are also duplicated on the keyboard as prefixed functions, you can still utilize those operations in a program.

Note: In actuality, if you press one of the top row keys in W/PRGM mode when no operations have been loaded into program memory, the prefixed function associated with that default function is loaded. After that, however, since an operation has been loaded into program memory, the default functions are lost. In this handbook, we have always used prefixed functions when programming, and we urge that you do the same, reserving the default functions for manual operation.

Default functions are restored when the calculator is turned OFF then ON, or when program memory is cleared using [ ] CLPRGM.

## **Problems**

- 1. What would be the keycodes for the following operations: CHS, h GRD, h H.MS+, STO + 1?
- 2. What operations are identified by the following keycodes: 41, 31 63, 35 62, 33 51 00?
- 3. How many steps of program memory would be required to load the following sections of programs?
- 4. What keystroke(s) would you load into a program to perform an *x exchange y?* (That is, to exchange the contents of the X-register with those of the Y-register.)

# Clearing a Program

When you ran the magnetic card containing the Moon Rocket Lander program through the card reader with the W/PRGM-RUN switch set to RUN, the program was copied from the card into program memory in the calculator. Before you can key in a program, you will first want to clear, or erase, the Moon Rocket Lander program from the calculator's program memory. You can clear a program in any of three ways.

To clear a program from the calculator, you can either:

- 2. Pass another magnetic card containing a program through the card reader with the W/PRGM-RUN switch wprgm run set to RUN. This replaces whatever instructions are contained in the calculator's program memory with the instructions for the new program. (Reading a blank card does not alter the contents of program memory, and the calculator displays run to indicate that the card has not been read.)
- 3. Turn the HP-67 OFF, then ON. This replaces whatever instructions are in program memory with R/S instructions.

Now you are going to load your own program into the calculator from the keyboard, so to first clear the HP-67 of the previous program:

Slide the W/PRGM-RUN switch wyprgm run to W/PRGM.

# **Creating Your Own Program**

In Meet the HP-67, at the beginning of this handbook, you created, loaded, ran, and recorded a program that solved for the surface area of a sphere, given the diameter of that sphere. Now let's create, load, and run another program to show you how to use some of the other features of the HP-67.

If you wanted to use the HP-67 to manually calculate the area of a circle using the formula  $A = \pi r^2$  you could first key in the radius r, then square it by pressing  $\mathfrak{D}$ . Next you would summon the quantity pi into the display by pressing  $\mathfrak{D}$ . Finally you would multiply the squared radius and the quantity pi together by pressing  $\mathfrak{D}$ .

Remember that a *program* to solve a problem is nothing more than the keystrokes you would press to solve the problem manually. Thus, in order to create a program for the HP-67 that will solve for the area of *any* circle, you use the same keys you pressed to solve the problem manually.

The keys that you used to solve for area of a circle according to the formula  $A = r^2 \pi$  are:

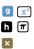

You will load these keystrokes into program memory. In addition, your program will contain two other operations, LB. A and RTN.

## The Beginning of a Program

To define the beginning of a program you should use an [1 LB] (label) instruction followed by one of the letter keys (A, B, C, D or D) or D LBL followed by a through D. The use of labels permits you to have several different programs or parts of programs loaded into the calculator at any time, and to run them in the order you choose.

The digit keys (① through ③), when prefaced by [1 LBL, can also be used to define the beginning of a program. However, since you must use [1 GSE] n from the keyboard if you want to select and execute that program, LBL ② through LBL ③ are usually reserved for defining routines—that is, parts of larger programs.

## **Ending a Program**

To define the end of a program, you should use an TRIN (return) instruction. When the calculator is executing a program and encounters a RIN instruction in program memory, it stops (unless executed as part of a subroutine—more about subroutines later). For example, if the calculator were executing a program that had begun with LBL when it encountered TRIN, it would stop. Another instruction that will cause a running program to stop is R/S. When a running program executes a R/S instruction in program memory, it stops just as it does when it executes RIN. Good programming practice, however, dictates that you normally use TRIN rather than R/S to define the end of your program; this is because RIN also sets the calculator back to step 000 of program memory.

# The Complete Program

The complete program to solve for the area of any circle given its radius is now:

Assigns name to and defines beginning of program.

9 x<sup>2</sup> Squares the radius.

 $\pi$  Summons pi into the display.

Multiplies  $r^2$  by  $\pi$  and displays the answer.

**h** RTN Defines the end of and stops the program.

# Loading a Program

You load a program into the calculator in either of two ways:

- 1. By passing a magnetic card containing program instructions through the card reader with the W/PRGM-RUN switch WPRGM TRUN set to RUN.
- 2. By setting the W/PRGM-RUN switch wPRGM [IIII RUN to W/PRGM (program) and pressing the keys from the keyboard in the natural order you would press them to solve a problem manually.

Since we do not have a magnetic card that contains the program we have written to solve for the area of a circle, we will use this second method to load our program.

To load a program from the keyboard, simply slide the W/PRGM-RUN switch wprgm Run to W/PRGM (program). When the W/PRGM-RUN switch is in the W/PRGM position, the functions and operations that are normally executed when you press the keys are not executed. Instead, they are *stored* in program memory for later execution. All operations on the keyboard except five can be loaded into program memory for later execution. The five operations that cannot be loaded in as part of a program are:

```
CLPRGM, h BST, SST, h DEL, GTO . n n
```

These five operations are used to help you load, edit, and modify your programs in the calculator.

Note: Naturally, the five default keys cannot be loaded into program memory, either. However, these keys are duplicated by prefixed keys that can be loaded. Thus, although you cannot load yx, you can load the h yx operation, etc.

All other functions when pressed with the W/PRGM-RUN switch WPRGM III BUN in W/PRGM mode are loaded into the calculator as program instructions to be executed later.

So if you have not already done so:

- 1. Slide the W/PRGM-RUN switch wyprgm Run to W/PRGM.
- 2. Press Company to clear program memory of any previous programs and to reset the calculator to the top of program memory.

#### 136 Simple Programming

You can tell that the calculator is at the top of program memory because the digits 000 appear at the left of the display. The digits appearing at the left of the display with the W/PRGM-RUN switch wprgm were row set to W/PRGM indicate the program memory step number being shown at any time.

The keys that you must press to key in the program for the area of a circle are:

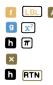

Press the first key, [1], of the program.

| Press | Display |  |
|-------|---------|--|
| f     | 000     |  |

You can see that the display of program memory has not changed. Now press the second and third keys of the program.

| Press | Display      |  |
|-------|--------------|--|
| LBL   | 000          |  |
| Α     | 001 31 25 11 |  |

When the step number (001) of program memory appears on the left of the display, it indicates that a complete operation has been loaded into that step. As you can see from the keycodes present on the right side of the display, the complete operation is (keycode 31), LBL (keycode 25), (a) (keycode 11). Nothing is loaded into program memory until a complete operation (whether 1, 2, or 3 keystrokes) has been specified.

Now load the remainder of the program by pressing the keys. Observe the program memory step numbers and keycodes.

| Press            | Display |    |    |
|------------------|---------|----|----|
| g x <sup>2</sup> | 002     | 32 | 54 |
| $oldsymbol{\pi}$ | 003     | 35 | 73 |
| ×                | 004     |    | 71 |
| h RTN            | 005     | 35 | 22 |

The program for solving the area of a circle given its radius is now loaded into program memory of the HP-67. Notice that nothing could be loaded into the top-of-memory marker, step 000.

# Running a Program

To run a program, you have only to slide the W/PRGM-RUN switch to RUN, key in any "unknown" data that is required, and press the letter key ( through , through , throu

For example, to use the program now in the calculator to solve for circles with radii of 3 inches, 6 meters, and 9 miles:

First, slide the W/PRGM-RUN switch wprgm run to RUN.

| Press | Display |                |
|-------|---------|----------------|
| 3 A   | 28.27   | Square inches. |
| 6 A   | 113.10  | Square meters  |
| 9 A   | 254.47  | Square miles.  |

Now let's see how the HP-67 executed this program.

## Searching for a Label

When you switched the W/PRGM-RUN switch wprgm to RUN, the calculator was set at step 005 of program memory, the last step you had filled with an instruction when you were loading the program. When you pressed the key, the calculator began searching sequentially downward through program memory, beginning with that step 005, for a LEL A instruction. When the calculator searches, it does not execute instructions.

The calculator reached the last step of program memory, step 224, without encountering an less A instruction. It then passed step 000 again and continued searching sequentially through program memory for a less A instruction. Only when the calculator found an A instruction in step 001 did it begin executing instructions.

## **Executing Instructions**

When the calculator found the searching and began executing instruction in step 001, it ceased searching and began executing instructions. The calculator executes instructions in exactly the order you keyed them in, performing the searching in step 002 first, then search as in step 003, etc., until it executes an search RTN instruction or a search search (run/stop) instruction. Since an search search instruction is executed in step 005, the calculator stops there and displays the contents of the X-register. (To see the next step number of program memory after the one at which the calculator has stopped, you can briefly switch the W/PRGM-RUN switch wpram to W/PRGM.)

If you key in a new value for the radius of a circle in RUN mode and press A, the HP-67 repeats this procedure. It searches sequentially downward through program memory until it encounters a IBL A instruction, then sequentially executes the instructions contained in the next steps of program memory until it executes an RTN or a R/S instruction.

You can see that it is possible to have many different programs or parts of a program loaded in the HP-67 at any time. You can run any one of these programs by pressing the letter key (A through ) that corresponds with its label.

It is also possible to have several different programs or routines defined by the same label. For example, suppose you had three programs in your HP-67 that were defined by . When you pressed , the calculator would search sequentially through program memory from wherever it was located until it encountered the first in the instruction. The HP-67 would then execute instructions until it executed a RTN or a R/S instruction and stopped. When you pressed again, the calculator would resume searching sequentially from the RTN or R/S through program memory until it encountered the second instruction, whereupon it would execute that included and all subsequent instructions until it executed an RTN or a R/S instruction and stopped. When you pressed a third time, the HP-67 would search downward to the third in LBL instruction and execute that program.

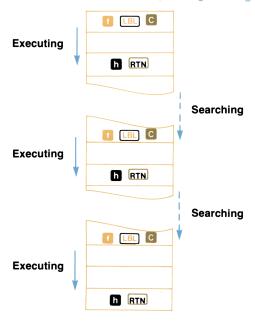

If you try to press a letter key ( through in a through in through in throug

First, ensure that the W/PRGM-RUN switch wprgm run is set to RUN.

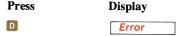

To clear the error from the display, you can press CLX, or any key on the keyboard, or you can slide the W/PRGM-RUN switch WPRGM The calculator remains set at the current step of program memory.

## Labels and Step 000

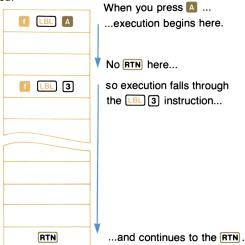

Execution falls through step 000, too. You can load instructions into steps 001 through 224 of program memory, but you cannot load an instruction into step 000. In fact, step 000 merely acts as a kind of label in program memory, a beginning point for the loading of a program. When step 000 is encountered by a running program, execution continues without a halt from step 224 to step 001, just as if step 000 were not there

## **Flowcharts**

At this point, we digress for a moment from our discussion of the calculator itself to familiarize ourselves with a fundamental and extremely useful tool in programming—the flowchart.

A flowchart is an *outline* of the way a program solves a problem. With 224 possible instructions, it is quite easy to get "lost" while creating a long program, especially if you try to simply load the complete program from beginning to end with no breaks. A flowchart is a shorthand that can help you design your program by breaking it down into smaller groups of instructions. It is also very useful as documentation—a road map that summarizes the operation of a program.

A flowchart can be as simple or as detailed as you like. Here is a flowchart that shows the operations you executed to calculate the area of a circle according to the formula  $A = \pi r^2$ . Compare the flowchart to the actual instructions for the program:

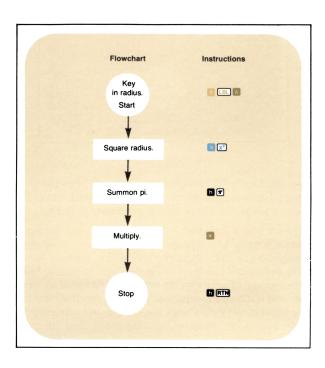

#### 142 Simple Programming

You can see the similarities. At times, a flowchart may duplicate the set of instructions exactly, as shown above. At other times, it may be more useful to have an entire group of instructions represented by a single block in the flowchart. For example, here is another flowchart for the program to calculate the area of a circle:

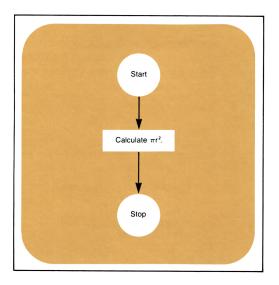

Here an entire group of instructions was replaced by one block in the flowchart. This is a common practice, and one which makes a flowchart extremely useful in visualizing a complete program.

You can see how a flowchart is drawn linearly, from the top of the page to the bottom. This represents the general flow of the program, from beginning to end. Although flowcharting symbols sometimes vary, throughout this handbook and in the Standard Pac, we have held to the convention of circles for the beginning and end of a program or routine, and rectangles to represent groups of functions that take an input, process it, and yield a single output. We have used a diamond to represent a *decision*, where a single input can yield either of two outputs.

For example, if you had two numbers and wished to write a program that would display only the larger, you might design your program by first drawing a flowchart that looked like this:

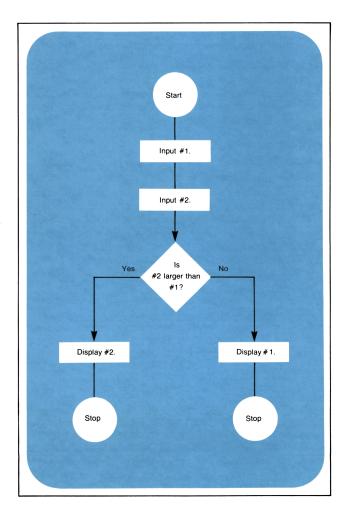

After drawing the flowchart, you would go back and substitute groups of instructions for each element of the flowchart. When the program was loaded into the calculator and run, if #2 was larger than #1, the answer to the question "Is #2 larger than #1?" would be YES, and the program would take the left-hand path, display #2, and stop. If the answer to the question was NO, the program would execute the right-hand path, and #1 would be displayed. (You will see later the many decision-making instructions available on your HP-67.)

As you work through this handbook, you will become more familiar with flowcharts. Use the flowcharts that illustrate the examples and problems to help you understand the many features of the calculator, and draw your own flowcharts to help you create, edit, eliminate errors in, and document your programs.

### **Problems**

1. You have seen how to write, load, and run a program to calculate the area of a circle from its radius. Now write and load a program that will calculate the radius r of a circle given its area A using the formula  $r = \sqrt{A/\pi}$ . Be sure to slide the W/PRGM-RUN switch wyprgm to W/PRGM and press first to clear program memory. Define the program with samples and ratio. After you have loaded the program, run it to calculate the radii of circles with areas of 28.27 square inches, 113.10 square meters, and 254.47 square miles.)

(Answers: 3.00 inches, 6.00 meters, 9.00 miles.

2. Write and load a program that will convert temperature in Celsius degrees to Fahrenheit, according to the formula F = 1.8 C + 32. Define the program with Canada and Fath and run it to convert Celsius temperatures of -40°, 0°, and +72°.

(Answers: -40.00 ° F, 32.00 ° F, 161.60 ° F.)

3. Immediately after running the program in Problem 2, create a program that will convert temperature in degrees Fahrenheit back to Celsius according to the formula C = (F-32)5/9, defining it using [9] LBL [1] and [1] RTN, and load it into program memory immediately after the program you loaded in Problem 2. Run this new program to convert the temperatures in °F you obtained back to °C.

If you wrote and loaded the programs as called for in Problems 2 and 3, you should now be able to convert any temperature in Celsius to Fahrenheit by pressing , and any temperature in Fahrenheit to Celsius by pressing . You can see how you can have many different programs loaded into the HP-67 and select any one of them for running at any time.

GTO

BST SST DEL

CLPRGM

#### Section 7

# **Program Editing**

Often you may want to alter or add to a program that is loaded in the calculator. On your HP-67 keyboard, you will find several editing functions that permit you to easily change any steps of a loaded program *without* reloading the entire program.

As you may recall, except for the default function keys, all functions and operations on the HP-67 keyboard can be recorded as instructions in program memory except five others. These five functions are *program editing and manipulation functions*, and they can aid you in altering and correcting your programs. (The default functions above the top-row keys are duplicated elsewhere on the calculator by keys that can be recorded.)

### **Nonrecordable Operations**

TEMPROM is one keyboard operation that cannot be recorded in program memory. When you press I CLPRGM with the W/PRGM-RUN switch WPRGM [IIII RUN set to W/PRGM, program memory is cleared to R/S] instructions and the calculator is reset to the top of memory (step 000) so that the first instruction will be stored in step 001 of program memory. I CLPRGM also sets the trigonometric mode to DEG, the display mode to FIX 2, clears flags F0, F1, F2, and F3 (more about flags in section 13), and restores the default functions to the keys ( A through E) on the top row of the keyboard. With the W/PRGM-RUN switch set to RUN, CLPRGM merely cancels an II prefix key that you have pressed.

(single step) is another nonrecordable operation. When you press with the W/PRGM-RUN switch wprgm Run set to W/PRGM, the calculator moves to and displays the next step of program memory. When you press still down with the W/PRGM-RUN switch wprgm Run set to RUN, the calculator displays the next step of program memory—when you release the still key, the calculator executes the instruction loaded in that step. still permits you to single step through a program, executing the program one step at a time or merely viewing each step without execution, as you choose.

**IDENT** (back step) is a nonrecordable operation that displays the previous step of program memory. When you press **IDENT** with the W/PRGM-RUNswitch wprgm [11] RUN set to W/PRGM, the calculator moves to and displays the previous step of program memory. When you press and release **IDENT** and then press down BST with the W/PRGM-RUN switch wprgm [11] RUN set to RUN, the calculator moves to and displays the contents of the previous step of program memory. When you then release BST, the original contents of the X-register are displayed. No instructions are executed.

GIO (go to) • n n n is another keyboard operation that cannot be loaded as an instruction. (GIO A or GIO followed by any other label, however, can be loaded as a program instruction. More about the use of this instruction later.) Whether the Program Mode switch is set to RUN or W/PRGM, when you press GIO • followed by a three-digit step number, the calculator transfers execution so that the next operation or instruction will begin at that step number. No instructions are executed. If the calculator is in RUN mode, you can verify that the calculator is set to the specified step by briefly sliding the Program Mode switch wpram TRUN to W/PRGM. The GIO • n n n operation is especially useful in W/PRGM mode because it permits you to jump to any location in program memory for editing of or additions or corrections to your programs.

The DEL (delete) key is a nonrecordable operation that you can use to delete instructions from program memory. When the Program Mode switch wprgm will set to W/PRGM and you press in DEL, the instruction at the current step of program memory is erased, and all subsequent instructions in program memory move upward one step. The section of program memory shown below illustrates what would happen when you press in DEL with the calculator set to step 004.

With the calculator set to step 004 when you press **h DEL**, program memory is changed...

...from this...

| 001 | f LBL A          |
|-----|------------------|
| 002 | g x <sup>2</sup> |
| 003 | h $\pi$          |
| 004 | ×                |
| 005 | h RTN            |
| 006 | R/S              |

#### ...to this.

| 001 | f LBL A |
|-----|---------|
| 002 | g (x²)  |
| 003 | h $\pi$ |
| 004 | h RTN   |
| 005 | R/S     |

Now let's load a program from the keyboard and use these editing tools to check and modify it.

## Pythagorean Theorem Program

The following program computes the hypotenuse of any right triangle, given the other two sides. The formula used is  $c = \sqrt{a^2 + b^2}$ .

Below are instructions for the program (basically, the same keys you would press to solve for c manually), assuming that values for sides a and b have been input to the X- and Y-registers of the stack.

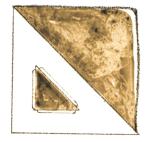

#### To load the program:

First slide the Program Mode switch wprgm Run to W/PRGM. Then press [1] CLPRGM to clear program memory of any previous programs and reset the calculator to step 000 of program memory.

Finally, load the program by pressing the keys shown below.

| Press                               | Display      |  |
|-------------------------------------|--------------|--|
| f LBL E                             | 001 31 25 15 |  |
| g x <sup>2</sup>                    | 002 32 54    |  |
| h X\x                               | 003 35 52    |  |
| g x <sup>2</sup>                    | 004 32 54    |  |
| <b>•</b>                            | 005 61       |  |
| f <del>\</del> \ <del>\</del> \\\\\ | 006 31 54    |  |
| h RTN                               | 007 35 22    |  |

With the program loaded into the HP-67, you can run the program. For example, calculate the hypotenuse of a right triangle with side a of 22 meters and side b of 9 meters.

Before you can run the program, you must initialize it.

## Initializing a Program

Initialization of a program means nothing more than setting up the program (providing inputs, setting display mode, etc.) prior to the actual running of it. Some programs contain initialization routines that set up the data to run the program. In other programs, you may have to initialize manually from the keyboard before running. In the case of the program for calculating the hypotenuse of a triangle, to initialize the program you must place the values for sides a and b in stack registers x and y. (Notice that the *order* does not matter in this case.) Thus, to initialize this program:

First, slide the Program Mode switch wprgm run to RUN.

| Press     | Display |
|-----------|---------|
| 22 ENTER+ | 22.00   |
| 9         | 9.      |

The program for hypotenuse of a right triangle using the Pythagorean Theorem is now initialized for sides of 22 and 9 meters.

### **Running the Program**

To run the program you have only to press the user-definable key that selects this program.

| Press | Display |                               |
|-------|---------|-------------------------------|
| E     | 23.77   | Length of side $c$ in meters. |

To compute the hypotenuse of a right triangle with a side a of 73 miles and a side b of 99 miles:

| Press     | Display |                                                               |
|-----------|---------|---------------------------------------------------------------|
| 73 ENTER+ | 73.00   |                                                               |
| 99        | 99.     | Program initialized for<br>new set of data before<br>running. |
| E         | 123.00  | Length of side $c$ in miles.                                  |

Now let's see how we can use the nonrecordable editing features of the HP-67 to examine and alter this program.

### Resetting to Step 000

As you know, when you press [1 CLPRGM] with the Program Mode switch set to W/PRGM, the calculator is reset to step 000 and all instructions in program memory of the HP-67 are erased and replaced with R/S instructions. However, you can reset the HP-67 to step 000 of program memory while *preserving* existing programs in program memory by pressing [670] 000 in W/PRGM or RUN mode, or [6] RTN in RUN mode.

To set the calculator to step 000 with the Pythagorean theorem program loaded into program memory:

| Press     | Display |                                                                              |
|-----------|---------|------------------------------------------------------------------------------|
| GTO ● 000 | 123.00  | Length of side <i>c</i> remains in display from previous running of program. |
|           |         | running of program.                                                          |

You could also have pressed **h** RTN in RUN mode to set the calculator to step 000.

Slide the Program Mode switch wprgm won to W/PRGM to verify that the calculator is now set at step 000 of program memory.

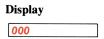

## Single-Step Execution of a Program

With the Program Mode switch set to RUN, you can execute a recorded program one step at a time by pressing the SSI (single-step) key.

To single-step through the Pythagorean Theorem program using a triangle with side a of 73 miles and side b of 99 miles:

First slide the Program Mode switch wprgm Run to RUN.

| Press     | Display |                                                          |
|-----------|---------|----------------------------------------------------------|
| 73 ENTER+ | 73.00   |                                                          |
| 99        | 99.     | Program initialized for this set of data before running. |

Now, press ss and hold it down to see the keycode for the next instruction. When you release the ss key, that next instruction is executed.

| Press | Display      |                                                |
|-------|--------------|------------------------------------------------|
| SST   | 001 31 25 15 | Keycode for [ E E seen when you hold SST down. |
|       | 99.00        | f LBL E executed when you release SST.         |

The first instruction of the program is executed when you press and release SSI. (Notice that you didn't have to press —when you are executing a program one step at a time, pressing the SSI key begins the program from the current step of program memory without the need to press the user-definable [3] key.)

Continue executing the program by pressing ssi again. When you hold ssi down, you see the keycode for the next instruction. When you release ssi, that instruction is executed.

| Press | Display   |                |
|-------|-----------|----------------|
| SST   | 002 32 54 | Keycode for 🔀. |
|       | 9801.00   | Executed.      |

When you press sss a third time in RUN mode, step 003 of program memory is displayed. When you release the sss key, the instruction in that step, h xxy, is executed, and the calculator halts.

| Press | Display   |                  |
|-------|-----------|------------------|
| SST   | 003 35 52 | Keycode for XXY. |
|       | 73.00     | Executed.        |

Continue executing the program by means of the SSI key. When you have executed the RTN instruction in step 007, you have completed executing the program and the answer is displayed, just as if the calculator had executed the program automatically, instead of via the SSI key.

| Press | Display   |  |
|-------|-----------|--|
| SST   | 004 32 54 |  |
|       | 5329.00   |  |
| SST   | 005 61    |  |
|       | 15130.00  |  |

| Press | Display   |
|-------|-----------|
| SST   | 006 31 54 |
|       | 123.00    |
| SST   | 007 35 22 |
|       | 123.00    |

You have seen how the SSI key can be used in RUN mode to single-step through a program. Using the SSI key in this manner can help you create and correct programs. Now let's see how you can use SSI, BSI, and GIO • In In In W/PRGM mode to help you modify a program.

## Modifying a Program

Since you have completed execution of the above program, the HP-67 is set at step 008. You can verify that the calculator is set at this step by sliding the Program Mode switch wprgm Trun to W/PRGM and observing the step number and keycode in the display.

Now let's modify this Pythagorean Theorem program so that the stack contents will automatically be reviewed at certain points in the program. We will do this by inserting the instruction STK at three points in the program.

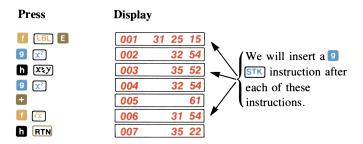

To begin modification of the loaded program, again reset the calculator to step 000 of program memory without erasing the program:

Ensure that the Program Mode switch wprgm Run is set to RUN.

| Press | Display |                                                 |
|-------|---------|-------------------------------------------------|
| h RTN | 123.00  | Calculator reset to step 000 of program memory. |

## Single-Step Viewing without Execution

You can use the SSI key in W/PRGM mode to single-step to the desired step of program memory without executing the program. When you slide the Program Mode switch to W/PRGM, you should see that the calculator is reset to step 000 of program memory. When you press SSI once, the calculator moves to step 001 and displays the contents of that step of program memory. No instructions are executed.

Slide the W/PRGM-RUN switch wprgm run to W/PRGM.

| Press | Display      |                                                              |
|-------|--------------|--------------------------------------------------------------|
|       | 000          | Step 000 of program memory displayed.                        |
| SST   | 001 31 25 15 | Calculator moves to step 001 without executing instructions. |

You can see that the calculator is now set at step 001 of program memory. If you press a recordable operation now, it will be loaded in the *next* step, step 002, of program memory, and all subsequent instructions will be "bumped" down one step in program memory. Thus, to load the STK instruction so that the calculator will review the values in the stack at this point during execution:

| Press | Display |    |    |
|-------|---------|----|----|
| g STK | 002     | 32 | 84 |

Now let's see what happened in program memory when you loaded that instruction. With the calculator set at step 001, when you pressed STK program memory was altered...

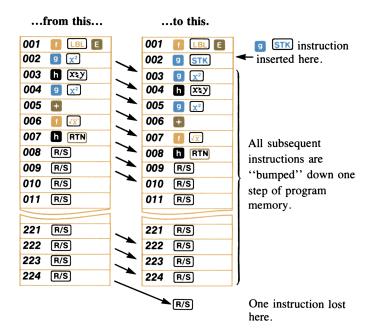

You can see that when you insert an instruction in a program, all instructions after the one inserted are moved down one step of program memory, and the instruction formerly loaded in step 224 is lost and cannot be recovered. In this case, the last instruction was a R/S instruction and was not used in the program. Note, however, that if you inserted an instruction into program memory when step 224 contained an instruction used in a program, the instruction would be lost from step 224. You should always view the contents of the last few steps of program memory before adding instructions to a program to ensure that no vital instructions will be lost from there.

## Going to a Step Number

It is easy to see that if you wanted to single-step from step 000 to some remote step number in program memory, it would take a great deal of time and a number of presses of the ssi key. So the HP-67 gives you another nonrecordable operation, or n n n, that permits you to go to any step number of program memory.

Whether the Program Mode switch is set to W/PRGM or to RUN, when you press [510] In In In, the calculator immediately jumps to the program memory step number specified by the three-digit number In In In In No instructions are executed. In RUN mode, you can momentarily slide the Program Mode switch to W/PRGM to view this program information, while if the calculator is already in W/PRGM mode, the step number and keycode for the instruction contained in that step are displayed. Program searching or execution then will begin with that step of program memory. Loading will begin with the next step of program memory.

For example, to add a striction in the stack contents after the hypotenuse has been calculated by the instruction in step 007, you can first press (go to) followed by a decimal point and the appropriate three-digit step number of program memory. Then press striction in the following step of program memory. Remember that when you add an instruction in this manner, each subsequent instruction is moved down one step in program memory, and the last instruction is lost from step 224. To add a striction in the struction after the struction, keycode 31 54, that is now loaded into step 007:

#### 

As you load the [9] STK instruction into step 008, the instruction that was *formerly* in step 008 is moved to step 009, and the instructions in subsequent steps are similarly moved down one step. The R/S instruction in step 224 is lost from program memory.

When you added the [9] STK instruction after step 007, program memory was altered...

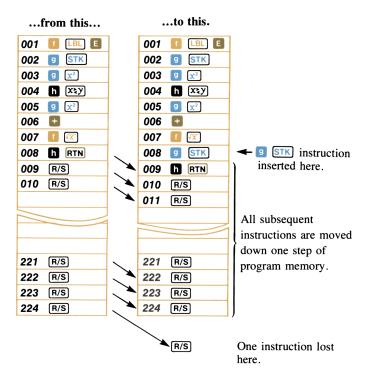

## Stepping Backwards through a Program

The BST (back step) key allows you to back step through a loaded program for editing whether the calculator is in RUN or W/PRGM mode. When you press In BST, the calculator backs up one step in program memory. If the calculator is in RUN mode, the previous step is displayed as long as you hold down the BST key. When you release it, the original contents of the X-register are again displayed. In W/PRGM mode, of course, you can see the step number and keycode of the instruction in the display at all times. No instructions are executed, whether you are in RUN or W/PRGM mode.

You now have one more 9 STK instruction to add to the Pythagorean Theorem program. The 9 STK instruction should be added after the XXY instruction, keycode 35 52, that is now loaded in step 004 of program memory. If you have just completed loading a 9 STK instruction in step 008 as described above, the calculator is set at step 008 of program memory. You can use BST to back the calculator up to step 004, then insert the 9 STK instruction in step 005. To begin:

Ensure that the Program Mode switch wprgm Tun is set to W/PRGM.

| Press | Display |       |                                                                         |
|-------|---------|-------|-------------------------------------------------------------------------|
|       | 800     | 32 84 | Calculator initially set to step 008.                                   |
| h BST | 007     | 31 54 | Pressing BST once moves the calculator back one step in program memory. |

When you press h BST, the calculator backs up one step in program memory. No instructions are executed when you use the BST key. Continue using the BST key to move backward through program memory until the calculator displays step 004.

| Press | Display |    |    |
|-------|---------|----|----|
| h BST | 006     |    | 61 |
| h BST | 005     | 32 | 54 |
| h BST | 004     | 35 | 52 |

Since you wish to insert the SIK instruction after the X2Y instruction now loaded in step 004, you move the calculator to step 004 first. As always, when you key in an instruction, it is loaded into the next step after the step being displayed. Thus, if you press SIK now, that instruction will be loaded into step 005 of program memory, and all subsequent instructions will be moved down, or "bumped," one step.

| Press | Display |    |    |
|-------|---------|----|----|
| g STK | 005     | 32 | 84 |

You have now finished modifying the Pythagorean Theorem program so that you can review the stack at several points during the running of it. The altered program is shown below:

| 001 | f LBL E          |
|-----|------------------|
| 002 | g STK            |
| 003 | g (x²)           |
| 004 | h X\y            |
| 005 | g STK            |
| 006 | 9 X <sup>2</sup> |
| 007 | +                |
| 800 | f √x             |
| 009 | g STK            |
| 010 | h RTN            |
| 011 | R/S              |

If you wish, you can use the **SST** key in W/PRGM mode to verify that the program in your HP-67 matches the one shown above.

## **Running the Modified Program**

To run the Pythagorean Theorem program, you have only to key in the values for sides a and b and press  $\blacksquare$ . The HP-67 will now review the stack contents, then square side b, exchange the contents of the X- and Y-registers, and review the stack contents again. Finally, the value for the hypotenuse will be calculated, the stack contents will be reviewed a third time, and the calculated value for the hypotenuse will appear in the X-register when the program stops running.

For example, to compute the hypotenuse of a right triangle with sides a and b of 22 meters and 9 meters:

Slide the W/PRGM switch wyprgm run to RUN.

| Press      | Display |
|------------|---------|
| 22 ENTER + | 22.00   |

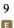

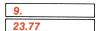

Program initialized.

After reviewing the stack contents three times during the running program, the answer in meters is displayed.

Now run the program for a right triangle with sides a and b of 73 miles and 99 miles.

(Answer: 123 miles.)

## **Deleting an Instruction**

Often in the modification of a program you may wish to delete an instruction from program memory. To delete the instruction to which the calculator is set, merely press the nonrecordable operation in the calculator is set, merely press the nonrecordable operation in the calculator is set, merely press the nonrecordable operation in set to WPRGM. (When the Program Mode switch wprgm in the calculator is set to RUN, pressing Del does nothing except cancel a pressed prefix key in .) When you delete an instruction from program memory using the Del key, all subsequent instructions in program memory are moved up one step, and a R/S instruction is loaded into step 224. The calculator moves to the step before the deleted step and displays it.

For example, if you wanted to modify the Pythagorean Theorem program that is now loaded into the calculator so that the stack was only reviewed once, at the end of the program, you would have to delete the \$\mathbb{g}\$ STK instructions, keycodes 32 84, that are presently loaded in steps 002 and 005 of program memory. To delete these instructions, you must first set the calculator at these steps using \$\mathbb{ST}\$, \$\mathbb{n}\$ BST or \$\mathbb{GT}\$ or \$\mathbb{n}\$ n n n, then press \$\mathbb{n}\$ DEL. To delete the \$\mathbb{G}\$ STK instruction now loaded in step 002:

First, slide the Program Mode switch wiprgm Run to W/PRGM.

#### Press

#### **Display**

GTO .002

| 002 |    | 32 | 84 |
|-----|----|----|----|
| 001 | 31 | 25 | 15 |

Step 002 is displayed. The instruction in step 002 is deleted and the calculator moves to step 001.

You can use the SSI key to verify that the SSI instruction, keycodes 32 84, has been deleted, and subsequent instructions have been moved up one step.

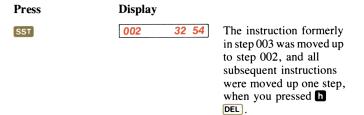

When you set the calculator to step 002 of program memory and pressed **1 DEL**, program memory was altered...

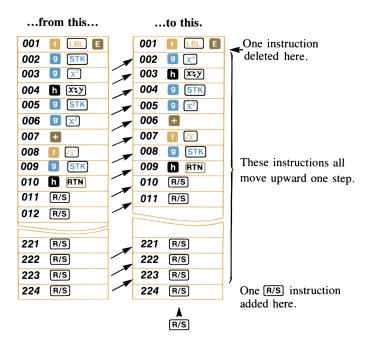

To delete the SIK instruction now loaded in step 004 you can use the SIK key to single-step down to that step number and then delete the instruction with the DIEL operation.

| Press | Display |       |
|-------|---------|-------|
| SST   | 003     | 35 52 |
| SST   | 004     | 32 84 |
| h DEL | 003     | 35 52 |

The STK instruction, keycodes 32 84, is deleted from step 004 and the calculator displays step 003. Subsequent instructions move up one step of program memory.

If you have modified the program as described above, the HP-67 should now review the contents of the stack only once, just before the program stops. The calculated value of the hypotenuse is then displayed.

Slide the Program Mode switch wPRGM RUN to RUN, and run the program for right triangles with:

Sides a and b of 17 and 34 meters. (After reviewing the stack, calculator displays answer for side c, 38.01 meters.)

Sides a and b of 5500 rods and 7395 rods. (After reviewing the stack, calculator displays answer for side c, 9216.07 rods.)

To replace any instruction with another, simply set the calculator to the desired step of program memory, press **n DEL** to delete the first instruction, then press the keystrokes for the new instruction.

The editing features of the HP-67 have been designed to provide you with quick and easy access to any part of your program, whether for editing, debugging, or documentation. If a program stops running because of an error or because of an overflow, you can simply slide the W/PRGM-RUN switch to W/PRGM to see the step number and keycode of the operation that caused the error or overflow. If you suspect a portion of your program is faulty, you can use the GIO n n operation from the keyboard to go to the suspect section, then use the GSI operation in RUN mode to monitor every change in calculator status as you execute the program one step at a time.

#### **Problems**

- 1. You may have noticed that there is a single keyboard operation,

  | P, that calculates the hypotenuse, side c, of a right triangle with sides a and b input to the X- and Y-registers. Replace the | X2, | X2y, | D, and | I instructions in the Pythagorean Theorem program with the single | P instruction as follows:
  - a. Use the GIO In In and SSI keys to verify that the Pythagorean Theorem program in your HP-67 contains the instructions shown below.

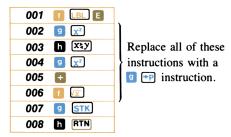

- b. Use the **(10)** n n keyboard operation to go to step 006, the last instruction to be deleted in the program.
- c. Use the DEL keyboard operation in W/PRGM mode to delete the instructions in steps 006, 005, 004, 003, and 002.

**Note:** When modifying a program, you should always *delete* instructions before you *add* others, to ensure that no vital instructions are "bumped" from the bottom of program memory and lost.

- d. Load the [9] instruction into step 002.
- e. Verify that the modified program looks like the one below.

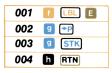

f. Switch to RUN mode and run the program for a right triangle with sides a and b of 73 feet and 112 feet.

(Answer: 133.69 feet)

2. The following program is used by the manager of a savings and loan company to compute the future amounts of savings accounts according to the formula  $FV = PV (1 + i)^n$ , where FV is future value or amount, PV is present value, i is the periodic interest rate expressed as a decimal, and n is the number of periods. With PV entered into the Y-register, n keyed into the X-register, and an annual standard interest rate of 7.5%, the program is:

| 001 | f LBL A          |
|-----|------------------|
| 002 | 1                |
| 003 | ENTER +          |
| 004 | •                |
| 005 | 0                |
| 006 | 7                |
| 007 | 5                |
| 800 | <b>(1)</b>       |
| 009 | h X\\            |
| 010 | h y <sup>x</sup> |
| 011 | ×                |
| 012 | h RTN            |
|     |                  |

- a. Load the program into the calculator.
- b. Run the program to find the future amount of \$1,000 invested for 5 years.

(Answer: \$1,435.63)

Of \$2,300 invested for 4 years.

(Answer: \$3,071.58)

- c. Alter the program to account for a change of the annual interest rate from 7.5% to 8%.
- d. Run the program for the new interest rate to find the future value of \$500 invested for 4 years; of \$2,000 invested for 10 years.

(Answer: \$680.24; \$4,317.85)

3. The following program calculates the time it takes for an object to fall to the earth when dropped from a given height. (Friction from the air is not taken into account.) When the program is initialized by keying the height *h* in meters into the displayed X-register and is pressed, the time *t* in seconds the object takes to fall to earth is computed according to the formula:

$$t = \sqrt{\frac{2h}{9.8 \text{ meters/second}^2}}$$

a. Clear all previously recorded programs from the calculator and load the program below.

| 001 | f LBL A |
|-----|---------|
| 002 | ENTER+  |
| 003 | 2       |
| 004 | ×       |
| 005 | 9       |
| 006 | •       |
| 007 | 8       |
| 008 | ÷       |
| 009 | f (X    |
| 010 | h RTN   |

b. Run the program to compute the time taken by a stone to fall from the top of the Eiffel Tower, 300.51 meters high; from a blimp stationed 1000 meters in the air.

c. Alter the program to compute the time of descent when the height in *feet* is known, according to the formula:

$$t = \sqrt{\frac{2h}{32.1740 \text{ feet/second}^2}}$$

Run the altered program to compute the time taken by a stone to fall from the top of the Grand Coulee Dam, 550 feet high; from the 1350-foot height of the World Trade Center buildings in New York City.

(Answers: 5.85 seconds; 9.16 seconds)

R/S PAUSE

#### Section 8

# **Interrupting Your Program**

## Using R/S SPACE

As you know, the R/S (run/stop) function can be used either as an instruction in a program or pressed from the keyboard.

When pressed from the keyboard:

- 1. If a program is running, R/S stops the program.
- 2. If a program is stopped or not running, and the calculator is in RUN mode, R/S starts the program running beginning with the current location in program memory.

When executed as an instruction during a running program, R/S stops program execution after its step of program memory. If R/S is then pressed from the keyboard, execution begins with the current step of program memory. (When R/S is pressed, the step number and keycode of that current step are displayed—when released, execution begins with that step.)

You can use these features of the R/S instruction to stop a running program at points where you want to key in data. After the data has been keyed in, restart the program using the R/S key from the keyboard.

**Example:** The following program lets you key in a percentage discount and calculates the cumulative cost of various quantities of differently priced items from which the discount has been subtracted. R/S instructions are inserted in the program to allow you to key in data at various points.

Slide the W/PRGM-RUN switch wprgm run to W/PRGM.

| Press    | Display |
|----------|---------|
| f CLPRGM | 000     |
|          | 169     |

### 170 Interrupting Your Program

| Press      | Display      |                                |
|------------|--------------|--------------------------------|
| g LBL f a  | 001 32 25 11 | Initialization routine,        |
| f CL REG   | 002 31 43    | storing discount               |
| STO 0      | 003 33 00    | percentage in R <sub>0</sub> . |
| f LBL A    | 004 31 25 11 |                                |
| ENTER +    | 005 41       |                                |
| R/S        | 006 84       | Stop to key in price.          |
| ×          | 007 71       |                                |
| RCL 0      | 008 34 00    |                                |
| <b>f</b> % | 009 31 82    |                                |
|            | 010 51       |                                |
| STO + 1    | 011 33 61 01 | Add to running total in        |
|            |              | $R_1$ .                        |
| RCL 1      | 012 34 01    | Recall running total for       |
| _          |              | display.                       |
| h RTN      | 013 35 22    |                                |
|            |              |                                |

In order to calculate the cumulative total for each percentage of discount, first initialize the program by keying in the percentage value and pressing [ a ]. Then key in the first quantity and press [A]. When the program stops, key in the price for the first quantity, then press [R/S] to resume execution. The calculator will display the running total. For a second quantity and price, key in the second quantity and press [A] again; when the program stops at the [R/S] instruction, key in the price of the second item and press [R/S] from the keyboard again. The calculator will display the running total once more.

For each new percentage of discount, you must re-initialize the program by keying in the percentage value and pressing [ ] [ ].

Now run the program to calculate the cumulative total of the following purchases at a discount of 15%:

| Quantity | Price of Each |  |
|----------|---------------|--|
| 5        | \$ 7.35       |  |
| 7        | \$12.99       |  |
| 14       | \$14.95       |  |

Then run the program to calculate the cumulative total of the following purchases at a discount of 25%:

| Quantity | Price of Each |  |
|----------|---------------|--|
| 7        | \$4.99        |  |
| 12       | \$1.88        |  |
| 37       | \$8.50        |  |

To run the program:

Slide the W/PRGM-RUN switch wprgm Run to RUN.

| Press            | Display |                                |
|------------------|---------|--------------------------------|
| 15               | 15.     | Key in percentage of discount. |
| f a              | 15.00   | Initialize program.            |
| 5 A              | 5.00    | The first quantity.            |
| 7.35 <b>R/S</b>  | 31.24   | Running total.                 |
| 7 🖪              | 7.00    | The second quantity.           |
| 12.99 <b>R/S</b> | 108.53  | Running total.                 |
| 14 A             | 14.00   | The third quantity.            |
| 14.95 <b>R/S</b> | 286.43  | Cumulative cost for items      |
|                  |         | at 15% discount.               |
| 25               | 25.     | Percentage of discount.        |
| f a              | 25.00   | Re-initialize program.         |
| 7 🔼              | 7.00    | The first quantity.            |
| 4.99 <b>R/S</b>  | 26.20   | Running total.                 |
| 12 A             | 12.00   |                                |
| 1.88 <b>R/S</b>  | 43.12   | Running total.                 |
| 37 A             | 37.00   |                                |
| 8.50 R/S         | 278.99  | Cumulative cost for items      |
|                  |         | at 25% discount.               |

If you have a number of halts for data entries in a program, it may be helpful to "identify" each step by recording a familiar number into the program immediately before each R/S instruction. When the calculator then stops execution because of the R/S instruction, you can look at the displayed X-register to see the "identification number" for the required data input at that point. For example, if your program contained eight stops for data inputs, it might be helpful to have the numbers 1 through 8 appear so that you would know which input was required each time. (Don't forget that the "identification number" will be pushed up into the Y-register of the stack when you key in a new number.)

## Pausing in a Program

### **Pausing to View Output**

As you know, a R/S instruction in a program halts execution of the program until R/S is again pressed from the keyboard. There are often times when you may want a running program to pause long enough for you to write down or view an answer, and then resume execution again automatically. On your HP-67, there are two functions that are used to cause a running program to momentarily pause, x and PAUSE.

when encountered as an instruction by a running program, halts the program and displays the contents of the X-register for about 5 seconds, plenty of time to write down the answer, in most cases. So that you will know that the program has not stopped completely, the decimal point blinks eight times during the pause. When the pause is completed, the program resumes execution automatically with the next instruction in program memory. If you press any key during an pause, program execution stops altogether.

PAUSE (pause), when encountered as an instruction by a running program, halts the program and displays the contents of the X-register for about 1 second. This type of pause is usually employed where you want to monitor the operation of a program, but where the recording of answers is not important. When the pause is completed, the program resumes execution with the next instruction in program memory. Unlike an pause, you can key in numbers or execute functions from the keyboard during a PAUSE.

The following example illustrates the operation of both types of pauses to view output.

**Example:** Arthur Dimsdale is solely responsible for the night shift at Tintoretto Tins, a canning company. For each of several sizes of cylindrically-shaped cans, Dimsdale knows only the radius r and the height h of each size of can, and the number of cans of each size. He needs to first calculate the area of the base and display it long enough to set a dial on his production line (a 1-second display will do). Then he needs to know the volume of the can long enough to write it down (this should take him about 5 seconds), and finally he needs to know the total volume of all cans of that size.

**Solution:** The program below first calculates the area A of the base by the formula  $A = \pi r^2$ , and uses a PAUSE to display the area for about 1 second. Then the program calculates the volume V of a single can according to the formula  $V = A \times h$ , and uses an pause to display the volume long enough for Dimsdale to write it down. Finally, the program multiplies the number of cans (n) times the volume of each can to compute the total volume of all cans of that size. The program assumes that the number of cans (n) has been entered to the Z-register of the stack, that the height h of the can has been entered to the Y-register, and that the radius r has been placed in the displayed X-register.

To load the program into the calculator:

Slide the Program Mode switch wiprgm Run to W/PRGM.

| Press            | Display      |                               |
|------------------|--------------|-------------------------------|
| f CLPRGM         | 000          |                               |
| f LBL A          | 001 31 25 11 |                               |
| g (x²)           | 002 32 54    | )                             |
| $oldsymbol{\pi}$ | 003 35 73    | Calculates $A = \pi r^2$ .    |
| ×                | 004 71       | J                             |
| h PAUSE          | 005 35 72    | Displays A for about 1        |
|                  |              | second.                       |
| ×                | 006 71       | Calculates $V = A \times h$ . |
| f -X-            | 007 31 84    | Displays V of one can for     |
|                  |              | about 5 seconds.              |
| ×                | 008 71       | Calculates total volume.      |
| h RTN            | 009 35 22    | Stops and displays total      |
|                  |              | volume.                       |

#### 174 Interrupting Your Program

To find Dimsdale's outputs if he had 20,000 cans with heights of 25 centimeters and radii of 10 centimeters:

Slide the Program Mode switch wprgm Run to RUN.

| Press        | Display           |                                                           |
|--------------|-------------------|-----------------------------------------------------------|
| 20000 ENTER+ | 20000.00          | Number $n$ of cans.                                       |
| 25 ENTER +   | 25.00             | Height $h$ of single can.                                 |
| 10           | 10.               | Radius $r$ of single can.                                 |
| A            | 314.16<br>7853.98 | Area of base of can.  Volume of can in cubic centimeters. |
|              | 157079632.7       | Total volume of cans in cubic centimeters.                |

To find Dimsdale's outputs if he had 7500 cans that were 8 centimeters high with base radii of 4.5 centimeters:

| Press                      | Display                |                                                              |
|----------------------------|------------------------|--------------------------------------------------------------|
| 7500 ENTER • 8 ENTER • 4.5 | 7500.00<br>8.00<br>4.5 |                                                              |
| A                          | 63.62                  | Base area of can in                                          |
|                            | 508.94                 | square centimeters.  Single can volume in cubic centimeters. |
|                            | 3817035.07             | Total volume of cans in cubic centimeters.                   |

### **Pausing for Input**

When the calculator executes a PAUSE instruction, program control actually returns to the keyboard for the period of time (about one second) of the pause. You can use a PAUSE to key data into or perform functions from the keyboard, instead of using the R/S instruction to stop the running program completely. (Control does not return to the keyboard during an \_x- pause, however.)

When you press any key during the one-second "window" while the calculator is executing a PAUSE instruction, that key actually operates, and you have an additional one second of time to view the result or to press another key. If you press yet another key during the subsequent one second, the calculator will perform that operation and pause for another second.

If you press a function key during a pause, the function key operates upon the number contained in the X-register at the time. The result of the function is then seen in the display for about one second. Any function key that is programmable can also be operated from the keyboard during a PAUSE.

If you press a digit key, or a series of digit keys, during a pause, the number appears in the display for the length of a pause (about one second) after you key in the number. (If a number has been input from the program immediately before the pause, that number is first terminated by the PAUSE instruction.) The number that you key in is terminated at the end of the pause. Any subsequent digits in a program will then be part of a new number.

When a PAUSE instruction has completed execution, the program continues to be executed sequentially. If you have performed a function, or keyed in a number, program execution begins with the next instruction using the number that is in the displayed X-register at the end of the pause. (You can also read a magnetic card during a PAUSE.) More about this in section 14, Card Reader Operations.)

Number termination occurs at the end of each PAUSE, so you should not attempt to key in a number during more than one subsequent pause. Since you have about one second after your last keystroke to continue keying in digits or functions, you don't need more than one PAUSE instruction to key in even a very long number.

### 176 Interrupting Your Program

**Example:** The following program calculates the average of any three numbers, which are keyed in during three pauses in program execution. To key in the program:

Slide the Program Mode switch wprgm Run to W/PRGM.

| Press    | Display      |                       |
|----------|--------------|-----------------------|
| f CLPRGM | 000          |                       |
| f LBL A  | 001 31 25 11 |                       |
| f CL REG | 002 31 43    |                       |
| f P&S    | 003 31 42    |                       |
| CL X     | 004 44       |                       |
| h PAUSE  | 005 35 72    | Pause to input first  |
|          |              | number.               |
| Σ+       | 006 21       |                       |
| CLX      | 007 44       |                       |
| h PAUSE  | 008 35 72    | Pause to input second |
|          |              | number.               |
| Σ+       | 009 21       |                       |
| CLX      | 010 44       |                       |
| h PAUSE  | 011 35 72    | Pause to input last   |
|          |              | number.               |
| Σ+       | 012 21       |                       |
|          | 013 31 21    | Calculate average.    |
| h RTN    | 014 35 22    |                       |

Now run the program to find the average of 1, 2, and 3; of 157, 839, and 735. Merely start the program running by pressing  $\triangle$ , then key in the desired three numbers during the successive pauses.

Slide the Program Mode switch wiprom Run to RUN.

| Press | Display |                         |
|-------|---------|-------------------------|
| A     | 0.00    |                         |
| 1     | 0.00    |                         |
| 2     | 0.00    |                         |
| 3     | 2.00    | Average of 1, 2, and 3. |
|       |         |                         |

| Α   | 0.00   |                               |
|-----|--------|-------------------------------|
| 157 | 0.00   |                               |
| 839 | 0.00   |                               |
| 735 | 577.00 | Average of 157, 839, and 735. |

You can see that it is easy to key in a number of any length during the execution of a  $\begin{tabular}{c} PAUSE \end{tabular}$  instruction.

$$x>0$$
  $x\neq 0$   $x=0$   $x \neq y$  GTO

## Section 9 **Branching**

### **Unconditional Branching and Looping**

You have seen how the nonloadable operation GIO • In In Can be used from the keyboard to transfer execution to any step number of program memory. You can also use the *go to* instruction as part of a program, but in order for GIO to be *recorded* as an instruction, it must be followed by a label designator (A through G, I a through G, or O through G). (It can also be followed by Impore about using I later.)

When the calculator is executing a program and encounters a GIO B instruction, for example, it immediately halts execution and begins searching sequentially downward through program memory for that label. When the first I B instruction is then encountered, execution begins again.

By using a GTO instruction followed by a label designator in a program, you can transfer execution to any part of the program that you choose.

Execution branches to next

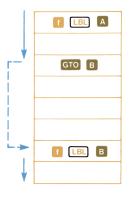

#### 180 Branching

A GIO instruction used this way is known as an unconditional branch. It always branches execution from the GIO instruction to the specified label. (Later, you will see how a conditional instruction can be used in conjunction with a GIO instruction to create a conditional branch—a branch that depends on the outcome of a test.)

A common use of a branch is to create a "loop" in a program. For example, the following program calculates and displays the square roots of consecutive whole numbers beginning with the number 1. The HP-67 continues to compute the square root of the next consecutive whole number until you press [R/S] to stop program execution (or until the calculator overflows).

#### To key in the program:

First, slide the Program Mode switch wprgm mun to W/PRGM. Press current to clear program memory and reset the calculator to step 000.

| Press    | Display      |                                 |
|----------|--------------|---------------------------------|
| f LBL A  | 001 31 25 11 |                                 |
| 0        | 002 00       |                                 |
| STO 1    | 003 33 01    |                                 |
| [] LBL 7 | 004 31 25 07 |                                 |
| 1        | 005 01       |                                 |
| STO + 1  | 006 33 61 01 | Adds 1 to current number        |
|          |              | in R <sub>1</sub> .             |
| RCL 1    | 007 34 01    | Recalls current number          |
|          |              | from $R_1$ .                    |
| h PAUSE  | 008 35 72    | Displays current number.        |
| f VX     | 009 31 54    |                                 |
| h PAUSE  | 010 35 72    | Displays square root of         |
| GТО 7    | 011 22 07    | current number.                 |
|          | 011 22 07    | Transfers execution to 7 again. |
| h RTN    | 012 35 22    |                                 |

To run the program, slide the Program Mode switch wprgm to RUN and press . The program will begin displaying a table of integers and their square roots and will continue until you press R/S from the keyboard or until the calculator overflows.

How it works: When you press A, the calculator searches through program memory until it encounters the LEL A instruction that begins the program. It executes that instruction and each subsequent instruction in order until it reaches step 011, the GO 7 instruction.

The GTO 7 instruction causes the calculator to *search* once again, this time for a LBL 7 instruction in the program. When it encounters the LBL 7 instruction loaded in step 004, execution begins again from that LBL 7. (Notice that the address after a GTO instruction in a program is a *label*, not a step number.)

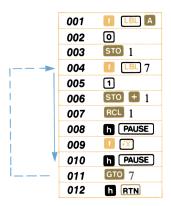

Since execution is transferred to the  $\square$  7 instruction in step 004 each time the calculator executes the  $\square$  7 instruction in step 011, the calculator will remain in this "loop," continually adding one to the number in storage register  $R_1$  and displaying the new number and its square root.

#### 182 Branching

Looping techniques like the one illustrated here are common and extraordinarily useful in programming. By using loops, you take advantage of one of the most powerful features of the HP-67—the ability to update data and perform calculations automatically, quickly, and, if you so desire, endlessly.

You can use unconditional branches to create a loop, as shown above, or in any part of a program where you wish to transfer execution to another label. When the calculator executes a or instruction, it searches sequentially downward through program memory and begins execution again at the first specified label it encounters.

#### **Problems**

1. The following program calculates and pauses to display the square of the number 1 each time it is run. Key the program in with the W/PRGM-RUN switch wprgm run set to W/PRGM, then switch to RUN and run the program a few times to see how it works. Finally, modify the program by inserting an instruction after the sto 1 instruction in step 003, and a GTO D instruction after the second PAUSE instruction. This should create a loop that will continually display a new number and display its square, then increment the number by 1, display the new number and compute and display its square, etc. To load the original program, before modification, slide the W/PRGM-RUN switch wprgm run to W/PRGM. Then:

| Press                   | Display      |
|-------------------------|--------------|
| CLPRGM                  | 000          |
| f LBL B                 | 001 31 25 12 |
| 0                       | 002 00       |
| STO 1                   | 003 33 01    |
| 1                       | 004 01       |
| STO + 1                 | 005 33 61 01 |
| RCL 1                   | 006 34 01    |
| h PAUSE                 | 007 35 72    |
| g <u>x</u> <sup>2</sup> | 008 32 54    |
| h PAUSE                 | 009 35 72    |
| h RTN                   | 010 35 22    |

Run the modified program to generate a table of squares.

Use the flowchart on the following page to create a program that computes and pauses to display the future value (FV) of a compound interest savings account in increments of one year according to the formula:

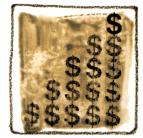

$$FV = PV(1 + i)^n$$

where FV = future value of the savings account.

PV = present value (or principal) of the account.

i = interest rate (expressed as a decimal fraction; e.g., 6% is expressed as 0.06).

n = number of compounding periods (usually, years).

Assume that program execution will begin with i entered into the Y-register of the stack and with PV keyed into the displayed X-register.

After you have written and loaded the program, run it for an initial interest rate i of 6% (keyed in as .06) and an initial deposit (or present value, PV) of \$1000.

The program will continue running until you press  $\mathbb{R}/\mathbb{S}$  (or any key), or until the HP-67 overflows. You can see how your savings would grow from year to year. Try the program for different interest rates i and values of PV.

3. Write a program using (10) that will use the factorial function (N!) to calculate and pause to display the factorials of successive integers beginning with the number 1. (Hint: Place 1 in a storage register, recall it, then use storage register arithmetic to increment the number in the storage register, etc.)

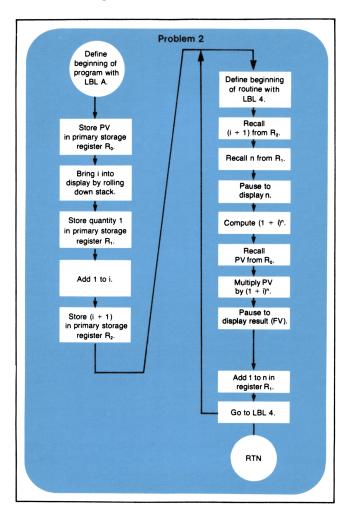

#### **Conditionals and Conditional Branches**

Often there are times when you want a program to make a decision. For example, suppose an accountant wishes to write a program that will calculate and display the amount of tax to be paid by a number of persons. For those with incomes of \$10,000 per year or under, the amount of tax is 17.5%. For those with incomes of over \$10,000, the tax is 20%. A flowchart for the program might look like this:

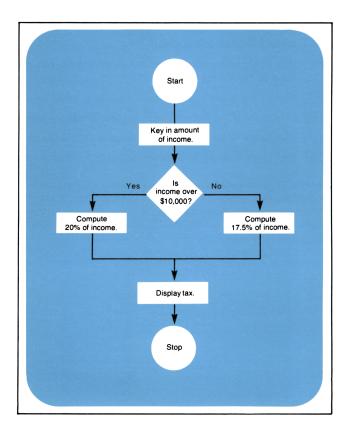

#### 186 Branching

The *conditional* operations on your HP-67 keyboard are useful as program instructions to allow your calculator to make decisions like the one shown above. The eight conditionals that are available on your HP-67 are:

- tests to see if the value in the X-register is equal to the value in the Y-register.
- tests to see if the value in the X-register is unequal to the value in the Y-register.
- g tests to see if the value in the X-register is less than or equal to the value in the Y-register.
- tests to see if the value in the X-register is greater than the value in the Y-register.
- x=0 tests to see if the value in the X-register is equal to zero.
- tests to see if the value in the X-register is unequal to zero.
- tests to see if the value in the X-register is less than zero.
- tests to see if the value in the X-register is greater than zero.

Each conditional essentially asks a question when it is encountered as an instruction in a program. If the answer is YES, program execution continues sequentially downward with the next instruction in program memory. If the answer is NO, the calculator branches *around* the next instruction. For example:

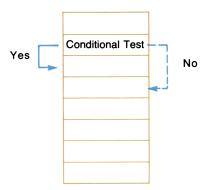

You can see that after it has made the conditional test, the calculator will do the next instruction if the test is *true*. This is the "DO if TRUE" rule

The step immediately following the conditional test can contain any instruction. The most commonly used instruction, of course, will be a GIO instruction. This will branch program execution to another section of program memory if the conditional test is true.

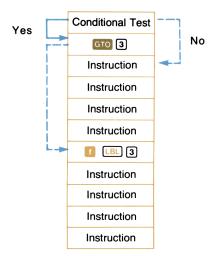

Now let's look at that accountant's problem again. For persons with incomes of more than \$10,000 he wants to compute a tax of 20%. For persons with incomes of \$10,000 or less, the tax is 17.5%. The following program will test the amount in the X-register and compute and display the correct percentage of tax.

#### 188 Branching

To key in the program:

Slide the W/PRGM-RUN switch wprgm run to W/PRGM.

#### **Press**

#### **Display**

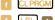

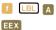

4 h ጆኒሃ

| 000 |    |    |     |
|-----|----|----|-----|
| 001 | 31 | 25 | 11  |
| 002 |    |    | 43  |
| 000 |    |    | 0.4 |

Amount of \$10,000 placed in Y-register.

g X>Y
GTO B

| 005 | 32 | 81 |
|-----|----|----|
| 006 | 22 | 12 |

If amount of income is greater than \$10,000, go to portion of program defined by label B.

1 7

5 Gто С

| 01    |
|-------|
| 07    |
| 83    |
| 05    |
| 22 13 |
|       |

Tax percentage for this portion of program is 17.5.

I LBL B

012 31 013 014

Tax percentage for this portion of program is 20.

[] LBL C

M RTN

0

 015
 31
 25
 13

 016
 31
 82

 017
 35
 22

To run the program to compute taxes on incomes of \$15,000 and \$7,500:

Slide the W/PRGM-RUN switch wprgm run to RUN.

| Press   | Display |                 |  |
|---------|---------|-----------------|--|
| 15000 A | 3000.00 | Dollars of tax. |  |
| 7500 🖪  | 1312.50 | Dollars of tax. |  |

Another place where you often want a program to make a decision is within a loop. The loops that you have seen have to this point been *infinite* loops—that is, once the calculator begins executing a loop, it remains locked in that loop, executing the same set of instructions over and over again, forever (or, more practically, until the calculator overflows or you halt the running program by pressing R/S or any other key).

You can use the decision-making power of the conditional instructions to shift program execution out of a loop. A conditional instruction can shift execution out of a loop after a specified number of iterations or when a certain value has been reached within the loop.

**Example:** As you know, your HP-67 contains a value for e, the base of natural logarithms. (You can display the calculator's value for e by pressing  $1 \supseteq e^2$ .) The following program uses the series e = 1/0! + 1/1! + 1/2! + ... + 1/n! to approximate the value for e. After each iteration through the loop, the latest approximation is displayed and compared to the calculator's value for e. When the two values are equal, the execution is transferred out of the loop to stop the program.

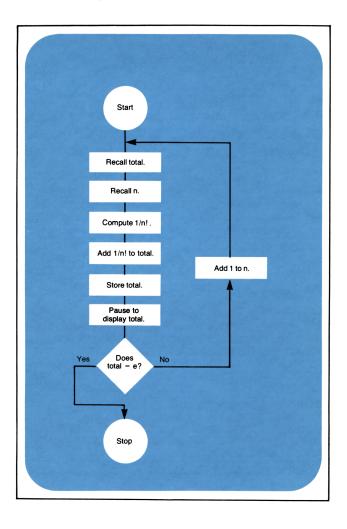

To load the program into the calculator:

Slide the W/PRGM-RUN switch wprgm run to W/PRGM.

| Display      |
|--------------|
| 000          |
| 001 31 25 11 |
| 002 34 01    |
| 003 34 00    |
| 004 35 81    |
| 005 35 62    |
| 006 61       |
| 007 23 09    |
| 008 33 01    |
| 009 35 72    |
| 010 01       |
| 011 32 52    |
| 012 32 51    |
| 013 22 07    |
| 014 01       |
| 015 33 61 00 |
| 016 22 11    |
| 017 31 25 07 |
| 018 35 22    |
|              |

To initialize the program ensure that the primary storage registers are cleared to zero. Then press A to run the program:

First, slide the W/PRGM-RUN switch wyprgm run to RUN.

| Press    | Display     |                                                                       |
|----------|-------------|-----------------------------------------------------------------------|
| f CL REG | 0.00        | Ensures that primary storage registers are cleared to zero initially. |
| Δ        | 2 718281828 | The cleared to zero minary.                                           |

You can see that execution continues within the loop until approximation for e equals the calculator's value for e. When the instruction is tep 012 is finally true, execution is transferred out of the loop by the subsequent  $\bigcirc$  7 instruction and halted by the RTN instruction.

#### 192 Branching

#### **Problems**

Write a program that will calculate the arc sine (that is, sin<sup>-1</sup>) of
a value that has been keyed into the displayed X-register. Test
the resulting angle with a conditional, and if it is negative or
zero, add 360 degrees to it to make the angle positive. Use the
flowchart below to help you write the program.

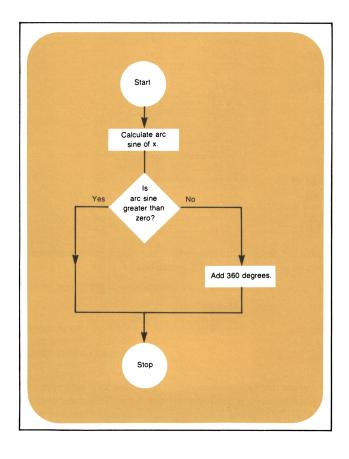

2. The program below contains a loop that displays consecutive integers and their common logarithms. You can specify the *lowest* integer by storing a number in primary storage register R<sub>0</sub>, but the program will continue until you press R/S or any other key from the keyboard, or until the calculator's capacity for display is exceeded.

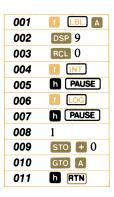

Using the additional instructions  $RCL \ 8$ ,  $RCL \ 8$ ,  $RCL \ 8$ 

When the program is running and the value in register  $R_0$  becomes greater than the limit you store in register  $R_8$ , program execution should be transferred out of the loop to the RTN instruction to halt the running program.

Modify the program, key it into the calculator, and initialize the calculator by storing a lower limit of 1 in register  $R_0$  and an upper limit of 5 in register  $R_8$ . Then run the program. Your displays should look like the ones on the next page. Try other upper and lower limits. (The lower limit must always be greater than zero, and the upper limit should be greater than the lower limit.)

#### 194 Branching

#### **Display**

| 1.000000000 |
|-------------|
| 0.000000000 |
| 2.000000000 |
| 0.301029996 |
| 3.000000000 |
| 0.477121255 |
| 4.000000000 |
| 0.602059991 |
| 5.000000000 |
| 0.698970004 |

3. Use the flowchart on the opposite page to help you write a program that will allow a salesman to compute his commissions at the rates of 10% for sales of up to \$1000, 12.5% for sales of \$1000 to \$5000, and 15% for sales of over \$5000. The program should display the amount of commission when it stops.

Load the program and run it for sales amounts of \$500, \$1000, \$1500, \$5000, and \$6000.

(Answers: \$50.00, \$125.00, \$187.50, \$625.00, \$900.00)

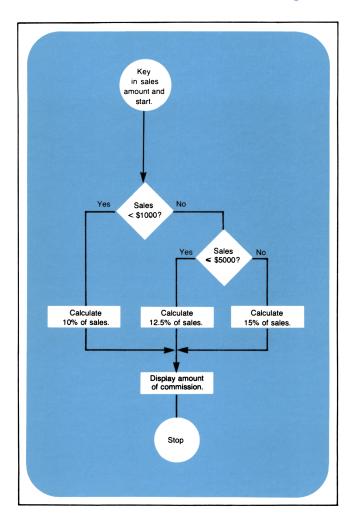

GSB GSB f

LBL D RTN

## Section 10 Subroutines

Often, a program contains a certain series of instructions that are executed several times throughout the program. When the same set of instructions occurs more than once in a program, it can be executed as a subroutine. A subroutine is selected by the GSB (go to subroutine) operation, followed by a label address (A through B, O through B); or by GSBF followed by B through B. You can also select a subroutine with GSB (m —more about m later.

A GSB or GSB1 instruction transfers execution to the routine specified by the label address, just like a GTO instruction. However, after a GSB or GSB1 instruction has been executed, when the running program then executes a RTN (return), execution is transferred back to the next instruction after the GSB. Execution then continues sequentially downward through program memory. The illustration below should make the distinction between GTO and GSB more clear.

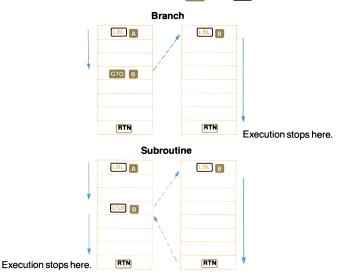

In the top illustration of a branch, if you pressed A from the keyboard, the program would execute instructions sequentially downward through program memory. If it encountered a GTO B instruction, it would then search for the next B B and continue execution from there, until it encountered a RTN. When it executed the RTN instruction, execution would stop.

However, if the running program encounters a SSB B (go to sub-routine B) instruction, as shown in the lower illustration, it searches downward for the next BB and resumes execution. When it encounters a RTN (return), program execution is once again transferred, this time back to the point of origin of the subroutine, and execution resumes with the next instruction after the SSB B.

As you can see, the only difference between a subroutine and a normal branch is the transfer of execution *after* the RTN. After a GIO, the next RTN halts a running program; after a GSB or GSBI, the next RTN returns execution back to the main program, where it continues until another RTN (or a R/S) is encountered. The same routine may be executed by GIO and GSB any number of times in a program.

**Example:** A quadratic equation is of the form  $ax^2 + bx + c = 0$ . Its two

roots may be found by the formulas  $r_1 = \frac{-b + \sqrt{b^2 - 4ac}}{2a}$  and

$$r_2 = \frac{-b - \sqrt{b^2 - 4ac}}{2a}$$
 . Notice the similarity between the solu-

tions for  $r_1$  and  $r_2$ . The program below permits you to key the values for a, b, and c beneath user-definable keys A, B, and C; the resultant roots  $r_1$  and  $r_2$  are available by pressing D and E. Were you to record this program on a magnetic card, the card might look like this:

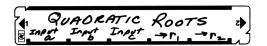

Here is a complete program for calculating the two roots of a quadratic equation:

| ı   | nput a  | I   | Input <i>b</i> |     | Input c |
|-----|---------|-----|----------------|-----|---------|
| 001 | f LBL A | 004 | f LBL B        | 007 | f LBL C |
| 002 | ѕто 1   | 005 | sто 2          | 008 | sто 3   |
| 003 | h RTN   | 006 | h RTN          | 009 | h RTN   |

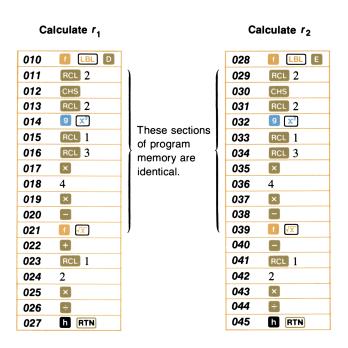

Since the routine for calculating  $r_1$  contains a large section of program memory that is identical to a large section in the routine for calculating  $r_2$ , you can simply create a *subroutine* that will execute this section of instructions. The subroutine is then called up and executed in both the solution for  $r_1$  and the solution for  $r_2$ :

#### 200 Subroutines

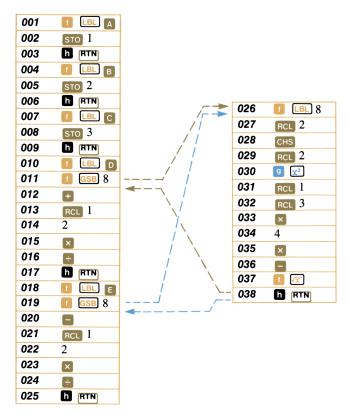

With the modified program, when you press  $\bigcirc$ , execution begins with the  $\bigcirc$  instruction in step 010. When the  $\bigcirc$  8 instruction in step 011 is encountered, execution transfers to  $\bigcirc$  8 in step 026 and computes the quantities -b and  $\sqrt{b^2-4ac}$ , placing them in the X-and Y-registers of the stack, ready for addition or subtraction. When the  $\bigcirc$  instruction in step 038 is encountered, execution transfers back to the main routine and continues with the  $\bigcirc$  instruction in step 012. Thus the root  $r_1$  is computed and displayed, and the routine stops with the  $\bigcirc$  in step 017.

When you press  $\blacksquare$ , execution begins with  $\blacksquare$   $\blacksquare$ , transfers out to execute the  $\blacksquare$  8 subroutine, and returns. This time  $\sqrt{b^2 - 4ac}$  is subtracted from -b, and root  $r_2$  is computed. By using a subroutine, seven steps of program memory are saved!

To key in the program and the subroutine:

**Press** 

h RTN

Display

Slide the W/PRGM-RUN switch wprgm Tun to W/PRGM.

#### **CLPRGN** 000 f LBL A 001 Stores a in R<sub>1</sub>. STO 1 002 h RTN 003 [ LBL B 004 Stores b in R<sub>2</sub>. STO 2 005 h RTN 006 LBL C 007 Stores c in R<sub>3</sub>. STO 3 008 h RTN 009 010 **GSB** 8 011 $\blacksquare$ 012 Calculates RCL 1 013 014 02 × 015 016

017

#### 202 Subroutines

#### **Press Display** LBL E 25 018 31 15 **GSB** 8 019 08 51 020 Calculates RCL 1 021 01 $b - \sqrt{b^2 - 4ac} = r_2.$ 022 2 02 2a × 023 71 ÷ 024 h RTN 025 35 22 LBL 8 026 31 25 08 RCL 2 027 34 02 CHS 028 RCL 2 34 02 029 $g \chi^2$ 54 030 Subroutine places -b in RCL 1 031 34 01 Y-register and $\sqrt{b^2 - 4ac}$ RCL 3 03 032 34 in X-register, ready for × 71 033 addition or subtraction. 4 034 04 × 035 71

To initialize the program, you key in a and press  $\triangle$ , key in b and press  $\square$ , and key in c and press  $\square$ . Then, to find root  $r_1$ , press  $\square$ . To find root  $r_2$ , press  $\square$ .

51

31

35 22

Run the program now to find the roots of the equation  $x^2 + x - 6 = 0$ ; of  $3x^2 + 2x - 1 = 0$ .

To run the program:

h RTN

Slide the W/PRGM-RUN switch wiprgm Run to RUN.

036

037

038

| Press                 | Display                       |                                     |
|-----------------------|-------------------------------|-------------------------------------|
| 1 A<br>1 B<br>6 CHS C | 1.00<br>1.00<br>-6.00<br>2.00 | Calculates the first root, $r_1$ .  |
| E                     | -3.00                         | Calculates the second root, $r_2$ . |
| 3 A<br>2 B<br>1 CHS C | 3.00<br>2.00<br>-1.00<br>0.33 | Calculates r <sub>1</sub> .         |
| E                     | -1.00                         | Calculates r <sub>2</sub> .         |

If the quantity  $b^2 - 4ac$  is a negative number, the calculator will display **Error** and the running program will stop. For a more efficient and accurate method of finding the roots of a quadratic equation, see the Polynominal Evaluation program in your *HP-67 Standard Pac*.

Note: When loading instructions into the calculator in W/PRGM mode, you can load an I SS A through or a GSB I a through instruction by simply pressing the appropriate user-definable key(s). For example, to load the instruction I GSB A, you can simply press A; the keycode for GSB A, 31 22 11, will appear in the display. For clarity and ease of reference, however, the complete keystroke sequence is always shown in this handbook.

#### **Routine-Subroutine Usage**

Subroutines give you extreme versatility in programming. A subroutine can contain a loop, or it can be executed as part of a loop. Another common and space-saving trick is to use the same routine both as a subroutine and as part of the main program.

**Example:** The program below simulates the throwing of a pair of dice, pausing to display first the value of one die (an integer from 1 to 6) and then pausing to display the value of the second die (another integer from 1 to 6). Finally the values of the two dice are added together to give the total value.

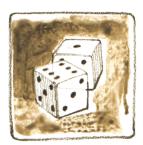

The ''heart'' of the program is a random number generator (actually a pseudo random number generator) that is executed first as a subroutine and then as part of the main program. When you key in a first number, called a ''seed'', and press A, the digit for the first die is generated and displayed using the oroutine as a subroutine. Then the digit for the second die is generated using the same routine as part of the main program.

#### To key in the program:

Slide the Program Mode switch wiprgm IIII Run to W/PRGM.

# Press Display 1 CLPRGM 000 1 LBL A 001 31 25 11 1 CL REG 002 31 43 STO 0 003 33 00 1 GSB 1 e 004 32 22 15 e e subr

executed first as subroutine.

| g LBL f e | 005 | 32 25 15 |                      |
|-----------|-----|----------|----------------------|
| RCL 0     | 006 | 34 00    |                      |
| 9         | 007 | 09       |                      |
| 9         | 800 | 09       |                      |
| 7         | 009 | 07       |                      |
| ×         | 010 | 71       |                      |
| 9 FRAC    | 011 | 32 83    |                      |
| STO 0     | 012 | 33 00    |                      |
| 6         | 013 | 06       |                      |
| ×         | 014 | 71       | e then executed as a |
| 1         | 015 | 01       | routine.             |
| <b>=</b>  | 016 | 61       |                      |
| [] INT    | 017 | 31 83    |                      |
| DSP 0     | 018 | 23 00    |                      |
| h PAUSE   | 019 | 35 72    |                      |
| STO + 1   | 020 | 33 61 01 |                      |
| RCL 1     | 021 | 34 01    |                      |
| h RTN     | 022 | 35 22    |                      |
|           |     | •        |                      |

Now slide the W/PRGM-RUN switch to RUN and "roll" the dice with your HP-67. To roll the dice, key in a decimal "seed" (that is, 0 < n < 1). Then press  $\triangle$ . The calculator will display first the number rolled by the first die, then the number rolled by the second, and finally, when the program stops, you can see the total number rolled by the dice. To make another roll, key in a new seed and press  $\triangle$  again.

You can play a game with your friends using the "dice." If your first "roll" is 7 or 11, you win. If it is another number, that number becomes your "point." You then keep "rolling" (keying in seeds and pressing (A) until the dice again total your point (you win) or you roll a 7 or an 11 (you lose). To run the program:

Slide the Program Mode switch wprgm Run to RUN.

#### 206 Subroutines

| Press      | Display |                        |
|------------|---------|------------------------|
| .2315478   | 10.     | Your point is 10.      |
| .3335897 🔼 | 5.      | You missed your point. |
| .9987562 🔼 | 9.      | Missed it again.       |
| .9987563 🔼 | 10.     | Congratulations! You   |
|            |         | win.                   |

Now try it again.

| Press       | Display      |                                    |
|-------------|--------------|------------------------------------|
| .21387963 A | <b>4. 7.</b> | Your point is 4. Whoops! You lose. |

#### **Subroutine Limits**

A subroutine can call up another subroutine, and that subroutine can call up yet another. Subroutine branching is limited only by the number of *returns* that can be held pending by the HP-67. Three subroutine returns can be held pending at any one time in the HP-67. The diagram below should make this more clear.

### Three returns can be pending.

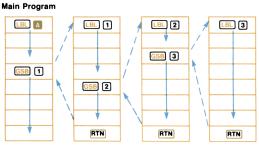

The calculator can return back to the main program from subroutines that are three deep, as shown. However, if you attempt to call up subroutines that are four deep, the calculator will execute only three returns:

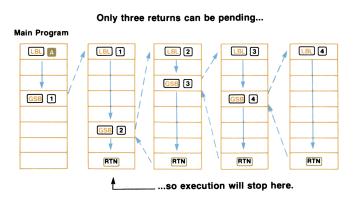

Naturally, the calculator can execute the RTN instruction as a stop any number of times. Also, if you press A through E, [ a through I e, I csb A through I csb E, I csb O through I csb 9, or csb strough strongh strongh str

If you are executing a program one step at a time with the ssi key and encounter a ssi or ssi instruction, the calculator will execute the entire subroutine before continuing to the next step. However, only one RTN instruction may be executed as the result of a ssi or ssi instruction during single-step execution, so if a program contains a subroutine within a subroutine, execution will not return to the main program during ssi execution.

#### **Problems**

1. Look closely at the program for finding roots  $r_1$  and  $r_2$  of a quadratic equation (page 200). Can you see other instructions that could be replaced by a subroutine? (Hint: look at steps 013 through 016 and steps 021 through 024.) Modify the program by using another subroutine and run it to find the roots of  $x^2 + x - 6 = 0$ ; of  $3x^2 + 2x - 1 = 0$ .

(Answers: 
$$2, -3; 0.33, -1$$
)

How many more steps of program memory did you save?

2. The surface area of a sphere can be calculated according to the equation  $A = 4\pi r^2$ , where r is the radius. The formula for finding the volume of a sphere is  $V = \frac{4\pi r^3}{3}$ . This may also be expressed as  $V = \frac{r \times A}{3}$ .

Create and load a program to calculate the area A of a sphere given its radius r. Define the program with  $\square$  A and  $\square$  and include an initialization routine to store the value of the radius. Then create and load a second program to calculate the volume V of a sphere, using the equation  $V = \frac{r \times A}{3}$ . Define this second program with  $\square$  B and  $\square$  And include the instruction  $\square$  SSS 1 to use a portion of program  $\square$  as a subroutine calculating area.

Run the two programs to find the area and volume of the planet earth, a sphere with a radius of about 3963 miles. Of the earth's moon, a sphere with a radius of about 1080 miles.

Answers: Earth area = 197359487.5 square miles Earth volume =  $2.6071188 \times 10^{11}$  cubic miles Moon area = 14657414.69 square miles Moon volume = 5276669290 cubic miles Create, load, and run a program that will display all permutations of any three integers that you have stored in registers R<sub>1</sub>, R<sub>2</sub>, and R<sub>3</sub>. For example, all permutations of the integers 1, 2, and 3 might be displayed as:

The following subroutine will cause the digits you recall from  $R_1$ ,  $R_2$ , and  $R_3$  to be displayed as a permutation in the order you have recalled them. Use the subroutine and the flowchart on the following page to help you create and load the program.

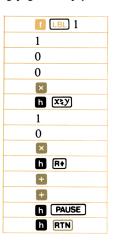

This subroutine pauses to display numbers recalled into the Z-, Y-, and X-registers of the stack as *nnn*.

The program should recall the contents of storage registers  $R_1$ ,  $R_2$ , and  $R_3$  into the Z-, Y-, and X-registers of the stack and then use the "display nnn" subroutine to show them in the order that they are recalled.

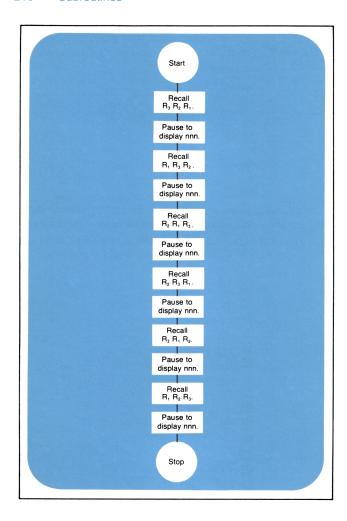

When you have created and loaded the program, store the digits 5, 7, and 9 into storage registers  $R_1$ ,  $R_2$ , and  $R_3$ , respectively. Then run the program to show all the permutations of these three numbers.

DSZ
STI RCI

X\lambda I

ISZ

#### Section 11

# **Controlling the I-Register**

The I-register is one of the most powerful programming tools available to you on your HP-67. In a preceding section, Storing and Recalling Numbers, you learned about the use of the I-register as a simple storage register, similar to registers  $R_0$  through  $R_9$ ,  $R_A$  through  $R_E$ , and  $R_{S0}$  through  $R_{S9}$ . And of course, you can always use the I-register this way, as another storage register, whether you are using it as an instruction in a program or operating manually from the keyboard.

Using the instructions STI, (ii), and XEI in conjunction with other instructions, you can specify the storage register addresses of STO and RCL, the label addresses of GTO, (GSE), and GSEI, or the number of digits displayed by the DSP instruction. By storing a negative number in the I-register, you can even transfer execution to any step number of program memory. The ISZ and DSZ instructions permit you to increment (add 1 to) or decrement (subtract 1 from) the current value in I, while GSZ (ii) and DSZ(ii) allow you to increment or decrement any storage register. These are features that you will find extremely useful in controlling loops.

## Storing a Number in I

To store a number in the I-register, you can use the **n** STI operation. For example, to store the number 7 in the I-register:

Ensure that the W/PRGM-RUN switch wprgm run is set to RUN.

| Press   | Display |  |
|---------|---------|--|
| 7 h STI | 7.00    |  |

#### 214 Controlling the I-Register

To recall a number from the I-register into the displayed X-register, you use **n** RC1:

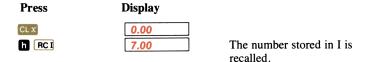

## Exchanging x and I

In a manner similar to the XXY and XXI operation exchanges the contents of the displayed X-register with those of the I-register. For example, key the number 2 into the displayed X-register and exchange the contents of the X-register with those of the I-register now:

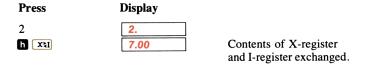

When you pressed x:, the contents of the stack and the I-register were changed...

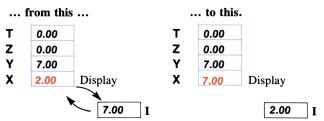

To restore the X-register and I-register contents to their original positions:

| Press | Display |  |
|-------|---------|--|
| h Xtl | 2.00    |  |

# Incrementing and Decrementing the I-Register

You have seen how a number can be stored in the I-register and then changed, either by storing another number there, or by using the xi operation.

You will find either of these methods useful, whether you are utilizing them as instructions in a program or using them manually from the keyboard.

Another way of altering the contents of the I-register, and one that is most useful during a program, is by means of the (increment I, skip if zero) and (increment I, skip if zero) instructions. These instructions either add the number 1 to (increment) or subtract the number 1 from (decrement) the I-register each time they are executed. In a running program, if the number in the I-register has become zero, program execution skips the next step after the (sz) or (psz) instruction and continues execution (just like a false conditional instruction).

**Example:** Here is a program that illustrates how works. It contains a loop that pauses to display the current value in the I-register, then uses the substitution to increment that value. The program will continue to run, continually adding one to and displaying the contents of the I-register, until you press (or any key) from the keyboard.

To key in the program:

Slide the W/PRGM-RUN switch WPRGM RUN to W/PRGM.

| Press    | Display      |                              |
|----------|--------------|------------------------------|
| f CLPRGM | 000          |                              |
| f LBL A  | 001 31 25 11 |                              |
| h RCI    | 002 35 34    | Recalls I-register contents. |
| h PAUSE  | 003 35 72    | Pauses to display contents.  |

#### Controlling the I-Register 216

| Press | Display   |                                                                              |
|-------|-----------|------------------------------------------------------------------------------|
| f ISZ | 004 31 34 | Adds 1 to I-register.                                                        |
| GTO A | 005 22 11 | If contents of I-register are not zero, execution transfers back to [B] [A]. |
| 1     | 006 01    | If contents of I-register are zero, 1 is placed in I-register.               |
| h STI | 007 35 33 |                                                                              |
| GTO A | 008 22 11 |                                                                              |
| h RTN | 009 35 22 |                                                                              |

Now run the program beginning with a value of 0 in the I-register. Stop the program after five iterations or so by pressing R/S.

Slide the W/PRGM-RUN switch wprgm Run to RUN.

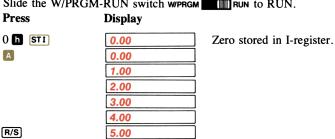

Although the SZ and SZ instructions increment and decrement the I-register by 1, the value of the I-register need not be a whole number.

| For example:   |         |
|----------------|---------|
| Press          | Display |
| 5.28 CHS h STI | -5.28   |
| A              | -5.28   |
|                | -4.28   |
|                | -3.28   |
|                | -2.28   |
|                | -1.28   |
| R/S            | 1.00    |

In practice, you will find that you will usually use SZ and SZ with numbers that are integers, since these instructions are most useful as counters—that is, to control the number of iterations of a loop—and to select storage registers, subroutines, or display settings. (More about using the I-register as a selection register later.)

The  $\square SZ$  (decrement I, skip if zero) instruction operates in the same manner as the increment instruction, except that it subtracts, rather than adds, one each time it is used. When a running program executes an  $\square \square SZ$  instruction, for example, it subtracts 1 from the contents of the I-register, then tests to see if the I-register is 0. (A number between +1 and -1 tests as zero.) If the number in the I-register is greater than zero, execution continues with the next step of program memory. If the number in the I-register is zero, the calculator skips one step of program memory before resuming execution.

Example: The island of Manhattan was sold in the year 1624 for \$24.00. The program on the next page shows how the amount would have grown each year if the original amount had been placed in a bank account drawing 5% interest compounded annually. The number of years for which you want to see the amount is stored in the I-register, then the USZ instruction is used to keep track of the number of iterations through the loop.

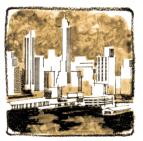

Were you to prepare a magnetic card to store this program, it might look like this:

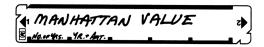

### 218 Controlling the I-Register

### To key in the program:

Slide the W/PRGM-RUN switch wprgm run to W/PRGM.

| Press   | Display      |                         |
|---------|--------------|-------------------------|
| CLPRGM  | 000          |                         |
| f LBL A | 001 31 25 11 | )                       |
| h STI   | 002 35 33    |                         |
| 1       | 003 01       |                         |
| 6       | 004 06       |                         |
| 2       | 005 02       |                         |
| 4       | 006 04       | Initialization routine. |
| sto 1   | 007 33 01    |                         |
| 2       | 008 02       |                         |
| 4       | 009 04       |                         |
| STO 2   | 010 33 02    |                         |
| h RTN   | 011 35 22    |                         |
|         |              |                         |
| f LBL B | 012 31 25 12 |                         |
| RCL 2   | 013 34 02    |                         |
| 5       | 014 05       |                         |
| f %     | 015 31 82    | Counting loop, con-     |
| sto + 2 | 016 33 61 02 | trolled by I-register   |
| 1       | 017 01       | and DSZ.                |
| sto + 1 | 018 33 61 01 |                         |
| f DSZ   | 019 31 33    |                         |
| GTO B   | 020 22 12    |                         |
|         |              |                         |

| DSP | 0     |
|-----|-------|
|     | PAUSE |
| RCL | 2     |
| DSP | 2     |
|     | PAUSE |
| n e | TN    |

RCL 1

| 021 | 34 01 |
|-----|-------|
| 022 | 23 00 |
| 023 | 35 72 |
| 024 | 34 02 |
| 025 | 23 02 |
| 026 | 35 72 |
| 027 | 35 22 |

→When value in I becomes zero, execution skips to here, and year and amount are displayed. To run the program, key in the number of years for which you want to see the amount. Press to store the number of years in the I-register and otherwise initialize the program. Then press to run the program.

For example, to run the program to find the amount of the account after 5 years; after 15 years:

Slide the W/PRGM-RUN switch wprgm run to RUN.

| Press | Display        |                                                                       |
|-------|----------------|-----------------------------------------------------------------------|
| 5 A   | 24.00<br>1629. | Program initialized.                                                  |
|       | 30.63          | After five years, in 1629, the account would have been worth \$30.63. |
| 15 A  | 24.00          | Program initialized.                                                  |
| В     | 1639.          |                                                                       |
|       | 49.89          | After 15 years, in 1639, the account would have been worth \$49.89.   |

**How it works:** When you key in the number of years and initialize the program by pressing  $\square$ , the number of years is stored in the I-register by the  $\square$  instruction. The year (1624) is stored in primary storage register  $R_1$ , and the amount (\$24.00) is stored in primary storage register  $R_2$ .

When you then press  $\square$ , calculation begins. Each time through the loop, 5% of the amount is computed and added to the amount in  $R_2$ , and one (1) year is added to the year in  $R_1$ . The  $\square$  instruction subtracts one from the I-register; if the value in I is not then zero, execution is transferred back to  $\square$  and the loop is executed again.

The loop continues to be executed until the value in the I-register becomes zero. Then execution skips to the RCL 1 instruction in program memory step 021. Execution continues sequentially downward from step 021, recalling the current year from  $R_1$  and formatting and displaying it, then recalling the current amount from  $R_2$  and formatting and displaying that following the year.

#### 220 Controlling the I-Register

To see what the amount in the account would be in 1976, you can key in the number of years from 1624 to 1976 (the number is 352) and initialize and run the program. (This will take 4-5 minutes to run, plenty of time to go get a cup of coffee.)

### **Problems**

1. When you press  $\triangle$ , the program below stores in primary register  $R_9$  an integer that you have keyed in, then decrements the value in  $R_9$  using storage register arithmetic. Each time through the loop, the program pauses to show the current value in  $R_9$ . When the value in  $R_9$  reaches zero, the program stops. Write, load, and run a program that uses the I-register and  $\square$  instead of  $\square$  and  $\square$  zero to give the same results.

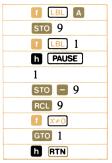

- 2. Write and load a program using 157 to illustrate how an initial deposit of \$1000 would grow year-by-year at a yearly compound interest rate of 5.5%. The program should display the current year (and subsequent years), followed by the value of the account for each year. The program should contain an infinite loop that you can stop by pressing 18/5 from the keyboard whenever you wish. Run the program to display the years and amounts for at least 5 years.
- 3. Write, load, and run a program that will count from zero *up* to a limit using the <u>ISZ</u> instruction, and then count back down to zero using the <u>DSZ</u> instruction. The program can contain two loops, and it can contain a conditional instruction besides the <u>ISZ</u> and <u>DSZ</u> instructions. Use the flowchart on page 221 to help you.

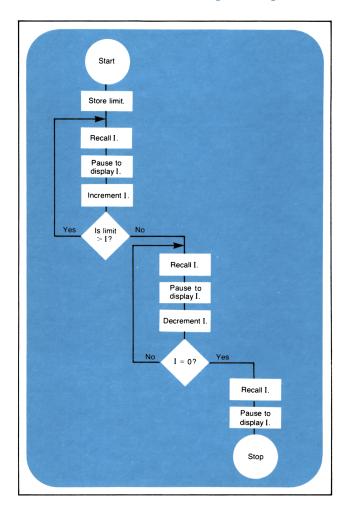

DSP (i)
DSZ(i) GTO
ISZ (i)

#### Section 12

# Using the I-Register for Indirect Control

You have seen how the value in the I-register can be altered using the STI, XXI, ISZ and DSZ operations. But the value contained in the I-register can also be used to *control* other operations. The (indirect) function combined with certain other functions allows you to control those functions using the current number in the I-register. (ii) uses the number stored in the I-register as an address.

The indirect operations that can be controlled by the I-register are:

- display formatting so that the number in the display contains the number of decimal places specified by the current number in the I-register.
- (ii), when the number in the I-register is 0 through 25, stores the value that is in the display in the primary or secondary storage register addressed by the current number in the I-register.
- RCL (1), when the number in the I-register is 0 through 25, recalls the contents of the primary or secondary storage register addressed by the current number in the I-register.
- STO + (i), STO (i), STO × (i), and STO (ii), when the number in the I-register is 0 through 25, perform storage register arithmetic upon the contents of the primary or secondary storage register addressed by the current number in the I-register.
- [3] [SZ (i)], when the number in the I-register is 0 through 25, increments (adds 1 to) the contents of the primary or secondary storage register addressed by the current number in the I-register. In a running program, one step is skipped if the contents of the addressed register are then zero.

- g oszii), when the number in the I-register is 0 through 25, decrements (subtracts 1 from) the contents of the primary or secondary storage register addressed by the current number in the I-register. In a running program, one step is skipped if the contents of the addressed register are then zero.
- (f), when the number in the I-register is 0 or a positive 1 through 19, transfers execution of a running program sequentially downward through program memory to the next label specified by the current number in the I-register.
- back in program memory the number of steps specified by the current negative number in the I-register.
- with the step following the GSB (0), when the number in the I-register is 0 through 19, transfers execution of a running program to the subroutine specified by the current number in the I-register. Like a normal subroutine, when a RTN is then encountered, execution transfers forward and continues with the step following the GSB (0) instruction.
- between -1 and -999, transfers execution of a running program back in program memory the number of steps specified by the current negative number in the I-register. Execution from that point is like a normal subroutine, so if a RTN instruction is then encountered, execution is transferred once again, this time to the next instruction after the SS [6].

If the number in the I-register is outside the specified limits when the calculator attempts to execute one of these operations, the display will show **Error**. When using (1), **DSZ(1)**, or **DSZ(1)**, the calculator uses for an address only the integer portion of the number currently stored in the I-register. Thus, 25.99998785 stored in the I-register retains its full value there, but when used as address (1), it is read as 25 by the calculator.

In all cases using the (11) (indirect) function, the HP-67 looks at only the integer portion of the current number stored in the I-register.

You can already see that using the I-register and (1), (SZ(1)), and (SZ(1)) in conjunction with these other functions gives you a tremendous amount of computing power and exceptional programming control. Now let's have a closer look at these operations.

## **Indirect Display Control**

You can use the current number in the I-register in conjunction with the DSP key to control the number of decimal places to which a number is displayed and printed. When DSP (i) is performed, the display is seen rounded to the number of decimal places specified by the current value contained in the I-register. (The display is seen rounded, but of course, the calculator maintains its full accuracy, 10 digits multiplied by 10 raised to a two-digit exponent, internally.) The number in the I-register can be any value, positive or negative, from 0 through 9. The DSP (i) operation is most useful as part of a program, but it can also be executed manually from the keyboard.

#### For example:

Slide the W/PRGM-RUN switch wprgm Run to RUN.

| Press   | Display     |                                                                                   |
|---------|-------------|-----------------------------------------------------------------------------------|
| 5 h STI | 5.00        | ]                                                                                 |
| CL X    | 0.00        | Normal FIX 2 display.                                                             |
| DSP (i) | 0.00000     | FIX 5 display specified because of the number 5 that is stored in the I-register. |
| 9 h STI | 9.00000     | ]                                                                                 |
| DSP (i) | 9.000000000 | FIX 9 display selected by<br>the number in the<br>I-register.                     |

Thus, by controlling the number in the I-register, you can control many different display options with very few instructions in a program.

**Example:** The following program pauses and displays an example of each display format that is available on your HP-67. It utilizes a subroutine loop containing the SSZ and SSP (1) instructions to automatically change the number of decimal places printed.

To key in the program:

Slide the W/PRGM-RUN switch wprgm run to W/PRGM.

| Press    | Display                                   |
|----------|-------------------------------------------|
| f CLPRGM | 000                                       |
| f LBL A  | 001 31 25 11 Initializes program.         |
| CL X     | 002 44 ) Initializes program.             |
| g Sel    | 003 32 23   Illustrates scientific        |
| GSB B    | $004  31  22  12  \int \text{ notation.}$ |
| h ENG    | 005 35 23   Illustrates engineering       |
| GSB B    | 006 31 22 12 ) notation.                  |
| f FIX    | 007 31 23 Specifies fixed point           |
| f LBL B  | 008 31 25 12 ) notation.                  |
| 9        | 009 09 Initializes I-register to 9.       |
| h STI    | 010 35 33 ) Initializes 1-register to 9.  |
| f LBL 0  | 011 31 25 00                              |
| h RCI    | Sets displayed decimal                    |
| DSP (i)  | places to current value in                |
| h PAUSE  | 014 35 72 I-register.                     |
|          |                                           |
| f DSZ    | 015 31 33                                 |
| GTO 0    | 016 22 00                                 |
| h RC I   | 017 35 34                                 |
|          |                                           |
| DSP (i)  | 018 23 24                                 |
| h PAUSE  | 019 35 72                                 |
| h RTN    | 020 35 22                                 |

To run the program and see the types of display formatting available on your HP-67:

Slide the W/PRGM-RUN switch wprgm Run to RUN.

#### Press Display

Α

| 9.000000000 | 00 |
|-------------|----|
| 8.00000000  | 00 |
| 7.0000000   | 00 |
| 6.000000    | 00 |
| 5.00000     | 00 |
| 4.0000      | 00 |
| 3.000       | 00 |
| 2.00        | 00 |
| 1.0         | 00 |
| 0.          | 00 |
| 9.000000000 | 00 |
| 8.00000000  | 00 |
| 7.0000000   | 00 |
| 6.000000    | 00 |
| 5.00000     | 00 |
| 4.0000      | 00 |
| 3.000       | 00 |
| 2.00        | 00 |
| 1.0         | 00 |
| 0.          | 00 |
| 9.000000000 |    |
| 8.00000000  |    |
| 7.0000000   |    |
| 6.000000    |    |
| 5.00000     |    |
| 4.0000      |    |
| 3.000       |    |
| 2.00        |    |
| 1.0         |    |
| 0.          |    |
| ^           |    |

Scientific notation.

Engineering notation.

Fixed point notation.

## 228 Using the I-Register for Indirect Control

If a number containing a fraction is stored in the I-register, DSP in reads only the integer portion of the number. Thus, the I-register can contain a number as large as 9.999999999, and the DSP in operation will still execute. For example:

#### **Display** Press 9.99999999 9.99999999 Display is rounded, but h STI 10. number maintains its original value inside the calculator. Since the HP-67 is now 9.99999999 GSB 0 9.00000000 in FIX mode, executing the subroutine loop yields 8.0000000 the illustration of fixed 7.000000 6.00000 point notation. 5.0000 4.000 3.00

The HP-67 displays **Error** if the number in the I-register is greater than 9.999999999 when a **DSP** (i) instruction is executed. For example:

| Press    | Display |
|----------|---------|
| 10 h STI | 10.     |
| gsb 0    | Error   |

As with all error conditions, pressing any key clears the error and returns to the display the last value present there before the error.

| Press | Display |
|-------|---------|
| R/S   | 10.     |

By using DSP (i), you have tremendous versatility in the types of output formats your HP-67 produces. With DSP (i) instructions, for example, the width of a displayed number (that is, the number of characters displayed) can be made dependent on data.

### **Indirect Store and Recall**

You can use the number in the I-register to address the 26 storage registers that are in your HP-67. When you press sto (ii), the value that is in the display is stored in the storage register addressed by the number in the I-register. RCL (ii) addresses the storage registers in a like manner, as do the storage register arithmetic operations sto (ii), sto (ii), sto (iii), and sto (iii) (If you have forgotten the normal operation of the storage registers, or of storage register arithmetic, go back and review section 4, Storing and Recalling Numbers, in this handbook.)

When using (i), (i), or any of the storage register arithmetic operations utilizing the (i) function, the I-register can contain numbers positive or negative from 0 through 25. The numbers 0 through 9 address primary storage registers  $R_0$  through  $R_9$ , while numbers from 10 through 19 will address secondary storage registers  $R_{S0}$  through  $R_{S9}$ . (You do not have to use the (i) function with (i).) Numbers 20 through 24 address storage registers  $R_A$  through  $R_E$ , and with the number 25 in the I-register, (i) addresses the I-register itself!

The diagram on the following page should illustrate these addresses more clearly.

#### 230 Using the I-Register for Indirect Control

#### **Primary Registers** (ii) Address I 25 $R_{E}$ 24 $R_D$ 23 $R_c$ 22 $R_B$ 21 R<sub>A</sub> 20 **Secondary Registers** Material Address Rs9 19 R<sub>ss</sub> 18 $R_{s_7}$ 17 $R_{s6}$ 16 $R_{ss}$ 15 R<sub>s4</sub> 14 $R_{s_3}$ 13 $R_{s_2}$ 12 $R_{s_1}$ 11

#### (ii) Address

R<sub>so</sub>

10

| $R_9$                       | 9 |
|-----------------------------|---|
| $R_8$                       | 8 |
| $R_7$                       | 7 |
| $R_6$                       | 6 |
| $R_{\scriptscriptstyle 5}$  | 5 |
| $R_{\scriptscriptstyle{4}}$ | 4 |
| $R_3$                       | 3 |
| $R_{\scriptscriptstyle 2}$  | 2 |
| $R_{\scriptscriptstyle 1}$  | 1 |
| R.                          | Λ |

By using the calculator manually, you can easily see how STO (11) and RCL (11) are used in conjunction with the I-register to address the different storage registers:

Ensure that the W/PRGM-RUN switch wiprgm Run is set to RUN.

| Press                   | Display              |                                                                                                    |
|-------------------------|----------------------|----------------------------------------------------------------------------------------------------|
| CL X DSP 2              | 0.00                 |                                                                                                    |
| f CL REG f P&S f CL REG | 0.00<br>0.00<br>0.00 | Clears all storage registers, including the I-register, to zero.                                                                                  |
| 5 h STI                 | 5.00                 | Stores the number 5 in the I-register.                                                                                                    |
| 1.23 \$10 (i)           | 1.23                 | Stores the number 1.23 in the storage register addressed by the number in I—that is, storage register R <sub>5</sub> .                            |
| 24 h STI                | 24.00                | This number stored in the the I-register.                                                                                                    |
| 85083 STO (i)           | 85083.00             | This number stored in the storage register $(R_{\rm E})$ addressed by the current number (24) in I.                                               |
| 12 <b>h</b> STI         | 12.00                | Stores the number 12 in the I-register.                                                                                                    |
| 77 EEX 43               | 77. 43               |                                                                                                    |
| (i)                     | 7.700000000 44       | Stores the number $7.7 \times 10^{44}$ in the storage register addressed by the number in I—that is, in secondary storage register $R_{\rm S2}$ . |

Notice that the number was stored directly in secondary storage register  $R_{S2}$ . You do not have to use the  $\stackrel{\square}{\square}$  function to access the secondary storage registers when using the (1) function.

To recall numbers that are stored in any register, you can use the RCL (recall) key followed by the number or letter key of the register address. (For secondary storage registers, use the RCL function to exchange contents of the primary and secondary registers before using the RCL function.) However, when the address currently stored in the I-register is correct, you can recall the contents of a storage register by simply pressing (i) (or RCL (ii)). For example:

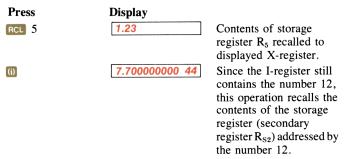

By changing the number in the I-register, you change the address specified by \$10 (i) or RCL (i). For example:

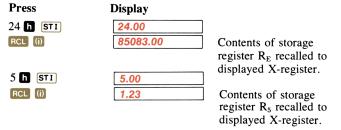

| Press | Display |
|-------|---------|
|       | F J     |

1 STO + (i)

1.00

One added to number in storage register ( $R_5$ ) currently addressed by the I-register.

| Press       | Display |
|-------------|---------|
| RCL (i)     | 2.23    |
| 2 STO × (i) | 2.00    |
| RCL (i)     | 4.46    |
| CL X        | 0.00    |
| RCL 5       | 4.46    |

Naturally, the most effective use of the I-register as an address for and RCL is in a program.

**Example:** The following program uses a loop to place the number representing its address in storage registers  $R_0$  through  $R_9$ ,  $R_{80}$  through  $R_{89}$ , and  $R_A$  through  $R_E$ . During each iteration through the loop, program execution pauses to show the current value of I. When I reaches zero, execution is finally transferred out of the loop by the  $\square$   $\square$  instruction and the program stops.

To key in the program:

Slide the W/PRGM-RUN switch W/PRGM W/PRGM. to W/PRGM.

| Press         | Display      |                                      |
|---------------|--------------|--------------------------------------|
| CLPRGM        | 000          | l.                                   |
| f LBL A       | 001 31 25 11 |                                      |
| f CL REG      | 002 31 43    | ] [                                  |
| f P≷S         | 003 31 42    | ] [                                  |
| CL REG        | 004 31 43    | Program initialized.                 |
| 2             | 005 02       |                                      |
| 5             | 006 05       | ]                                    |
| h STI         | 007 35 33    | j J                                  |
| f LBL 1       | 008 31 25 01 | Current value in I stored            |
| h RC I        | 009 35 34    | half in storage register             |
| STO (i)       | 010 33 24    | ddressed by 🔞 .                      |
| h PAUSE       | 011 35 72    | Pause to display current value of I. |
| f DSZ         | 012 31 33    |                                      |
| <b>G</b> то 1 | 013 22 01    | If I≠0, execute loop again.          |

#### 234 Using the I-Register for Indirect Control

| h REG  | 014 | 35 74 | Otherwise, display the contents of all the primary storage registers.                      |
|--------|-----|-------|--------------------------------------------------------------------------------------------|
| f P&S  | 015 | 31 42 |                                                                                            |
| h REG  | 016 | 35 74 |                                                                                            |
| f P&S  | 017 | 31 42 | Restores contents of<br>secondary storage<br>registers for possible later<br>calculations. |
| h RC I | 018 | 35 34 |                                                                                            |
| h RTN  | 019 | 35 22 |                                                                                            |

When the program is run, it begins by clearing the storage registers and placing 25 in the I-register. Then execution begins, recalling the current value in the I-register and storing that number in the corresponding address—for example, when the I-register contains the number 17, that number is recalled and stored in the storage register  $(R_{S7})$  that is addressed by the number 17. Each time through the loop, the number in the I-register is decremented, and the result is used both as data and as an address by the sto instruction. When the number in the I-register reaches zero, execution transfers out of the loop and the contents of all primary storage registers are displayed by the automatic register review function.

To run the program:

Slide the W/PRGM-RUN switch W/PRGM RUN to RUN.

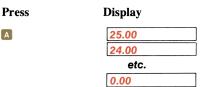

Notice that the contents of the I-register have been decremented to zero.

You do not have to address secondary storage registers R<sub>S0</sub> through  $R_{S9}$  indirectly by using STO (i) and RCL (i). In some cases, in fact, using the [PS] function in conjunction with [STO] [ii] and RCL (i) can be a powerful programming tool, since you can use the same instructions to process two sets of data.

For example, suppose you had quantities  $A_1$ ,  $A_2$ ,  $A_3$ ,  $A_4$ ,  $A_5$  stored in primary storage registers  $R_1$  through  $R_5$ , and quantities  $B_1$ ,  $B_2$ ,  $B_3$ ,  $B_4$ , and  $B_5$  stored in secondary storage registers  $R_{S1}$  through  $R_{S5}$ .

If you wanted to find the average value of  $\frac{A_1}{B_1} + \frac{A_2}{B_2} + \dots + \frac{A_n}{B_n}$ 

(where n=5, in this case) you could use RCL (ii) and ISZ in conjunction with the PSS function as shown in the program below.

To key in the program:

Slide the W/PRGM-RUN switch wprgm run to W/PRGM.

| Press       | Display      |                                        |
|-------------|--------------|----------------------------------------|
| CLPRGM      | 000          |                                        |
| f LBL C     | 001 31 25 13 |                                        |
| 5           | 002 05       |                                        |
| h STI       | 003 35 33    | Sets number of iterations              |
|             |              | through loop.                          |
| 0           | 004 00       |                                        |
| STO 0       | 005 33 00    |                                        |
| II LBL 8    | 006 31 25 08 |                                        |
| COMPANY CON | 04.04        |                                        |
| RCL (i)     | 007 34 24    | }                                      |
| h PAUSE     | 008 35 72    | $A_n$ and $B_n$ brought into           |
| f P\S       | 009 31 42    | Y- and X-registers and                 |
| RCL (i)     | 010 34 24    | displayed.                             |
| h PAUSE     | 011 35 72    | )                                      |
| ÷           | 012 81       |                                        |
| f P&S       | 013 31 42    | Original contents of                   |
|             |              | secondary storage                      |
|             |              | registers restored to those registers. |
| STO + 0     | 014 33 61 00 | Total stored and updated               |
|             |              | in register $R_0$ .                    |
| f DSZ       | 015 31 33    |                                        |

## Using the I-Register for Indirect Control

22 08

016

| RCL         0         017         34         00           5         018         05 |
|------------------------------------------------------------------------------------|
| 5 018 05                                                                           |
|                                                                                    |
| ÷ 019 81                                                                           |
| DSP 9 <b>020 23 09</b>                                                             |
| 021 31 84                                                                          |

GTO 8

h RTN

execute the loop again.

If, after decrementing,

I has not reached zero.

Otherwise, compute, format, and pause to display average, and stop.

Now run the program for the following values of A and B.

| Α | 73 | 81 | 97.6 | 115.9  | 244.8 |
|---|----|----|------|--------|-------|
| В | 21 | 47 | 68   | 102.88 | 179   |

First initialize the program by placing the values for B in secondary storage registers  $R_{S1}$  through  $R_{S5}$  and the values for A in corresponding primary registers  $R_1$  through  $R_5$ . To initialize and run the routine:

Slide the W/PRGM-RUN switch wyprgm Run to RUN.

| Press        | Display |
|--------------|---------|
| 21 STO 1     | 21.00   |
| 47 STO 2     | 47.00   |
| 68 STO 3     | 68.00   |
| 102.88 STO 4 | 102.88  |
| 179 STO 5    | 179.00  |

| f P&S       | 179.00 |
|-------------|--------|
| 73 STO 1    | 73.00  |
| 81 STO 2    | 81.00  |
| 97.6 STO 3  | 97.60  |
| 115.9 вто 4 | 115.90 |
| 244.8 STO 5 | 244.80 |

Now press o to run the program and display the data and the average.

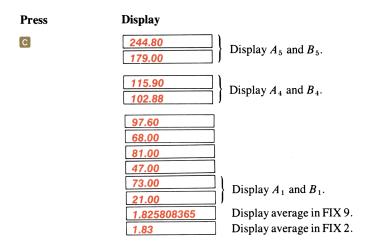

Although for this illustration we stored the data manually before beginning, it would be a simple matter to create an initialization routine that, when loaded into the calculator, would permit you to key in data during a PAUSE instruction. The routine could use the STO (ii) function to store the original data in the proper registers as you keyed it in.

# Indirect Incrementing and Decrementing of Storage Registers

In section 11, you learned how to increment or decrement the I-register by using the instructions [SZ] and [SZ]. By using the number in the I-register as an address, the instructions [3] [SZ [1]] and [9] [SZ [1]] increment or decrement the contents of the storage register addressed by the number in I.

The indirect addressing of the storage registers for [SZ [ii]] and [DSZ [ii]] is the same as that for [STO [ii]], RCL [ii], and storage register arithmetic using [ii]. When using [SZ [iii]] and [DSZ [iii]], the calculator looks at only the integer portion of the absolute value of the number stored in the I-register. An attempted [SZ [iii]] or [DSZ [iii]] operation when the number in I is 26 or greater results in an error condition.

[52 (i)] and [552(i)] function very similarly to [52] and [552]. When an [52 (ii)] or [552(ii)] instruction is performed in a running program, the calculator first increments (adds 1 to) or decrements (subtracts 1 from) the contents of the storage register addressed by the number in the I-register. If the contents of the storage register addressed by the number in I are then zero (actually, if they are between -1 and +1), the calculator skips one step. If the contents of the storage register addressed are *not* then zero, execution continues with the next step of program memory after the [52 (ii)] or [52(ii)] instruction.

# Indirect Control of Branches and Subroutines

Like display control using OSP (i) and addressing of storage registers using STO (ii) and RCL (ii), you can address routines, subroutines, even entire programs, with the I-register.

To address a routine using the I-register, use the instruction [ii]. When a running program encounters a [iii] instruction, execution is transferred sequentially downward to the [LBL] that is addressed by the number in the I-register. Thus, with the number 7 stored in I, when the instruction [iii] is encountered, execution is transferred downward in program memory to the next [LBL] 7 instruction before resuming.

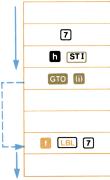

Naturally, you can also press **GTO** (ii) from the keyboard to begin execution from the specified LB.

Subroutines can also be addressed and utilized with the I-register. When SSE [1] is executed in a running program (or pressed from the keyboard), execution transfers to the specified LBL and executes the subroutine. When a RTN is then encountered, execution transfers back to the next instruction after the GSE [1] and resumes. For example, with the number 7 stored in the I-register, GSE [1] causes execution of the subroutine defined by LBL 7 and RTN.

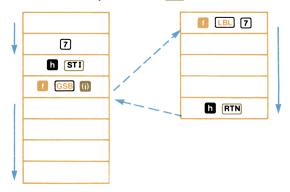

The simple-to-remember addressing using the I-register is the same for 610 (ii) and 650 (ii). If the I-register contains zero or a positive number from 1 through 9, 610 (ii) addresses 60 through 60. When the number in I is a positive 10 through 14, 60 A through

#### 240 Using the I-Register for Indirect Control

through LBL | a. Label addressing is illustrated below.

If the number GTO (i) or GSB (i) in I is: transfers execution to: 0 LBL 0 1 LBL 1 LBL 2 2 3 LBL 3 4 5 [ LBL 5 6 [ LBL 6 7 LBL 7 LBL 8 8 9 LBL 9 10 11 12 13 LBL D LBL E 14 g LBL f a 15 g LBL f b 16 g LBL f C 17 g LBL f d 18 g LBL f e 19

Remember that the numbers in the I-register must be positive or zero (negative numbers cause rapid reverse branching, which we will discuss later), and that the calculator looks at only the integer portion of the number in I when using it for an address.

**Example:** One method of generating pseudo random numbers in a program is to take a number (called a "seed"), square it, and then remove the center of the resulting square and square *that*, etc. Thus, a seed of 5182 when squared yields 26853124. A random number generator could then extract the four center digits, 8531, and square that value. Continuing for several iterations through a loop would generate several random numbers.

The following program uses the (II) instruction to permit you to key in a four-digit seed in any of three forms: nnnn, .nnnn, or nn.nn. The seed is squared and the square truncated by the main part of the program, and the resulting four-digit random number is displayed in the form of the original seed: nnnn, .nnnn, or nn.nn.

A flowchart for the program might look like this:

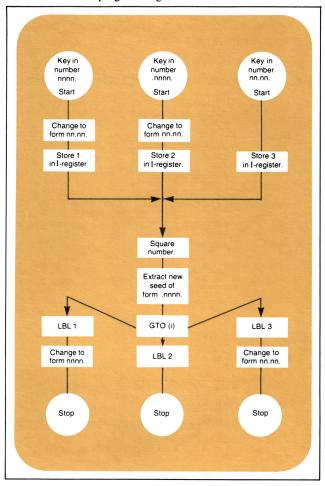

The use of the [610] (ii) instruction lets you select the operations that are performed upon the number after the main portion of the program.

By storing 1, 2, or 3 in the I-register depending upon the format of the seed, the program selects the form of the result after it is generated by the main portion of the program. Although the program shown here stops after each result, it would be a simple matter to create a loop that would iterate several times, increasing the apparent randomness of the result each time.

To key in the complete program:

Slide the W/PRGM-RUN switch WPRGM IN TO W/PRGM.

| Press     | Display      |                                          |
|-----------|--------------|------------------------------------------|
| CLPRGM    | 000          |                                          |
| f LBL A   | 001 31 25 11 |                                          |
| EEX       | 002 43       |                                          |
| 2         | 003 02       | Changes nnnn to nn.nn.                   |
| ÷         | 004 81       |                                          |
| 1         | 005 01       | Places 1 in X-register for storage in I. |
| GTO f     | 006 22 31 14 |                                          |
| f LBL B   | 007 31 25 12 |                                          |
| EEX       | 008 43       |                                          |
| 2         | 009 02       | Changes .nnnn to nn.nn.                  |
| ×         | 010 71       |                                          |
| 2         | 011 02       | Places 2 in X-register for storage in I. |
| GTO 🚹 d   | 012 22 31 14 |                                          |
| [ LBL C   | 013 31 25 13 |                                          |
| 3         | 014 03       | Places 3 in X-register for storage in I. |
| g LBL f d | 015 32 25 14 | -                                        |
| h STI     | 016 35 33    | Stores address of later                  |
|           |              | operation in I.                          |
| h XEY     | 017 35 52    | Brings <i>nn.nn</i> to X-register.       |

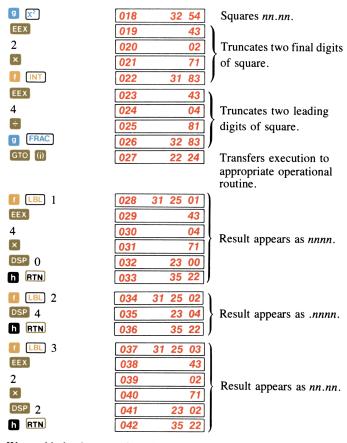

We could also have used a subroutine for the digits for 100 (that is, 2) in steps 002-003, 008-009, 019-020, and 038-039, but we have used this more straightforward program to illustrate the use of the 100 m instruction.

When you key in a four-digit seed number in one of the three formats shown, an address (1, 2, or 3) is placed in the I-register. This address is used by the (10) (11) instruction in step 027 to transfer program execution to the proper routine so that the new random number is seen in the same form as the original seed.

#### 244 Using the I-Register for Indirect Control

Were you to record this program on a magnetic card, you might wish to mark your card so that it looked like this:

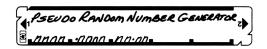

Now run the program for seeds of 5182, .5182 and 51.82. To run the program:

Slide the W/PRGM-RUN switch wprgm run to RUN.

| Press   | Display |                                             |
|---------|---------|---------------------------------------------|
| 5182 A  | 8531.   | Random number generated in the proper form. |
| .5182 B | 0.8531  |                                             |
| 51.82 C | 85.31   |                                             |

The program generates a random number of the same form as the seed you keyed in. To use the random number as a new seed (simulating the operation of an actual random number generator, in which a loop would be used to decrease the apparent predictability of each succeeding number), continue pressing the appropriate user-definable key:

| Press | Display |                        |
|-------|---------|------------------------|
| C     | 77.79   | Each succeeding number |
| [C]   | 51.28   | ] appears to be more   |
| C     | 29.63   | ] J random.            |

With a few slight modifications of the program, you could have used an [ [658] [6] instruction instead of the [670] [6] instruction.

# **Rapid Reverse Branching**

Using GIO (ii) and GSB (iii), with a negative number stored in I, you can actually branch to any step number of program memory.

As you know, when a GTO or GSE instruction is executed, the calculator does not execute further instructions until it has searched downward through program memory and located the next *label* addressed by GTO or GSE. When GTO (i) or 1 GSB (ii) is executed in a running program, with 0 or a positive 1 through 19 stored in the I-register, the running program searches downward through program memory until it locates the next LBL addressed by the number in I. Then execution resumes.

With a negative number stored in the I-register, however, execution is actually transferred backward in program memory when (1) or (1) or (1) is executed. The calculator does not search for a label, but instead transfers execution backward the number of steps specified by the negative number in the I-register. (This is advantageous because the search is often much faster than searching for a label, and because you can thus transfer execution even though all labels in the calculator have been used for other purposes.)

For example, in the section of program memory shown below, -12 is stored in the I-register. Then, when step 207, (610) is executed, the running program jumps backward 12 steps through program memory to step 195 (that is, step 207 - 12 = 195), and execution resumes again with step 195 of program memory.

With -12 stored in I, execution transferred backwards 12 steps by

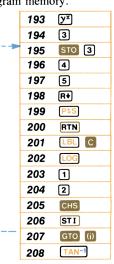

When GTO [1] has been performed in a running program, execution then continues until the next RTN or R/S instruction is encountered, whereupon the running program stops. Thus, if you pressed C with the instructions shown above loaded into the calculator, the instructions in steps 201 through 207 would be executed in order. Then the program would jump backward and execute step 195 next, continuing with 196, 197, etc., until the RTN instruction was encountered in step 200. The running program would then stop.

With a negative number stored in the I-register, [1] GSB [1] also transfers execution backward the number of steps specified by the number in I. However, subsequent instructions are then executed as a *subroutine*, so when the next RTN instruction is encountered, execution transfers back to the instruction following the GSB [1] instruction (just like a normal subroutine would be executed.)

The section of program memory below shows how GSB (f) operates. If you press (c), -12 will be stored in the I-register. When (I) GSB (ii) is then executed a running program jumps back 12 steps from step 207 and resumes execution with step 195. When the RTN (return) instruction in step 200 is encountered, execution returns and continues with step 208.

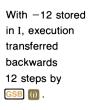

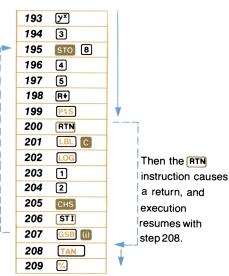

Rapid reverse branching using of (i) and (i) are extremely useful instructions as part of your programs. Rapid reverse branching permits you to transfer execution to *any* step number of program memory. With a negative number stored in the I-register, the resulting step number can always be found by combining the negative number in I with the step number of the of (ii) of (iii) instruction.

Execution can even be transferred backward past step 000. To find the resulting step number of program memory, find the sum of the negative number in the I-register and the step number containing the (0) or (0) in instruction, then add 224. Thus, if the I-register contained (0) and a (0) in instruction were encountered in step 007, execution would be transferred to step 219 of program memory (7 - 12 + 224 = 219).

**Example:** Named after a 13<sup>th</sup>-century mathematician, the Fibonacci series is a series of numbers that expresses many relationships found in mathematics, architecture, and nature. (For example, in many plants, the proliferation of branches follows a series of Fibonacci numbers.) The series is of the form 0, 1, 1, 2, 3, 5, 8, 13 ..., where each element is the sum of the two preceding elements.

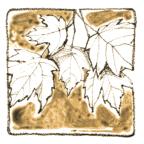

The program on page 248 contains an infinite loop that generates and displays the Fibonacci series. Although you normally would probably not set up a single routine that began in step 211 and continued through step 008, the routine illustrates how the [670] in instruction coupled with a negative number in the I-register can transfer program execution back in program memory, even past step 000.

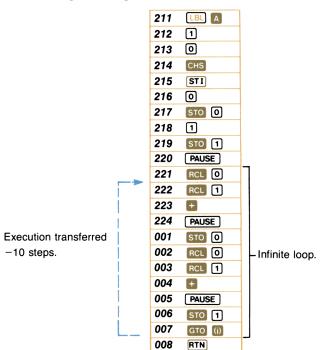

When the program is run, steps 212 through 215 store -10 in the I-register. Thereafter, execution of the (1) instruction in step 007 causes the running program to jump back 10 steps and resume execution with step 221 (that is, 007 - 10 + 224 = 221). Thus, an infinite loop is set up that generates and displays the Fibonacci series until you stop the program by pressing (1) (or any key) from the keyboard.

To load the complete program, you must first load the instructions in steps 001 through 008, then go to step 210 and load the instructions into steps 211 through 224. To load the program into the calculator:

Slide the W/PRGM-RUN switch WPRGM RUN to W/PRGM.

| Press         | Display |       |
|---------------|---------|-------|
| <b>CLPRGM</b> | 000     |       |
| STO 0         | 001     | 33 00 |
| RCL 0         | 002     | 34 00 |
| RCL 1         | 003     | 34 01 |
| +             | 004     | 61    |
| h PAUSE       | 005     | 35 72 |
| STO 1         | 006     | 33 01 |
| GTO (i)       | 007     | 22 24 |
| h RTN         | 800     | 35 22 |

Now go to step 210 and continue loading instructions, beginning with the LBL A contained in step 211:

> Sets calculator at step 210.

| Press    | Display      |
|----------|--------------|
| СТО .210 | 210 84       |
| f LBL A  | 211 31 25 11 |
| 1        | 212 01       |
| 0        | 213 00       |
| CHS      | 214 42       |
| h STI    | 215 35 33    |
| 0        | 216 00       |
| STO 0    | 217 33 00    |
| 1        | 218 01       |
| STO 1    | 219 33 01    |
| h PAUSE  | 220 35 72    |
| RCL 0    | 221 34 00    |
| RCL 1    | 222 34 01    |
| +        | 223 61       |
| h PAUSE  | 224 35 72    |

Now switch to RUN mode and run the program. Press R/S (or any key) to stop the program after you have seen how quickly the Fibonacci series increases. To run the program:

Slide the W/PRGM-RUN switch wprgm run to RUN.

| Press | Display |
|-------|---------|
| Α     | 1.00    |
|       | 1.00    |
|       | 2.00    |
|       | 3.00    |
|       | 5.00    |
|       | 8.00    |
|       | 13.00   |
|       | 21.00   |
|       | 34.00   |
|       | 55.00   |
|       | 89.00   |
|       | 144.00  |
|       | 233.00  |
|       | 377.00  |
| R/S   | 610.00  |

Each element in the Fibonacci series is the sum of the previous two elements in the series.

Rapid reverse branching can be specified with numbers from -1 through -999 in the I-register. If the magnitude of the number in I is greater than 224, the search continues backward through program memory the number of steps specified. If you attempt to execute of one of the magnitude of the integer portion of the negative number in I is greater than 999, the calculator displays representations.

# **Problems**

1. a. Create and load a program using  $\square \square$  and  $\square \square$  (ii) that permits you to key in a series of values during successive pauses. The values should be stored in storage registers  $R_0$  through  $R_9$ ,  $R_{S0}$  through  $R_{S9}$ , and  $R_A$  through  $R_E$  in the order you key them in. Use the flowchart on page 251 to help you.

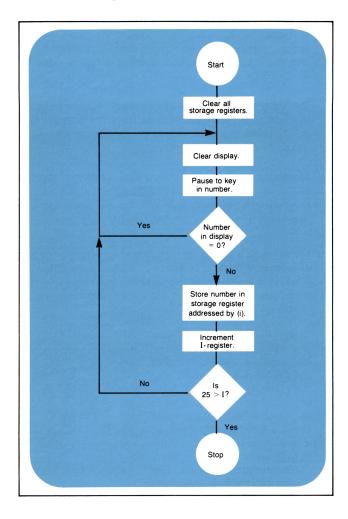

b. Now create and load a program immediately after the first one that will recall and display the contents of each storage register in reverse order (that is, display  $R_{\rm E}$  first, then  $R_{\rm D}$ , etc.). The program should stop running after it has displayed the contents of  $R_{\rm 0}$ .

Run the program you loaded for Problem 1a, keying in a series of 25 different values. Then run the program you loaded for 1b. All 25 values should be shown, but the last one you keyed in should be the first displayed, etc.,

- Modify the Random Number Generator program on pages 242-243 to use (SS) (i) instead of (GTO) (ii) for control. Run the program with the same seed numbers to ensure that it still runs correctly.
- 3. One curious fact about the Fibonacci series is that the quotients of successive terms converge to a common value. This value was known to the ancient Greeks as the "golden ratio" because it expressed the ideal ratio of width to length that gave the most aesthetically appealing building or room.

Create, load, and run a program that will yield this ideal ratio. You should be able to calculate and display each successive ratio (for example, 2/3, 3/5, 5/8, 8/13, etc.,) until the series converges to the value of the golden ratio. Create a loop by using the rapid reverse branching power of the GTO (f) instruction with a negative number in the I-register. Use the flowchart on page 253 to help you.

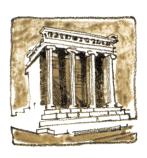

When you run the program and are satisfied that the golden ratio has been calculated, you can press **R/S** from the keyboard to stop the infinite loop. (The value of the golden ratio should be 0.618033989.)

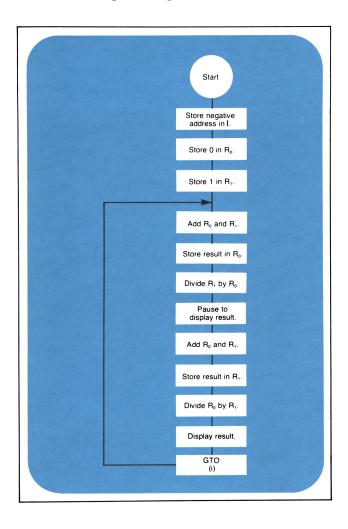

SF 1 CF 0 F? 3

#### Section 13

# **Flags**

Besides the conditionals (X=Y), X=O, etc.) and the tests for zero ((SZ), (DSZ)), (DSZ(ii)), you can also use flags for tests in your programs. A flag actually is a memory device that can be either SET (true) or CLEAR (false). A running program can then test the flag later in the program and make a decision, depending upon whether the flag was set or clear.

There are four flags, F0, F1, F2, and F3, available for use in your HP-67. To set a flag true, use the instruction **SF** (set flag) followed by the digit key (0, 1, 2, 3) of the desired flag. The instruction **CF** (clear flag) is used to clear flags.

When using flags, decisions are made using the instruction [7] (is flag true?) followed by the digit key (0, 1, 2, 3) specifying the flag to be tested. When a flag is tested by a [7] [7] in instruction, the calculator executes the next step if the flag is set (this is the "DO if TRUE" rule again). If the flag is clear, the next step of program memory is skipped before execution resumes.

# Is flag F1 true? If YES, continue execution with next step. NO If NO, skip one step before resuming execution.

# **Command-Cleared Flags**

There are two types of flags. Flags F0 and F1 are *command-cleared* flags—that is, once they have been set by an **h** SF 0 or **h** SF 1 operation, they remain set until they are commanded to change by the **CF** 0 or **h** CF 1 operations. Command-cleared flags are generally used to remember program status (e.g., are outputs desired?).

# **Test-Cleared Flags**

Flags F2 and F3 are test-cleared flags. They are cleared by a test operation. For example, if you had set flag F2 with an **b** SF 2 operation and then it was tested later in a program with an **b** F? 2 instruction, flag F2 would be cleared by the test—execution would continue with the next step of program memory (the "DO if TRUE" rule), but the flag would then be cleared and would remain cleared until it was set again. The test-cleared flags are used to save the **b** CF operation after a test. (However, test-cleared flags can be cleared by the **b** CF operation, if desired.)

Besides being a test-cleared flag, flag F3 alone is set by digit entry—that is, as soon as you key in a number from the keyboard, flag F3 is set. It is also set when the magnetic card reader is used to load data into the storage registers from a card. Even though you do not test or use flag F3 in a program, it is nevertheless set by digit entry from the keyboard or data loading from the magnetic card reader. Flag F3 is also set if the SST key is used in RUN mode to single step through a program that contains a digit entry as soon as the step containing the digit is reached.

All flags are cleared when the HP-67 is first turned ON or when is pressed in W/PRGM mode. Whenever a magnetic program card is passed through the card reader, the flags are set or cleared according to status information recorded on the card.

Now look at the way these flags can be used in programs.

**Example:** The following program contains an infinite loop that illustrates the operation of a flag. (In this case, the flag used is command-cleared flag F0.) The program alternately displays all 1's and all 0's by changing the status of the flag, and hence, the result of the test in step 007, each time through the loop. A flowchart for the simple program might look like this:

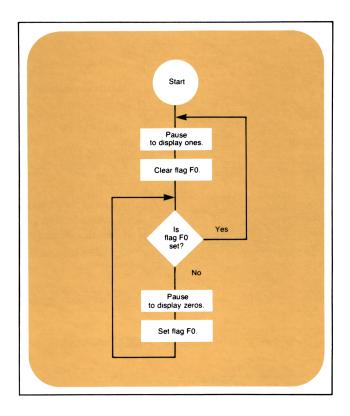

#### 258 Flags

The program assumes that you have the number 0 in storage register  $\mathbf{R}_0$  and the number 1.1111111111 has been stored in storage register  $\mathbf{R}_1$ .

Slide the W/PRGM-RUN switch wprgm wor to W/PRGM.

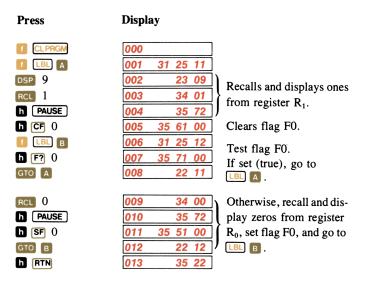

Now switch to RUN mode and initialize and run the program. To run the program:

Slide the W/PRGM-RUN switch wyprgm run to RUN.

| Press       | Display     |                          |
|-------------|-------------|--------------------------|
| 0           | <b>0.</b>   | )                        |
| DSP 9       | 0.000000000 |                          |
| STO 0       | 0.000000000 | Initializes the program. |
| 1.111111111 | 1.111111111 |                          |
| STO 1       | 1.111111111 | )                        |

A

1.111111111 0.000000000 All ones and all zeros displayed alternately.

To stop the running program at any time, merely press R/S (or any key) from the keyboard.

**How it works.** After you have initialized the program by storing all zeros in register  $R_0$  and all ones in register  $R_1$ , the program begins running when you press  $\triangle$ . The RCL 1 and  $\bigcirc$  PAUSE instructions in steps 003 and 004 pause to display all ones from storage register  $R_1$ . The  $\bigcirc$  O instruction in step 005 clears flag F0. (Since the flag is already clear when you begin the program, the status of the flag simply remains the same.)

There is no RTN after the routine begun by LBL A, so execution continues through the LBL B instruction in step 006 to the test,  $\blacksquare$  F? 0, in step 007. The  $\blacksquare$  F? 0 instruction asks the question "Is flag F0 set (true)?" Since the flag has been cleared earlier, the answer is NO, and execution skips one step of program memory and continues with the RCL 0 instruction in step 009. The RCL 0 and  $\blacksquare$  PAUSE instructions in steps 009 and 010 pause to display all zeros from register  $R_0$ . Flag F0 is then set by the  $\blacksquare$  SF 0 instruction in step 011, and execution is transferred to LBL B by the GTO B instruction in step 012.

With flag F0 now set, the answer to the test **n** F? 0 ("Is flag F0 true?") is now YES, so the calculator executes the GIO A instruction in step 008, the next step after the test. After again pausing to display all zeros, the flag is cleared, and the program continues in an endless cycle, alternately displaying ones and zeros, until you stop execution from the keyboard.

The above program utilized one of the two command-cleared flags, so an FF instruction was required to clear it each time. However, you should also be able to modify this program using one of the test-cleared flags, F2 or F3, and shorten the program, saving one step of memory.

# **Data Entry Flag**

The data entry flag, flag F3, is a flag that is set for data entry and cleared upon test. These features of this flag can be used for interchangeable solutions in a program. It is set by manually entering numerical data, by entering data via the card reader, or by h F 3. Once set, it remains set until tested by h F 3, or cleared by h C 3.

**Example:** The program below calculates the distance (d), speed (s), or time (t) for a moving body according to the following formulas:

$$d = st$$
 distance = speed × time  
 $s = \frac{d}{t}$  speed = distance ÷ time  
 $t = \frac{d}{s}$  time = distance ÷ speed

Given any two of the quantities d, s, and t, the program will calculate the third. The program uses the test-clearing feature of data entry flag F3 to decide whether to store a quantity away or to use previously stored quantities for calculation. If you recorded the program on a magnetic card, the card might look like this:

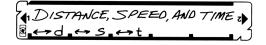

As you can see from the flowcharts shown on pages 261 and 262, when the user-definable key , , or is pressed, a decision is made. If you have keyed in a value, that value is stored for further calculations. If you have not keyed in a value, the program calculates the desired quantity. The decision to store or to calculate is made depending upon whether the data entry flag, flag F3, is set or cleared.

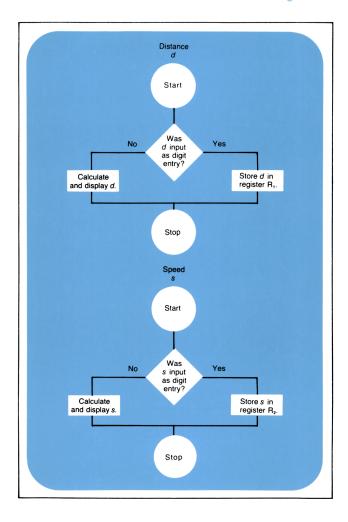

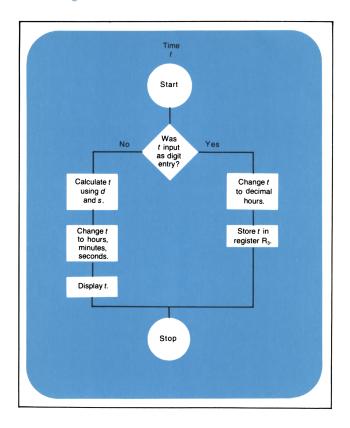

# To key in the program:

Slide the W/PRGM-RUN switch wprgm run to W/PRGM.

#### Press **Display**

|             | CLPRGA |
|-------------|--------|
|             | LBL A  |
| 1           |        |
| <b>6</b>    | STI    |
| <b>h</b> (2 | (şy    |
|             | ? 3    |
| GTO         | 1      |
| RCL         | 2      |
| RCL         | 3      |
| ×           |        |
| <b>7</b>    | -x-    |

h RTN

| 000 |    |    |    |
|-----|----|----|----|
| 001 | 31 | 25 | 11 |
| 002 |    |    | 01 |
| 003 |    | 35 | 33 |
| 004 |    | 35 | 52 |
| 005 | 35 | 71 | 03 |
| 006 |    | 22 | 01 |
| 007 |    | 34 | 02 |
| 800 |    | 34 | 03 |
| 009 |    |    | 71 |
| 010 |    | 31 | 84 |
| 011 |    | 35 | 22 |

If digit entry flag set, distance is stored. If flag is cleared, distance is calculated.

| f LBL B      |
|--------------|
| 2            |
| h STI        |
| h X\y        |
| h F? 3       |
| GТО 1        |
| RCL 1        |
| RCL 3        |
| ÷            |
| <b>1</b> −x− |

h RTN

| 012 | 31 | 25 | 12        |
|-----|----|----|-----------|
| 013 |    |    | 02        |
| 014 |    | 35 | 33        |
| 015 |    | 35 | <b>52</b> |
| 016 | 35 | 71 | 03        |
| 017 |    | 22 | 01        |
| 018 |    | 34 | 01        |
| 019 |    | 34 | 03        |
| 020 |    |    | 81        |
| 021 |    | 31 | 84        |
| 022 |    | 35 | 22        |

If digit entry flag set, speed is stored. If flag is cleared, speed is calculated.

# 264 Flags

#### Press

| LBL | C | h | F? | 3

сто 2

RCL 1

RCL 2

g + H.MS

D RTN

# Display

| 023 | 31 25 13 |
|-----|----------|
| 024 | 35 71 03 |
| 025 | 22 02    |
| 026 | 34 01    |
| 027 | 34 02    |
| 028 | 81       |
| 029 | 32 74    |
| 030 | 31 84    |
| 031 | 35 22    |

If digit entry flag set, time is stored. If flag is cleared, time is calculated.

LBL 1

STO (i)

 032
 31
 25
 01

 033
 33
 24

 034
 35
 22

Routine to store distance or speed in appropriate storage register.

LBL 2

STO 3

h RTN

035 31 25 02 036 31 74 037 33 03 038 35 22

Routine to convert time from hours, minutes, seconds format to decimal hours for calculation.

Since the data entry flag F3 is also a test-cleared flag, it is cleared as soon as it is tested during each routine. Therefore, you do not have to use an per instruction in each routine to prepare the flag for a new case.

Running the program. At this writing, the world speed record for an aircraft over a straight course is 2070.101 miles per hour by a Lockheed YF12A. Run the program to find the time at this speed that it would take the aircraft to travel the 3500 miles from New York to London.

#### To run the program:

Slide the W/PRGM-RUN switch wprgm run to RUN.

| Press      | Display     |                           |
|------------|-------------|---------------------------|
| DSP 6      | 0.000000    | Initializes program.      |
| 3500 A     | 3500.000000 |                           |
| 2070.101 🖪 | 2070.101000 |                           |
| C          | 1.412666    | The time would be 1 hour, |
|            |             | 41 minutes, 26.66         |
|            |             | seconds.                  |

Now run the program to find out how far an automobile averaging 95 kilometers per hour could travel in 2 days.

| Press    | Display     |           |
|----------|-------------|-----------|
| 95 B     | 95.000000   |           |
| 2 ENTER+ | 2.000000    |           |
| 24 🗷     | 48.000000   |           |
| C        | 48.000000   |           |
| A        | 4560.000000 | The auto  |
|          |             | travel 45 |

omobile would travel 4560 kilometers.

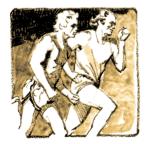

The present Olympic record for the 1500-meter run is 3 minutes, 34.9 seconds, set at the 1968 Olympic Games by Kipchoge Keino of Kenya. What was Keino's speed in kilometers per hour?

(A kilometer is equal to 1000 meters, so key in the distance as 1.5 kilometers.)

| Press  | Display   |                                  |
|--------|-----------|----------------------------------|
| 1.5 A  | 1.500000  | Distance keyed in.               |
| .03349 | 0.059694  | Time converted to decimal hours. |
| В      | 25.127967 | Keino's speed was about          |

Notice in the above program how a flag can be used to make a decision and change the execution of a program based upon past events. Remember, too, that the status of any flag can be changed from the keyboard or from a running program.

# **Problems**

- 1. Modify the program on page 258 that alternately displays all zeros and all ones. Use test-cleared flag F2 or F3 instead of command-cleared flag F0. Your program should be one step shorter, since flags F2 and F3 clear when they are tested, and do not require an F F instruction.

Run the program to convert 26 miles into kilometers; to convert 1500 meters (1.5 kilometers) into miles.

(Answers: 41.84 kilometers; 0.93 miles.)

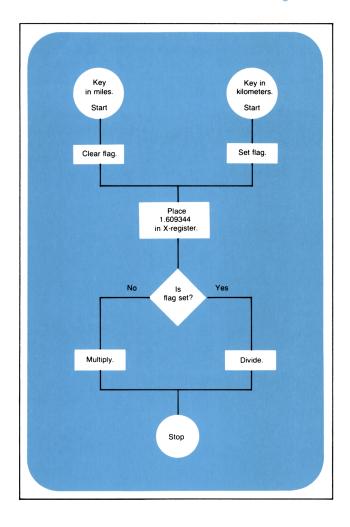

# 268 Flags

3. Create and load a program that stores in successive storage registers values that you key in during a pause. Use the data entry flag F3 to make a decision whether to store the number or merely to wait for another input. Use the flowchart on page 269 to help you. By using the data entry flag F3, you can key in values for zero and have them stored too.

When you have loaded the program, run it to check its operation. You should be able to store up to 25 values (including values of zero) in succeeding storage registers. Manually recall a few random values from some of the storage registers to ensure that the program has operated correctly.

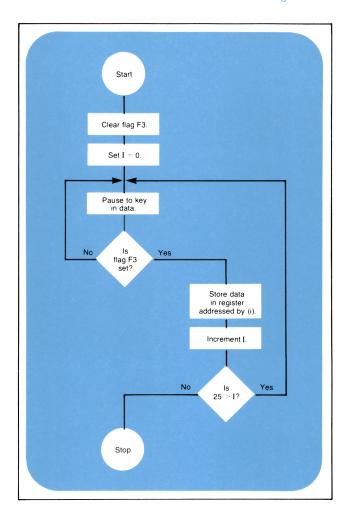

MERGE

W/DATA W/PRGM

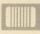

RUN

PAUSE

#### Section 14

# **Card Reader Operations**

The programs that you have manually loaded into the HP-67 can be preserved permanently on magnetic cards. In addition, data from the storage registers can also be preserved on magnetic cards. By using magnetic cards and the card reader in your HP-67 Programmable Pocket Calculator, you can increase the capability of your machine almost infinitely.

# **Magnetic Cards**

The prerecorded magnetic cards and the blank cards that you received with your HP-67 and Standard Pac are all alike—the only difference is the information that is recorded upon them. Each card contains two sides, or tracks, where program information or data can be recorded.

Note: Whether passing side 1 or side 2 of the card through the card reader, always have the printed face of the card up.

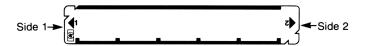

Each side of the card is the same, and it does not matter which side is used first. In this handbook, we have adopted the convention of using side 1 first, then side 2; but as you will see, you can record onto or load from a magnetic card in any order you choose. Each side may contain either data or program information, but not both at once

All magnetic cards are alike physically. Depending upon the type of information recorded upon it, however, a card may be considered a program card, a data card, or even a mixed card (where one side contains program information and the other side contains data).

# **Program Cards**

# Recording a Program onto a Card

A program that you have loaded into the HP-67 is not permanent—it will be lost when you turn off the calculator. You can, however, save any program permanently by recording it on a magnetic card.

To record a loaded program from program memory onto a magnetic card:

- 1. Set the W/PRGM-RUN switch wprgm mun to W/PRGM.
- 2. Select a blank, unprotected (unclipped) magnetic card from the packet of blank cards shipped with your HP-67.
- 3. Pass side 1 of the card through the card reader exactly as you did when loading a prerecorded program from the card to the calculator.
  - If the program fills up only 112 steps or fewer of program memory, the contents of all of program memory (that is, the program instructions in steps 001 through 112 and the R/S instructions in steps 113 through 224) are recorded on side 1 of the card, steps 113 through 224 in a "compressed" form. The calculator displays the current program memory step to show you that the entire program has been recorded.
  - If the program fills up more than 112 steps of program memory (that is, if steps 113 through 224 contain instructions other than [R/S]) the calculator displays Crd prompt you that another side of the card must be passed through the card reader to record the entire program. Pass the second side of the card through the card reader. The calculator then displays the current program memory step to show you that the entire program has been recorded.

4. The entire program is now recorded on the magnetic card, and also remains loaded in program memory of the calculator. The contents of the data storage registers and the stack of the calculator remain unchanged.

When you pass an unprotected card through the card reader with the W/PRGM-RUN switch set to W/PRGM, whatever program instructions or data previously recorded on the card are wiped out and replaced by the contents of the HP-67 calculator's program memory.

Besides the actual program memory step numbers and instructions, the HP-67 also records the following information on a program card on both the *first* pass and the *second* pass through the card reader:

- 1. The fact that a program (not data) is being recorded.
- 2. The fact that this is side 1 (or side 2).
- 3. Whether or not two passes are required.
- 4. Current status of flags F0, F1, F2, and F3 within the calculator.
- 5. Current status of trigonometric mode (i.e., DEG, RAD, or GRD) within the calculator.
- 6. Current display format of the calculator.
- 7. A checksum (a code to verify that the program is complete when it is reloaded).

Before recording a program, be sure that the flags are set or cleared as initially required by the program, and that the trigonometric mode and display format are properly specified. All of this information is later read by the card reader when the program is reloaded back into the calculator.

If any of the required information or program memory steps are not recorded during a read, the HP-67 display will show **Error** to indicate that the recording of the card was not complete. Clear the error by pressing any key (the key function is not executed), then pass the same side of the card through the card reader again.

# Reloading a Recorded Program from a Card

Once a program has been recorded on a magnetic card, you can reload it into the calculator any number of times. The procedure for reloading a program from a magnetic card is the same as that for loading a prerecorded program from a magnetic card into the calculator (see page 124).

## 274 Card Reader Operations

The status information recorded on the magnetic card along with the program makes it unnecessary to load the card in any order—you can load either side 1 or side 2 first. The flag status, trigonometric mode, and display format information recorded on the program card save initialization time and program memory space because when the card is loaded, the calculator's flags, trigonometric mode, and display format are *immediately* specified according to the information of the program card.

If a program card does not read correctly, or if information on the card has been altered (perhaps by a strong magnetic field), the checksum will be wrong. When you attempt to load the program from the card into the calculator by passing it through the card reader, the calculator will display **Error**. You can clear the error by pressing any key. If a card read fails after a portion of the card has been loaded, that portion of the calculator's program memory which would have been altered by reading the card is cleared to R/S instructions, and the calculator display indicates **Error**. Error is also indicated if you attempt to load a blank magnetic card, but the contents of the calculator's program memory are preserved.

The contents of the stack and of the data storage registers in the calculator remain unchanged when a program is loaded, whether from a card or manually from the keyboard.

To clear a program that has been recorded on a magnetic card, simply load another program onto the card.

# Merging Programs

Normally, whenever you load a program from a magnetic card into the calculator, that program replaces the entire contents of program memory, either with program instructions or R/S instructions. All 224 steps of program memory are replaced.

However, you can also *merge* programs in your HP-67; that is, you can add a program that is recorded on a magnetic card into the calculator, beginning with any step of program memory. When you merge a program in from a card, steps 000 through *nnn* of the original program are preserved. This feature permits you to add to or alter a program that is already loaded in the calculator.

To merge a program from a magnetic card into program memory:

| 1. | Set the | W  | /PRGM-RUN      | switch   | W/PRGM   | RUN to | RU | N |
|----|---------|----|----------------|----------|----------|--------|----|---|
| 1. | oct the | ** | / I IOIVI-IOIV | 3 WILCII | WIPHGINI |        | NU |   |

- 2. Use the **GIO In In** operation from the keyboard to set the calculator to the last step of the loaded program that you want to save.
- 3. Press [9] MERGE (merge).
- 4. Pass one side of the magnetic card containing the new program through the card reader. If the second side of the card must also be loaded, the calculator display will prompt you with Crd
- 5. If the calculator display shows **Crd**, pass the second side of the card through the card reader. The calculator will again display the original contents of the X-register to indicate that the merged load has been completed.

When you merge a program from a card into program memory, the instructions from the card are loaded into the calculator beginning with the step of program memory following the step to which the calculator is set. Thus, if you first set the calculator to step 118 using the operation 118 from the keyboard, the first instruction from the magnetic card would be loaded into step 119, the second instruction into step 120, etc. All instructions in program memory after the merge step are replaced by instructions from the magnetic card.

Remember, in some cases even one side of a program card may contain 224 steps (although the last 112 steps are compressed R/S instructions).

#### 276 Card Reader Operations

Thus, a 224-step program loaded in the calculator and a magnetic card containing a 50-step program (and 174 R/S instructions) might look like the illustration below:

Program loaded in calculator. Program recorded on magnetic card.

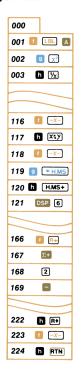

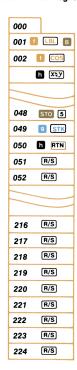

If you set the calculator to step 118, press  $\boxed{}$  MERGE, and pass the card through the card reader, the instructions from the card will be merged in beginning with step 119 and continuing through step 168. (That is, 118 + 50 = 168). All instructions after step 118 will be replaced in the original program, either by program instructions or  $\boxed{R/S}$  instructions from the magnetic card.

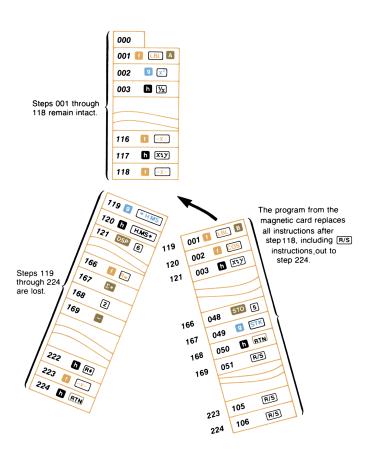

When merging a program from a magnetic card with a program already loaded into the calculator, only the instructions from the card for which there are enough steps of program memory will be loaded. Thus, in the example above, if you had merged the card from step 200 of the loaded program, only the first 24 instructions of the card would be loaded. (That is, 224 - 200 = 24.)

When merging, the instructions that are replaced in program memory by the instructions from the magnetic card are lost. The entire program on the card, of course, remains recorded there permanently, until another program (or data) is recorded upon the card.

Calculator status information (flag, display and trigonometric modes) is not changed when merging a new program with the one in program memory.

# **Protecting a Card**

Information (whether program or data) that you have recorded upon a magnetic card can be cleared or replaced unless the card is protected. To protect a side of a recorded card, clip the notched corner of the card nearest the side you want to protect.

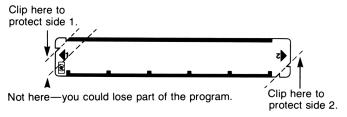

When you have protected a recorded program or recorded data on a side of a card by clipping that corner of the card, you can load that information into the HP-67 any number of times, but you will not be able to replace or add to the program or data on the card.

# Marking a Card

After you have recorded a program on a card, you will probably want to assign the program a name and to mark the name onto the card. In addition, you will probably want to mark symbols onto the magnetic card so that when the card is inserted in the window slot, they will appear above the letter keys ( through , a through ) associated with the labels in the program. These symbols, or mnemonics, should help you remember the use of the letter keys in the program, and they will aid in running the program.

For example, if you had written a program that would convert degrees Celsius to degrees Fahrenheit when C was pressed, and degrees Fahrenheit to degrees Celsius when vas pressed, you might wish to mark the card with the information as shown on the following page.

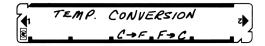

You can write on the non-magnetic side of a card as shown above using any writing implement that does not emboss the card. Annotating magnetic cards with a typewriter may impair the load/record properties of the cards. To permanently mark a card, you can use India ink or a permanent felt-tip pen.

# **Data Cards**

As you know, you can record programs on magnetic cards for permanent storage, and then simply pass the card containing a program through the card reader whenever you want to run it again. You can also record *data* from the storage registers onto a magnetic card for permanent storage or for use at a later time. Then, a day, a week, a year later, simply pass the data card through the card reader to restore the original contents of the storage registers.

With this feature of the HP-67 you can store extremely large quantities of data for future use, or you can use each card to preserve a series of constants.

# Recording Data onto a Card

The [ WODATA] function and the card reader on your HP-67 allow you to record as much data as you wish on magnetic cards. To record data on a magnetic card:

- 1. Set the W/PRGM-RUN switch wprgm run to RUN.
- 2. Store data in any storage register— $R_0$  through  $R_9$ ,  $R_{S0}$  through  $R_{S9}$ ,  $R_A$  through  $R_E$ , or I.
- 3. Press WODATA (write data onto card). The calculator will display Crd to indicate that you are to pass a card through the card reader.

### 280 Card Reader Operations

- 4. Select an unclipped magnetic card. Pass side 1 of the card through the card reader.
  - a. The contents of the primary storage registers ( $R_0$  through  $R_9$ ,  $R_A$  through  $R_E$ , I) are recorded on side 1. If the calculator's protected secondary registers ( $R_{S0}$  through  $R_{S9}$ ) all contain zero data, those contents are "compressed" and recorded on side 1 also. The calculator displays the original contents of the X-register to indicate that all data has been correctly recorded.
  - b. If any of the secondary storage registers ( $R_{S0}$  through  $R_{S9}$ ) contain *nonzero* data, the display shows  $\centsymbol{Crd}$  to indicate that a second side is necessary to record all the data.
  - c. Pass side 2 of the card through the card reader. The actual contents of the secondary storage registers  $R_{\rm S0}$  through  $R_{\rm S9}$  are recorded on the second side of the card.
- 5. All data has now been recorded on the magnetic card. In addition, the data remains intact in the calculator.

Besides the data from the storage registers, the HP-67 also records the following information onto a data card on either or both passes through the card reader:

- 1. The fact that data (not a program) is being recorded.
- 2. The fact that this is side 1 (or side 2).
- 3. Whether or not two passes are required.
- 4. A checksum (a code to verify that the data is complete when it is reloaded).

No calculator status information is recorded when data is recorded onto a magnetic card.

When data is recorded on a side of a magnetic card, it wipes out whatever information was previously on that side. To record data permanently on a card, so that it can never be lost, you can clip a corner of the recorded magnetic card, just as you do to permanently save a recorded program.

# Loading Data from a Card

To load data from a recorded card back into the storage registers, simply pass the card through the card reader with the W/PRGM-RUN switch set to RUN. The HP-67 identifies the type of information (whether data or a program) and automatically places it into the proper portion of the calculator. Thus, to load data back into the calculator from a magnetic card:

- Ensure that the W/PRGM-RUN switch w/PRGM RUN is set to RUN.
- 2. Select the magnetic card with data recorded upon it.
- 3. Pass side 1 of the magnetic card through the card reader.
  - a. Data from the card has now replaced data in the 16 primary storage registers of the calculator. In addition, if the secondary registers contained all zeros when recorded, those zeros replace the contents of the secondary registers ( $R_{so}$  through  $R_{sg}$ ) of the calculator. The calculator displays the original contents of the X-register to indicate that by loading only one side, the card was loaded correctly.
  - c. If a second side of the card is required, the calculator prompts you by displaying Crd
  - d. Pass side 2 of the card through the card reader to load nonzero data into the secondary storage registers. The calculator then displays the original contents of the X-register to indicate that the data card has been loaded completely.

It does not matter which side of the card you record or load first. The HP-67 records the contents of the primary storage registers on the first side recorded, and the contents of the secondary storage registers on the second side. (If all secondary registers contain only zero, the contents of all storage registers are recorded on the first side.) When the card is then read later, the data is loaded into the proper registers, regardless of which side of the data card you first pass through the reader. However, for ease of later reference, it is generally best to record primary registers on side 1 and secondary registers on side 2.

Whenever the calculator indicates Crd, you can clear the Crd display and return control to the keyboard by pressing or any key from the keyboard. In this way, you can record only part of the storage registers onto a card or load only part from a card.

### 282 Card Reader Operations

Neither the stack nor the contents of program memory are altered in the calculator when you record data onto or load data from a card.

Now let's store data in some of the storage registers and see how these features of your HP-67 work.

**Example:** Store 1.00 in primary register  $R_1$ , 2.00 in secondary register  $R_{\rm S2}$ , and 3.00 in the I-register. Record the contents of these registers on a magnetic card, then turn the HP-67 OFF then ON. Finally, restore the data on the magnetic card to the proper registers and display the contents of the registers to verify that the data has been loaded correctly.

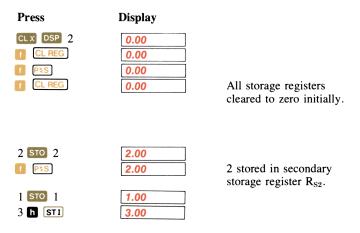

First select a blank and unclipped magnetic card. To then record the contents of the storage registers onto the card:

| Press    | Display |                                                                  |
|----------|---------|------------------------------------------------------------------|
| f W/DATA | Crd     | The calculator prompts you to insert the first side of the card. |

Insert side 1 of the magnetic card into the right-hand slot of the card reader and permit it to be passed through the reader.

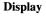

Crd

After recording the first side of the card, the calculator prompts you that it has additional data to record on side 2.

Insert side 2 of the magnetic card into the right-hand slot of the card reader and allow it to pass through the reader.

#### **Display**

3.00

Indicates that all data has been recorded on the magnetic card.

The data that is stored in the registers remains there now, and is also recorded on the magnetic card. Even though you turn the calculator OFF or otherwise clear the storage registers, the data is recorded upon the magnetic card for future use. For example:

Turn the HP-67 power switch OFF, then ON.

# Press Display 1 REG 0.00 1 P2S 0.00 1 REG 0.00

Successive displays of zero verify that none of the storage registers, primary or secondary, contain data.

Now load the data back into the storage registers by passing the data card through the card reader. No special instructions are necessary to the HP-67—the calculator automatically recognizes that the card contains data, and reloads the data into the proper storage registers.

#### 284 Card Reader Operations

To load the data from the card into the calculator:

Insert side 1 of the magnetic card into the right card reader slot. Allow the card to pass through the reader.

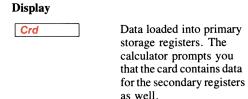

Insert side 2 of the magnetic card into the right card reader slot. Allow the card to pass through the reader.

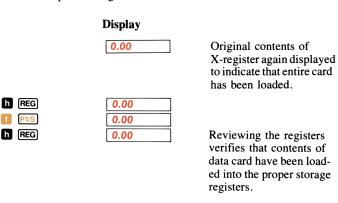

You can see that all the data contained on the magnetic card has been loaded into the proper storage registers. The data also remains recorded on the magnetic card, and can be loaded into the calculator over and over, until you record other data or a program on that card. Data (like programs) may be loaded into the calculator from a card in any order—no matter which side you first pass through the card reader, the calculator identifies it and places the contents in the proper storage registers of the calculator.

| Press    | Display |                         |
|----------|---------|-------------------------|
| f CL REG | 0.00    |                         |
| f P\S    | 0.00    |                         |
| CL REG   | 0.00    | All primary and second- |
|          |         | ary storage registers   |

This time, insert side 2 of the magnetic card into the right card reader slot first. Allow the card to pass through the card reader.

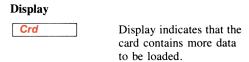

Now insert side 1 of the data card into the right card reader slot and allow it to pass through the card reader.

| Press | Display |                                                                                                    |
|-------|---------|----------------------------------------------------------------------------------------------------|
|       | 0.00    | Original contents of X-register returned to indicate that contents of entire magnetic card have been loaded. |
| h REG | 0.00    |                                                                                                    |
| f P&S | 0.00    |                                                                                                    |
| h REG | 0.00    | Verifies that data from<br>the magnetic card has<br>again been loaded into the<br>proper storage registers.  |

If only the primary registers contain nonzero data when you press who have passed one side of the magnetic card through the card reader. Then the calculator will display the original contents of the X-register to indicate that you again have control from the keyboard. Likewise, if data is contained on only one side (side 1 or side 2) of a magnetic card, you need load only that side.

You have seen how you can store data temporarily or permanently on magnetic cards with the HP-67. Because you are able to record data on magnetic cards, the storage capacity of your HP-67 is increased by 26 registers on each card. The amount of data you want to store is limited only by the number of cards you have!

Now let's see how you can load the contents of only *part* of the storage registers into the calculator from a card by using the I-register and the MERGE function.

# Merged Loading of Data

The numbers 0 through 9 in I, when used as an address for merged data, refer to primary storage registers  $R_0$  through  $R_9$ . The numbers 10 through 19 refer to secondary storage registers  $R_{\rm S0}$  through  $R_{\rm S9}$ , while the numbers 20 through 24 refer to registers  $R_{\rm A}$  through  $R_{\rm E}$ , and the number 25 addresses the I-register itself. As is normal for I-register operations, only the absolute value of the integer part of the number in I is significant in addressing. Also, if the absolute value of the number in I is 26 or greater, all registers will be read in just as in an unmerged data read.

However, you can also replace the contents of *some* of the storage registers in the calculator with data from a magnetic card, while preserving the contents of the rest of the storage registers. To load only a portion of the data from magnetic card into the calculator's storage registers, first store a number from 0 through 25 as an address in the I-register. Then press [9] [MERGE] (*merge*) and pass the card containing data through the card reader. Data will be loaded from the card into the storage registers, beginning with register R<sub>0</sub> and continuing up to and including the register addressed by the number in I.

When using your HP-67 there may be occasions when you want to load into the calculator the contents of only *some* of the storage registers recorded on a card. The [9] MERGE] function and the I-register permit you to select the number of registers that you want to load.

Normally, when a magnetic card containing data is passed through the card reader, the contents of *all* primary registers and *all* secondary registers in the calculator are replaced with the contents of the data card.

The illustration below should refresh your memory of the addressing scheme for the storage registers:

### Primary Storage Registers Address I 25 R, 24 $R_n$ 23 $R_c$ 22 R<sub>B</sub> 21 R, 20 Secondary Registers Address Rsa 19 $R_{ss}$ 18 17 Rss 16 $R_{ss}$ 15 Rsa 14 R<sub>s3</sub> 13 R<sub>S2</sub> 12 Rs. 11 $R_{so}$ 10 Address 9 R, R, 8 R, 7 R<sub>6</sub> 6 $R_5$ 5 R. 4 $R_3$ 3 R, 2 R. 1

To merge data from a magnetic card into selected storage registers:

- Store in I the number address of the last storage register you want loaded from the card.
- 2. Press [9] MERGE (merge) to select the merge mode.

n

R<sub>o</sub>

3. Pass either side of the magnetic card containing data through the card reader. If more data is to be loaded, the calculator will display Crd

- 4. If the HP-67 display shows **Crd**, pass the other side of the data card through the card reader.
- Data will be loaded from the card beginning with register R<sub>0</sub> up to and including the storage register specified by the number in I.

Thus, if you had stored the number 7 in I, then pressed  $\P$  and loaded a magnetic card containing data, the contents of the first 8 registers in the calculator ( $R_0$  through  $R_7$ ) would have been replaced by contents from the data card. The remainder of the storage registers in the calculator would remain intact. If you had stored the number 15 in I, calculator registers  $R_0$  through  $R_9$  and  $R_{S0}$  through  $R_{S5}$  (the register addressed by the number 15) would have had their contents replaced by data from the card. This includes registers containing only zero data.

**Example:** Store  $1 \times 10^{10}$  in register  $R_1$ ,  $1 \times 10^{-20}$  in register  $R_9$ ,  $1 \times 10^{30}$  in register  $R_{S5}$ ,  $1 \times 10^{-40}$  in register  $R_{S6}$ , and  $1 \times 10^{50}$  in register  $R_B$  in the calculator. Record this data on a magnetic card.

| Press      | Display        |
|------------|----------------|
| CL REG     | 0.00           |
| EEX 30     | 1. 30          |
| sто 5      | 1.00000000 30  |
| EEX 40 CHS | 140            |
| sто 6      | 1.000000000-40 |
| f Pas      | 1.000000000-40 |
| CL REG     | 1.000000000-40 |
| EEX 10     | 1. 10          |
| sто 1      | 1.000000000 10 |
| EEX 20 CHS | 1. –20         |
| sто 9      | 1.000000000-20 |
| EEX 50     | 1. 50          |
| STO B      | 1.00000000 50  |

Now record this data on a magnetic card. You can record it onto any unclipped magnetic card—it will replace whatever is on the card with the contents of the storage registers.

# Press Display Calculator prompts you to insert a magnetic card. Pass side 1 of the card through the card reader. Display

Crd

Now pass side 2 of the magnetic card through the card reader.

# Display

1.00000000 50

The calculator again displays the contents of the X-register to indicate that all data in the calculator's storage registers has been recorded onto the card as well.

Now change the data in the calculator. Store 1.11 in  $R_1$ , 2.22 in  $R_9$ , 5.55 in  $R_{S5}$ , 6.66 in  $R_{S6}$ , and 7.77 in  $R_B$ . Review the contents of all the registers when you are through.

| Press                                                          | Display                                                                 |                                                                                                    |
|----------------------------------------------------------------|-------------------------------------------------------------------------|----------------------------------------------------------------------------------------------------|
| 1 CL REG 1 P2S 1 CL REG 5.55 STO 5 6.66 STO 6 1 P2S 1.11 STO 1 | 1.00000000 50<br>1.00000000 50<br>1.00000000 50<br>5.55<br>6.66<br>6.66 | All storage registers cleared to zero.  Data stored in secondary registers.                             |
| 2.22 STO 9<br>7.77 STO B                                       | 7.77                                                                    | Reviewing stack registers shows you the data in the                                                     |
| h REG f P\(\frac{1}{2}\)S h REG f P\(\frac{1}{2}\)S            | 7.77<br>7.77<br>7.77                                                    | various registers. The original X-register contents return to the display when the review is completed. |

# 290 Card Reader Operations

Now store the number 15 in I, press the [9] MERGE function, and load the contents of the first 16 storage registers from the magnetic card into the calculator, while preserving the contents of the last 10 storage registers in the calculator.

| Press    | Display |                            |
|----------|---------|----------------------------|
| 15 h STI | 15.00   | Merge address stored in I. |
| g MERGE  | 15.00   |                            |

Now pass side 1 of the data card through the card reader.

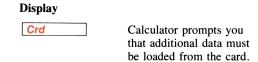

Pass side 2 of the data card through the card reader. Review the new contents of the storage registers and compare them with the old.

| Press             | Display                 |                                                                                                    |
|-------------------|-------------------------|----------------------------------------------------------------------------------------------------|
|                   | 15.00                   | Contents of X-register returned to display to indicate that all necessary data has been loaded from the card into the calculator's storage registers. |
| h REG  PRS  h REG | 15.00<br>15.00<br>15.00 | After automatically reviewing the contents of the storage registers, the original contents of the X-register are returned there.                      |

You can see that the contents of the storage registers addressed by numbers 0-15 (that is, storage registers  $R_0$  through  $R_9$  and secondary storage registers  $R_{50}$  through  $R_{85}$ ) have had their contents replaced by data from the magnetic card, while the contents of the remaining storage registers are preserved intact.

When you stored an address of 15 in the I-register, pressed 9 MERGE, and passed a magnetic card containing data through the card reader:

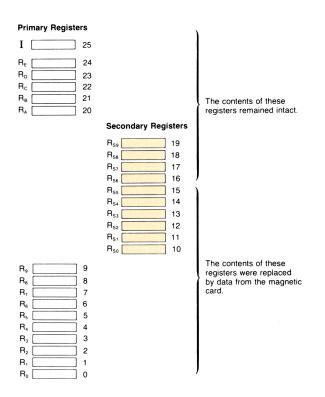

If you do not wish to load or record data when the calculator displays Crd , you can press any key to return the contents of the X-register to the display, then continue with your calculations. This allows you to load only the primary or only the secondary registers from a card without pressing MERGE.

As soon as you have finished loading data or pressed any key from the keyboard, the [9] MERGE] function is forgotten. You must press it each time just before you merge data.

## 292 Card Reader Operations

For example, if you load data from the magnetic card now without pressing [9] MERGE first, the contents of *all* storage registers in the calculator will be replaced by data from the card.

Pass side 1 of the data card through the card reader.

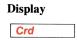

Now pass side 2 of the data card through the card reader.

| Press | Display |                               |
|-------|---------|-------------------------------|
|       | 15.00   | ]                             |
| h REG | 15.00   | Register review verifies that |
| f P&S | 15.00   | all data from card is now     |
| h REG | 15.00   | loaded into the calculator.   |

Note that when the card was recorded many storage registers, including I, contained zero. When the card was then read and data loaded into the calculator, the zeros in these registers replaced the previous contents of their corresponding registers in the calculator.

# Pausing to Read a Card

As you know, the PAUSE instruction in a program returns control from the running program to the keyboard for the length of a pause (about one second). You have already seen how PAUSE can be used in a program for output (to display information contained in the X-register) or input (to key in numbers). You can also use a PAUSE to load data or a program from a magnetic card into the calculator.

You can pause in a program for any or all of the following operations:

- 1. Loading a program from a card into program memory.
- Merging a program from a card into a selected part of program memory.
- 3. Loading data from a card into the storage registers.
- 4. Merging data from a card into selected storage registers.

These operations are used the same way as part of a program as you would use them from the keyboard. If you desire to merge data or a program from a magnetic card into the calculator, a merge instruction, 

MERGE, must be executed as an instruction or pressed immediately before the magnetic card is passed through the card reader. In addition, for a merged data load from a card, the proper address must be first placed in the I-register at some point, whether from the keyboard or as part of the program.

To use **PAUSE** to load a program or data from a magnetic card into the calculator while a program is running:

- 1. a. Place an h PAUSE instruction at the point in the program where you want to load the data or program.
  - b. If the data or the program from the magnetic card is to be *merged* with that in the calculator, insert a MERGE instruction immediately preceding the PAUSE instruction.
  - c. If data is to be merged into the registers, ensure that the proper address number has been placed in I, either from the keyboard or from the program.
- 2. Slide the W/PRGM-RUN switch wprgm run to RUN.
- 3. Initialize and run the program.

The card reader is inoperative while the program is running. Therefore, you may go ahead and insert the leading edge of the first side to be read into the card reader now, while the program is running. (Insert the tip of the card firmly into the right card reader slot, but do not attempt to force the card in. This may take practice.) You need not hold the card, merely allow it to rest in the card reader slot.

4. Using a PAUSE, when the calculator pauses, the side of the card you have previously inserted in the card reader slot will automatically be read during the PAUSE. If more data or program instructions are to be loaded from the card, the calculator will stop and prompt you with a display of

# 294 Card Reader Operations

- 5. If the calculator display shows **Crd**, insert the second side of the magnetic card into the card reader.
- 6. Execution will resume automatically when the card is read.

The automatic card read during PAUSE allows the programmer to even be absent when the card is read! If no card is read, naturally, the program continues execution after the 1-second pause. If a complete card is not accurately read, the program stops and the calculator displays From to indicate that the read was not successful.

If you wish, instead of utilizing an automatic read during a PAUSE, you can simply hold the magnetic card poised in your hand and insert it during a PAUSE.

The data entry flag, flag F3, is set either by digit entry from the keyboard or by the loading of data from a magnetic card. Thus you could also set up a loop using PAUSE and the data entry flag F3 that would hold up the program until you pass a data card through the card reader, then resume execution automatically.

If you wish a program to stop execution to record data on a card, simply insert the who wish to record data. The program will stop at that point and display with to prompt you to pass a card through the card reader slot. After you start a program running, you can even have a card "waiting" in the card reader for an automatic recording of data onto the card.

**Example:** The example shown here illustrates how you can pause to read a program from a magnetic card and how a program from a card may be merged into a program already loaded into the calculator. The program that you record onto the magnetic card calculates the area of a circle from its radius. The program that you then load into the calculator performs 100 iterations, then merges the program from the card that you have waiting in the card reader into the calculator, and finally calculates the area of a circle.

To record the program for calculating the area of a circle onto a magnetic card:

Slide the W/PRGM-RUN switch wprgm run to W/PRGM.

| Press   | Display      |
|---------|--------------|
| CLPRGM  | 000          |
| f LBL B | 001 31 25 12 |
| RCL 9   | 002 34 09    |
| g (x²)  | 003 32 54    |
| h $\pi$ | 004 35 73    |
| ×       | 005 71       |
| h RTN   | 006 35 22    |

Droce

Now select an unprotected (unclipped) side of a magnetic card and pass side 1 of it through the card reader to record the above program onto the magnetic card.

When you have recorded the program for the area of a circle, clear the program from the calculator and record the program that will perform 100 iterations, then will merge the program from the card with the program in the calculator:

Dienlay

| rress   | Display      |                        |
|---------|--------------|------------------------|
| CLPRGM  | 000          |                        |
| f LBL A | 001 31 25 11 |                        |
| STO 9   | 002 33 09    |                        |
| 1       | 003 01       |                        |
| 0       | 004 00       |                        |
| 0       | 005 00       |                        |
| h STI   | 006 35 33    |                        |
| f LBL 1 | 007 31 25 01 |                        |
| f DSZ   | 008 31 33    | When $I = 0$ , skip to |
|         |              | step 010.              |
| GTO 1   | 009 22 01    | Otherwise, go back to  |
|         |              | LBL 1.                 |
| g MERGE | 010 32 41    | Sets merge mode.       |
| h PAUSE | 011 35 72    | Pause to merge program |
|         |              | into calculator.       |
| h RTN   | 012 35 22    |                        |

# 296 Card Reader Operations

To run the program to find the area of a circle with a radius of 15 centimeters:

Slide the W/PRGM-RUN switch wprgm run to RUN.

| Press | Display |                      |
|-------|---------|----------------------|
| 15    | 15.     | The radius keyed in. |
| Α     |         | The program running. |

While the program is running, insert side 1 of the card containing the program for the area of a circle into the card reader slot. Insert the card until you just feel pressure against the end, then stop and let go of the card, permitting it to "wait" in the card reader slot.

When the program in the calculator has gone through 100 iterations and the value in I reaches zero, the card waiting in the card reader slot will be read, that program merged with the program already in the calculator, and the area of the circle calculated.

If you see **Error** after the card is read, or if the card does not pass through the card reader and you see **Error**, remove the card, clear the error by pressing any key, then key in the radius again and restart the program by pressing **A**. Then reinsert the card while the program is running. When the program has run correctly, you will see the area of the circle, **706.86** centimeters, displayed.

The program from the card has merged after the PAUSE instruction, and the contents of your calculator's program memory should now look like this:

| 001 | f LBL A | 31 25 11 |
|-----|---------|----------|
| 002 | STO 9   | 33 09    |
| 002 | 1       | 01       |
| 004 | 0       | 00       |
| 005 | 0       | 00       |
| 006 | h STI   | 35 33    |
| 007 | f LBL 1 | 31 25 01 |
| 008 | f DSZ   | 31 33    |
| 009 | GTO 1   | 22 01    |
| 010 | g MERGE | 32 41    |

| 011 | h PAUSE | 35 72    |
|-----|---------|----------|
| 012 | f LBL B | 31 25 12 |
| 013 | RCL 9   | 34 09    |
| 014 | g (x²)  | 32 54    |
| 015 | h 🗇     | 35 73    |
| 016 | ×       | 71       |
| 017 | h RTN   | 35 22    |

You can verify that program memory in your HP-67 contains the instructions shown here by examining the contents with the SSI key.

When merging programs, any instruction executed after a MERGE instruction cancels the merge mode except a PAUSE. Notice, too, that while normally instructions after a MERGE are overwritten by a new program, a PAUSE after a MERGE in a program is not overwritten.

-x- PRINT x

SPACE PRINT: SPACE

STK PRINT: STACK

### Section 15

# The HP-67 and the HP-97: Interchangeable Software

Programs that have been recorded onto cards by your calculator can be loaded and run in your calculator as often as you like. They can also be run on *any* HP-67 Programmable Pocket Calculator or on *any* HP-97 Programmable Printing Calculator. In fact, software (i.e., a group of programs) is completely interchangeable between these two Hewlett-Packard calculator models—any programs that have been recorded onto a card using the HP-97 can be loaded into and run on the HP-67, and vice versa. Data cards are also interchangeable between the two calculators. All functions and switches operate alike on the two calculators, with the exception of the printing functions on the HP-97 and the automatic list functions of the HP-67.

# **Keycodes**

You can see the similarities of the HP-67 and the HP-97 in the illustrations shown on pages 300–301. Although some of the nomenclature on the keys varies, the difference is so slight that you will find it easy to operate either model of calculator if you are familiar with the other. For example, PAUSE on the HP-97 operates exactly the same as PAUSE on the HP-67, and To still on the HP-67 is the same as TO 1 on the HP-97.

When a program from one model of calculator is loaded into the other model, the keycode is transmuted to reflect the location of the function on the new model. Keycodes are read alike on both models; first the row, then the number of the key in the row, from the top down and from left to right. Digit keys are represented by keycodes 00 through 09

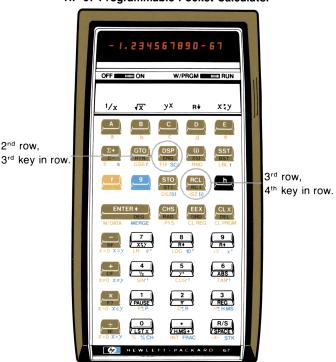

**HP-67 Programmable Pocket Calculator** 

On the HP-67, keycodes for functions that are selected by first pressing a prefix key and then a digit key are referenced by the keycode matrix address, not by 00 through 09. On the HP-97, however, the prefixed functions that are below the digit keys are referenced by keycodes of 00 through 09. On the HP-97, the keycodes for the keys on the right-hand keyboard (except for the digit keys) are generated with minus signs before them. For example, if you had loaded the operation osp 9 into the HP-67, the keycode would be 23 09 (that is, 2<sup>nd</sup> row, 3<sup>rd</sup> key, followed by the keycode 09 for the key). If you recorded that operation on a magnetic card, then read the card to load the same operation into an HP-97, the keycode for the operation on the HP-97 would be -63 09 (that is, 6<sup>th</sup> row, 3<sup>rd</sup> key of the right-hand keyboard, followed by the keyo.

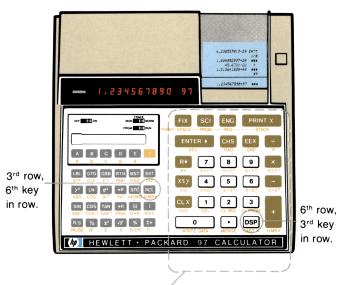

**HP-97 Programmable Printing Calculator** 

Keycodes for these keys are shown with a minus sign before them.

Keycodes representing keys on the left keyboard of the HP-97 have keycodes with no sign before them, so a RCL 3 instruction loaded into the HP-97 would have a keycode of 36 03. If that operation were recorded onto a magnetic card, and then loaded from the card into an HP-67, the keycode for the operation in the HP-67 would be 34 03.

Although the keycodes are altered, the operations are the same from calculator to calculator, from HP-67 to HP-97. And since each operation, no matter how many keystrokes it takes to perform, is loaded into a single step of program memory, the steps of program memory into which a program is loaded are the same when a program is changed from one calculator to another.

# 302 Interchangeable Software

For example, if you loaded the program for the area of a sphere into an HP-67 from the keyboard, then recorded it onto a magnetic card, and finally passed the card through the card reader of an HP-97, the contents of the program memory of the two calculators might look like this:

| HP-67 Program Memory |                  |          | HP-97 Program Memory |             |         |
|----------------------|------------------|----------|----------------------|-------------|---------|
| Step                 | Instruction      | Keycode  | Step                 | Instruction | Keycode |
| 001                  | f LBL A          | 31 25 11 | 001                  | LBL A       | 21 11   |
| 002                  | g x <sup>2</sup> | 32 54    | 002                  | X2          | 53      |
| 003                  | hπ               | 35 73    | 003                  | <b>f</b>    | 16-24   |
| 004                  | ×                | 71       | 004                  | ×           | -35     |
| 005                  | h RTN            | 35 22    | 005                  | RTN         | 24      |

You can see that the program is exactly the same in the two calculators, even though some operations are prefixed in one calculator and not in the other. Operations are always loaded correctly for the particular calculator, so you can examine and edit the program, no matter the model calculator into which it is loaded. For a complete list of keycodes and corresponding functions on the two calculators, refer to appendix E.

# **Print and Automatic Review Functions**

The only functions that operate differently between the two calculators are the automatic review functions and pause on the HP-67, and the print functions on the HP-97. For example, you can print a list of the stack contents with the printer on the HP-97 by using the PRINT: STACK function. Since the HP-67 Programmable Pocket Calculator does not have a printer, however, the stack contents are reviewed by passing them through the display, one register at a time, with the STK (automatic stack review) function.

Since the purpose of the two operations is essentially the same (review of the stack contents), these two operations are interchangeable between the two models of calculators. If you load a program containing a STK instruction into an HP-67 Programmable Pocket Calculator, then record that program onto a magnetic card and use the card to load the same program into an HP-97 Programmable Printing Calculator, the STK instruction from the HP-67 will automatically be loaded into the HP-97 as an PRINT: STACK instruction.

Similiarly, the PRINTX function on the HP-97 and the 5-second \_x\_pause on the HP-67 have the same purpose—to allow you to record the current contents of the X-register while a program is running. Thus, a PRINTX instruction in a program recorded onto a magnetic card by an HP-97 printing calculator will be loaded into an HP-67 as an \_x\_ pause when the card is passed through the card reader on the HP-67. In the HP-67, this 5-second \_x\_ pause is designed to give you enough time to write down or view the contents of the X-register while a program is running.

Note: Within the HP-67 only, the five default functions I/X IX YX R+ XXY above the top-row keys are present in the calculator to enhance its usability in RUN mode and cannot be recorded in program memory. However, these same functions are duplicated elsewhere on the calculator by prefixed functions, and these prefixed operations can be recorded.

# 304 Interchangeable Software

The chart below illustrates the keys that are different yet interchangeable between the HP-67 and the HP-97.

| Operation on: |              | When encountered as an instruction                                                                                                    | When<br>encountered<br>as an instruction                                                         |
|---------------|--------------|----------------------------------------------------------------------------------------------------|--------------------------------------------------------------------------------------------------|
| HP-67         | HP-97        | by the HP-67:                                                                                                    | by the HP-97:                                                                                    |
| -X-           | PRINTX       | Causes program execution to pause for about 5 seconds, displaying current contents of X- register with decimal point blinking eight times.                                                                                                    | Prints current contents of X-register.                                                           |
| STK           | PRINT: STACK | Displays current contents of each stack register sequentially; T, Z, Y, and X, with decimal point blinking twice for each stack register.                                                                                                    | Prints current contents of stack registers.                                                      |
| REG           | PRINT: REG   | Displays contents of each primary storage register, beginning with registers R <sub>0</sub> through R <sub>0</sub> , then R <sub>A</sub> through R <sub>1</sub> , and finally I. Each display is preceded by a displayed number indicating the register's address. | Prints contents of all primary storage registers; $R_0$ through $R_9$ , $R_A$ through $R_E$ , I. |
| SPACE         | PRINT: SPACE | Performs no operation.                                                                                                    | Prints a blank space on paper tape.                                                              |

Naturally, all other keys perform exactly the same function on the HP-67 as on the HP-97.

Notice that the SPACE function on the HP-67 Programmable Pocket Calculator performs no operation on that calculator. It is used only in programs which may be recorded onto magnetic cards and later

loaded and run on the HP-97 with its built-in printer. On the HP-97 prints a blank space on the paper tape, just as if you had pressed the paper advance pushbutton, and it is extremely useful in separating answers or portions of your HP-97 print-out.

Remember: Any program or data recorded on a magnetic card can be loaded from that card and used in *either* the Hewlett-Packard HP-67 Programmable Pocket Calculator or the HP-97 Programmable Printing Calculator. Because the design of these two calculators has been integrated, you can use your own program cards, or preprogrammed cards like those in your Standard Pac or any of the optional application pacs, in *any* HP-67 or HP-97.

# A Word about Programming

You have now been exposed to the features of the HP-67 Programmable Pocket Calculator. But exposure is not enough—to gain confidence in and fully appreciate the power of this small computer, you must *use* it to solve your problems, simple and complex. Although the best program for a given application is usually the most straightforward, don't be afraid to experiment, to forge into the unknown, to stamp upon your programs your own personal trademarks. And you'll probably want to learn some of the "tricks" of sophisticated programmers to apply in your own software.

A good place to begin is with the HP-67 Standard Pac. At the end of the text you will find detailed explanations for some of the techniques used in actual programs in the Pac. You can also learn a great deal about programming by "reading" the programs in the Pac—following them, step-by-step, to see what makes them tick, to attempt to find out why the programmer used the steps he did.

With the HP-67 the problems of the world can be solved!

# Appendix A Accessories

# Standard Accessories

Your HP-67 comes equipped with one each of the following standard accessories:

| Accessory                                              | HP Number   |
|--------------------------------------------------------|-------------|
| Battery Pack (installed in calculator before shipping) | 82001A      |
| AC Adapter/Recharger                                   | 82002A      |
| HP-67 Owner's Handbook and<br>Programming Guide        | 00067-90011 |
| HP-67 Quick Reference Card                             | 00067-90001 |
| Soft Carrying Case                                     | 82053A      |
| Standard Pac, including:                               | 00067-13101 |

- HP-67 Standard Pac (instruction book)
- 14 Prerecorded Program Cards
- 1 Prerecorded Magnetic Card containing Diagnostic Program
- 1 Head Cleaning Card
- 24 Blank Magnetic Cards
- Card Holder for Magnetic Cards

Programming Pad 00097-13154

# **Optional Accessories**

In addition to the standard accessories shipped with your HP-67, Hewlett-Packard also makes available the optional accessories seen below. These accessories have been created to help you maximize the usability and convenience of your calculator.

## **Security Cradle**

82015A

A durable locking cradle with a tough 6-foot long steel cable that prevents unauthorized borrowing or pilferage of your calculator by locking it to a desk or work surface. The cable is plastic-covered to eliminate scarring of furniture, and you have full access to all features of your HP-67 at all times.

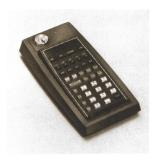

### Reserve Power Pack

The reserve power pack attaches to the calculator's ac adapter/recharger to keep an extra battery pack freshly charged and ready for use. Comes complete with extra battery pack.

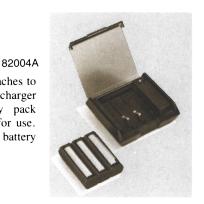

# Programming Pad 00097-13154

Each pad provides 40 worksheets to help you develop programs for your HP-67.

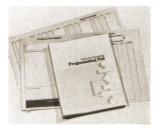

### Blank Magnetic Cards 00097-13141

Each pack of blank magnetic cards contains 40 HP program cards for recording of your programs. Any card can be labeled to indicate program title and functions of userdefinable keys. Includes personal card holder.

Multiple Card Packs 00097-13143 Consists of three packs of blank magnetic cards (120 cards total) with three personal card holders.

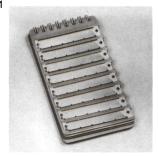

### Program Card Holder 00097-13142

Each package contains three program card holders like the one shipped with your calculator for carrying extra magnetic cards.

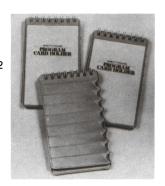

# Field Case

82016A

sturdy weather-and-shock protector, the field case keeps you mobile by allowing you to carry your calculator on your hip-any time, any place. Constructed of a rugged leather-like material, the field case has belt loops for convenient attachment and extra pouches for program cards and Ouick Reference Card.

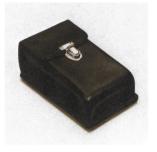

# **HP Application Pacs**

Each pac provides approximately 20 prerecorded programs in a particular field or discipline. Each comes complete with a detailed instruction book and prerecorded magnetic cards.

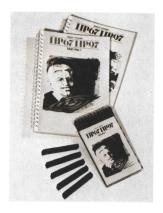

To order additional standard or optional accessories for your HP-67 see your nearest dealer or fill out an Accessory Order Form and return it with check or money order to:

HEWLETT-PACKARD Corvallis Division 1000 N.E. Circle Blvd. Corvallis, Oregon 97330

If you are outside the U.S., please contact the Hewlett-Packard Sales Office nearest you.

Availability of all accessories, standard or optional, is subject to change without notice.

# Appendix B

# Service and Maintenance

# Your Hewlett-Packard Calculator

Your HP-67 is another example of the award-winning design, superior quality, and attention to detail in engineering and construction that have marked Hewlett-Packard electronic instruments for more than thirty years. Each Hewlett-Packard calculator is precision-crafted by people who are dedicated to giving you the best possible product at any price.

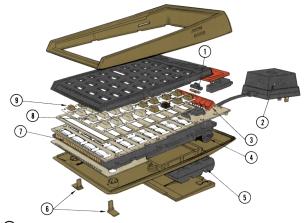

- Switches silicon greased for long life.
- Simultaneous ac line operation and battery pack charging from recharger. Charger terminals sealed to keep out moisture and dust.
- High-intensity light-emitting-diode display.

  Grand' card reader for accurate reading of magnetic cards under magnetic cards under mag manual or program control.
- One-piece rechargeable battery pack needs no tools for replacement.
- Non-skid PVC feet.
- Gold-plated contacts resist corrosion.
- Positive keyboard feel.
- Keys double injection-molded for permanent, precise symbols.

After construction, every calculator is thoroughly inspected for electrical or mechanical flaws, and each function is checked for proper operation.

When you purchase a Hewlett-Packard calculator, you deal with a company that stands behind its products. Besides an instrument of unmatched professional quality, you have at your disposal many extras—a host of accessories to make your calculator more usable, service that is available worldwide, and support expertise in many application areas.

# **Battery Operation**

A rechargeable battery pack is provided with your calculator. **Be sure to charge the battery pack before portable use of your calculator.** A fully charged battery pack provides approximately 3 hours of continuous operation. By turning the power OFF when the calculator is not in use, the HP-67's battery pack should easily last throughout a normal working day. You can extend battery operation time by reducing the number of digits in the display. Press • between calculations and creater prior to starting a new calculation if the wait between entries is extensive.

Note: If you use your HP-67 extensively in field work or during travel, you may want to order the Reserve Power Pack, consisting of a battery charging attachment and spare battery pack. This enables you to charge one pack while using the other.

# **Recharging and AC Line Operation**

To avoid any transient voltage from the charger, the HP-67 should be turned OFF before plugging it in. It can be turned ON again after the charger is plugged into the power outlet and used during the charging cycle.

A discharged battery will be fully charged after being connected to the charger for a period of 14 hours; overnight charging is recommended.

If desired, the HP-67 can be operated continuously from the ac line. The battery pack is in no danger of becoming overcharged. If a battery is fully discharged, it must be charged for at least 5 minutes before a card can be read.

### 312

### CAUTION

Operating the HP-67 from the ac line with the battery pack removed may result in damage to your calculator.

The procedure for using the ac adapter/recharger is as follows:

 If your recharger has a line-voltage select switch, make sure the switch is set to the proper voltage. The two line voltage ranges are 86 to 127 volts and 172 to 254 volts.

### CAUTION

Your HP-67 may be damaged if it is connected to the charger when the charger is not set for the correct line voltage.

- 2. Set the HP-67 power switch to OFF.
- 3. Insert the recharger plug into the rear connector of the HP-67 and insert the power plug into a live power outlet.
- 4. Set the power switch to ON. If the W/PRGM-RUN switch is set to RUN, you should see a display of 0.00.
- 5. Set the power switch to OFF if you don't want to use the calculator while it is charging.
- At the end of the charging period, you may continue to use your HP-67 with ac power or proceed to the next step for battery-only operation.
- 7. With the power switch set to OFF, disconnect the battery charger from both the power receptable and the HP-67.

### CAUTION

The use of a recharger other than an HP recharger like the one provided with your HP-67 may result in damage to your calculator.

# **Battery Pack Replacement**

If it becomes necessary to replace the battery pack, use only another Hewlett-Packard battery pack like the one shipped with your calculator.

### **CAUTION**

Use of any batteries other than the Hewlett-Packard battery pack may result in damage to your calculator.

To replace your battery pack use the following procedure:

- Set the power switch to OFF and disconnect the battery charger.
- Slide the two battery door latches toward the bottom of the calculator.
- Let the battery door and battery pack fall into the palm of your hand.

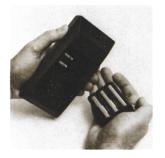

 See if the battery connector springs have been inadvertently flattened inward. If so, bend them out and try the battery again.

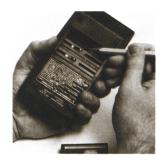

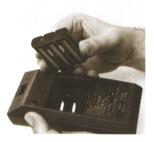

5. Insert the new battery pack so that its contacts face the calculator and contact is made with the battery connectors.

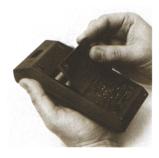

6. Insert the top of the battery door behind the retaining groove and close the door.

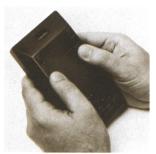

7. Secure the battery door by pressing it gently while sliding the two battery door latches upward.

# **Battery Care**

When not being used, the batteries in your HP-67 have a self-discharge rate of approximately 1% of available charge per day. After 30 days, a battery pack could have only 50 to 75% of its charge remaining, and the calculator might not even turn on. If a calculator fails to turn on, you could substitute a charged battery pack, if available, for the one in the calculator. The discharged battery pack should be charged for at least 14 hours.

If a battery pack will not hold a charge and seems to discharge very quickly in use, it may be defective. The battery pack is warranted for one year, and if the warranty is in effect, return the defective pack to Hewlett-Packard according to the shipping instructions. (If you are in doubt about the cause of the problem, return the complete HP-67 along with its battery pack and ac adapter/recharger.) If the battery pack is out of warranty, see your nearest dealer or use the Accessory Order Form provided with your HP-67 to order a replacement.

### WARNING

Do not attempt to incinerate or mutilate your HP-67 battery pack—the pack may burst or release toxic materials.

# **Magnetic Card Maintenance**

Try to keep your cards as clean and free of oil, grease, and dirt as possible. Dirty cards can only degrade the performance of your card reader. Cards may be cleaned with alcohol and a soft cloth.

Minimize the exposure of your calculator to dusty, dirty environments by storing it in the soft carrying case when not in use. Each card pack contains one head cleaning card.

The magnetic recording head is similar to magnetic recording equipment. As such, any collection of dirt or other foreign matter on the head can prevent contact between the head and card, with consequent failure to read the card. The head cleaning card consists of an abrasive underlayer designed to remove such foreign matter. However, the use of the card without the presence of a foreign substance will remove a minute amount of the head itself; thus, extensive use of the cleaning card can reduce the life of the card reader in your HP-67. If you suspect that the head is dirty, or if you have trouble reading or recording cards, by all means use the cleaning card; that's what it is for. If one to five passes of the cleaning card does not clear up the situation, refer to Improper Card Reader Operation in this appendix.

# Service

### Low Power

When you are operating from battery power, a bright red lamp inside the display will glow to warn you that the battery is close to discharge.

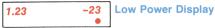

You must then either connect the ac adapter/recharger to the calculator as described under Recharging and AC Line Operation, or you must substitute a fully charged battery pack for the one in the calculator.

# **Blank Display**

If the display blanks out, turn the HP-67 OFF, then ON. If 0.00 does not appear in the display in RUN mode, check the following:

- If the ac adapter/recharger is attached to the HP-67, make sure it is plugged into an ac outlet. If not, turn the calculator OFF before plugging the recharger into the ac outlet.
- 2. Examine battery pack to see if the contacts are dirty.
- 3. Substitute a fully charged battery pack, if available, for the one that was in the calculator.
- 4. If display is still blank, try operating the HP-67 using the recharger (with the batteries in the calculator).
- 5. If, after step 4, display is still blank, service is required. (Refer to Warranty paragraphs.)

# **Blurring Display**

During execution of a program, the display continuously changes and is purposely illegible to indicate that the program is running. When the program stops, the display is steady.

# **Improper Card Reader Operation**

If your calculator appears to be operating properly except for the reading or loading of program cards, check the following:

- Make sure that the W/PRGM-RUN switch is in the correct position for desired operation: RUN position for loading cards, W/PRGM for recording cards.
- 2. If the drive motor does not start when a card is inserted, make sure the battery pack is making proper contact and has ample charge. A recharger may be used in conjunction with a partially charged battery in order to drive the card reader motor. If the battery has been completely discharged, plug in the recharger and wait 5 minutes before attempting to operate the card reader.
- 3. If the card drive mechanism functions correctly, but your HP-67 will not read or record program cards, the trouble may be due to dirty record/playback heads. Use the head cleaning card as directed. Then, test the calculator using the diagnostic program card furnished with it, following the instructions provided. If difficulty persists your HP-67 should be taken or sent to an authorized Hewlett-Packard Customer Service Facility.
- 4. Cards must move freely past the record/playback heads. Holding a card back or bumping a card after the card drive mechanism engages could cause a card to be misread.

### CAUTION

Cards can be accidentally erased if subjected to strong magnetic fields. (Magnetometers at airports are in the safe range.)

- 5. Check the condition of your magnetic cards. Cards that are dirty or that have deep scratches will sometimes not read properly.
- 6. If you are trying to operate the calculator outside the recommended temperature range, you may experience problems with the card reader. Low temperatures may cause the calculator to register **Error** when a magnetic card is read.

# **Temperature Range**

Temperature ranges for the calculator are:

| Operating | $+10^{\circ}$ to $40^{\circ}$ C  | +50° to 104°F                        |
|-----------|----------------------------------|--------------------------------------|
| Charging  | $+10^{\circ}$ to $40^{\circ}$ C  | +50° to 104°F                        |
| Storage   | $-40^{\circ}$ to $+55^{\circ}$ C | $-40^{\circ}$ to $\pm 131^{\circ}$ F |

# **Limited One-Year Warranty**

### What We Will Do

The HP-67 and its accessories are warranted by Hewlett-Packard against defects in materials and workmanship for one year from date of original purchase. If you sell your calculator or give it as a gift, the warranty is automatically transferred to the new owner and remains in effect for the original one-year period. During the warranty period we will repair or, at our option, replace at no charge a product that proves to be defective provided that you return the product, shipping prepaid, to a Hewlett-Packard repair center.

# How to Obtain Repair Service

Hewlett-Packard maintains repair centers in most major countries throughout the world. You may have your calculator repaired at a Hewlett-Packard repair center anytime it needs service, whether the unit is under warranty or not. There is a charge for repairs after the one-year warranty period. Please refer to the Shipping Instructions in this handbook.

The Hewlett-Packard United States Repair Center for handheld and portable printing calculators is located at Corvallis, Oregon. The mailing address is:

HEWLETT-PACKARD COMPANY CORVALLIS DIVISION SERVICE DEPT. P.O. BOX 999 CORVALLIS, OREGON 97330

# What Is Not Covered

This warranty does not apply if the product has been damaged by accident or misuse, or as a result of service or modification by other than an authorized Hewlett-Packard repair center.

No other express warranty is given. The repair or replacement of a product is your exclusive remedy. ANY IMPLIED WARRANTY OF MERCHANTABILITY OR FITNESS IS LIMITED TO THE

# ONE-YEAR DURATION OF THIS WRITTEN WARRANTY.

Some states do not allow limitations on how long an implied warranty lasts, so the above limitation may not apply to you. IN NO EVENT SHALL HEWLETT-PACKARD COMPANY BE LIABLE FOR CONSEQUENTIAL DAMAGES. Some states do not allow the exclusion or limitation of incidental or consequential damages, so the above limitation or exclusion may not apply to you.

This warranty gives you specific legal rights, and you may also have other rights which vary from state to state.

Products are sold on the basis of specifications applicable at the time of sale. Hewlett-Packard shall have no obligation to modify or update products once sold.

# **Warranty Information Toll-Free Number**

If you have any questions concerning this warranty please call **800**/**648-4711.** (In Nevada call 800/992-5710.)

# **Shipping Instructions**

The calculator should be returned, along with completed Service Card, in its shipping case (or other protective package) to avoid intransit damage. Such damage is not covered by warranty and Hewlett-Packard suggests that the customer insure shipments to the repair center. Send calculator, recharger, and battery pack to the address shown on the Service Card. Remember to include a sales slip or other proof of purchase with your unit. Whether the unit is under warranty or not, it is your responsibility to pay shipping charges for delivery to the Hewlett-Packard repair center.

After warranty repairs are completed (normally, within five working days), the repair center returns the unit with postage prepaid. On out-of-warranty repairs, the unit is returned C.O.D. (covering shipping costs and the service charge).

Not all HP repair centers offer service for all models of calculators. However, you can be sure that service may be obtained in the country where you bought your calculator. If you happen to be outside of the country where you bought your calculator, you can contact the local HP repair center to see if service capability is available for your model. If service is unavailable, please ship your calculator to the following address:

Hewlett-Packard

1000 N.E. Circle Boulevard Corvallis, Oregon 97330, U.S.A.

All shipping and reimportation arrangements are your responsibility.

## Appendix C

# **Improper Operations**

If you attempt a calculation containing an improper operation—say, division by zero—the calculator display will show **Error**. The following are improper operations:

```
÷
                     where x = 0
у×
                     where y = 0 and x \le 0
y*

[½]
                     where y < 0 and x is non-integer
                     where x < 0
                     where x = 0
                     where x \leq 0
LN
SIN<sup>-1</sup>
                     where x \leq 0
                     where |x| is > 1
COS-1
                     where |x| is > 1
STO ÷
                     where x = 0
\bar{x}
                     where n = 0
S
                     where n \leq 1
                     where n is a non-integer
N!
GTO n or GSB n
                     where n does not appear as a label in the program
STO + n, STO - n, STO - n, where magnitude of number in
 storage register \square would then be larger than 9.9999999999999 \times 10<sup>99</sup>.
%CH
                     where y = 0
DSP (i)
                     where ABS (INT I) > 9
STO (i)
                     where ABS (INT I) > 25
RCL (i)
                     where ABS (INT I) > 25
STO + (i), STO - (i), STO \times (i), STO + (i), where ABS (INT I) >
```

$$(SZ(i))$$
,  $(DSZ(i))$ , where ABS  $(INT I) > 25$ 

GTO (i), GSB (ii), where 
$$-999 > INT I > 19$$

Card reader malfunction.

Attempting to record on a protected side of a magnetic card.

Attempting to read a blank card.

# Appendix D

# Stack Lift and LAST X

Your HP-67 calculator has been designed to operate in a natural, normal manner. As you have seen as you worked through this handbook, you are seldom required to think about the operation of the automatic memory stack—you merely work through calculations in the same way you would with a pencil and paper, performing one operation at a time.

There may be occasions, however, particularly as you program the HP-67, when you wish to know the effect of a particular operation upon the stack. The following explanation should help you.

# **Digit Entry Termination**

Most operations on the calculator, whether executed as instructions in a program or pressed from the keyboard, terminate digit entry. This means that the calculator knows that any digits you key in after any of these operations are part of a new number.

# Stack Lift

There are three types of operations on the calculator, depending upon how they affect the stack lift. These are stack *disabling* operations, stack *enabling* operations, and *neutral* operations.

# **Disabling Operations**

There are only four stack disabling operations on the calculator. These operations disable the stack lift, so that a number keyed in after one of these disabling operations writes over the current number in the displayed X-register and the stack does not lift. These special disabling operations are:

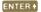

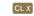

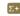

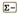

# **Enabling Operations**

The bulk of the operations on the keyboard, including one- and two-number mathematical functions like and and, are stack enabling operations. These operations enable the stack lift, so that a number keyed in after one of the enabling operations lifts the stack.

# **Neutral Operations**

Some operations, like STK and FIX are neutral; that is, they

do not alter the previous status of the stack lift. Thus, if you have previously disabled the stack lift by pressing ENTER. then press STK and key in a new number, that number will write over the number in the X-register and the stack will not lift. Similiarly, if you have previously enabled the stack lift by executing, say, x, then execute a instruction followed by a digit entry sequence, the stack will lift.

The following operations are neutral on the HP-67:

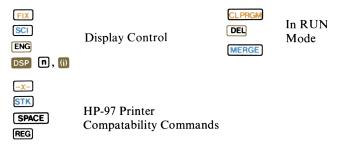

# LAST X

The following operations save x in LAST X:

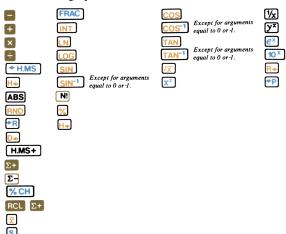

# Appendix E

# **Calculator Functions and Keycodes**

This table shows the corresponding functions that can be loaded into program memory on the HP-67 Programmable Pocket Calculator and the HP-97 Programmable Printing Calculator.

| HP-97<br>Tape Symbol | HP-97<br>Keystrokes              | HP-97<br>Keycode | HP-67<br>Keystrokes | HP-67<br>Keycode |
|----------------------|----------------------------------|------------------|---------------------|------------------|
| Ø                    | 0                                | 00               | 0                   | 00               |
| 1                    | 1                                | 01               | 1                   | 01               |
| 1<br>2<br>3          | 2                                | 02               | 2                   | 02               |
| 3                    | 3                                | 03               | 3                   | 03               |
| 4                    | 4                                | 04               | 4                   | 04               |
| 5                    | <b>4</b><br><b>5</b><br><b>6</b> | 05               | 5                   | 05               |
| $\epsilon$           | 6                                | 06               | 6                   | 06               |
| 7                    | 7                                | 07               | 7                   | 07               |
| 8                    | 8                                | 08               | 8                   | 08               |
| 9                    | 9                                | 09               | 9                   | 09               |
|                      | •                                | -62              | <ul><li></li></ul>  | 83               |
| 178                  | 1/x                              | 52               | h 1/x               | 35 62            |
| 10×                  | 10 X                             | 16 33            | 9 10 <sup>x</sup>   | 32 53            |
| ABS                  | f ABS                            | 16 31            | h ABS               | 35 64            |
| CFØ                  | CLF 0                            | 16 22 00         | h CF O              | 35 61 00         |
| CF1                  | CLF 1                            | 16 22 01         | h CF 1              | 35 61 01         |
| CF2                  | CLF 2                            | 16 22 02         | h CF 2              | 35 61 02         |
| CF3                  | CLF 3                            | 16 22 03         | h CF 3              | 35 61 03         |
| CHS                  | CHS                              | -22              | CHS                 | 42               |
| CLRG                 | CL REG                           | 16–53            | f CL REG            | 31 43            |
| CLX                  | CL X                             | -51              | CL X                | 44               |
| 008                  | cos                              | 42               | COS                 | 31 63            |
| 009-                 | COS-1                            | 16 42            | g cos-1             | 32 63            |
| DEG                  | DEG                              | 16–21            | h DEG               | 35 41            |
| ÷                    |                                  | -24              |                     | 81               |
| $D \Rightarrow R$    | D⇒R                              | 16 45            | g →R                | 32 73            |

| DSP0   DSP   D   -63   O   DSP   D   23   O   DSP1   DSP   DSP   D | HP-97<br>Tape Symbol | HP-97 HP-97<br>Keystrokes Keycode |          | HP-67<br>Keystrokes | HP-67<br>Keycode |  |
|----------------------------------------------------------------------------------------------------|----------------------|-----------------------------------|----------|---------------------|------------------|--|
| DSP2                                                                                                    | DSP0                 | DSP 0                             | -63 00   | DSP 0               | 23 00            |  |
| DSP3                                                                                                    | DSP1                 | DSP 1                             | -63 01   | DSP 1               | 23 01            |  |
| DSP4                                                                                                    | DSP2                 | DSP 2                             | -63 02   | DSP 2               | 23 02            |  |
| DSP5                                                                                                    | DSP3                 | DSP 3                             | -63 03   | DSP 3               |                  |  |
| DSP6 DSP 6                                                                                                    |                      | DSP 4                             | -63 04   |                     |                  |  |
| DSP7 DSP8 DSP B -63 07 DSP B 23 08 DSP9 DSP B -63 08 DSP B 23 09 DSP                                                                                                    |                      | = $-$                             |          |                     |                  |  |
| DSP8                                                                                                    |                      | = $-$                             |          |                     |                  |  |
| DSP9                                                                                                    |                      | ==                                |          |                     |                  |  |
| DSP i                                                                                                    |                      |                                   |          |                     |                  |  |
| DSZI                                                                                                    |                      |                                   |          |                     |                  |  |
| EEX                                                                                                    |                      |                                   |          |                     |                  |  |
| EEX                                                                                                    |                      |                                   |          |                     |                  |  |
| ENG                                                                                                    |                      |                                   |          |                     |                  |  |
| ENTT                                                                                                    |                      |                                   |          |                     |                  |  |
| EX                                                                                                    |                      |                                   |          |                     |                  |  |
| F07  I F7 0 16 23 00 h F7 0 35 71 00  F19 1 16 23 01 h F7 1 35 71 01  F20 1 F7 2 16 23 02 h F7 2 35 71 02  F37 1 F7 3 16 23 03 h F7 3 35 71 03  FRC 1 FRAC 16 44 9 FRAC 32 83  FIX 6RAD 16-23 h GRD 35 43  CSB0 GSB 0 23 00 1 GSB 0 31 22 00  G3B1 GSB 1 23 01 1 GSB 1 31 22 01  CSB2 GSB 2 23 02 1 GSB 2 31 22 02  CSB3 GSB 3 23 03 1 GSB 3 31 22 02  CSB5 GSB 4 23 04 1 GSB 4 31 22 04  GSB5 GSB 6 23 06 1 GSB 6 31 22 04  GSB5 GSB 6 23 06 1 GSB 6 31 22 06  GSB7 GSB 7 23 07 1 GSB 7 31 22 07  GSB8 GSB 8 23 08 1 GSB 8 31 22 08  GSB9 GSB 9 23 09 1 GSB 9 31 22 09  GSBA GSB 9 23 09 1 GSB 9 31 22 09  GSBA GSB 1 1 1 1 GSB 1 1 1 22 01                                                                                                    | e×                   |                                   |          |                     |                  |  |
| F1?                                                                                                    |                      |                                   |          |                     |                  |  |
| F2?                                                                                                    | F19                  |                                   |          |                     |                  |  |
| FRC   FRAC   16 44   9 FRAC   32 83 FIX   FIX   -11   FIX   31 23 GRAD   1 GRD   16-23   1 GRD   35 43 GSE0   GSE   0   23 00   1 GSE   0   31 22 00 GSE1   GSE   1   23 01   1   GSE   1   31 22 01 GSE2   GSE   2   23 02   1   GSE   2   31 22 02 GSE3   GSE   3   23 03   1   GSE   3   31 22 03 GSE4   GSE   4   23 04   1   GSE   4   31 22 04 GSE5   GSE   5   23 05   1   GSE   5   31 22 05 GSE5   GSE   6   23 06   1   GSE   6   31 22 06 GSE7   GSE   7   23 07   1   GSE   7   31 22 07 GSE5   GSE   8   23 08   1   GSE   8   31 22 08 GSE9   GSE   9   23 09   1   GSE   9   31 22 09 GSEA   GSE   4   23 11   1   GSE   A   31 22 11                                                                                                    | F29                  | [] F? 2                           | 16 23 02 |                     | 35 71 02         |  |
| FIX FX -11                                                                                                    | F3?                  | <b>1 F?</b> 3                     | 16 23 03 | h F? 3              | 35 71 03         |  |
| GRAD   1 GRD   16-23   1 GRD   35 43   2586   GSB   0   23 00   1 GSB   0   31 22 01   23 01   1 GSB   1   31 22 01   2582   GSB   2   23 02   1 GSB   2   31 22 02   2583   GSB   3   23 03   1 GSB   3   31 22 03   2584   GSB   4   23 04   1 GSB   4   31 22 04   2585   GSB   5   23 05   1 GSB   5   31 22 05   2585   GSB   6   23 06   1 GSB   6   31 22 06   6587   GSB   7   23 07   1 GSB   7   31 22 07   6588   658   8   23 08   1 GSB   8   31 22 08   6589   GSB   9   23 09   1 GSB   9   31 22 09   6588   GSB   4   23 11   1 GSB   A   31 22 11                                                                                                    |                      | f FRAC                            | 16 44    | g FRAC              | 32 83            |  |
| GSB0                                                                                                    |                      |                                   | -11      | f FIX               | 31 23            |  |
| GSB1 GSB 1 23 01 1 GSB 1 31 22 01 CSB2 GSB 2 23 02 1 GSB 2 31 22 02 CSB3 GSB 3 23 03 1 GSB 3 31 22 03 GSB4 GSB 4 23 04 1 GSB 4 31 22 04 GSB5 GSB 5 23 05 1 GSB 6 31 22 05 GSB6 GSB 6 23 06 1 GSB 6 31 22 06 GSB7 GSB 7 23 07 1 GSB 7 31 22 07 GSB8 GSB 8 23 08 1 GSB 8 31 22 08 GSB9 GSB 9 23 09 1 GSB 9 31 22 09 GSBA GSB A 23 11 1 GSB A 31 22 11                                                                                                    |                      |                                   | 16-23    | h GRD               | 35 43            |  |
| GSB2 GSB 2 23 02 1 GSB 2 31 22 02 GSB3 GSB 3 23 03 1 GSB 3 31 22 03 GSB4 GSB 4 23 04 1 GSB 4 31 22 04 GSB5 GSB 5 23 05 1 GSB 5 31 22 05 GSB6 GSB 6 23 06 1 GSB 6 31 22 06 GSB7 GSB 7 23 07 1 GSB 7 31 22 07 GSB8 GSB 8 23 08 1 GSB 8 31 22 08 GSB9 GSB 9 23 09 1 GSB 9 31 22 09 GSBA GSB A 23 11 1 GSB A 31 22 11                                                                                                    |                      |                                   |          |                     |                  |  |
| GSE3 GSE 3 23 03 1 GSE 3 31 22 03 GSE4 GSE 4 23 04 1 GSE 4 31 22 04 GSE5 GSE 5 23 05 1 GSE 5 31 22 05 GSE6 GSE 6 23 06 1 GSE 6 31 22 06 GSE7 GSE 7 23 07 1 GSE 7 31 22 07 GSE8 GSE 8 23 08 1 GSE 8 31 22 08 GSE9 GSE 9 23 09 1 GSE 9 31 22 09 GSEA GSE A 23 11 1 GSE A 31 22 11                                                                                                    |                      |                                   |          |                     |                  |  |
| GSB4 GSB 4 23 04 1 GSB 4 31 22 04 GSB5 GSB 6 23 05 1 GSB 5 31 22 05 GSB6 GSB 6 23 06 1 GSB 6 31 22 06 GSB7 GSB 7 23 07 1 GSB 7 31 22 07 GSB8 GSB B 23 08 1 GSB B 31 22 08 GSB9 GSB 9 23 09 1 GSB 9 31 22 09 GSBA GSB A 23 11 1 GSB A 31 22 11                                                                                                    |                      |                                   |          |                     |                  |  |
| GSB5 GSB GS 23 05                                                                                                    |                      |                                   |          |                     |                  |  |
| GSBE GSB G 23 06                                                                                                    |                      |                                   |          |                     |                  |  |
| GSE7 GSB 7 23 07 1 GSB 7 31 22 07 GSE9 GSB 8 23 08 1 GSB 8 31 22 08 GSE9 GSB 9 23 09 1 GSB 9 31 22 09 GSEA GSB A 23 11 1 GSB A 31 22 11                                                                                                    |                      |                                   |          |                     |                  |  |
| GSBS GSB B 23 08                                                                                                    |                      |                                   |          |                     |                  |  |
| GSB9 GSB 9 23 09 [ GSB 9 31 22 09 GSBA GSB A 23 11 [ GSB A 31 22 11                                                                                                    |                      |                                   |          |                     |                  |  |
| 69BA GSB A 23 11 [ GSB A 31 22 11                                                                                                    |                      |                                   |          | ===                 |                  |  |
|                                                                                                    |                      |                                   |          | ===                 |                  |  |
|                                                                                                    |                      |                                   |          |                     |                  |  |

| HP-97<br>Tape Symbol | HP-97<br>Keystrokes | HP-97<br>Keycode | HP-67<br>Kevstrokes | HP-67<br>Kevcode     |
|----------------------|---------------------|------------------|---------------------|----------------------|
| GSBC                 | _                   | 23 13            |                     | •                    |
| GSBD                 | GSB C D             | 23 13<br>23 14   | GSB C               | 31 22 13             |
| GSBE                 | GSB E               | 23 15            | f GSB D             | 31 22 14             |
| 83 <b>B</b> e        | GSB [] [a]          | 23 16 11         |                     | 31 22 15             |
| GSBI <sub>b</sub>    | GSB [ b             | 23 16 12         | g GSB f a           | 32 22 11             |
| 65 <b>B</b> a        | GSB [] C            | 23 16 13         | g GSB f b           | 32 22 12<br>32 22 13 |
| GSBal                | GSB [] d            | 23 16 14         | g GSB f C           | 32 22 13<br>32 22 14 |
| GSBe                 | GSB [] e            | 23 16 15         | g GSB f e           | 32 22 14             |
| GSB:                 | GSB (i)             | 23 45            | f GSB (i)           | 31 22 24             |
| GT00                 | GTO O               | 22 00            | GTO O               | 22 00                |
| GT01                 | GTO 1               | 22 01            | GTO 1               | 22 01                |
| GT02                 | GTO 2               | 22 02            | GTO 2               | 22 02                |
| атоз                 | GTO 3               | 22 03            | GTO 3               | 22 03                |
| GT04                 | GTO 4               | 22 04            | GTO 4               | 22 04                |
| GT05                 | GTO 5               | 22 05            | GTO 5               | 22 05                |
| G <b>T</b> 0€        | GTO 6               | 22 06            | GTO 6               | 22 06                |
| GT07                 | GTO 7               | 22 07            | GTO 7               | 22 07                |
| ST08                 | GTO 8               | 22 08            | GTO 8               | 22 08                |
| GT09                 | GTO 9               | 22 09            | GTO 9               | 22 09                |
| GTDA                 | GTO A               | 22 11            | GTO A               | 22 11                |
| STOB                 | GTO B               | 22 12            | GTO B               | 22 12                |
| STOS                 | GTO C               | 22 13            | GTO C               | 22 13                |
| STOD                 | GTO D               | 22 14            | GTO D               | 22 14                |
| STOE                 | GTO E               | 22 15            | GTO E               | 22 15                |
| GT0a                 | GТО [] []           | 22 16 11         | GTO [ a             | 22 31 11             |
| etor                 | GТО [] [b]          | 22 16 12         | GTO [] b            | 22 31 12             |
| GT0c                 | GTO [] C            | 22 16 13         | GTO II C            | 22 31 13             |
| GTOd                 | GTO [] d            | 22 16 14         | GTO []              | 22 31 14             |
| GT0e                 | GTO [] e            | 22 16 15         | GTO [] e            | 22 31 15             |
| GTO:                 | GTO (i)             | 22 45<br>16 35   | GTO (i)             | 22 24                |
| ⇒HMS                 | f +H.MS             | 16 35<br>16 36   | g + H.MS            | 32 74                |
| HMS÷                 | f H.MS+             | 16-55            | [] H+               | 31 74                |
| HMS+                 | f INT               | 16-33<br>16-34   | h (H.MS+)           | 35 83                |
| INT<br>ISZI          | I ISZ               | 16 26 46         | I ISZ               | 31 83<br>31 34       |
| ISZI<br>ISZI         | f ISZ (j)           | 16 26 45         | g (SZ (j)           | 31 34                |
| 1021                 |                     | 10 20 45         | 9 (1)               | 32 34                |

| HP-97<br>Tape Symbol | HP-97<br>Keystrokes | HP-97<br>Keycode | HP-67<br>Keystrokes | HP-67<br>Keycode |
|----------------------|---------------------|------------------|---------------------|------------------|
| *LBL0                | LBL O               | 21 00            | [] LBL O            | 31 25 00         |
| *LB11                | LBL 1               | 21 01            | [] LBL 1            | 31 25 01         |
| *LBL2                | LBL 2               | 21 02            | [] LBL 2            | 31 25 02         |
| *LBL3                | LBL 3               | 21 03            | LBL 3               | 31 25 03         |
| #LBL4                | LBL 4               | 21 04            | BL 4                | 31 25 04         |
| *LBL5                | LBL 5               | 21 05            | [] LBL 5            | 31 25 05         |
| *LBL6                | LBL 6               | 21 06            | <b>II</b> LBL 6     | 31 25 06         |
| *LBL7                | LBL 7               | 21 07            | [] LBL 7            | 31 25 07         |
| *LBL8                | LBL 8               | 21 08            | LBL 8               | 31 25 08         |
| #LBL9                | LBL 9               | 21 09            | II LBL 9            | 31 25 09         |
| *LBLA                | LBL A               | 21 11            | [ LBL A             | 31 25 11         |
| *LBLB                | LBL B               | 21 12            | [] LBL B            | 31 25 12         |
| *LBL0                | LBL C               | 21 13            | [] LBL C            | 31 25 13         |
| *LBLD                | LBL D               | 21 14            | [ LBL D             | 31 25 14         |
| *LBLE                | LBL E               | 21 15            | [] LBL E            | 31 25 15         |
| #LBLa                | LBL 🚹 a             | 21 16 11         | g LBL f a           | 32 25 11         |
| *LBLb                | LBL 👩 b             | 21 16 12         | g LBL f b           | 32 25 12         |
| *LBLc                | LBL 🚺 C             | 21 16 13         | g LBL f C           | 32 25 13         |
| #LBLd                | LBL [] d            | 21 16 14         | g LBL f d           | 32 25 14         |
| *LBLe                | LBL [] e            | 21 16 15         | g LBL f e           | 32 25 15         |
| LH                   | LN                  | 32               |                     | 31 52            |
| LOG                  | f LOG               | 16 32            | <b>I</b> LOG        | 31 53            |
| LSTX                 | f LAST X            | 16–63            | h LSTX              | 35 82            |
| -                    |                     | -45              |                     | 51               |
| MRG                  | MERGE               | 16-62            | g MERGE             | 32 41            |
| N.                   | II N!               | 16 52            | h N!                | 35 81            |
| ⇒P                   | →P                  | 34               | g <del>•</del> ė    | 32 72            |
| %                    | %                   | 55               | <b>1</b> %          | 31 82            |
| #CH                  | <b>f</b> % CH       | 16 55            | g % CH              | 32 82            |
| Pi                   | <b></b>             | 16-24            | <u>h</u>            | 35 73            |
| <del></del>          | <b>=</b>            | -55              | <b>+</b>            | 61               |
| PREG                 | f REG               | 16-13            | h REG               | 35 74            |
| PRST                 | f STACK             | 16-14            | g STK               | 32 84            |
| PRTX                 | PRINTX              | -14              | [ -x-               | 31 84            |
| ₽≢S                  | [] P\S              | 16-51            | [] P\S              | 31 42            |
| PSE                  | PAUSE               | 16 51            | h Pause             | 35 72            |

| HP-97              | HP-97      | HP-97           | HP-67            | <b>HP-67</b>         |
|--------------------|------------|-----------------|------------------|----------------------|
| <b>Tape Symbol</b> | Keystrokes | Keycode         | Keystrokes       | Keycode              |
|                    |            |                 |                  |                      |
| ÷₽                 | <b>→</b> R | 44              | <b>f</b> R←      | 31 72                |
| ₽↓                 | R+         | -31             | h R+             | 35 53                |
| ₽Ť                 | f R+       | 16-31           | h R+             | 35 54                |
| RAD                | f RAD      | 16-22           | h RAD            | 35 42                |
| R÷D                | ¶ R+D      | 16 46           | <b>D</b> +       | 31 73                |
| RCL0               | RCL 0      | 36 00           | RCL 0            | 34 00                |
| RCL1               | RCL 1      | 36 01           | RCL 1            | 34 01                |
| ROL2               | RCL 2      | 36 02           | RCL 2            | 34 02                |
| ROL3               | RCL 3      | 36 03           | RCL 3            | 34 03                |
| RCL4               | RCL 4      | 36 04           | RCL 4            | 34 04                |
| ROL5               | RCL 5      | 36 05           | RCL 5            | 34 05                |
| ROL6               | RCL 6      | 36 06           | RCL 6            | 34 06                |
| ROL7               | RCL 7      | 36 07           | RCL 7            | 34 07                |
| RCLS               | RCL 8      | 36 08           | RCL 8            | 34 08                |
| RCL9               | RCL 9      | 36 09           | RCL 9            | 34 09                |
| RCLA               | RCL A      | 36 11           | RCL A            | 34 11                |
| RCLB               | RCL B      | 36 12           | RCL B            | 34 12                |
| ROLE               | RCL C      | 36 13           | RCL C            | 34 13                |
| RCLD               | RCL D      | 36 14           | RCL D            | 34 14                |
| RCLE               | RCL E      | 36 15           | RCL E            | 34 15                |
| RCLI               | RCL I      | 36 46           | h RC I           | 35 34                |
| RCL:               | RCL (i)    | 36 45           | RCL (i)          | 34 24                |
| RCLI<br>RND        | RCL Σ+     | 36 56           | RCL Σ+           | 34 21                |
| RMD<br>R7S         | f RND      | 16 24           | [] RND           | 31 24                |
| RTH                | R/S        | 51              | R/S              | 84                   |
| S                  | RTN S      | 24              | h RTN            | 35 22                |
| SCI                | SCI        | 16 54           | 9 S              | 32 21                |
| SF0                |            | -12<br>16 21 00 |                  | 32 23                |
| SF1                | STF 0      | 16 21 00        | h sf o           | 35 51 00             |
| SF2                | STF 2      | 16 21 01        |                  | 35 51 01             |
| SF3                | STF 2      | 16 21 02        | h SF 2<br>h SF 3 | 35 51 02<br>35 51 03 |
| Σ+                 | Σ+         | 76 21 03<br>56  | h SF 3<br>Σ+     | 35 51 03             |
| Σ-                 |            | 16 56           | _                | 21                   |
| ร์เพ               |            | 16 56<br>41     | h Σ-             | 35 21                |
| Q Z IT             | SIN        | 41              | SIN              | 31 62                |

| HP-97        | HP-97      | HP-97    | HP-67      | HP-67    |  |
|--------------|------------|----------|------------|----------|--|
| Tape Symbol  | Keystrokes | Keycode  | Keystrokes | Keycode  |  |
| SIN-         | SIN-1      | 16 41    | g SIN-1    | 32 62    |  |
| SPC          | f SPACE    | 16-11    | h SPACE    | 35 84    |  |
| JX           | √X.        | 54       | f √x       | 31 54    |  |
| ST÷0         | STO 😑 O    | 35-24 00 | STO ÷ 0    | 33 81 00 |  |
| ST÷1         | STO 🚊 1    | 35-24 01 | STO ÷ 1    | 33 81 01 |  |
| 8T÷2         | STO 😑 2    | 35-24 02 | STO ÷ 2    | 33 81 02 |  |
| 8T÷3         | STO = 3    | 35-24 03 | STO ÷ 3    | 33 81 03 |  |
| S7÷4         | STO ÷ 4    | 35-24 04 | STO ÷ 4    | 33 81 04 |  |
| 97÷5         | STO 😑 5    | 35-24 05 | STO ÷ 5    | 33 81 05 |  |
| 87 <b>÷6</b> | STO 😑 6    | 35-24 06 | STO ÷ 6    | 33 81 06 |  |
| ST÷7         | STO 🗦 7    | 35–24 07 | STO ÷ 7    | 33 81 07 |  |
| ST÷S         | STO 😑 8    | 35-24 08 | STO ÷ 8    | 33 81 08 |  |
| ST÷9         | STO 😑 9    | 35–24 09 | STO ÷ 9    | 33 81 09 |  |
| ST-0         | STO 😑 O    | 35–45 00 | STO - 0    | 33 51 00 |  |
| ST-1         | STO _ 1    | 35–45 01 | STO - 1    | 33 51 01 |  |
| ST-2         | STO _ 2    | 35-45 02 | STO - 2    | 33 51 02 |  |
| ST-3         | STO _ 3    | 35-45 03 | STO - 3    | 33 51 03 |  |
| ST-4         | STO - 4    | 35-45 04 | STO - 4    | 33 51 04 |  |
| ST-5         | STO _ 5    | 35–45 05 | STO - 5    | 33 51 05 |  |
| 9T-6         | STO - 6    | 35-45 06 | STO - 6    | 33 51 06 |  |
| ST-7         | STO _ 7    | 35-45 07 | STO - 7    | 33 51 07 |  |
| ST-8         | STO - 8    | 35-45 08 | STO - 8    | 33 51 08 |  |
| ST-9         | STO - 9    | 35–45 09 | STO - 9    | 33 51 09 |  |
| ST+0         | STO + 0    | 35-55 00 | STO + 0    | 33 61 00 |  |
| ST+1         | STO + 1    | 35-55 01 | STO + 1    | 33 61 01 |  |
| ST+2         | STO + 2    | 35-55 02 | STO + 2    | 33 61 02 |  |
| ST+3         | STO + 3    | 35-55 03 | STO + 3    | 33 61 03 |  |
| ST+4         | STO + 4    | 35-55 04 | STO + 4    | 33 61 04 |  |
| ST+5         | STO + 5    | 35-55 05 | STO + 5    | 33 61 05 |  |
| ST+6         | STO + 6    | 35-55 06 | STO [+ 6   | 33 61 06 |  |
| ST+7         | STO + 7    | 35-55 07 | STO + 7    | 33 61 07 |  |
| ST+8         | STO # 8    | 35-55 08 | STO + 8    | 33 61 08 |  |
| ST+9         | STO + 9    | 35-55 09 | STO + 9    | 33 61 09 |  |
| ST×0         | STO 🗶 O    | 35-35 00 | STO × 0    | 33 71 00 |  |
| ST×1         | STO X 1    | 35-35 01 | STO × 1    | 33 71 01 |  |
| STX2         | STO X 2    | 35-35 02 | STO × 2    | 33 71 02 |  |

| HP-97         | HP-97      | HP-97        | <b>HP-67</b>       | HP-67    |
|---------------|------------|--------------|--------------------|----------|
| Tape Symbol   | Keystrokes | Keycode      | Keystrokes         | Keycode  |
| ST×3          | STO X 3    | 35-35 03     | STO × 3            | 33 71 03 |
| STX4          | STO × 4    | 35-35 04     | STO × 4            | 33 71 04 |
| ST×5          | STO × 5    | 35-35 05     | STO × 5            | 33 71 05 |
| STX6          | STO × 6    | 35-35 06     | STO × 6            | 33 71 06 |
| STX7          | STO X 7    | 35-35 07     | STO × 7            | 33 71 07 |
| ST×8          | STO X 8    | 35-35 08     | STO × 8            | 33 71 08 |
| STX9          | STO X 9    | 35-35 09     | STO × 9            | 33 71 09 |
| ST÷:          | STO ÷ (i)  | 35-24 45     | STO (i)            | 33 81 24 |
| ST-:          | STO - (i)  | 35-45 45     | STO - (i)          | 33 51 24 |
| ST+:          | STO + (i)  | 35-55 45     | STO + (i)          | 33 61 24 |
| STX:          | STO × (i)  | 35-35 45     | $[STO] \times [i]$ | 33 71 24 |
| ST00          | STO 0      | 35 00        | STO 0              | 33 00    |
| ST <b>01</b>  | STO 1      | 35 01        | STO 1              | 33 01    |
| ST02          | STO 2      | 35 02        | STO 2              | 33 02    |
| ST03          | STO 3      | <b>35 03</b> | STO 3              | 33 03    |
| STO4          | STO 4      | 35 04        | STO 4              | 33 04    |
| ST05          | STO 5      | <b>35 05</b> | STO 5              | 33 05    |
| S <b>T</b> 0€ | STO 6      | <b>35 06</b> | STO 6              | 33 06    |
| S <b>T0</b> 7 | STO 7      | 35 07        | STO 7              | 33 07    |
| ST08          | STO 8      | 35 08        | STO 8              | 33 08    |
| ST09          | STO 9      | 35 09        | STO 9              | 33 09    |
| STOA          | STO A      | 35 11        | STO A              | 33 11    |
| STOB          | STO B      | 35 12        | STO B              | 33 12    |
| STOC          | sто с      | 35 13        | STO C              | 33 13    |
| STOD          | STO D      | 35 14        | STO D              | 33 14    |
| STOE          | STO E      | 35 15        | STO E              | 33 15    |
| STOI          | STO I      | 35 46        | h STI              | 35 33    |
| STO:          | STO (i)    | 35 45        | STO (i)            | 33 24    |
| TAN-          | TAN-1      | 16 43        | g TAN-1            | 32 64    |
| TAN           | TAN        | 43           | TAN                | 31 64    |
| X             | ×          | -35          | ×                  | 71       |
| ИDTA          | f W/DATA   | 16-61        | W/DATA             | 31 41    |
| X <b>≠0</b> ? | f X≠0?     | 16-42        | 1 x≠0              | 31 61    |
| X=0?          | f x=0?     | 16-43        | f x=0              | 31 51    |
| X>0?          | f X>0?     | 16-44        | (x>0               | 31 81    |
| X 7 0 0       | f x < 0?   | 16-45        | f x<0              | 31 71    |

# Calculator Functions and Keycodes 331/332

| HP-97<br>Tape Symbol | HP-97<br>Keystrokes | HP-97<br>Keycode | HP-67<br>Keystrokes   | HP-67<br>Keycode |
|----------------------|---------------------|------------------|-----------------------|------------------|
| X≢Y?                 | f X≠y?              | 16-32            | g X≠y                 | 32 61            |
| X=Y?                 |                     | 16-33            | g x = y               | 32 51            |
| <b>X</b> >Y?         | x>y?                | 16-34            | g x>y                 | 32 81            |
| X≚Y?                 | $x \le y$ ?         | 16-35            | g <b>x</b> ≤ <b>y</b> | 32 71            |
| $\bar{\mathbf{x}}$   |                     | 16 53            | <b>1</b>              | 31 21            |
| ΧZ                   | $x^2$               | 53               | $g$ $\chi^2$          | 32 54            |
| % <b>≠</b> I         | f X\$I              | 16-41            | h X\l                 | 35 24            |
| X <b>#</b> Y         | xty                 | -41              | h X\y                 | 35 52            |
| γ×                   | $y^{x}$             | 31               | h yx                  | 35 63            |

# **General Index**

A

Absolute value, 86 AC line operation, 311 Accessing subroutines, 197 Accessories, 306 Accumulations, 107 Adding angles, 96 Adding time, 96 Addition, 32 Addressing, 140, 223, 239 Altering numbers, 85 Altering programs, 147-167 Angle conversions, 92 Antilog, common, 103 Antilog, natural, 103 Application pacs, 309 Arithmetic: chain, 62 simple, 32 storage, 81 vector, 118 Automatic constant, 68 Automatic display switching, 47 Automatic memory stack, 53 Automatic register review, 77 Automatic stack review. 56 Average (mean), 111 Avogadro's number, 72

## B

Back-stepping, 148, 158
Black prefix key, 28
Blank card, reading, 132
Blank cards, ordering, 308
Blank display, 316
Battery care, 315
Battery operation, 311
Battery replacement, 313

#### 334 Index

Cube roots, 105

```
Beginning of a program, 133
Blue prefix key, 28
Blurring display, 317
Branching, 179-195
Branching, indirect, 238
Branching, rapid reverse, 244
\mathbf{C}
Calendar functions program, 17
Card holder, 308
Card maintenance, 315
Card reader, 124, 271-297
Cards, magnetic, 271
Case, field, 308
Chain calculations, 34
Changing a program, 147
Changing sign, 29
Changing the battery, 313
Charging temperature, 318
Charging the battery, 312
Charging time, 311
Cleaning magnetic cards, 315
Clearing: display, 29, 57
         flags, 255
         primary registers, 79
         program memory, 132
         secondary registers, 80
         stack, 80
Command-cleared flags, 256
Common antilog, 103
Common logarithms, 103
Conditional branching, 185
Conditional operations, 186
Constant arithmetic, 68
Controlling the display, 41
Conversions: decimal degrees/degrees, minutes, seconds, 95
             degrees/radians, 92
             hours/hours, minutes, seconds, 95
             polar/rectangular coordinate, 99
Correcting statistical data, 116
Counter, I-register, 217
```

```
Data cards, 279
Data entry flag (F3), 260
Data storage, 71
Decrementing I-register, 215
Default functions, 30, 130
Defective battery pack, 315
Degrees mode, 93
Degrees to radians, 92
Deleting program instructions, 148, 161
Deleting statistical data, 116
Designing a program, 141
Dirty cards, 315
Display: blank, 316
         blurring, 317
         error, 50
         low power, 51
Display formatting, 42
Display, indirect, 223-229
Displaying I-register contents, 214
Display keys, 42
Division, 33
Documenting a program, 141
```

#### Ē

```
Editing a program, 147-167
End of program, 134
Engineering notation, 45
Entering exponents of 10, 48
ENTER* key, 32, 58
Error conditions, 320
Error display, 50
Exchange key, 55
Exchanging primary and secondary register contents, 74
Exchanging x and I, 214
Exchanging x and y, 55
Executing a program, 138, 152
Exponentiation, 104
Exponents of ten, 48
Extracting roots, 89, 105
```

## F

Factorials, 88
Faulty card reader operation, 317
Fibonacci numbers, 247
Finite loops, 189
Fixed point display, 44
Flags, 255-269
Flowcharts, 141
Formatting the display, 42
Four-register stack, 53
Fractional display, 87
Function keys, 27
Functions, trigonometric, 92
Functions, statistical, 107

## G

Getting started, 27
Gold prefix key, 28
Golden ratio, 252
Go to, indirect, 224, 238
Go to instruction, 148, 157, 179-191
Go to subroutine, 197
Go to subroutines, indirect, 224, 239
Grads mode, 93

#### H

Halt execution, 172 Hard case, 308 Head-cleaning card, 316 Hours, decimal, 94 Hours, minutes, seconds, 94 HP-97, 299

#### I

Improper card reader operation, 317 Improper operations, 50, 320 Incrementing I-register, 215 Indirect display control, 225 Indirect address, 224 Indirect operations, 223 Indirect store and recall, 229
Inequality conditionals, 186
Infinite loops, 180
Initializing a program, 150
Input pause, 175
Inputting a program, 134
Inserting a card, 124
Inserting an instruction, 154
Integer display, 86
Integer exponent, 104
Interchangeable software, 299
Interrupting a program, 169
I-register, 73, 213-250

## K

Keyboard functions, 30 Keycodes, 129, 299, 324 Key index, 8 Keying in numbers, 28

## L

Labelling routines, 133
Labels, 133
Label search, 137
LAST X register, 67
Limits, subroutine, 206
Loading a prerecorded program, 124
Loading a program, 21, 134
Loading data from a card, 281
Logarithms, 103
Looping, 180, 217
Low power display, 51

## M

Mach number, formula for, 106
Magnetic card maintenance, 315
Magnetic card recording, 23
Magnetic cards, 271
Marking a card, 278
Matrix, keycode, 128
Mean, 111

# 338 Index

Memory: program, 127 registers, 71 stack, 53

stack, 53
Merged loading of data, 286
Merging programs, 274
Modifying a program, 154
Moon rocket lander program, 124
Multiple card packs, 308
Multiplication, 33

## N

Natural logarithm, 103 Negative numbers, 29 Nested subroutines, 207 Net amount, 91 Nonrecordable operations, 147

## O

One-number functions, 31, 60
One-year warranty, 318
Operating temperature, 318
Optional accessories, 306
Ordering accessories, 309
Outlining a program, 141
Overflow display, 50
Overflow, storage registers, 83

Pause, program, 172-177

# P

Pausing for input, 175
Pausing to view output, 172
Pausing to read a card, 292
Percentages, 90
Percent of change, 91
Permutations, 88
Pi, 89
Polar to rectangular coordinates, 99
Population, standard deviation of, 115
Prefix keys, 27
Prerecorded program, 124
Primary-exchange-secondary, 74

Primary registers, 71 Program card holder, 308 Program cards, 272 Program execution, 138 Program loop, 180 Program memory, 127 Program pause, 172-177 Program steps, 127 Program subroutines, 197-211 Programming, 123-269 Programming key index, 10 Programming pads, 307 Protected registers, 74 Protecting a card, 278 Pythagorean theorem program, 149

# O

Quadratic roots program, 198-203

## R

Radians mode, 93 Radians to degrees, 92 Raising numbers to powers, 104 Random number generator, 204 Ratio of increase/decrease, 91 Reading a card, 124 Recall, indirect, 229 Recalling contents of secondary registers, 76 Recalling numbers, 72 Recharging the battery, 312 Reciprocals, 87 Recording a program, 23, 272 Recording data onto a card, 279 Rectangular to polar coordinates, 99 Register review, 77 Registers, memory, 71 Registers, stack, 53 Repair policy, 318 Repair time, 318 Replacing the battery, 313 Reserve power pack, 307 Resetting to step 000, 151

# 340 Index

Return instruction, 134 Reverse branching, 244 Reviewing the stack, 54 Roll-down key, 54 Roll-up key, 55

Rounding numbers, 85 Routines, 197-211 Running a program, 137, 160 Run/stop function, 169 Saving a program, 23 Scientific notation, 43 Scratched cards, 317 Searching for a label, 137 Secondary registers, 74 Security cradle, 307 Seed, 204 Self-discharge rate, battery, 315 Service and maintenance, 310-319 Setting flags, 255 Shipping charges, 319 Shipping instructions, 318 Sign change, 29 Simple arithmetic, 32 Single-step execution, 152, 207 Single-step key, 128, 147 Single-step viewing without execution, 155 Square roots, 89 Squaring, 89 Stack lift, **59**, **322** Stack, memory, 53 Stack review, automatic, 56 Standard accessories. 306 Standard deviation, 113 Standard deviation, population, 115 Standard pac, 17, 124 Start of program, 133 Statistical functions, 107 Statistical registers, 108 Stepping backwards, 158 Stepping through a program, 128 Stopping a program, 127, 134

Storage, indirect, 229
Storage register arithmetic, 81
Storage register arithmetic, indirect, 232
Storage register overflow, 83
Storage registers, 71
Storage temperature, 318
Store I, 73
Storing numbers, 72
Subroutine limits, 206
Subroutines, 197-211
Subtracting angles, 96
Subtracting time, 96
Subtraction, 39
Symbols, flowchart, 142

#### т

Temperature range, 318
Test-cleared flags, 256
Test for zero, I-register, 215
Tests, conditional, 186
Top-of-memory marker, 127
Trigonometric functions, 92
Trigonometric modes, 93
Two-number functions, 32, 60

#### U

Unconditional branching, 179
Unprotected card, 273
Using subroutines, 204

#### V

Vector arithmetic, 118
Viewing program memory, 155
Viewing program output, 172
Volume of cylinder program, 173

# $\mathbf{W}$

Warranty, 318
Writing a program, 21, 133
Worksheets, programming, 307

# X

x-exchange-I, 214 x-exchange-y, 55 X-register, 53

# International Sales and Service Offices

# NORTH AND SOUTH AMERICA

#### ARGENTINA

\*Hewlett-Packard Argentina S.A.C.e.l. Lavalle 1171 3° Piso Buenos Aires Tel: 35-0436, 35-0341, 35-0627

Telex: 012-1009

Telex: 012-1009

Cable: HEWPACK ARG

#### BOLIVIA

\*Stambuk & Mark (Bolivia) Ltda. Av. Mariscal Santa Cruz 1342 La Paz Tel: 40626, 53163, 52421

Telex: 3560014 Cable: BUKMAR

#### BRASH

\*Hewlett-Packard Do Brasil 1.E.C. Ltda. Rua Frei Caneca, 1.152-Bela Vista 01307-Sao Paulo-SP Tel: 288-71-11, 287-81-20, 287-61-93 Telex: 309151/2/3

Cable: HEWPACK Sao Paulo

\*Hewlett-Packard Do Brasil 1.E.C. Ltda. Praca Dom Feliciano, 78-8° andar (Sala 806/8) 90000-Porto Alegre-RS Tel: 25-84-70-DDD (0512) Cable: HEWPACK Porto Alegre

\*Hewlett-Packard Do Brasil I.E.C. Ltda. Rua Siqueira Campos, 53-4° andar-Copacabana

20000-Rio de Janeiro-GB Tel: 257-80-94-DDD (021) Telex: 210079 HEWPACK

Cable: HEWPACK Rio de Janeiro

#### \*Service

#### CANADA

\*Hewlett-Packard (Canada) Ltd. 275 Hymus Boulevard Pointe Claire, Quebec H9R 1G7 Tel: (514) 697-4232 TWX: 610-422-3022

Telex: 01-20607

\*Hewlett-Packard (Canada) Ltd. 837 E. Cordova Street

Vancouver 6, British Columbia Tel: (604) 254-0531

TWX: 610-922-5059

Hewlett-Packard (Canada) Ltd. Winnipeg, Manitoba R3H 0L8

Tel: (204) 786-7581

Hewlett-Packard (Canada) Ltd. Calgary, Alberta Tel: (403) 287-1672

Hewlett-Packard (Canada) Ltd. Dartmouth, Nova Scotia B3C 1L1

Tel: (902) 469-7820

Hewlett-Packard (Canada) Ltd. Ottawa 3, Ontario K2C 0P9 Tel: (613) 225-6180, 225-6530

Hewlett-Packard (Canada) Ltd. Mississauga, L4V 1L9 Ontario

Tel: (416) 678-9430

Hewlett-Packard (Canada) Ltd. Edmonton, Alberta T5G 0X5

Tel: (403) 452-3670

Hewlett-Packard (Canada) Ltd. Ste. Foy, Quebec G1N 4G4

Tel: (418) 688-8710

#### CHILE

\*Calcagni y Metcalfe Ltda. Calle Lira 81, Oficina 5 Casilla 2118 Santiago. 1

Santiago, 1 Tel: 398613 Cable: CALMET

#### 344

## COLOMBIA

\*Instrumentacion H.A. Langebaek & Kier S.A. Carrera 7 No. 48-59 Apartado Aereo 6287 Bogota 1, D.E.

Tel: 45-78-06, 45-55-46 Cable: AARIS Bogota Telex: 44400INSTCO

#### **COSTA RICA**

\*Lic. Alfredo Gallegos Gurdian Apartado 10159 San Jose

Tel: 21-86-13

Cable: GALGUR San Jose

#### **ECUADOR**

\*Oscar Gonzalez Artigas Compania Ltda. Avda. 12 De Octubre No. 2207 Sagitra-Ouito

Tel: 233-869, 236-6783

#### \*FL SALVADOR

IPESA

Bulevar de Los Heroes 11-48 San Salvador Tel: 252-787

#### GUATEMALA

#### \*IPESA

Avenida La Reforma 3-48, Zona Guatemala City Tel: 63-6-27, 64-7-86 Telex: 4192 Teletro Gu

#### MEXICO

Hewlett-Packard Mexicana, S.A. de C.V. Mexico 12, D.F. Tel: (905) 543-42-32

Hewlett-Packard Mexicana, S.A. de C.V. Monterrey, N.L. Tel: 48-71-32, 48-71-84

#### \*Service

#### **NICARAGUA**

\*Roberto Terán G. Apartado Postal 689 Edificio Terán Managua Tel: 3451, 3452

Cable: ROTERAN Managua

#### PANAMA

\*Electrónico Balboa, S.A. P.O. Box 4929 Calle Samuel Lewis Ciudad de Panama Tel: 64-2700 Cable: ELECTRON Panama

Cable: ELECTRON Panama Telex: 3431103 Curundu,

Canal Zone

#### **PARAGUAY**

\*Z.J. Melamed S.R.L.
División: Aparatos y
Equipos Medicós
División: Aparatos y Equipos
Cientificos y de Investigación
P.O.B. 676
Chile-482, Edificio Victoria
Asunción
Tel: 4-5069, 4-6272

#### PERII

\*Compañiá Electro Medica S.A. Ave. Enrique Canaval 312 San Isidro Casilla 1030 Lima Tel: 22-3900 Cable: ELMED Lima

#### PUERTO RICO

Cable: RAMEL

\*HP Puerto Rico P.O. Box 41224 Minillas Station San Juan PR 00940

Mobil Oil Caribe Building 272 Street Carolina PR 00630

#### LINITED STATES OF AMERICA

\*Hewlett-Packard APD Service Department

P.O. Box 5000 Cupertino, CA 95014

Tel: (408) 996-0100 TWX: 910-338-0546

#### **VENEZUELA**

\*Hewlett-Packard de Venezuela C.A. Apartado 50933 Edificio Segre Tercera Transversal

Los Ruices Norte Caracas 107 Tel: 35-00-11

Telex: 21146 HEWPACK Cable: HEWPACK Caracas

# FOR COUNTRIES NOT LISTED CONTACT:

Hewlett-Packard Inter-Americas 3200 Hillview Avenue Palo Alto, California 94304 Tel: (415) 493-1501 TWX: 910-373-1260

TWX: 910-373-1260 Telex: 034-8300, 034-8493 Cable: HEWPACK Palo Alto

# ASIA, AFRICA AND AUSTRALIA

#### AMERICAN SAMOA

\*Oceanic Systems Inc. P.O. Box 777 Pago Pago Bayfront Road Pago Pago 96799 Tel: 633-5513

Cable: OCEANIC-Pago Pago

#### ANGUL

\*Telectra

Empresa Tecnica de Equipamentos Electricos, S.A.R.L. R. Barbosa Rodrigues, 42-1° DT.° Caixa Postal. 6487-Luanda

Tel: 35515/6

Cable: TELECTRA Luanda

#### \*Service

#### AUSTRALIA

\*Hewlett-Packard Australia Pty., Ltd. 31-41 Joseph Street

Blackburn, Victoria 3130 P.O. Box 36

Doncaster East, Victoria 3109 Tel: 89-6351, 89-6306

Telex: 31-024

Cable: HEWPARD Melbourne

\*Hewlett-Packard Australia Pty., Ltd.

31 Bridge Street Pymble,

New South Wales; 2073

Tel: 449-6566 Telex: 21561

Cable: HEWPARD Sydney

Hewlett-Packard Australia Pty., Ltd. Prospect. South Australia

Tel: 44-8151

Hewlett-Packard Australia Pty., Ltd.

Claremont, W.A. 6010

Tel: 86-5455

Hewlett-Packard Australia Pty., Ltd. Fyshwick, A.C.T. 2609

Tel: 95-3733

Hewlett-Packard Australia Pty., Ltd. Spring Hill, 4000 Queensland

Tel: 29-1544

#### BAHARAIN

Green Salon Arabian Gulf Tel: 5503

#### RHRHNDI

Typomeca S.P.R.L. B.P. 533 Bujambura

#### CVPRUS

Kypronics Ltd. Nicosia

Tel: 45628/29

#### 346

#### ETHIOPIA

\*EMESCO Ltd. P.O. Box 2550 Kassate Teshome Bldg. Omedla Square

Addis Ababa Tel: 12-13-87

Cable: EMESCO Addis Ababa

#### GUAM

\*Guam Medical Supply, Inc. Jay Ease Building, Room 210 P.O. Box 8383 Tarnuning 96911 Tel: 646-4513

#### HONG KONG

\* Schmidt & Co. (Hong Kong) Ltd. P.O. Box 297 Connaught Road, Central

Hong Kong Tel: 240168, 232735 Telex: HX4766

Cable: SCHMIDTCO Hong Kong

#### INDIA

\*Blue Star Ltd. Sahas 414/2 Vir Savarkar Marg Prabhadevi Bombay 400 025 Tel: 45 78 87

Telex: 4093 Cable: FROSTBLUE

Blue Star Ltd. Bombay 400 020 Tel: 29 50 21

Blue Star Ltd. Bombay 400 025 Tel: 45 73 01

Blue Star Ltd. Kanpur 208 001 Tel: 6 88 82

Blue Star Ltd. Calcutta 700 001 Tel: 23-0131

101. 25-015

Blue Star Ltd. New Delhi 110 024 Tel: 62 32 76

Blue Star Ltd. Secunderabad 500 003 Tel: 7 63 91, 7 73 93

Blue Star Ltd. Madras 600 001 Tel: 23954

Blue Star Ltd. Jamshedpur 831 001 Tel: 7383

Blue Star Ltd.

Bangalore 560 025 Tel: 55668

Blue Star Ltd. Cochin 682 001 Tel: 32069, 32161, 32282

#### ....

\*BERCA Indonesia P.T. P.O. Box 496 1st Floor JL, Cikini Raya 61 Jakarta Tel: 56038, 40369, 49886 Telex: 2895 Jakarta

#### IRAN

\*Hewlett-Packard Iran
Daftar Machine Building (No. 19)
Roosevelt Avenue, 14th Street
Tehran

Tel: 851082/3/4/5/6 Telex: 212574

#### IRAC

Electromac Services Baghdad Tel: 95456

\*Service

#### ΙΔΡΔΝ

\*Yokogawa-Hewlett-Packard Ltd. Ohashi Building 1-59-1 Yoyogi Shibuya-ku. Tokyo

Tel: 03-370-2281/92 Telex: 232-2024 YHP

Cable: YHPMARKET TOK 23 724

\*Yokogawa-Hewlett-Packard Ltd. Nisei Ibaragi Bldg. 2-2-8, Kasuga Ibaragi-shi Osaka

Tel: 0726-23-1641

Telex: 5332-385 YHP-Osaka

Yokogawa-Hewlett-Packard Ltd. Nakamura-Ku, Nagoya City

Tel: 052-571-5171

Yokogawa-Hewlett-Packard Ltd. Yokohama, 221

Tel: 045-312-1252

Yokogawa-Hewlett-Packard Ltd.

Mito, 310 Tel: 0292-25-7470

Yokogawa-Hewlett-Packard Ltd. Atsugi, 243

Tel: 0462-24-0452

#### KENYA

\*Business Machines Kenya Limited Olivetti House Uhru Highway/Lusaka Road P.O. Box 49991 NBI Nairobi

Nairobi Tel: 556066

Cable: PRESTO Nairobi

#### KOREA

\*American Trading Company Korea, Ltd. I.P.O. Box 1103 Dae Kyung Bldg., 8th Floor

107 Sejong-Ro Chongro Ku, Seoul Tel: (4 lines) 73 8924 7

Cable: AMITRACO Seoul

#### KUWAIT

\*Photo and Cine Equipment P.O. Box 270 Safat

Tel: 422846/423801 Telex: 2247

#### LEBANON

Constantin Macridis Beirut

Tel: 366397/8

#### LIBYA

Kabir Stationery Tripoli

Tel: 35201

H.M. Zeidan and Sons Organization

Benghazi Tel: 94930/94963/93689

#### MOROCCO

Gerep Ltd. Casablanca

Tel: 258196/279469

#### MOZAMBIOLIE

\*A.N. Goncalves, Lta. 162, 1° Apt. 14 Av. D. Luis Caixa Postal 107 Lourenco Marques Tel: 27091, 27114

Telex: 6-203 NEGON Mo

Cable: NEGON

#### **NEW ZEALAND**

\*Hewlett-Packard (N.Z.) Ltd. 94-96 Dixon Street P.O. Box 9443 Courtenay Place, Wellington

Tel: 59-559 Telex: 3898

Cable: HEWPACK Wellington

\*Hewlett-Packard (N.Z.) Ltd. Pakuranga Professional Centre 267 Pakuranga Highway Box 51092

Pakuranga Tel: 569-651

Cable: HEWPACK, Auckland

#### **NIGERIA**

\*The Electronics Instrumentations Ltd. N6B/770 Oyo Road Oluseun House P.M.B. 5402 Ibadan

Tel: 22325

#### **PAKISTAN**

\*Mushko & Company Ltd. 38B, Satellite Town Rawalpindi Tel: 41924

Cable: REMUS Rawalpindi

Mushko & Company Ltd. Karachi-3,

Tel: 511027, 512927

#### PHILLIPINES

\*Electronic Specialist & Proponents,

Room 417 Federation Center Bldg. Muella de Binondo P.O. Box 2649

Manila

Tel: 48-46-10 & 48-46-25 Cable: Espinc Manila

#### \*Service

#### REUNION ISLANDS

\*ZOOM B.P. 938, 97400 Saint Denis 85 Rue Jean Chatel lle de la Reunion Tel: 21-13-75

Cable: ZOOM

#### RHODESIA

\*Field Technical Sales 45 Kelvin Road North P.O. Box 3458 Salisbury Tel: 705231 (5 lines)

Telex: RH 4122

#### RWANDA

\*Buromeca R.C. Kigali 1228 B.P. 264 Kigoli Rwanda

#### SAUDI ARABIA

\*Modern Electronic Establishment (M.E.E.) P.O. Box 1228 Jeddah Tel: 27798/31173 Telex: 40035

M.E.E. Rivadh

Tel: 62596/29269

M.E.E. Al Khobar Tel: 44678/44813

Riyadh House Establishment

Riyadh

Tel: 21741/27360

#### SINGAPORE

\*Hewlett-Packard Singapore (Pte.) Ltd. 1150, Depot Road Singapore 4

Alexandra Post Office Box 58 Singapore 3

Tel: 2702355

Cable: HEWPACK Singapore Telex: HPSG RS 21486

#### SOUTH AFRICA

\*Hewlett-Packard South Africa (Pty.), Ltd. P.O. Box 31716, Braamfontein Transvaal

Braamton Milnerton

30 DeBeer Street

Johannesburg

Street Delivery Zip Code: 2001 P.O. Box Delivery Zip Code: 2017

Tel: 725-2030, 725-2080,

725-2081 Telex: 0226 IH

Cable: HEWPACK Johannesburg

\*Hewlett-Packard South Africa (Pty.), Ltd. Breecastle House Bree Street

Street Delivery Zip Code: 8001 P.O. Box Delivery Zip Code: 8018

Tel: 2-6941/2/3 Telex: 0006 CT

Cape Town

Cable: HEWPACK Cape Town

\*Hewlett-Packard South Africa (Pty.), Ltd. 641 Ridge Road, Durban P.O. Box 37099

Overport, Natal Street Delivery Zip Code: 4001 P.O. Box Delivery Zip Code: 4067

Tel: 88-6102 Telex: 67954 Cable: HEWPACK Hewlett-Packard South Africa (Pty.), Ltd. Sandton, Transvaal 2001

Tel: 802-1040/6

#### SYRIA

Sawah and Company Damascus

Tel: 16367/19697

Suleiman Hilal el Mlawi Damascus

Tel: 114663

#### TAHITI

\*Metagraph B.P. 1741 Papeete Tahiti

Tel: 20/320, 29/979

Cable: METAGRAPH PAPEETE Telex: SOMAC 033 F.P.

\*Hewlett-Packard Taiwan
39 Chung Hsiao West Road
Section 1

Overpass Insurance Corp. Bldg.

7th Floor Taipei

Telex: TP824 HEWPACK Cable: HEWPACK Taipei Tel: 3819160, 3819161, 3819162

Hewlett-Packard Taiwan

Kaohsiung Tel: 297319

#### THAILAND

\*UNIMESA Co., Ltd. Elsom Research Building Bangjak Sukumvit Avenue Bangkok Tel: 932387, 930338

Cable: UNIMESA Bangkok

#### 350

#### THNISIA

Societe Samos Tunis

Tel: 284 355

#### TURKEY

Melodi Records Istanbul Tel: 442636

Talekom Istanbul Tel: 494040

#### LINITED ARAB EMIRATES

\*Emitac Limited P.O. Box 1641 Sharjah

Tel: Sharjah 22779 Dubai 25795 Telex: Sharjah 8033

#### VEMEN

A. Besse and Co. Yemen Ltd. Sanaa

Tel: 2182/2342

#### ZAMBIA

\*R.J. Tilbury (Zambia) Ltd. P.O. Box 2792 Lusaka Tel: 73793 Cable: ARJAYTEE, Lusaka

# FOR AREAS NOT LISTED, CONTACT:

Hewlett-Packard Export Trade Company 3200 Hillview Avenue Palo Alto, California 94034 Tel: (415) 493-1501

TWX: 910-373-1260 Telex: 034-8300, 034-8493 Cable: HEWPACK Palo Alto

# **EUROPE**

#### AUSTRIA

\*Hewlett-Packard Ges. m.b.H. Handelskai 52/53 P.O. Box 7 A-1205 Vienna Tel: (0222) 35 15 21 to 32 Cable: HEWPACK Vienna Telex: 75923 hewpack a

#### BELGIUM

\*Hewlett-Packard Benelux S.A./N.V. Avenue del Col Vert, I, (Groenkraaglaan) B-1170 Brussels Tel: (02) 672 22 40 Cable: PALOBEN Brusse

Cable: PALOBEN Brussels Telex: 23-494 paloben bru

#### DENMARK

\*Hewlett-Packard A/S Datevej 52 DK-3460 Birkerod Tel: (01) 81-66-40 Cable: HEWPACK AS Telex: 16640 hp as

Hewlett-Packard A/S DK-8600 Silkeborg Tel: (06) 8271 66

#### FINLAND

\*Hewlett-Packard Oy Bulevard 26 P.O. Box 185 SF-00120 Helsinki 12 Tel: (90) 13730

Cable: HEWPACKOY Helsinki

Telex: 12-15363 hel

#### FRANCE

\*Hewlett-Packard France Quartier de Courtaboeuf Boite Postale No. 6 F-91401 Orsay Tel: (1) 907 78 25

Cable: HEWPACK Orsay

Telex: 60048

Hewlett-Packard France F-69130 Ecully

Tel: (78) 33 81 25/83 65 25

Hewlett-Packard France F-31770 Colomiers Tel: (61) 78 11 55

Hewlett-Packard France F-13271 Aéroport de Marignane

Tel: (91) 89 12 36

Hewlett-Packard France F-35000 Rennes Tel: (99) 36 33 21

Hewlett-Packard France F-67000 Strasbourg Tel: (88) 35 23 20/21

#### GERMAN FEDERAL REPUBLIC

\*Hewlett-Packard GmbH Vertriebszentrale Frankfurt Bernerstrasse 117 Postfach 560 140 D-6000 Frankfurt 56 Tel: (0611) 50 04-1

Cable: HEWPACKSA Frankfurt

Telex: 41 32 49 fra

Hewlett-Packard GmbH D-1000 Berlin 30 Tel: (030) 24 90 86

Hewlett-Packard GmbH D-7030 Boeblingen, Wurttemberg

Tel: (07031) 66 72 87

Hewlett-Packard GmbH D-4000 Dusseldorf Tel: (0211) 63 80 31/5

\*Service

Hewlett-Packard GmbH D-2000 Hamburg 1 Tel: (040) 24 13 93

Hewlett-Packard GmbH D-8012 Ottobrunn Tel: (089) 601 30 61/7

Hewlett-Packard GmbH D-3000 Hannover-Kleefeld Tel: (0511) 55 60 46

Hewlett-Packard GmbH D-8500 Nuremberg Tel: (0911) 57 10 66/75

#### GREECE

\*Kostas Karayannis 18 Ermou Str. Athens 126 Tel: 3230-303 Telex: 315962

\*Hewlett-Packard Athens Kolokotroni Str. 35 Platia Kefallariou/Kifissia Athens Tel: 8080337/8080359/

8080429/8018693 Telex: 216588

#### ICELAND

Skrifstofuvelar H.F. Reykjavik Tel: 20560

#### TRELAND.

\*Hewlett-Packard Ltd. King Street Lane GB-Winnersh, Wokingham Berks. RGI1 5AR. Tel: Wokingham 784774 Telex: 847178&9

Hewlett-Packard Ltd. GB-Altrincham, Cheshire

Tel: (061) 928-9021

#### ITALY

\*Hewlett-Packard Italiana S.p.A. Via Amerigo Vespucci, 2

1-20124 Milan

Tel: (2) 62 51 (10 lines) Cable: HEWPACKIT Milan

Telex: 32046

Hewlett-Packard Italiana S.p.A. 1-00143 Roma-Eur Tel: (6) 5912544/5, 5915947

Hewlett-Packard Italiana S.p.A. 1-10121 Turin Tel: 53 82 64

Hewlett-Packard Italiana S.p.A. 1-95126 Catania

Tel: (095) 370504

Hewlett-Packard Italiana S.p.A. 1-35100 Padova Tel: 66 40 62, 66 31 88

Hewlett-Packard Italiana S.p.A. 1-56100 Pisa Tel: (050) 500022

#### LUVEMBUDG

\*Hewlett-Packard Benelux S.A., N.V. Avenue del Col Vert, 1, (Groenkraaglaan) B-1170 Brussels Tel: (02) 672 22 40

Cable: PALOBEN Brussels Telex: 23-494 paloben bru

#### NETHERLANDS

\*Hewlett-Packard Benelux/N.V. Van Heuven Goedhartlaan Amstelveen Tel: (020) 472021

Cable: PALOBEN Amsterdam

Telex: 13 216 hepa nl

#### NORWAY

\*Hewlett-Packard Norge A/S Box 149 Nesveien 13 N-1344 Haslum Tel: (02) 53 83 60 Telex: 16621 hpnas n

#### **POLAND**

\*Hewlett-Packard Warsaw Technical Office U1, Szpitalna 1/Apartment 50 00-120 Warsaw Tel: 268031

Telex: 812453

#### PORTUGAL

Telectra Empresa Técnica de Equipamentos Electricos Lisbon

Tel: 686072/3/4

#### SPAIN

\*Hewlett-Packard Española S.A. Jerez No. 3 E-Madrid 16

Tel: 458 26 00 Telex: 23515 hpe

Hewlett-Packard Española S.A. E. Seville

Tel: 64 44 54/58

Hewlett-Packard Española S.A. E-Barcelona, 17 Tel: (3) 2036200-08 & 2044098/9

Hewlett-Packard Española S.A.

E-Bilbao

Tel: 23 83 06/23 82 06

#### SWEDEN

\*Hewlett-Packard Sverige AB S-431 41 Molndal Tel: (031) 27 68 00/01

#### \*SWITZERLAND

Hewlett-Packard (Schweiz) AG Zürcherstrasse 20 P.O. Box 64 CH-8952 Schlieren-Zürich

Tel: (01) 98 18 21/24/98 52 40 Cable: HPAG CH

Telex: 53933 hpag ch

Hewlett-Packard (Schweiz) AG CH-1214 Vernier-Geneva

Tel: (022) 41 49 50

#### UNITED KINGDOM

\*Hewlett-Packard Ltd. King Street Lane GB-Winnersh, Wokingham Berks. RG11 5 AR. Tel: Wokingham 784774

Tel: 847178&9

Hewlett-Packard Ltd. GB-Altrincham, Cheshire

Tel: (061) 928-9021

Hewlett-Packard Ltd. c/o Makro GB-Halesowen, Worcs. Tel: Birmingham 7860

Hewlett-Packard Ltd. GB-Thornton Heath CR4 6XL, Surry Tel: (01) 684 0105

Hewlett-Packard Ltd. c/o Makro GB-New Town, County Durham Tel: Washington 464001, ext 57/58

#### USSF

\*Hewlett-Packard Representative Office USSR Hotel Budapest/Room 201 Petrovskie Linii 2/18 Moscow

Tel: 221-79-71

#### \*Service

# EUROPEAN AREAS NOT LISTED, CONTACT:

Hewlett-Packard S.A.
7, Rue du Bois-du-Lan
P.O. Box 349
CH-1217 Meyrin 1
Geneva, Switzerland
Tel: (022) 41 54 00
Cable: HEWPACKSA Geneva

Telex: 2 24 86

## MEDITERRANEAN AND MIDDLE EAST AREAS NOT LISTED, CONTACT:

Hewlett-Packard S.A. Mediterranean & Middle East Operations 35, Kolokotroni Str. Platia Kefallariou GR-Kifissia-Athens Tel: 8080337, 8080359, 8080429, 8018693 Telex: 21-6588

Cable: HEWPACKSA Athens

# SOCIALIST COUNTRIES.

Hewlett-Packard Ges.m.b.H. Handelskai 52/53 P.O. Box 7 A-1205 Vienna Tel: (0222) 33 66 06 to 09

Tel: (0222) 33 66 06 to 09 Cable HEWPACK Vienna Telex: 75923 hewpak a

# **BUSINESS REPLY MAIL**

No postage stamp necessary if mailed in the United States

**Hewlett-Packard** Postage will be paid by:

Corvallis Division 1000 N.E. Circle Boulevard

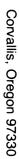

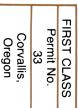

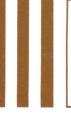

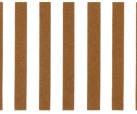

| atalog and Bu                                           | Primary Interest: Thank you                                                                                       | Scientific PACKARE Calculators Magazine                                                                                                    | name and                                            | ☐ Fully Scientific Title | ☐ All the above Company - | Street | неwlett <b>np</b> раскавд |
|---------------------------------------------------------|----------------------------------------------------------------------------------------------------|----------------------------------------------------------------------------------------------------|-----------------------------------------------------|--------------------------|---------------------------|--------|---------------------------|
| <b>Calculator Catalog and Buying Guide Request Card</b> | Thank you for your order. A friend or associate might also like to know about Hewlett-Packard calculators. If you | would like us to send him/her the new <b>HEWLETT-PACKARD PERSONAL CALCULATOR DIGEST</b> (the HP Manazine and Product Catalon) please write his/her | name and address on this postage paid Request Card. |                          |                           |        | State Zip                 |

# Information

The warranty period for your calculator and/or accessory is one year from date of purchase. Hewlett-Packard will assume that any unit returned without a copy of proof of purchase (sales slip or validation) is out of warranty. Should service be required, please return your calculator, charger, batteries and this card protectively packaged to avoid in-transit damage. Such damage is not covered under warranty.

## Inside the U.S.A.

Return items safely packaged directly to:

Hewlett-Packard

Corvallis Division • Service Department
P.O. Box 999

Corvallis, Oregon 97330

We advise that you insure your calculator and use priority (AIR) mail for distances greater than 300 miles to minimize transit times. All units will be returned by fastest practical means.

#### Outside the U.S.A.

Where required please fill in the validation below and return your unit to the nearest designated Hewlett-Packard Sales and Service Office. Your warranty will be considered invalid if this completed card is not returned with the calculator.

| Model No.                     | Serial No. |  |
|-------------------------------|------------|--|
| Date Received                 |            |  |
| Invoice No./Delivery Note No. |            |  |
|                               | Sold by:   |  |
|                               |            |  |
|                               |            |  |
|                               |            |  |

# **Service Card**

This card must be **completed** and **returned** with your calculator and/or recharger, and batteries. Return of this card is considered authorization for Hewlett-Packard to make all repairs necessary to return the calculator to normal working order and to charge the cost of those repairs to the owner for units out of warranty.

| Owner's Name                                                                                                    | Date                                                                                    |            |
|----------------------------------------------------------------------------------------------------|-----------------------------------------------------------------------------------------|------------|
| Street Address                                                                                                    |                                                                                         |            |
| City                                                                                                    | State                                                                                   | Zip Code   |
| Home Phone                                                                                                    | Work Phone                                                                              |            |
| Date Purchased                                                                                                    | -                                                                                       |            |
| What Is The Problem Area?                                                                                            |                                                                                         |            |
| <ul><li>□ Intermittent Problem</li><li>□ Printer (Enclose sample)</li><li>□ Keyboard</li><li>□ Programming</li></ul> | <ul><li>Display</li><li>Recharger/Battery</li><li>Prerecorded Prog<br/>Reader</li></ul> |            |
| Describe Problem:                                                                                                    |                                                                                         |            |
|                                                                                                    |                                                                                         |            |
|                                                                                                    |                                                                                         |            |
| Model No.                                                                                                    | Serial No.                                                                              |            |
| Preferred method of payme If not specified, unit                                                                     |                                                                                         |            |
| □ VISA I                                                                                                    | ☐ Master Charge                                                                         |            |
| Card No.                                                                                                    | Expir                                                                                   | ation Date |
| Name appearing on credit card                                                                                        |                                                                                         |            |
| ☐ Purchase Order. Compar<br>Packard credit only. (Include<br>shipment.)                                              |                                                                                         |            |
| P.O. Number                                                                                                    |                                                                                         |            |
| Authorized Signature                                                                                                 |                                                                                         |            |

# **Useful Conversion Factors**

The following factors are provided to 10 digits of accuracy where possible. Exact values are marked with an asterisk. For more complete information on conversion factors, refer to *Metric Practice Guide E380-74* by the American Society for Testing and Materials (ASTM).

```
Lenath
1 inch
                    = 25.4 millimeters*
                 = 0.304 8 meter*
1 foot
1 mile (statute)† = 1.609 344 kilometers*
1 mile (nautical)† = 1.852 kilometers*
1 mile (nautical) = 1.150 779 448 miles (statute) +
Area
1 square inch = 6.451 6 square centimeters*
1 square foot = 0.092 903 04 square meter*

1 acre = 43 560 square feet

1 square mile† = 640 acres
Volume
1 cubic inch = 16.387 064 cubic centimeters*
1 cubic foot = 0.028 316 847 cubic meter
1 ounce (fluid)† = 29.573 529 56 cubic centimeters
1 ounce (fluid)† = 0.029 573 530 liter
1 gallon (fluid)† = 3.785 411 784 liters*
Mass
1 ounce (mass) = 28.349 523 12 grams
1 pound (mass) = 0.453 592 37 kilogram*
1 ton (short) = 0.907 184 74 metric ton*
Energy
1 British thermal unit = 1 055.055 853 joules
1 kilocalorie (mean) = 4 190.02 joules
1 watt-hour
                             = 3 600 joules*
Force
1 ounce (force) = 0.278 013 85 newton
1 pound (force) = 4.448 221 615 newtons
Power
1 horsepower (electric) = 746 watts*
Pressure
1 atmosphere = 760 mm Hg at sea level
1 atmosphere = 14.7 pounds per square inch
1 atmosphere = 101 325 pascals
Temperature
Fahrenheit = 1.8 Celsius + 32
                    = 5/9 (Fahrenheit - 32)
= Celsius + 273.15
Celsius
kelvin
                    = 5/9 (Fahrenheit + 459.67)
kelvin
             = 5/9 (Farireiii
= 5/9 Rankine
kelvin
```

<sup>†</sup> U.S. values chosen. \* Exact values.

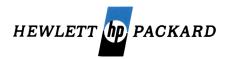

1000 N.E. Circle Blvd, Corvallis, OR 97330

For additional Sales and Service Information contact your local Hewlett-Packard Sales Office or call 503/757-2000 (ask for Calculator Customer Service).